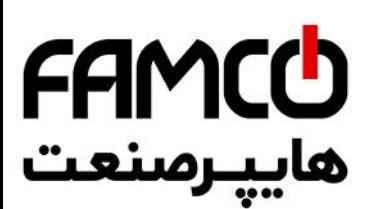

• **15P0059B3** • **DCREG2 DCREG4**

# **USER MANUAL**

*06/07/21 R.08 SOFTWARE VERSION D5.04*

*E n g l i s h*

• This manual is an integral and essential part of the product. Carefully read the instructions contained herein as they provide important hints for use and maintenance safety.

• This device shall be used only for the purposes it is aimed at. Any other use is to be considered as improper and dangerous. The manufacturer is not responsible for any possible damage caused by improper, erroneous and irrational uses.

• Enertronica Santerno S.p.A. are responsible for the device in its original setting.

• Any changes to the structure or operating cycle of the device must be performed or authorized by Enertronica Santerno's Engineering Department.

• Enertronica Santerno S.p.A. are not responsible for the consequences resulting from the use of nonoriginal spare parts.

• Enertronica Santerno S.p.A. reserve the right to make any technical changes to this manual and the device without prior notice. Any misprint or spelling mistake will be edited in the new versions of this manual.

• Enertronica Santerno S.p.A. are responsible for the information contained in the original version of the Italian manual.

• The information contained herein is Enertronica Santerno's property and cannot be reproduced. Enertronica Santerno S.p.A. enforce their rights on the drawings and catalogues according to the law.

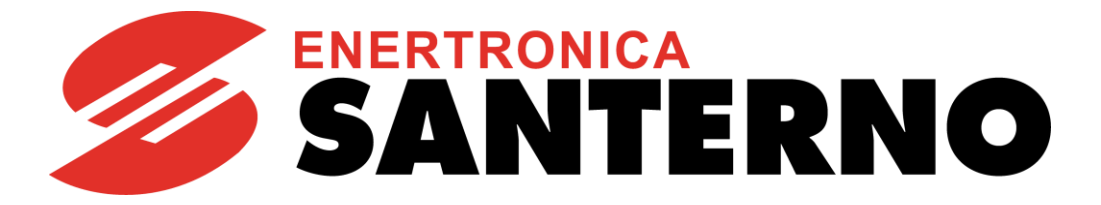

 $C$  Fax:  $P1 - FF99F5F$ 

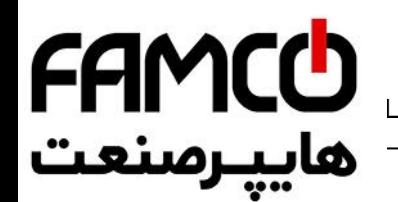

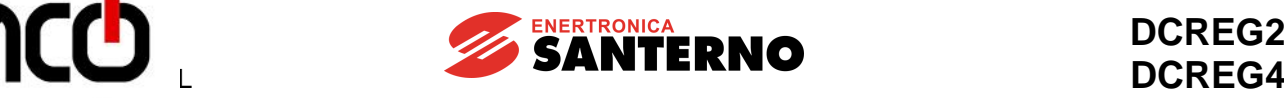

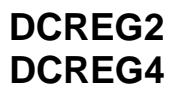

#### **REVISION INDEX**

The following subjects covered in this **15P0059B3** User Manual (revision R.08) have been added, changed or suppressed with respect to the previous revision R.07.

Range and meaning of parameter **P000**: **Parameters Display** modified. Factory default of parameter **P003**: **Programming Level** modified. Parameters **P007: Write Enable** and **P008**: **Write Enable Password** added. Range of parameter **P111: Field Regulator Voltage Loop Integral Time** modified. Parameter **P200**: **Minimum Delay for Drive OK Relay** added. L4 type reactors removed from SWITCHING THREE-PHASE REACTORS section. L2 type reactors from 440 to 690 V added into SWITCHING THREE-PHASE REACTORS section. OUTPUT DC REACTOR section added. References to DCREG interface via CANopen, DeviceNet and Modbus-TCP manuals added.

#### **OTHER MANUALS MENTIONED**

The following manuals from Enertronica Santerno S.p.A. are mentioned throughout this User Manual:

- **16B0301B3** DCREG interface via MODBUS-RTU
- **16B0221B3** DCREG interface via PROFIBUS-DP
- **15Q0059B00** DCREG interface via CANopen
- **16B0231B1** DCREG interface via DEVICENET
- **15G9000B100** DCREG interface via MODBUS-TCP
- **15P0068B1** CU400 User Manual

www.famcocorp.com **6** E-mail: info@famcocorp.com<br>⑥ @famco\_group

 $\Box$  Tel:  $\Psi$  -  $\vdash$   $\vdash$   $\land$   $\circ$   $\circ$   $\circ$   $\vdash$   $\vdash$   $\Box$ 

Fax: 0 PI - FF99F5FP

تهران، کیلومتر ۲۱ بزرگراه لشگری (جاده مخصوص کرج) روبـروی پالایشگاه نفت پـارس، پلاک ۱۲

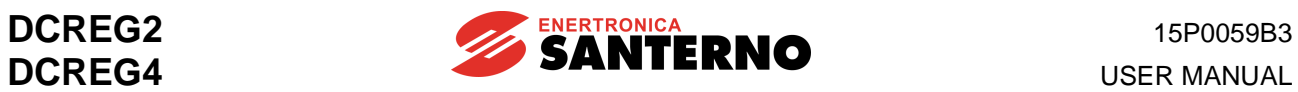

# **TABLE OF CONTENTS**

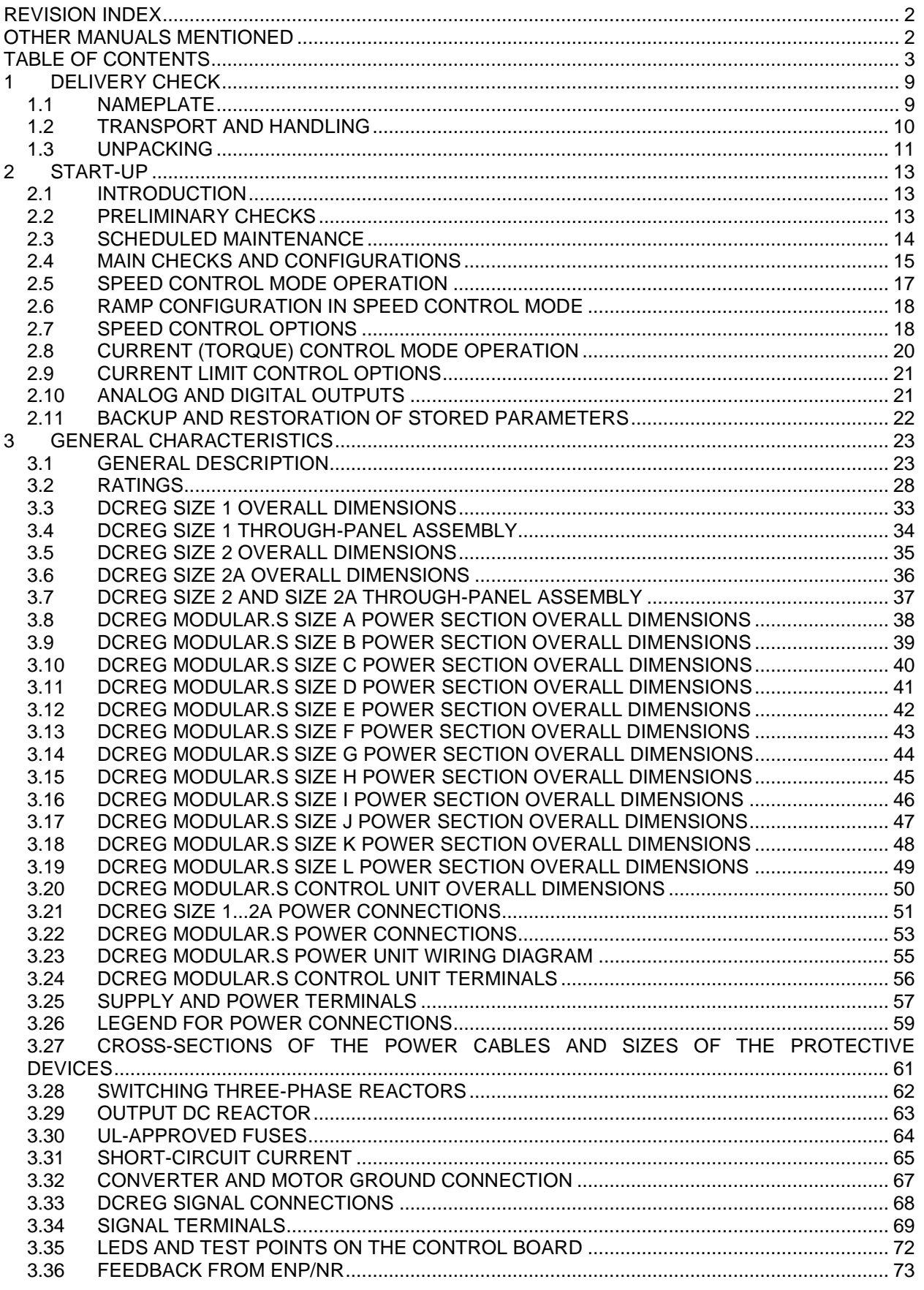

15P0059B3

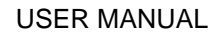

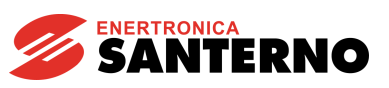

# **DCREG2 DCREG4**

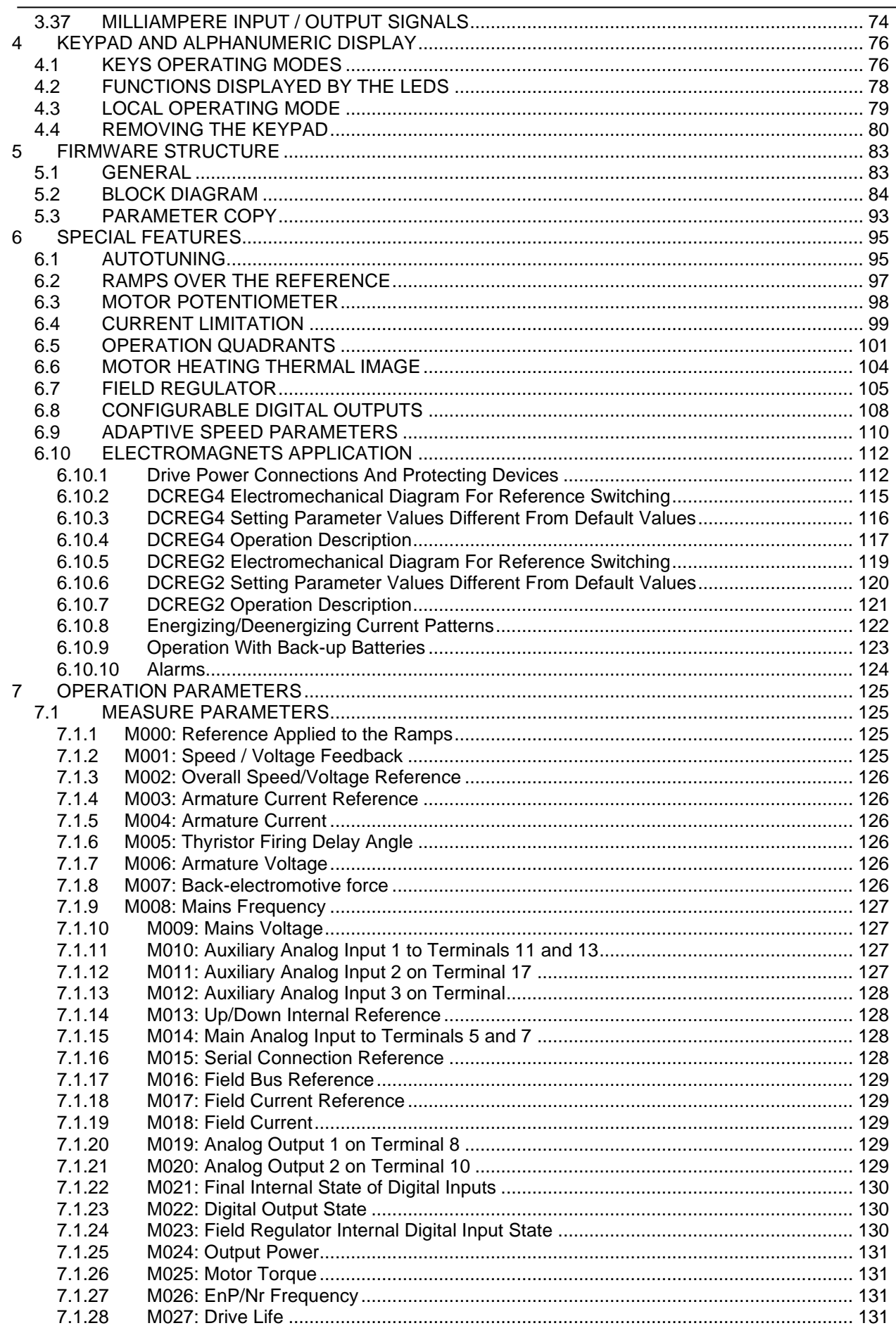

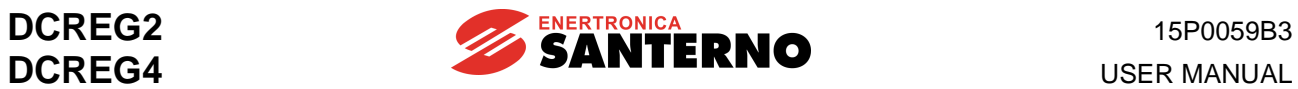

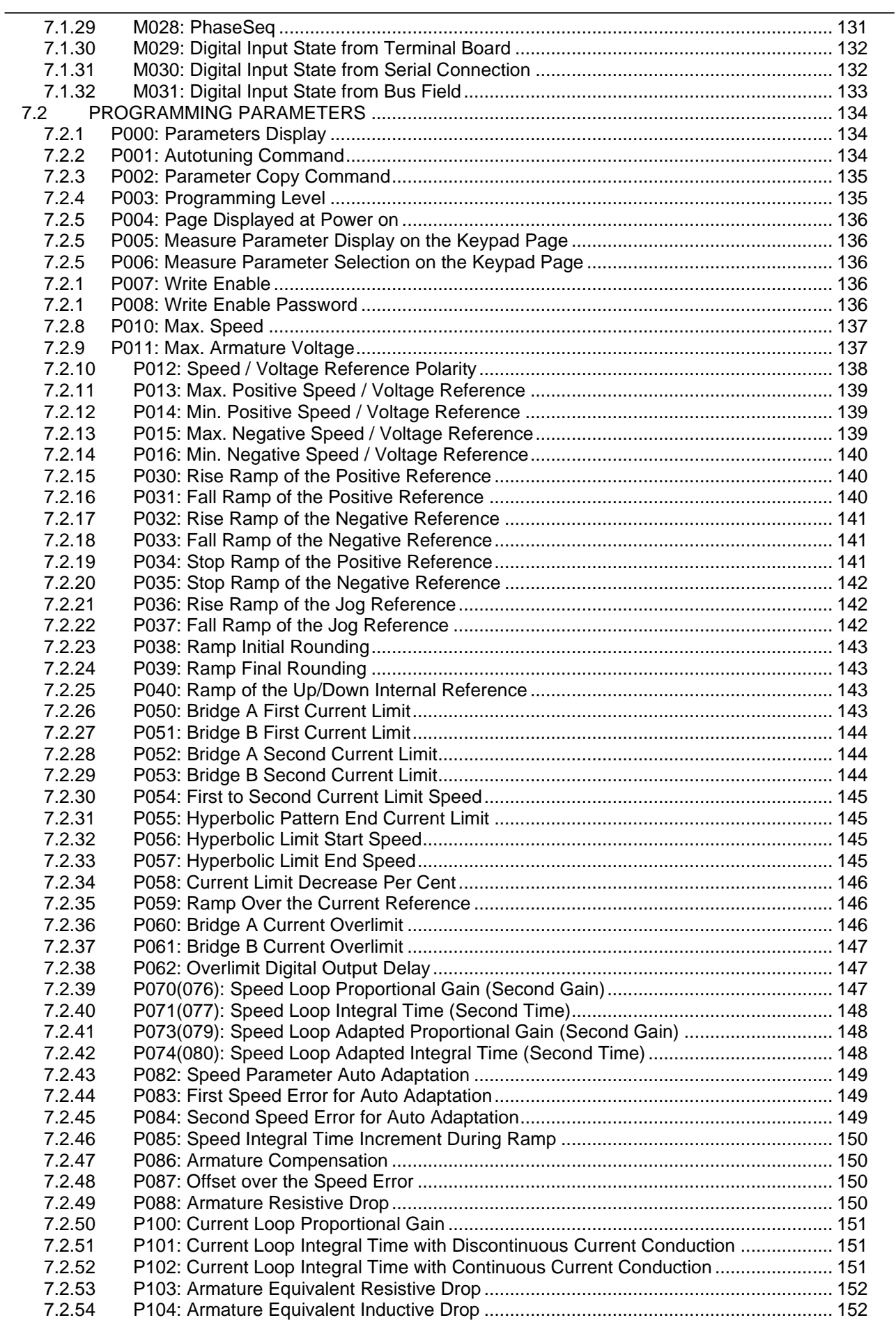

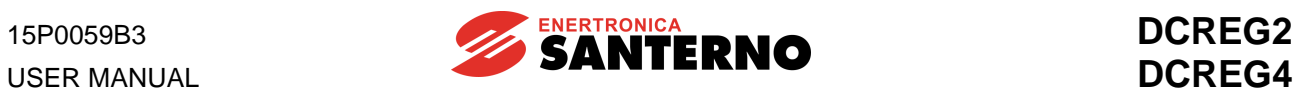

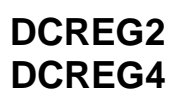

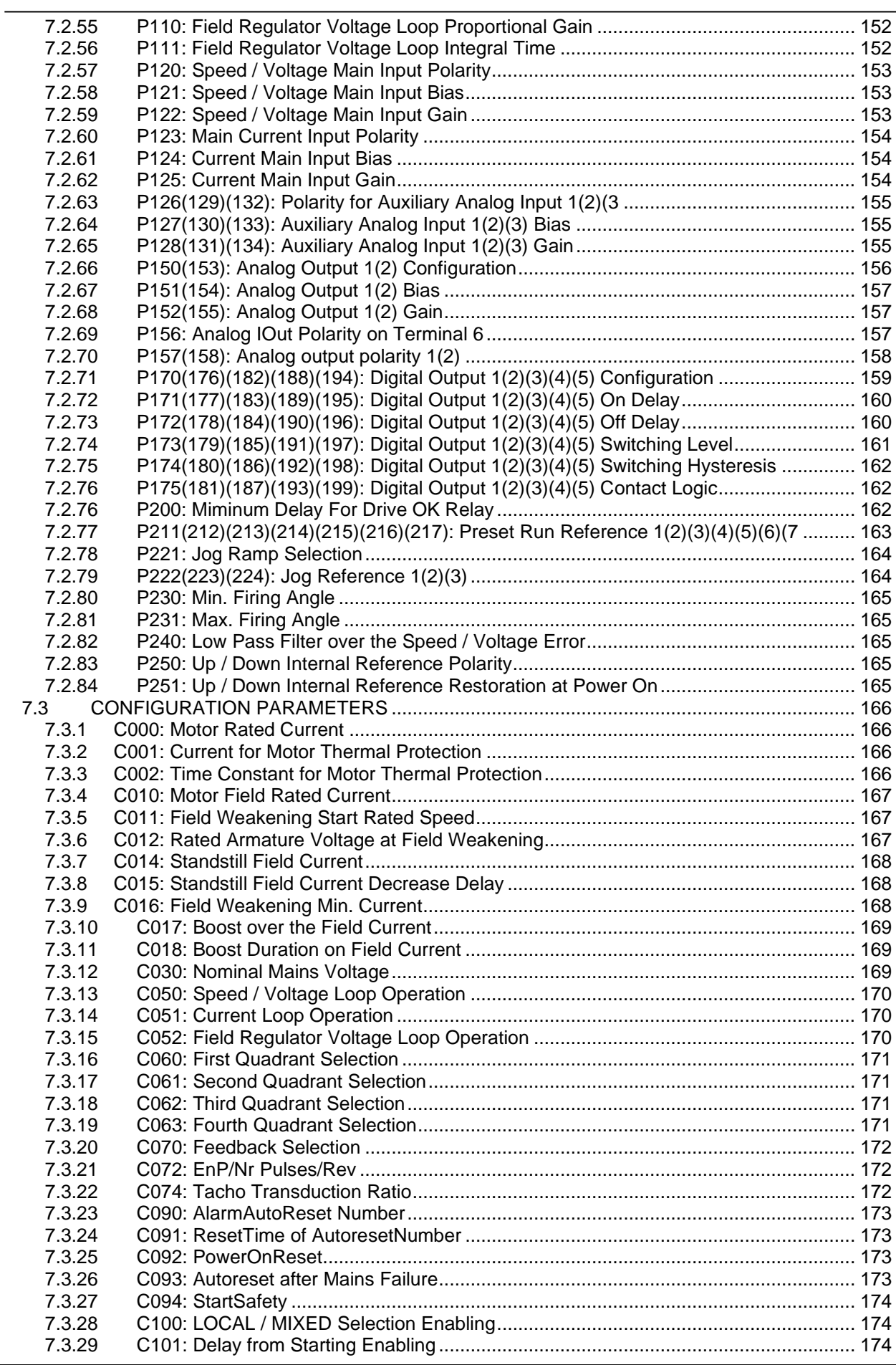

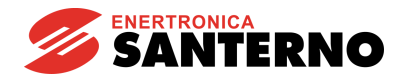

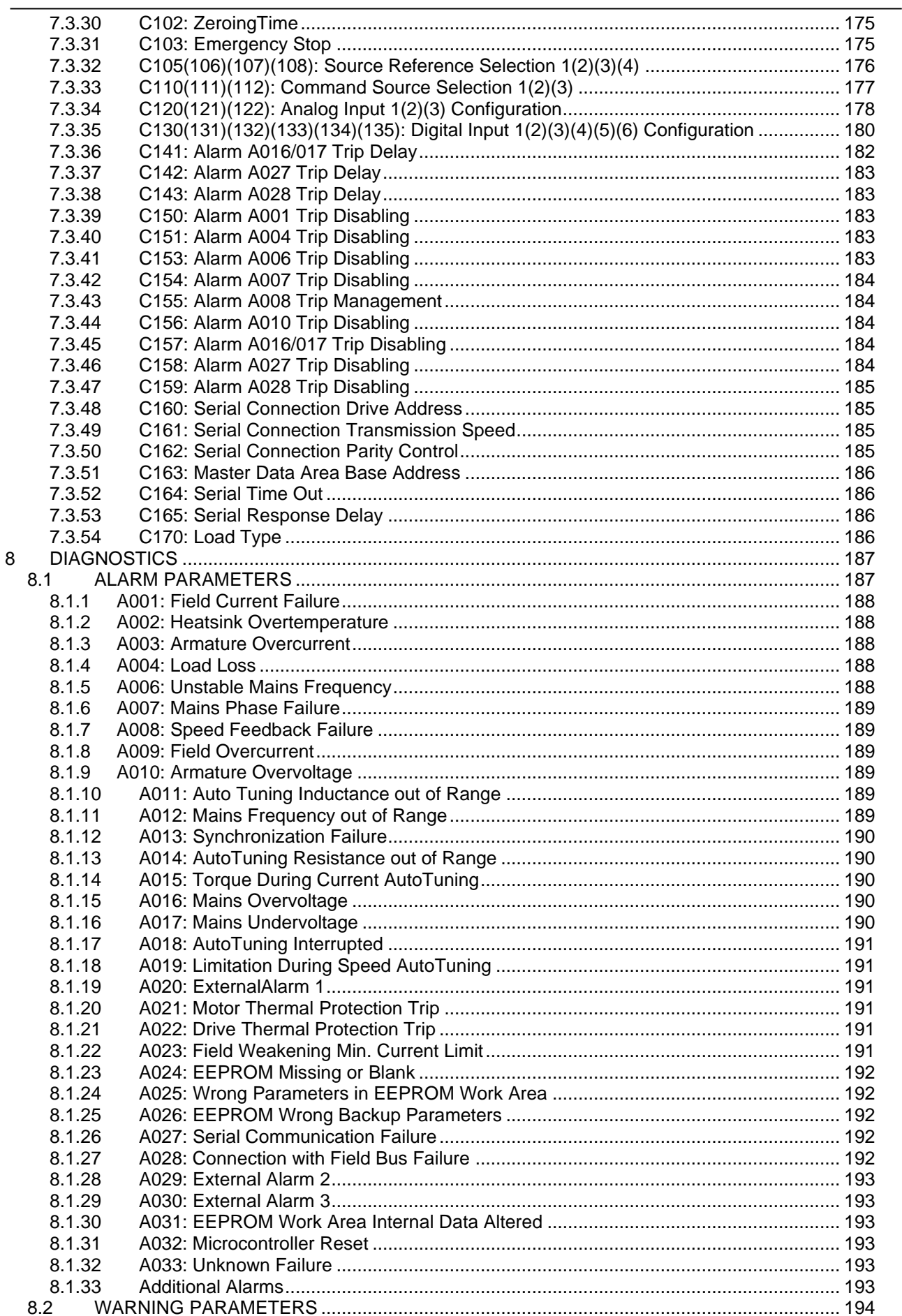

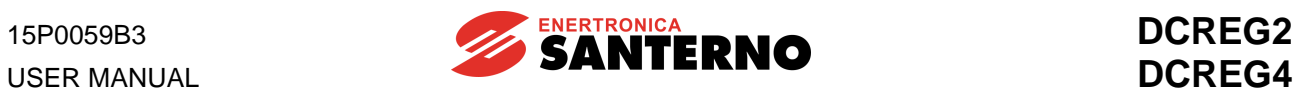

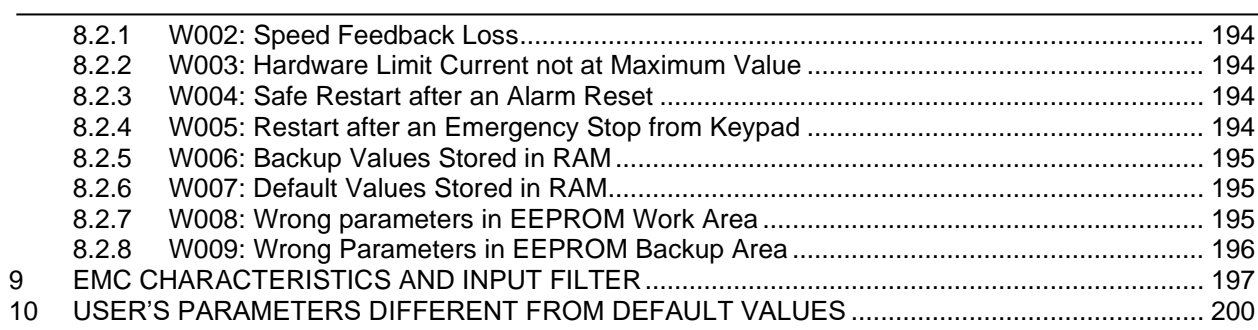

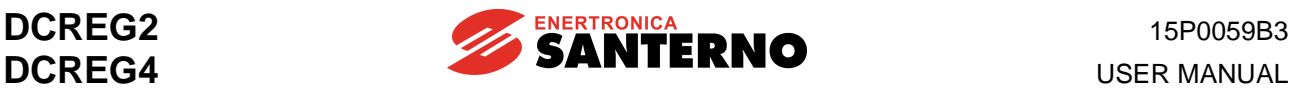

# **1 DELIVERY CHECK**

When receiving the unit, check that no damage is visible and its compliance with your requirements. To do that, refer to the plate (see following figure) located on the converter front side. If the unit is damaged, contact the insurance company or the supplier.

If the unit is stored before it is used, check that the storage area conditions are acceptable (temperatures ranging from -20°C and +60°C, relative humidity lower than 95% and no dew).

The warranty covers any manufacturing faults. The manufacturer has no responsibility for damages occurred during transportation or unpacking.

In no case and in no circumstances, the manufacturer will be responsible for damages or failures due to wrong usage, abuse, wrong installation or incorrect temperature, humidity or corrosive materials, as well as for faults caused by operation exceeding the rated values. The manufacturer will not be responsible for consequential or accidental damages.

The manufacturer provides a 12-month warranty, starting from the delivery date.

#### **1.1 NAMEPLATE**

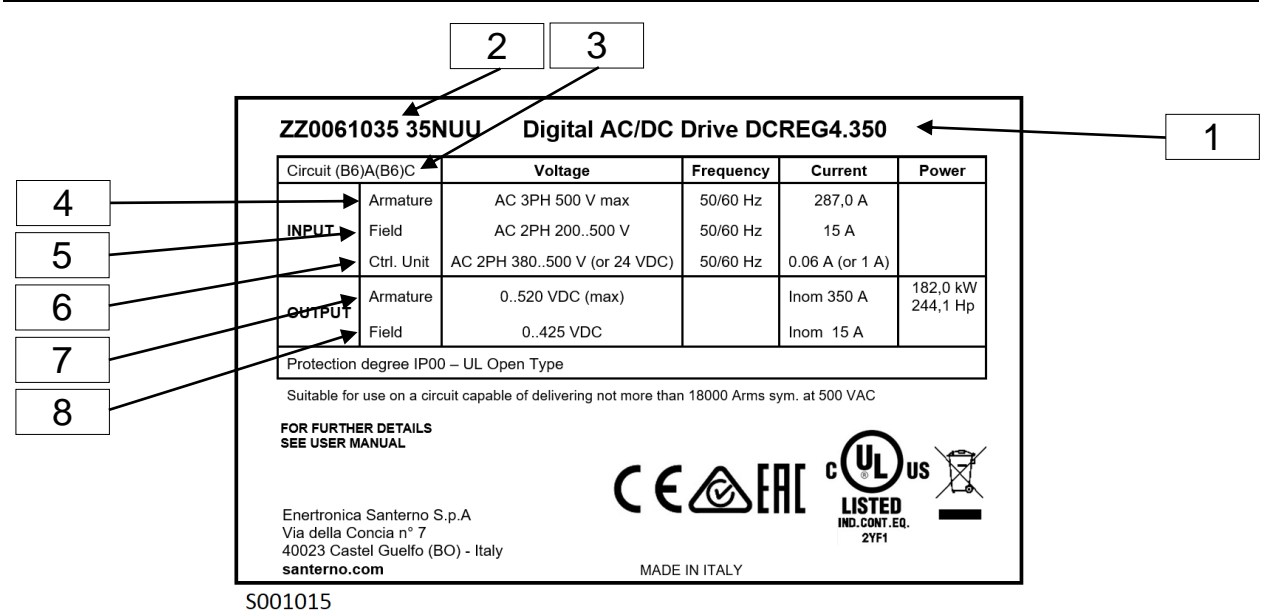

#### **KEY**

- **1.** The device is called DCREG4.350. It is an AC/DC digital-operated drive.
- **2.** The device main P/N and size P/N are detailed respectively (ENERTRONICA SANTERNO S.P.A. P/Ns).
- **3.** The acronym identifies the configuration consisting of two full-control three-phase bridges in antiparallel forming the drive power section.
- **4.** The armature section can be supplied with a 500 Vac (max.) three-phase alternate voltage and according to a 50/60 Hz frequency value, thus absorbing at rated load a three-phase alternate current equal to 287 A.
- **5.** The field section may be supplied with a single-phase alternate voltage equal to 200 … 500V ac and according to a 50/60 Hz frequency value, thus absorbing at rated load an alternate current equal to 15 A.
- **6.** The control section may be supplied either with 380 … 500 Vac single-phase alternate voltage or with a 24 Vdc direct voltage (considering, of course, a different terminal pair).
- **7.** The device is able to supply 520 Vdc (max.) on the armature output, with continuous supply of 350 A (with a maximum overload of 150 % of the nominal value at a preset duty-cycle).
- **8.** The device is able to supply 425 Vdc (max.) on the field output, with a continuous supply of 1 5A.

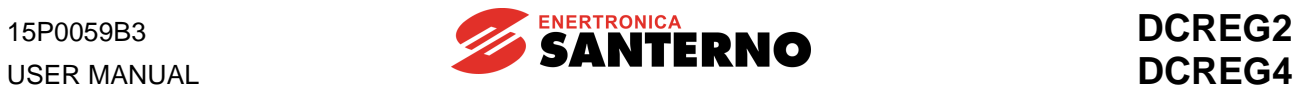

# **1.2 TRANSPORT AND HANDLING**

The DCREG packing ensures easy and safe handling. Handling shall be done using a transpallet or a lift truck with adequate carrying capacity, in order not to damage the product.

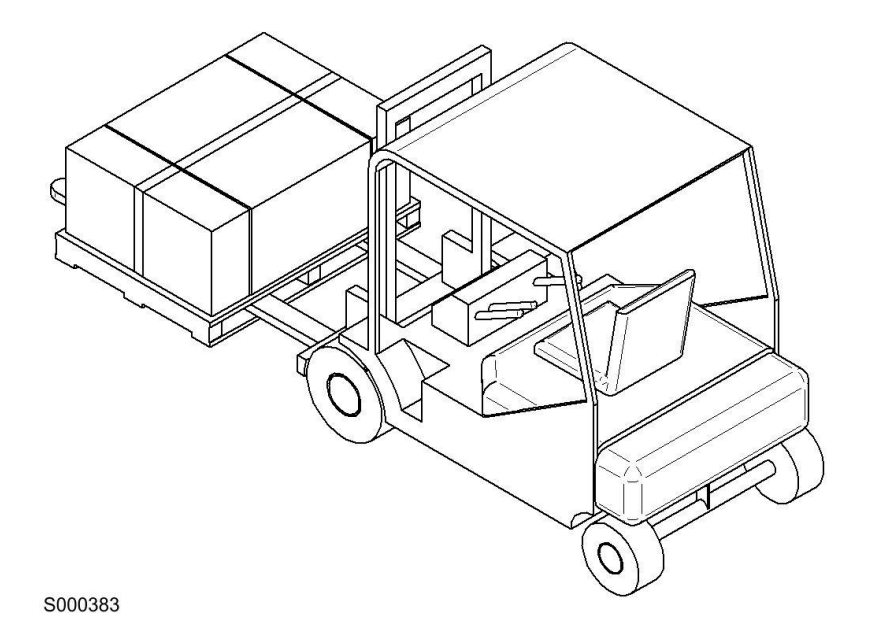

**Figure 1: Lifting the packing from underneath**

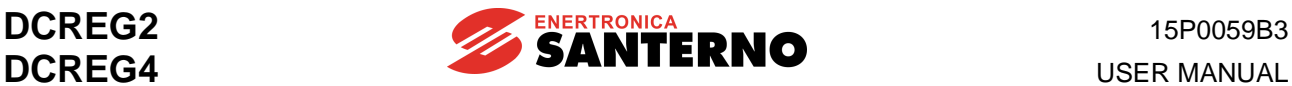

#### **1.3 UNPACKING**

Get near the installation place, then unpack following the instructions provided below.

- 1. Cut with pincers the plastic straps that fix the package of the DCREG to the pallet.
- 2. Cut with a cutter the adhesive tape closing the box on the side where the package orientation symbol is reproduced (see Figure 3).

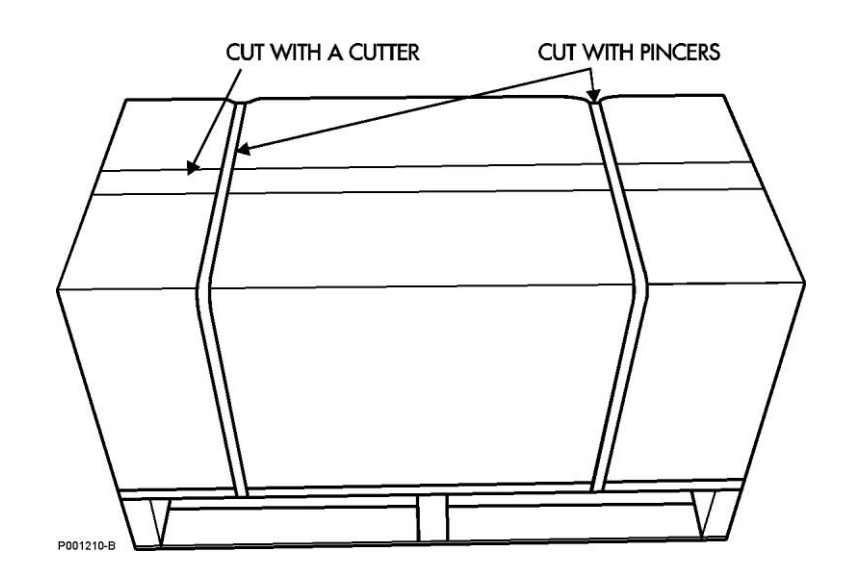

**Figure 2: How to open the packing**

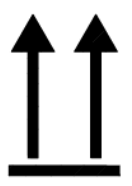

**Figure 3: "This side up" pictogram**

3. Remove the DCREG from its packing by lifting it from its sides. To avoid damaging the packing, lift the product keeping it horizontal to the floor (see Figure 4).

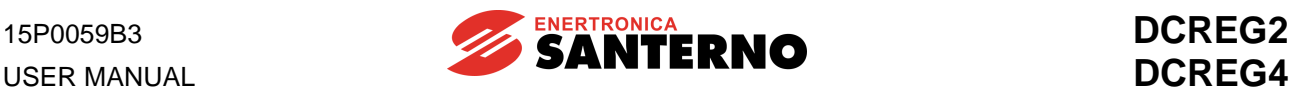

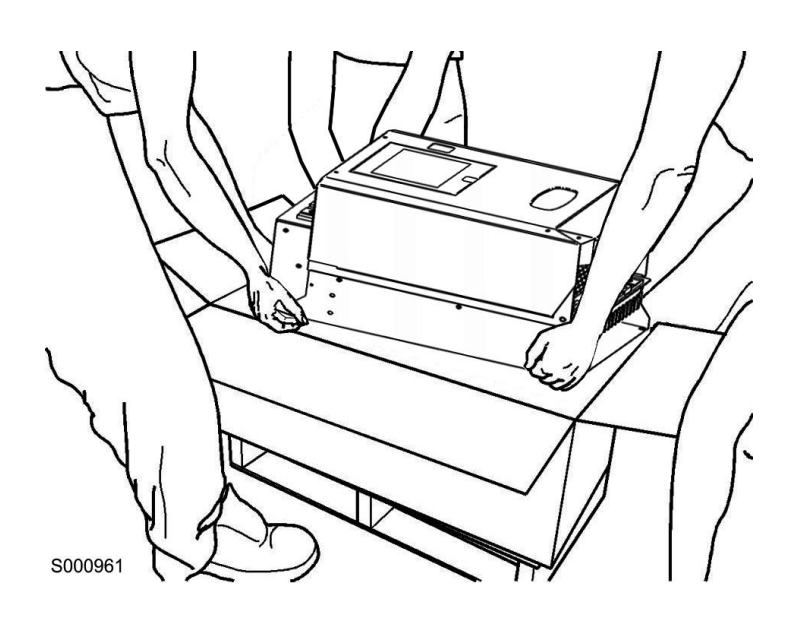

**Figure 4: The DCREG is unpacked**

4. Put all the packing elements in the box and store it in a dry environment.

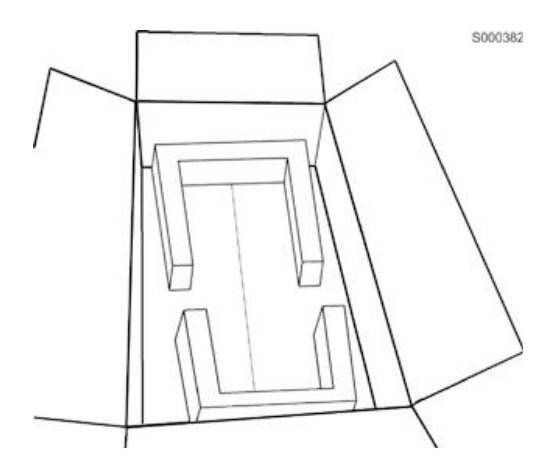

**Figure 5: DCREG packing box with the internal protective elements**

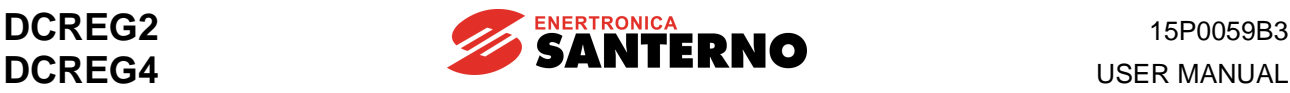

### **2 START-UP**

#### **2.1 INTRODUCTION**

This section describes the main checks and operations which should be carried out to achieve an excellent adjusting of the DCREG drive.

All information contained herein is directed to the Users being already familiar with the use of the keypad. If need be, refer to the KEYPAD AND ALPHANUMERIC DISPLAY section for further information.

For a clearer drive operation, the drive operating mode is supposed to send references and control sequence to inputs by means of the terminal board.

This section has to be considered as a simple and useful guide aimed at achieving a proper adjusting of the device. It covers both the regulations regarding the most common applications and the setting up of more specific configurations.

For further information about the function of the different hardware terminals or software parameters and any additional details, refer to the specific sections of the manual.

In particular, it is strongly recommended to refer to the POWER CONNECTIONS and SIGNAL CONNECTIONS sections for a correct use of the hardware terminals, as well as the BLOCK DIAGRAM and the PARAMETER LIST section for a proper setting of the software parameters.

#### **2.2 PRELIMINARY CHECKS**

**NOTE**

**2.2.1** When installing the equipment, carefully read the information given on the stick-on plate fitted on the front panel and make sure that the supply voltage value required to supply the **power section** at bars L1-2-3 does not exceed the maximum value advised (standard value: 440 Vac for DCREG2 and DCREG4). Check also that the supply voltages for the **field regulator** on terminals E1-2 and for the **control section** on terminals 53-54 is included within the suggested range.

Of course, the latter requirement shall not be necessary whenever the user is going to supply the control section with a 24 Vdc direct voltage on terminals 40-42. This is always possible even without making any hardware modification.

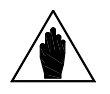

The standard equipment may be supplied on **terminals 53-54 (control section)** with a single-phase alternate voltage between 380 … 500 Vac. On demand, the device may be supplied on terminals 53-54 a with single-phase alternate voltage between 200 … 240 Vac.

The standard equipment may be supplied through **terminals E1-2 (field regulator)** with a single-phase voltage ranging from 200 to 500 Vac.

**2.2.2** Check also that the **device** is not oversized compared to the motor rated current. That means that the motor current value should not be lower than the 75% of the device rated current.

**2.2.3** Carefully inspect the **wiring** by referring to the POWER CONNECTIONS and SIGNAL CONNECTIONS sections of this manual. In particular, make sure that a NO auxiliary contact of the KM contactor has been connected in series with the *ENABLE* contact on terminal 24.

**2.2.4** Connect the shield of the screened cables relating to the analog signals to the ground potential as directly as possible. Use the three collar-shaped cable fasteners situated on the bottom of the control board supporting guard.

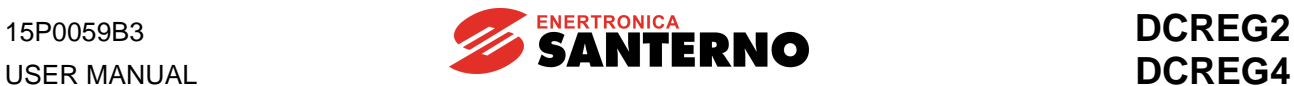

### **2.3 SCHEDULED MAINTENANCE**

If installed in an adequate place, the converter scheduled maintenance is reduced to a minimum. The minimum maintenance intervals are indicated in the table below.

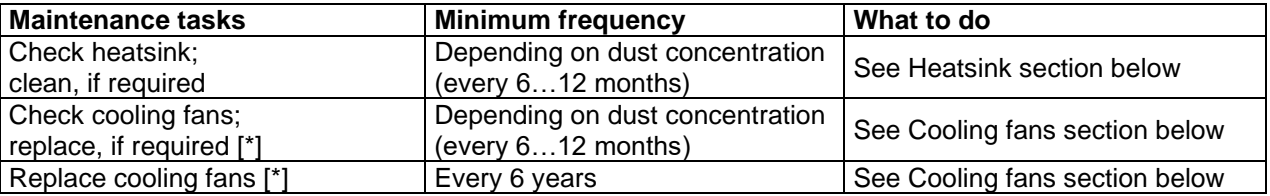

[\*] on models with forced air cooling only, i.e. from DCREG.100 and greater.

**Heatsink** 

The cooling fans in the DCREG build up dust from air intake. Check if the heatsink is clean.

If the heatsink needs to be cleaned, please contact Enertronica Santerno S.p.A. Customer Service.

Cooling fans

The minimum expected durability of the cooling fans of the DCREG is approx. 50,000 hours. Actual lifetime is based on the operating conditions of the converter, the ambient temperature and the environmental pollution.

The signs for imminent possible failures are noisy bearings of the fans or worn fins of the fans although regularly cleaned.

If the DCREG is used in a crucial stage in a process, consider replacing the cooling fan as soon as these symptoms occur.

Please contact Enertronica Santerno S.p.A. Customer Service to replace the cooling fans.

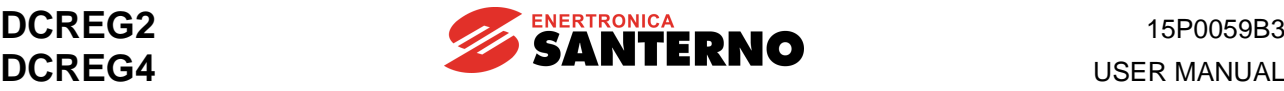

#### **2.4 MAIN CHECKS AND CONFIGURATIONS**

**2.4.1** Supply the **control section** and the **field regulator** of the device (except the power section). The four LEDs which can be seen through the small rectangular slot on the cover should be off.

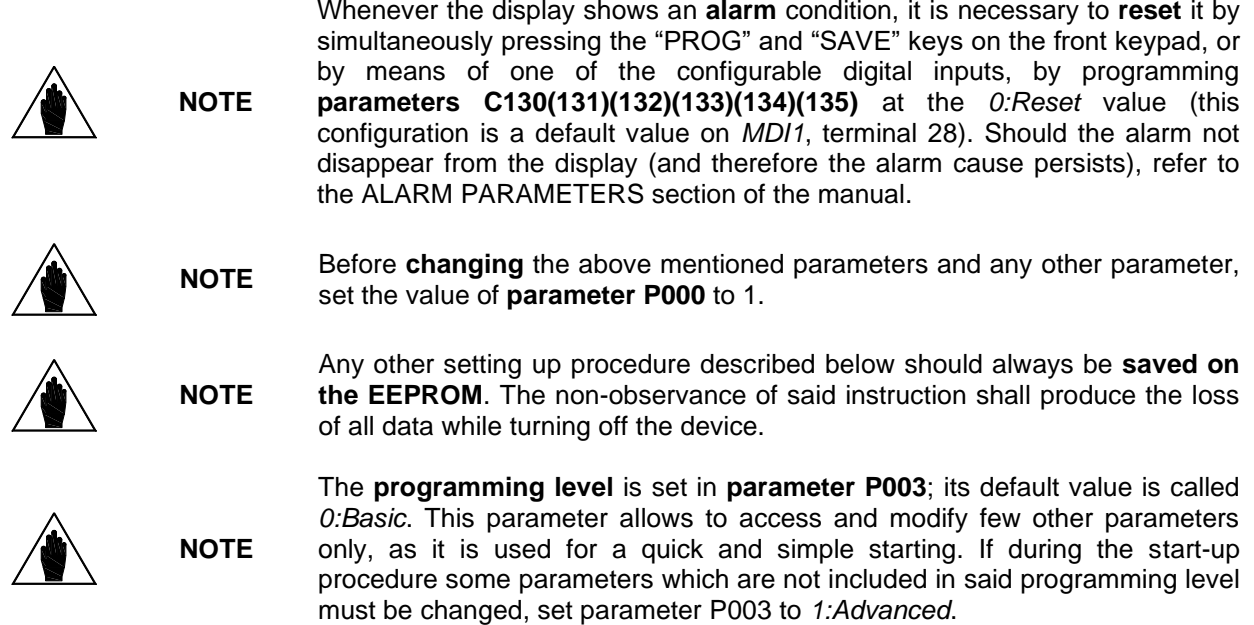

**2.4.2** When no alarm condition is stored, the display generally keeps on showing the *Status* page, unless the *KeyPad* page has been programmed through parameter P004 (*FirstPage*). When no alarm condition is stored, the *Status* page displays the **Drive OK** message, the software version which has been installed, the drive type, the drive size and the max. supply voltage that may be applied to the power section. Otherwise, the Alarms and Warnings are displayed on this page. Here follows an example of such displaying messages.

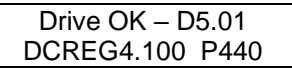

By the example stated above, we understand that no alarm conditions are detected, that the installed software version is D4.01, and that the device is a DCREG4 with continuous output current equal to 100A and a maximum three-phase voltage applicable to the power section equal to 440V.

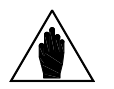

**NOTE**

drive cover.

The displaying of **warning message W003** (*Imax[T2] <100%)* means that it is necessary to turn the T2 trimmer completely clockwise, since a partial rotation clockwise could result in a disagreement between the current limit and the armature maximum current values to be obtained. More precisely, the armature maximum current value could be lower than the one required. The trimmer is located on the right side of the control board, near the two seven-segment displays which can be seen through the small slot on the

**2.4.3** Check the correct operation of the **air-cooling unit** (if any). Air blowing should be generated from the bottom to the top.

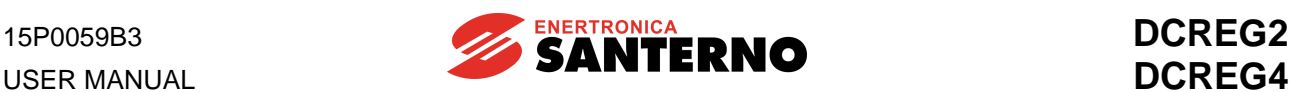

**2.4.4** The device is already supplying the motor **field** winding, according to the economy function (Field Economy) set in par. C014.

On **parameter C010** (default value: 10%), set the **field rated current** percentage of the motor with respect to the field rated current of the drive. The standard values of the drive field rated current are 5A for DCREG.100max.,15A for DCREG.150min Size 1 and 35A for DCREG Size 2(A) and MODULAR.S.

If need be, you can also change the **standstill field current on parameter C014** (default value: 10% of C010) and the **field decrease delay** on **parameter C015** (default value: 240s).

If a *boost* **on the field current** is to be set at the device starting, adjust the value of **parameter C017** (default value: 100%) and **parameter C018** (default value: 10s) accordingly by enabling the function through one of the configurable digital inputs; set **parameters C130(131)(132)(133)(134)(135)** to the *11:FldFrcEnabled* value. This, however, could have no effect if the field current increase does not produce any remarkable field flux increase, thus limiting this function application.

**2.4.5** If a dynamic regulation of the field current in **field weakening** mode is required - with a speed feedback **different** than the armature feedback - besides programming **par. C010** and **C014**, program the motor armature nominal voltage in **par. C012** (default value: 1000V), **the value per cent of the field weakening start max. speed** in **par. C011** (default value: 33%) and the **limit at the field current min. value** in **par. C016** (default value: 25% of C010).

As stated in the FIELD REGULATOR chapter, set the last value at approx. 75% of the min. motor rated field current corresponding to its max. speed.

**2.4.6** Make sure that the rated value of the **power section supply voltage** corresponds to the indications stated in **parameter C030** (default value: 400V): if necessary, change the value.

**2.4.7** Access **parameter C000** (default value: 100%) and set the percentage value of the **armature rated current** of the motor with respect to the armature rated current of the drive.

If need be, also set a proper **thermal constant** on **parameter C002** (default value: 300 s) by following the general indications described in the chapter of this manual dealing with that parameter.

**2.4.8** Choose the **operating mode of the current loop** through **parameter C051** (default value: PI). It is advised to leave the default selection of C051 at value *0:PI Operating* in most cases, and to set C051 selection at value *1:Predictive=>J1* only when a very quick response is demanded with a DCREG4 in enP/Nr or tacho feedback mode, unless the load inertial torque is much lower than the resisting torque.

**2.4.9** When choosing the second mode (predictive algorithm), set jumper J1 from position 1 to position 0. Jumper J1 is located on board ES729/1 (installed inside the equipment on ES728/2 control board), then perform **current autotune** and set parameter **P001** to value *1:Current* and follow the instructions displayed (see also the AUTOMATIC TUNING section). By contrast, if the first mode (PI regulator) is chosen, go on with the next step of this Procedure.

**2.4.10** Access **parameter C070** (default value: Tacho feedback: 80 … 250V) and make sure that the **speed feedback** type which has been set corresponds to the one required.

**2.4.11** Should the feedback be generated from a **tacho**, check the value set on C070 (among values 0- 1-2), which should match the terminal being used to receive the signal from the tacho.

Then, if the tacho **transduction ratio** set on **parameter C074** (default value: 60V / 1000 RPM) is correct, set the **speed concerning the maximum reference** in **parameter P010** (default value: 2500RPM) in r.p.m.

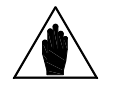

**NOTE**

Any value being set for parameters C074 and P010 should be programmed in such a way that product C074•P010 does **not exceed 25V if C070 = 0, 80V if C070 = 1, 250V if C070 = 2**. Otherwise, this will cause drive speed control failure.

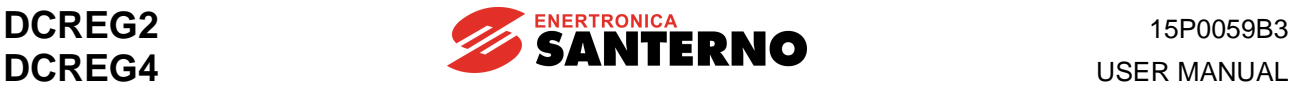

**2.4.12** Should the feedback be generated from an **enP/Nr**, check that the **transduction ratio** of the supplied signal, which has been set on **parameter C072** (default value: 1024 pulses/rev) is correct. If necessary, change it accordingly.

The **speed concerning the maximum reference** (expressed in r.p.m.) should always be set on parameter P010 (default value: 2500RPM).

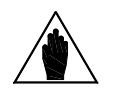

**NOTE**

Any value being set in parameters C072 and P010 should be programmed in such a way that product C072•P010 does **not exceed 102.400k Hz** (value obtained from an enP/Nr supplying 1024 pulse/rev that can rotate at a speed of max. 6000 RPM: **102400** =  $\frac{1024 \cdot 6000}{000}$ , in order to avoid possible speed **60**

control faults caused by the drive.

**2.4.13** Should the feedback be generated from an **armature**, set on **parameter P011** (default value: 400V for DCREG4, 460V for DCREG2) **the armature voltage corresponding to the maximum value** (in Volt).

**2.4.14** Except for a DCREG2 model, a DCREG4 model with an armature feedback or whenever the load inertial moment is largely variable (e.g. in a coiler), the **speed automatic tuning** may be performed at that moment. Set parameter **P001** to value *2:Speed* and follow the instructions displayed (see also the AUTOMATIC TUNING section).

**2.4.15** Now **RxI armature resistive drop autotuning** is to be done by setting **par. P001** to *3:RxI* and following the instructions displayed (see also AUTOMATIC TUNING chapter). On the other hand, if the autotuning function is not performed and par. P088 is left at its default value (0V), the drive will not be able to process the back-electromotive force and to display it in par. M007 *(BEMF)* and it will not be able to keep the BEMF constant during the dynamic adjustment of the field current in field weakening mode or in armature feedback stage (by means of the compensation function to be done through parameter P86, with a value defined as a percentage of par. P088 value).

#### **2.5 SPEED CONTROL MODE OPERATION**

**2.5.1** The previous section MAIN CHECKS AND CONFIGURATIONS has already covered the programming procedure of the speed corresponding to the maximum reference, as far as the three main types of speed feedback (tacho, enP/Nr, armature) are concerned.

As for the analog inputs, **main input** *REF* between terminals 5 and 7 is generally used (in common mode, in differential mode, or by sending a 0(4) … 20 mA reference after adjusting jumper JP407 of the control board in pos. 2-3). The ramp function may be applied to said input.

Alternatively, it is possible to use **input** *IN 1* between terminals 11 and 13 (in common mode, in differential mode, or by sending a 0(4) … 20 mA reference after adjusting jumper JP408 of the control board in pos. 2-3).

You can finally use **input** *IN 2* between terminal 17 and 0V or **input** *IN 3* between terminal 19 and 0V.

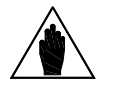

**NOTE**

Whenever a **(0)4 … 20 mA reference** is to be used, refer to the chapter dealing with MILLIAMPERE INPUT/OUTPUT SIGNALS to know the value to be programmed in the parameters relating to the *Gain* and *Bia*s operators.

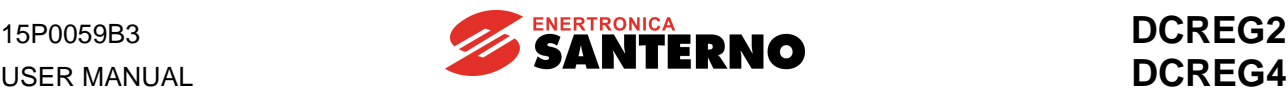

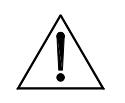

**CAUTION** Make sure that, at maximum speed and maximum voltage, the **output armature voltage** does not exceed the motor rated value.

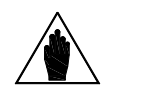

**NOTE**

**NOTE**

The **operation stability** is generally more critical when the speed maximum value being set according to the maximum reference decreases. In order to set **maximum speed values being especially low**, it is therefore recommended to reduce the reference amplification through the Gain function relating to the selected analog input (see the SPEED CONTROL OPTIONS chapter), instead of adjusting the feedback.

**2.5.2** The value of the **reference for the jog run (jog)** may be chosen among the three values set on **parameters P222 … P224** (default values: +5 %,-5 % and 0 % respectively), while the set value should be selected via a combination of two *MDIx* configurable digital inputs (max.) by programming **parameters C130(131)(132)(133)(134)(135)** at values *12:JogA* and *13:JogB* (these configurations are both default values on *MDI2* on terminal 30 and on *MDI3* on terminal 32 respectively: see the table reported in the chapter dealing with parameters P222 … P224).

#### **2.6 RAMP CONFIGURATION IN SPEED CONTROL MODE**

**2.6.1** The reference applied to the ramps will be indicated in the following chapters of this Manual (and in the BLOCK DIAGRAM) as *Ref n*. **For this** *Ref n***, some ramp times may be programmed**; set the value on **par. P030 … P035** (default values: 0s) or set the **roundings** through **par. P038** and **P039** (default values: 0s).

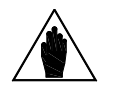

Between ramp times and rounding times, a certain ratio of inequality should be proved. Said value is reported in the note in chapter RAMPS OVER REFERENCE.

**2.6.2** On the other hand, the **jog run ramps** are indicated by **parameter P221** (by default, they have also been applied to the *Ref n* reference) and, depending on the parameter setting, may also be indicated by **parameters P030 … P035** (default values: 0s) or by **parameter P036** and **parameter P037** (default values: 0s).

**2.6.3** The **ramp and rounding times**, indicated by parameters P030 … P035, P038, P039, may also be changed in continuous mode from the outside, through one of the configurable analog inputs. To do that, set **parameters C120(121)(122)** to one of values *3:Ramps reduct. … 7:tDN-reduction*, otherwise they may be set to zero through one of the *MDIx* configurable digital inputs by programming **parameters C130(131)(132)(133)(134)(135)** to *7:Ramps Disabled*..

**2.6.4** In case of medium-duration ramps, set the **integral time automatic increase** during ramp through **par. P085** (disabled by default).

#### **2.7 SPEED CONTROL OPTIONS**

**2.7.1** The signal entering analog inputs *REF, IN1, IN2, IN3* may be set with the following operators: *Gain* (with **parameter P122, parameter P128, parameter P131** and **parameter P134** respectively, default values: 100%), *Bias* (with **parameter P121, parameter P127, parameter P130** and **parameter P133** respectively, default values: 0%) and *Polarity* (with **parameter P120**, **parameter P126**, **parameter P129** and **parameter P132** respectively, default values: Bipolar).

All these four inputs may be assigned to the *Reverse* operator (by means of programmable digital inputs *MDIx,* by setting **parameter C130(131)(132)(133)(134)(135)** at *5:Reverse*. This is the default configuration for MDI6 on terminal 38).

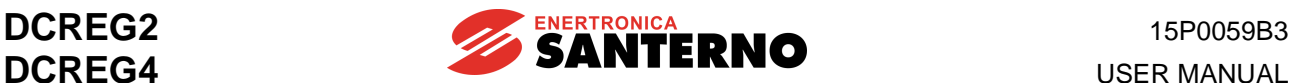

If the *LOC SEQ* LED is on or flashing, polarity may also be reversed by pressing the "REVERSE" key. The internal reference, resulting from the application of the operators above, is displayed by par. M014, M010, M011 and M012 respectively.

**2.7.2** In order to obtain the *Ref n* reference applied to the ramps, it is possible to choose one of the **preset run references** (up to a maximum of seven) **preset in parameters P211(212)(213)(214)(215)(216)(217)** (default values: +5 %, + 20%, +10 %, 0 %, -5 %, -20 %, -10 % respectively). To do so, select the reference concerned with a combination of max. three *MDIx* configurable digital inputs, by programming parameters **C130(131)(132)(133)(134)(135)** at values *1:Preset Speed A, 2:Preset Speed B* and *3:Preset Speed C* (see the table contained in the chapter dealing with parameters P211 … P217: the *1:Preset Speed A* function is programmed by default on *MDI4*, terminal 34). The above mentioned *Reverse* function may be applied to these preset running references too. By introducing a preset running reference, the *START* contact closing is always required.

**2.7.3** For the *Ref n* **speed reference** applied to the ramps, the user may select the **allowable polarity** through **par. P012** (default value: Bipolar). For said reference, the **maximum value** may also be defined through **parameter P013** and **parameter P015** (default values: +100% and -100% respectively). This limit is also valid for the *n setpoint* global reference. After programming a polarity of one sign only on parameter P012, a **minimum speed** value is given both for the *Ref n* reference applied to the ramps and for *n setpoint* global speed reference through **p. P014** and **p. P016** (default values: 0%). Anyway, disabling of minimum speed can be achieved by closing one of the *MDIx* configurable digital inputs, once **parameters C130(131)(132)(133)(134)(135)** have been programmed at value *9:MinSpdDisabled.*

**2.7.4** In case of tacho or enP/Nr feedback, and in the event of a feedback signal failure, it is possible to set the **automatic switching towards the armature feedback** through **par. C155** (default value: Alarm enabled).

If the dynamic regulation of the field current in **field weakening** mode is enabled, **par. P011** (default value 400 V) is to be set at the same value as par. C012 in order to keep the speed of rotation nearly constant in case of feedback failure.

**2.7.5** In case of armature feedback, **the RxI drop compensation** may be entered through **par. P086** (default value: 100%) whose value represents the value per cent of par. P088 computed by the autotuning function. The autotuning function may be enabled by setting par. P001 to *3:RxI*.

**2.7.6** Should the motor tend to turn slowly with a zero reference, i.e. when a **speed error offset** is detected, it is possible to stop the motor by adjusting **parameter P087** (default value: 0%).

**2.7.7** A **limitation of the firing angle value** may be obtained both in the energy transfer towards the load and in the energy regeneration towards the mains. Set **parameter P230** (default value: 30° for DCREG4 and 25° for DCREG2) and **parameter P231** (default value: 150°) respectively.

2.7.8 To avoid possible speed overshoots due to quick variations of reference at constant load (drive in current limit mode), or to avoid temporary speed losses in case of quick variations of load at constant reference, it may be advisable to introduce the **parameter auto adaptation** (this function has been disabled by default) through **parameter P082** and any other related parameter. Refer to the ADAPTIVE SPEED PARAMETERS chapter to know the different programming procedures required.

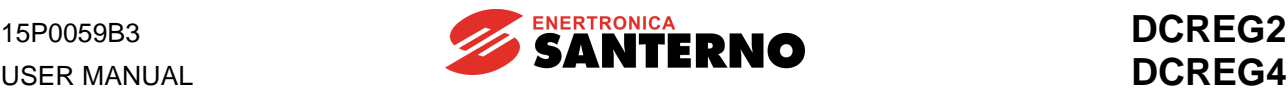

#### **2.8 CURRENT (TORQUE) CONTROL MODE OPERATION**

**2.8.1** A current control (torque) is generally required when tension controls are performed on a winding or unwinding material or while controlling any machine integral to another from a mechanical point of view. In fact, said conditions require a proper torque distribution.

**2.8.2** In the first event, a simple **external regulation of the current limit** is generally requested by using one of the configurable analog inputs; set **parameters C120(121)(122)** to one of values *8:Ext. curr.lim. ... 10:BrdgB ext.lim*. The polarity of the used signal may be selected on **par. P126(129)(132)** (default value: Bipolar).

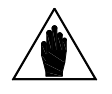

**NOTE**

**NOTE**

**NOTE** For this operating mode, the **speed reference** should allow to keep the drive in current limit condition at any time.

**2.8.3** In the second case, a direct **setting of the current reference** is generally performed. To use the *REF* main input between terminals 5 and 7 it is then possible to program parameter C050 as *3:Iref=Vref* (default value: PI operating) whenever a permanent configuration is required. Otherwise, it could be advisable to close one of the *MDIx* configurable digital inputs by programming **parameters C130(131)(132)(133)(134)(135)** at value *6:Slave Enabled* whenever the current reference setting is to be performed only through an external command enabling.

> A **current reference** setting may be performed on any *REF, IN1, IN2, IN3* analog inputs, after programming them accordingly.

> In particular, if the *REF* main input between terminals 5 and 7 is to be used, the *Gain*, *Bias* and *Polarity* operators use **distinct parameters** (i.e. different from the parameters enabled in case of voltage / speed reference). In particular, the *Gain* function is programmed in **parameter P125**(default value: 100%), the *Bias* function is programmed in **parameter P124** (default value: 0%), while the *Polarity* function is programmed in **parameter P123** (default value: Bipolar).

> By contrast, if auxiliary analog input *IN 1(2)(3)* is to be used, parameter **C120(121)(122)** is to be set at value *2:I loop add. ref.* In addition, main reference *REF* is to become a current reference, either permanently by programming parameter C050 at value *3:Iref=Vref* or temporarily by closing a digital input set at value *6:Slave Enabled*. For each of those two modes, main input *REF* is to be **connected to zero volt.**

For a drive couple operating in MASTER / SLAVE mode, the current reference to be supplied by the master drive may be obtained on terminal 8(10) by programming P150(153) = *4:Current ref.* As the reference standard level supplied by the MASTER drive is 5V at its rated current (M003 = 100%), if also the SLAVE drive must supply its rated current - with said reference at *REF* main reference between terminals 5 and 7 - gain P125 *(IrefGain)* is to be set at 200%.

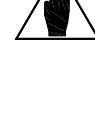

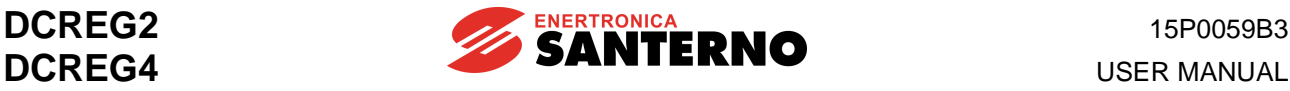

#### **2.9 CURRENT LIMIT CONTROL OPTIONS**

**2.9.1** In the speed and current control, the **current internal limitation** remains always activated. It is generally set as **single-value adjusting** through **parameter P050 and parameter P051** (default values: 100%) and always represents a percentage of the armature current rated value indicated by **parameter C000** (default value: 100%).

So, whenever a **double-value adjusting** is required, it is necessary to set also **parameter P052** and **parameter P053** (default values: 100%) by fixing the switching speed threshold with **parameter P054** (default value: 100%).

If a **hyperbolic adjusting** is to be programmed, set **parameter P055**, **parameter P056** and **parameter P057** (default values: 100%).

**2.9.2** A **current overlimit** (i.e. a permanent increase of the current limit) is available in case of heavy torque demands. The limit overcurrent value may be programmed through **par. P060** and **P061** (default value: 100%). If the current required is inconsistent with the max. allowable duty-cycle (150% of the nominal current for 1min every 10min), alarm A022 will trip (*Drive It Trip*).

**2.9.3** On the other hand, to achieve a **current limit decrease** through an external command, it is necessary to close one of the *MDIx* configurable digital inputs by programming **parameters C130(131)(132)(133)(134)(135)** at value *4:Clim* (said configuration is set by default on *MDI5*, terminal 36), after setting the limit decrease value on **parameter P058** (default value: 50%).

**2.9.4** To enable or disable one or more **work quadrants of the torque / speed plan**, set **parameter C160 … C163** (default values: 1<sup>st</sup> and 2<sup>nd</sup> quadrant enabled for DCREG2 and 1<sup>st</sup> … 4<sup>th</sup> quadrant enabled for DCREG4).

#### **2.10 ANALOG AND DIGITAL OUTPUTS**

**2.10.1** The **configurable analog outputs** *OUT1* and *OUT2* are available on terminals 8 and 10. Their meaning is indicated by **parameters P150** and **P153** respectively (default value: 0V). Any analog output *OUT1, OUT2* may include *Gain* operator (with **parameter P152** and **parameter P155** respectively; default values: 100%), *Bias* operator (with **parameter P151** and **parameter P154** respectively; default values: 0%), and *Polarity* operator (with **parameter P157** and **parameter P158** respectively; default values: Bipolar).

By moving jumpers JP409 and/or JP4010 from pos. 1-2 (standard) to pos. 2-3, said analog outputs turn to 0 … 2 0mA current outputs respectively (**outgoing current only**: for the value to be set in the parameters relating to *Gain* and *Bias* operators, see MILLIAMPERE INPUT / OUTPUT SIGNALS chapter).

**2.10.2** The two **non-configurable analog outputs** have been already defined: *n OUT* on terminal 4 and *I OUT* on terminal 6. The latter may be defined as polarity of the output signal through **parameter P156** (default value: Bipolar for DCREG4, and Positive Only for DCREG2).

**2.10.3** There are five *MDOx* **configurable digital outputs**. They are available on terminals 25-27, 29- 31, 33-35, 37-39 and 41-43, and are defined by **parameters P170(176)(182)(188)(194)**. The *MDOx* configurable digital outputs may include functions *On Delay* (with **parameters P171(177)(183)(189)(195)** respectively and default values: 0s), *Off Delay* (with **parameters P172(178)(184)(190)(196**) respectively and default values: 0s), *Level* (with **parameters P173(179)(185)(191)(197)** respectively and default values: 50%, 3%, 50%, 5%, 50%), *Hysteresis* (with **parameters P174(180)(186)(192)(198)** respectively and default values: 2%) and *Logic* (with **parameters P175(181)(187)(193)(199)** respectively and default values: Normally Open).

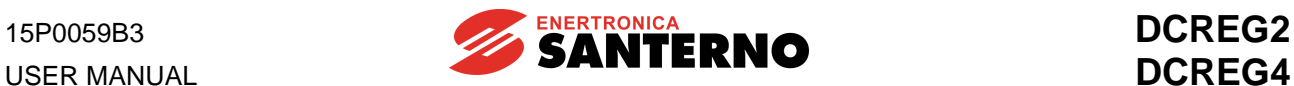

#### **2.11 BACKUP AND RESTORATION OF STORED PARAMETERS**

2.11.1 After starting the device and checking its correct settings, it is recommended that the user writes down the parameters that have been changed (and stored) with respect to their default values. To do so, use the special table specified on the last pages of the OPERATION MANUAL, in chapter USER'S PARAMETERS CHANGED WITH RESPECT TO DEFAULT VALUES. If you set **par. P000** to *2:Modified Parms* and if you scroll all other parameters using the arrow keys, the display will show only those parameters having a **current** value **different** than the **default value**.

**2.11.2** A **backup of the stored parameters** is recommended. If need be, set **par. P002** to *2:WorkAreaBackup* to enable the **backup parameter restoration**. To do so, set **par. P002** to *3:Backup Restore*.

#### **3 GENERAL CHARACTERISTICS**

#### **3.1 GENERAL DESCRIPTION**

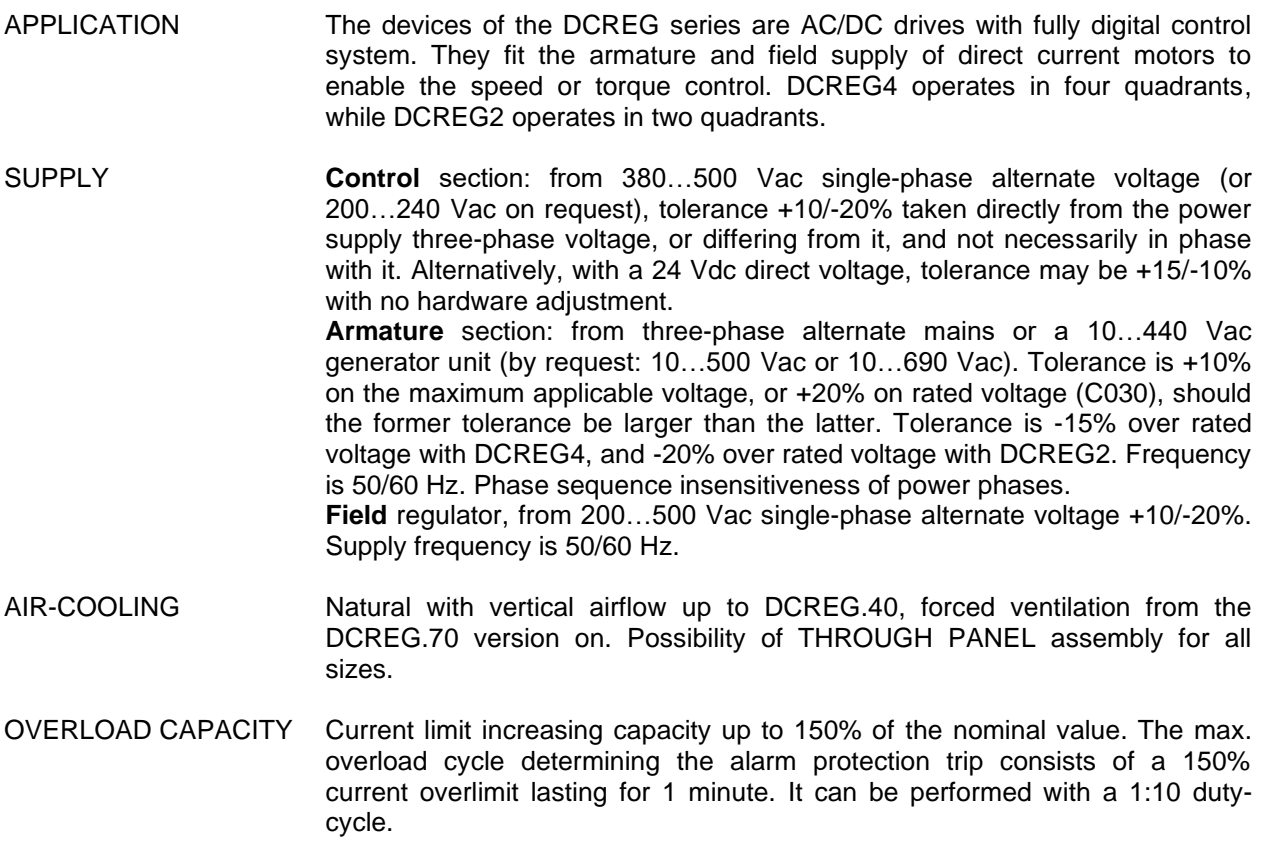

CONTROL Fully digital with feedback double loop, inner adjustment for the current control and external adjustment for the voltage / speed control. Equipped with two micro controllers: one of them is specially designed to perform the current loop and offers the possibility of choosing between a PI-type regulator or - in case of a DCREG4 type only - a predictive algorithm to achieve a more dynamic response. Adaptive speed regulator and automatically variable parameters according to the speed error. Two sets of regulation parameters available for the speed loop, referring to two possible different situations of the motor (i.e. the mechanical time constant, the reduction ratio, the inertial moment, etc.).

#### SPEED REACTION From tacho, enP/Nr, or armature feedback. Possibility of automatically switching to the armature feedback in case of failures.

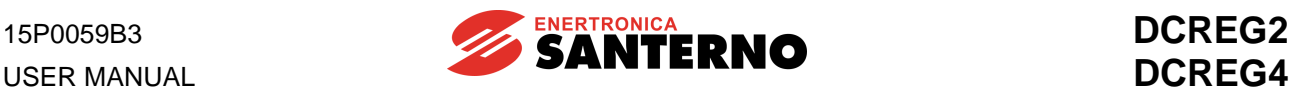

OPERATING FEATURES DCREG4: operation and total reversibility in the four quadrants: may operate as a motor or a brake towards both directions of rotation. Speed or torque control system.

DCREG2: operation as motor in the 1st quadrant with speed or torque control system. May operate as a brake in the 2nd quadrant with speed or torque control system.

In both drive versions, each quadrant may be enabled or disabled independently. Possibility of operation with constant available maximum torque / power through an internal field regulator.

- AUTOMATIC TUNING The drive acknowledges the main characteristics of the motor and load to automatically calculate the most convenient parameters to be introduced in the speed and current loops.
	- SERIAL INTERFACE It may be supplied with a MODBUS protocol according to RS232-C standard and RS485 standard. For more details, please refer to the **16B0301B3** DCREG interface via MODBUS-RTU
- FIELDBUS ProfiBus-DP, CANopen, DeviceNet and Modbus-TCP are available. The following items may be set as DCREG inputs: a) START and ENABLE digital inputs and six programmable digital inputs. b) Speed / voltage reference or current reference. Finally, DCREG may duplicate - by means of its programmable analog or digital outputs - the input signals sent by the field bus and resend those signals to the bus field for the analog or digital inputs. For more information, please refer to the
	- **16B0221B3** DCREG interface via PROFIBUS-DP
	- **15Q0059B00** DCREG interface via CANopen
	- **16B0231B1** DCREG interface via DEVICENET
	- **15G9000B100** DCREG interface via MODBUS-TCP
- $ACCURACY$   $± 0.1%$  of rated speed following: 1) Load variations up to 100% of the rated torque.
	- 2) Root mean square variations of the supply voltage of +10/-15% (or higher, depending on each case) with respect to the rated value. 3) Temperature variations of ±10 °C.
- ANALOG INPUTS No. 3 configurable analog inputs and No. 1 fixed analog input, 12-bit resolution + sign. No. 2 voltage analog inputs ±10 Vdc (input resistance 20 k $\Omega$ ) or current analog inputs 4÷20 mA (load resistance 200  $\Omega$ ) are available with differential input or common-mode (in both cases). Possibility of application of *Bias, Gain, Polarity, Reverse* operators. Minimum speed function available by request.
- INTERNAL REFERENCES Seven preset run references and 2 jog references are provided. One run reference is also available, that can be used for the Motorized Potentiometer function.
- RAMP FUNCTION Fully digital function with independent setting (may also be external) of acceleration or deceleration time duration for both running directions. Outside zero setting command for ramp times. Possibility of initial or final ramp rounding with 2nd type function. In the DCREG4, automatic extension of the acceleration or deceleration ramps whenever the load requires a torque value very close to the maximum torque (in both cases, either motor or braking respectively). In DCREG2, automatic extension of the deceleration ramp whenever inferior to the coasting time. In that way the ramp generated inside the drive is always related to the motor actual speed.

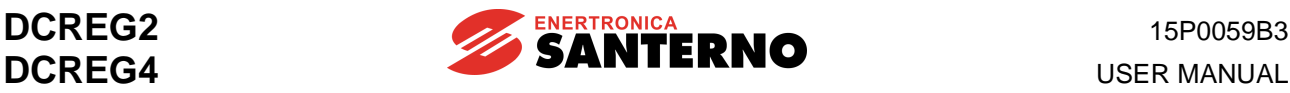

ANALOG OUTPUTS No. 2 configurable analog outputs, 12-bit resolution. Possibility of application

*V Out* voltage signal proportional to the motor running speed.

*I Out* current signal proportional to the supplied armature current (double

of *Bias, Gain, Polarity* operators.

polarity or positive single polarity only). DIGITAL INPUTS No. 6 configurable digital inputs for different functions and No. 2 fixed digital inputs for the *START* and *ENABLE* commands. All inputs are optoinsulated and PLC-controllable with PNP static outputs. DIGITAL OUTPUTS 5 configurable relay digital outputs. On the digital outputs the following functions may be programmed: energizing delay, de-energizing delay, positive or negative logic, hysteresis. LOCAL MODE For the LOCAL mode operation, the drive may be equipped with a keypad (by request) with a backlit alphanumeric display, 8 keys and 8 LEDs. The jog, running / stop and reference reversal commands may also be entered through the keypad, in addition to the LOCAL mode switching to the ordinary operating mode stored on EEPROM. The keypad may be removed or remote controlled. Once the drive has been set, it may be operated also with no keypad connection. Both 7-segment displays can be seen through a special slot fitted on the cover of the control board (together with the four LEDs) for the most important indications. DRIVE ADJUSTMENTS The control board is equipped with an EEPROM (non volatile memory) where all the special parameters of the drive together with the machine adjustments are stored after automatic tuning procedures or according to the user's requirements. The EEPROM is an 8-pin component fitted on a socket which can be very easily removed and then fitted on an additional board in case of possible failures, with no need to repeat the machine running procedure. Possibility of restoring the default parameters or any parameters relating to a special configuration including prior back-up. Possibility of displaying only the parameters having a current value different from the default value. PROTECTIONS From output short-circuit: ultra-fast fuses to be fitted externally by the Customer for DCREG Size 1 … 2A. Already fitted inside in DCREG MODULAR.S. From excessive  $\frac{dV}{dt}$  on thyristors: R-C single filters together with the varistors *dt* on the three-phase line. From lack of drive ventilation: alarm A002 from thermo switch on heatsink. From drive overload: alarm A022 from Ixt thermal image of the same. From motor overload: alarm A021 from I2t thermal image of the same. (\*) From armature overcurrent: alarm A003. From field overcurrent: alarm A009. From field regulator failure: alarm A001, A023. From armature overvoltage: alarm A010. From load loss: alarm A004. From unstable or out of range mains frequency: alarms A006 and A012. From mains supply three-phase failure: alarms A007, A013, A016 and A017, with possibility of disabling any alarm related to mains gaps.

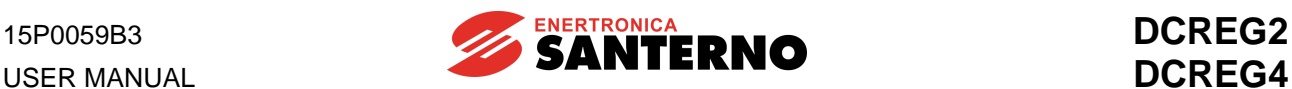

From speed feedback failure: alarm A008. From automatic tuning failure: alarms A011, A014, A015, A018 and A019. From general external failure: alarm A020, A029 and A030. From EEPROM failure: alarms A024, A025, A026 and A031. From serial communication failure: alarm A027. From bus field connection failure: alarm A028.

STANDARDS **DUREG drives comply with "Low-Voltage Directive**" and "Electromagnetic Compatibility Directive". As per the "Machine Directive", the DCREG converters may be integrated into a machine only if installed in compliance with the installation conditions detailed in this manual; they shall not be operated before the machine where they are installed has been declared as compliant to the "Machine Directive".

Said converters particularly comply with the standards below.

Low-voltage DIRECTIVE (2014/35/UE):

EN61800-5-1:2007: Adjustable speed electrical power drive systems. Part 5- 1:Safety requirements – Electrical, thermal and energy.  $\rightarrow$  pollution degree 2 and degree of protection IP00.

ELECTROMAGNETIC COMPATIBILITY DIRECTIVE (2014/30/UE):

EN61800-3:2004 and EN61800-3/AM1:2012 Adjustable speed electrical power drive systems. Part 3: EMC requirements and specific test methods  $\rightarrow$ second environment (industrial network), C3 class, without RFI filters; first environment (public network), C1 and C2 classes, with optional RFI filters.

For the definition of "first environment" and "second environment" and for the instructions on how to choose the filters to be used, see chapter EMC CHARACTERISTICS AND INPUT FILTERS.

WORKING<br>TEMPERATURES

From 0 to 40°C ambient temperature. 2% derating for each degree of temperature increase.

MAXIMUM OPERATING<br>ALTITUDE

1000m (a.s.l.). 1% derating every 100m of altitude increase.

RELATIVE HUMIDITY 20 ... 90% (non-condensing).

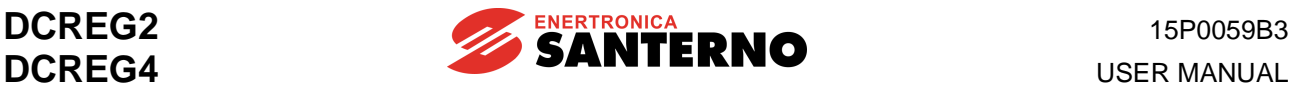

WEIGHT *Size 1*:

13 kg for DCREG.10 … 40 14 kg for DCREG.70 15 kg for DCREG.100 … 180 18 kg for DCREG2.250 … 350 19 kg for DCREG4. 250 … 350

*Size 2*: 45 kg for DCREG2 except for: 38 kg for DCREG2.410 ... 600 @ 600Vmax

48 kg for DCREG4 except for: 40 kg for DCREG4.410 ... 600 @ 600Vmax

*Size 2A*: 51 kg for DCREG2. Size 2A 54 kg for DCREG4. Size 2A

*MODULAR.S* (Total weight of control unit + power unit) 79 kg for DCREG2.1600-1800-2000S (*Size A*) 124 kg for DCREG2.2300-2500(@500V, 600V)S (*Size B*) 164 kg for DCREG2.2500(@690V)-2700-3000S (*Size C*) 206 kg for DCREG2.3500S (*Size D*) 319 kg for DCREG2.4500S (*Size E*) 84 kg for DCREG4.1050-1250-1400S (*Size F*) 159 kg for DCREG4.1600-1800-2000S (*Size G*) 229 kg for DCREG4.2300-2500(@500V, 600V)S (*Size H*) 289 kg for DCREG4.2500(@690V)-2700-3000S (*Size I*) 331 kg for DCREG4.3500S (*Size J*) 624 kg for DCREG4.4500S (*Size K*) 57 kg for DCREG2.1050S (*Size L*)

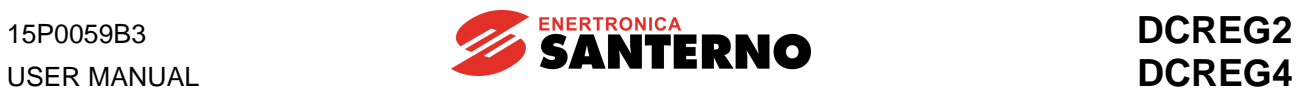

#### **3.2 RATINGS**

#### **DCREG2(4) Size 1 ... 2A**

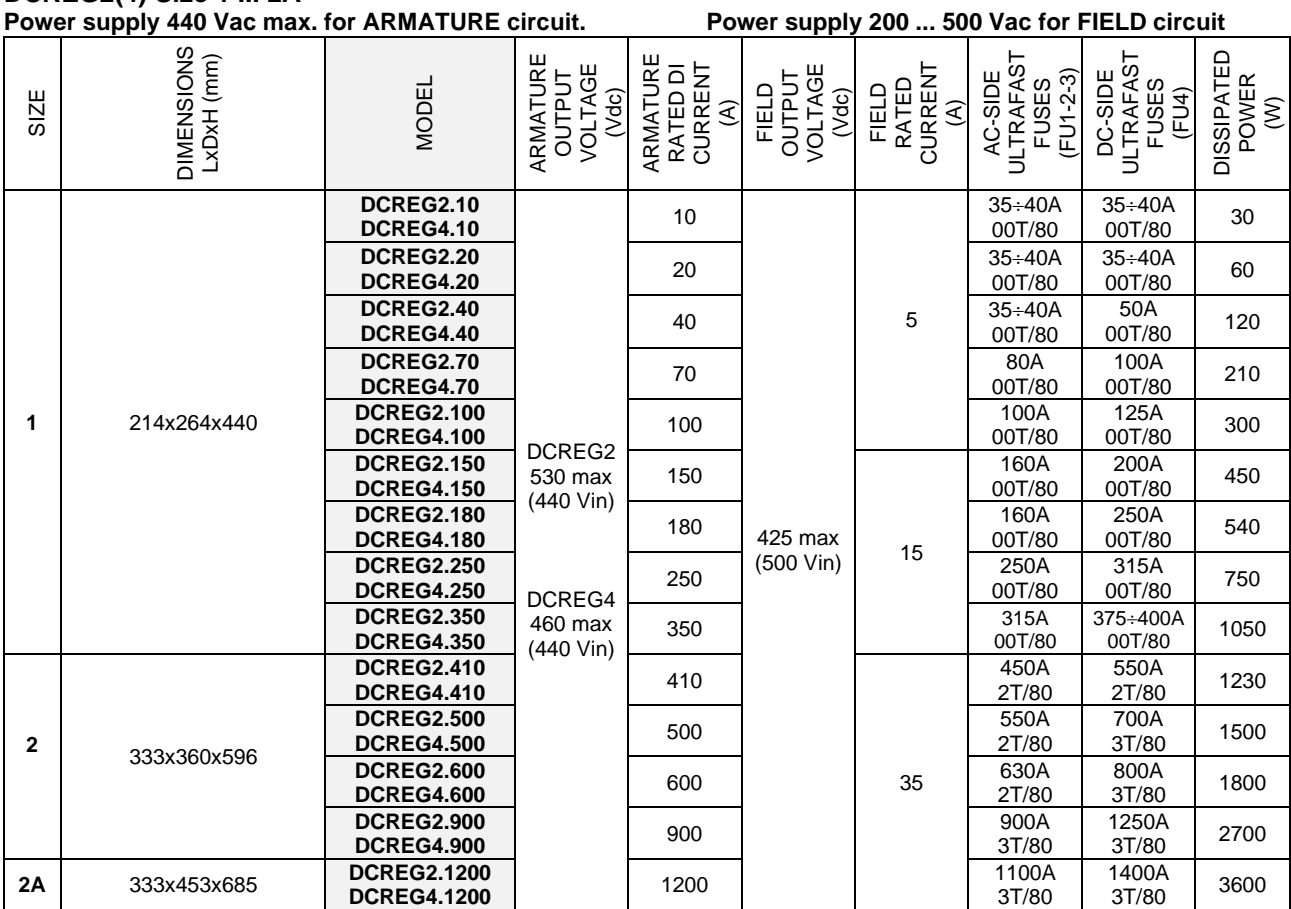

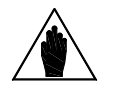

**NOTE rated current different than the standard value**, which is 5A for DCREG.100max, By request, Enertronica Santerno S.p.A. can provide drives of any size with **a field**  15A for DCREG.150min Size 1 and 35A for DCREG Size 2, 2A and MODULAR.S

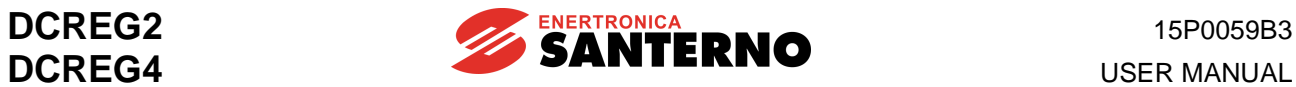

#### **DCREG2(4) Size 1 ... 2A / DCREG2(4) MODULAR.S**

**Power supply 500 Vac max. for ARMATURE circuit. Power supply 200 ... 500 Vac for FIELD circuit**

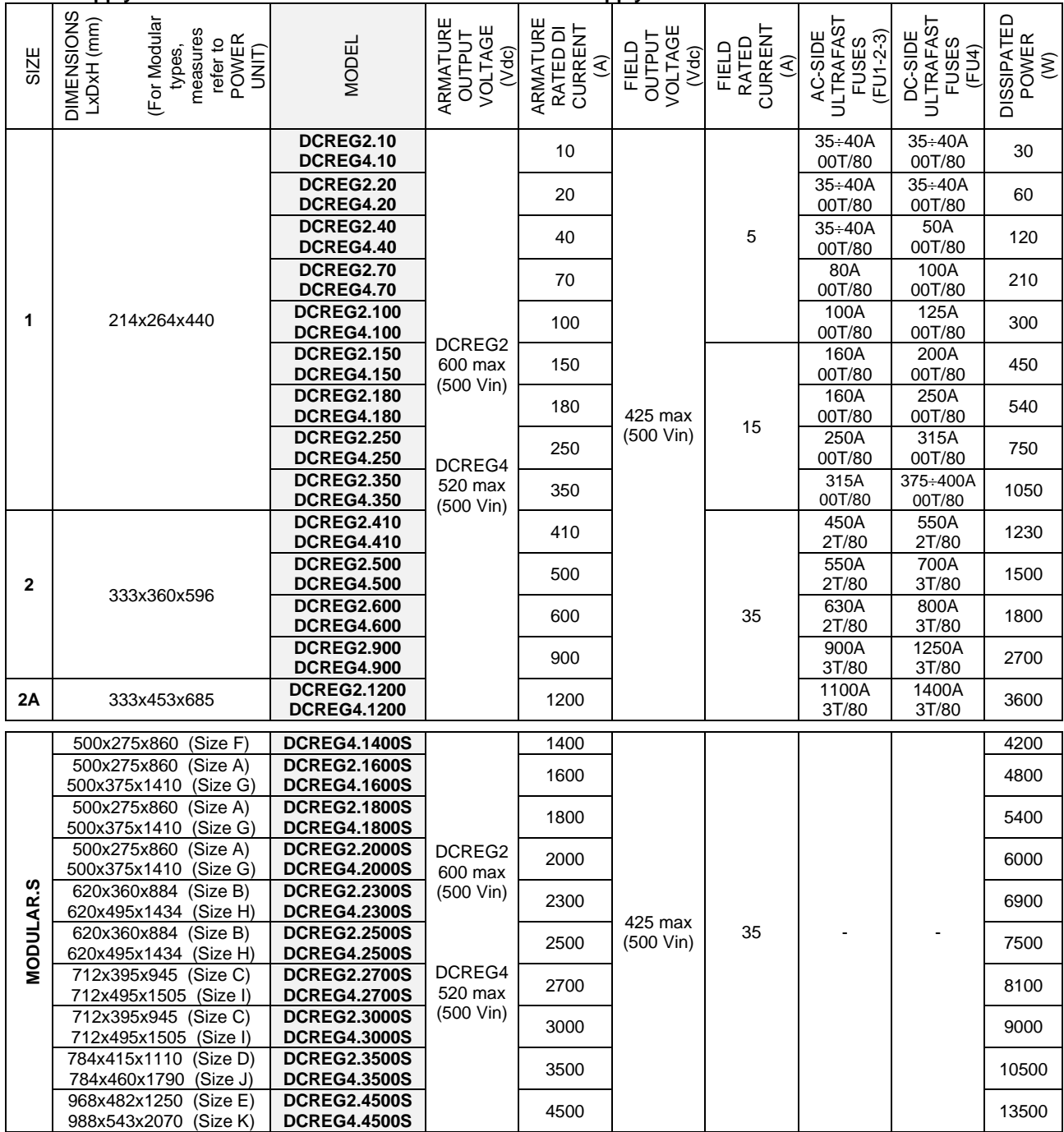

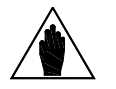

**NOTE rated current different than the standard value**, which is 5A for DCREG.100max, By request, Enertronica Santerno S.p.A. can provide drives of any size with **a field**  15A for DCREG.150min Size 1 and 35A for DCREG Size 2, 2A and MODULAR.S

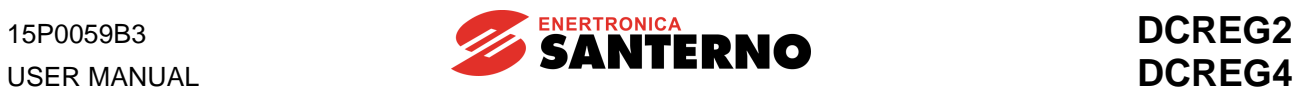

#### **DCREG2(4) Size 1 ... 2A / DCREG2(4) MODULAR.S**

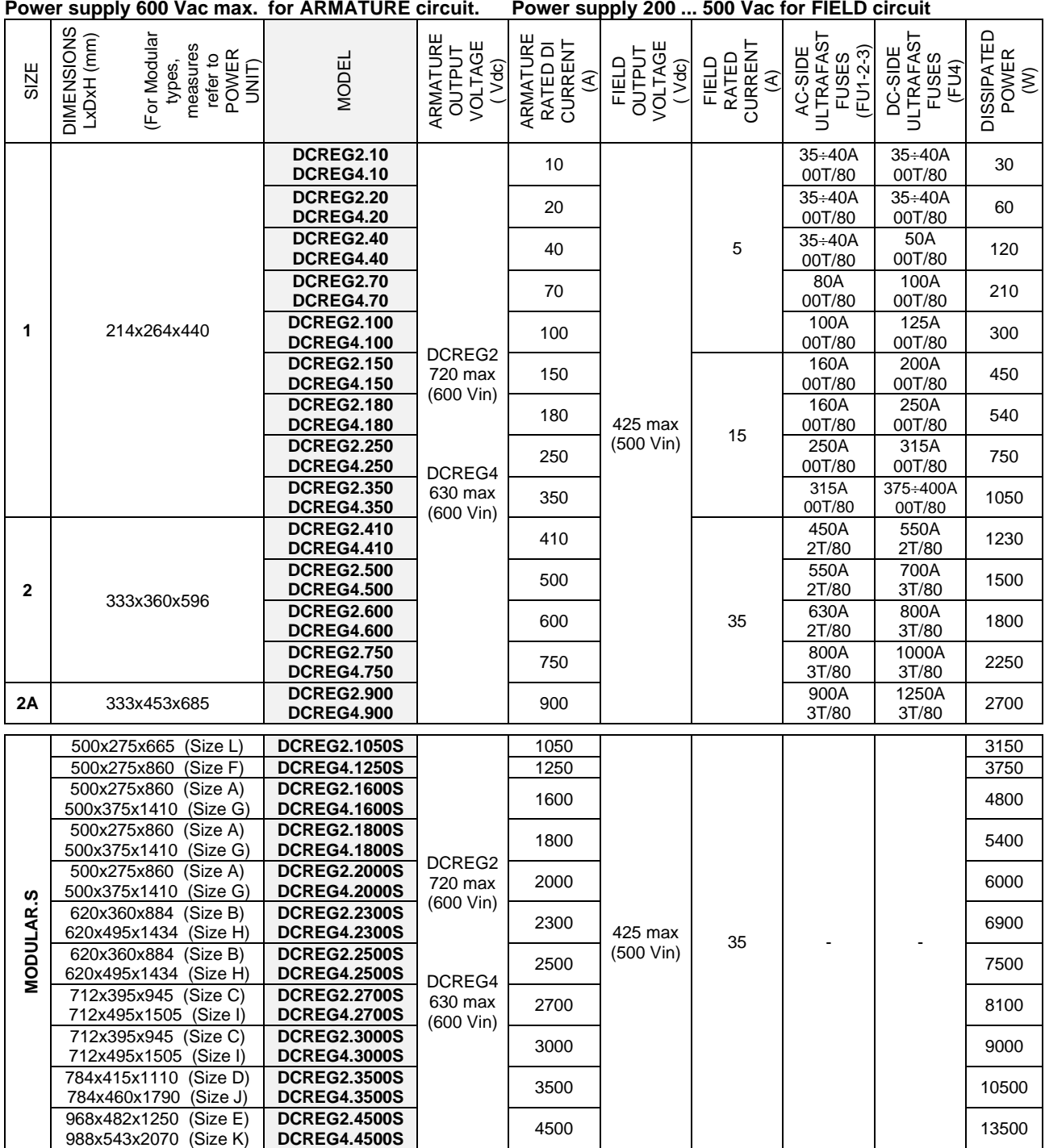

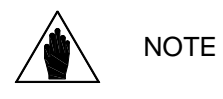

By request, Enertronica Santerno S.p.A. can provide drives of any size with **a field rated current different than the standard value**, which is 5A for DCREG.100max, 15A for DCREG.150min Size 1 and 35A for DCREG Size 2, 2A and MODULAR.S

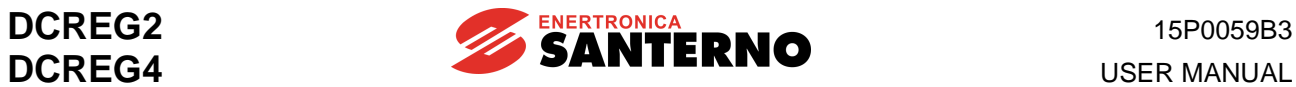

#### **DCREG2(4) Size 1 ... 2A / DCREG2(4) MODULAR.S**

**Power supply 690 Vac max. for ARMATURE circuit. Power supply 200 ... 500 Vac for FIELD circuit**

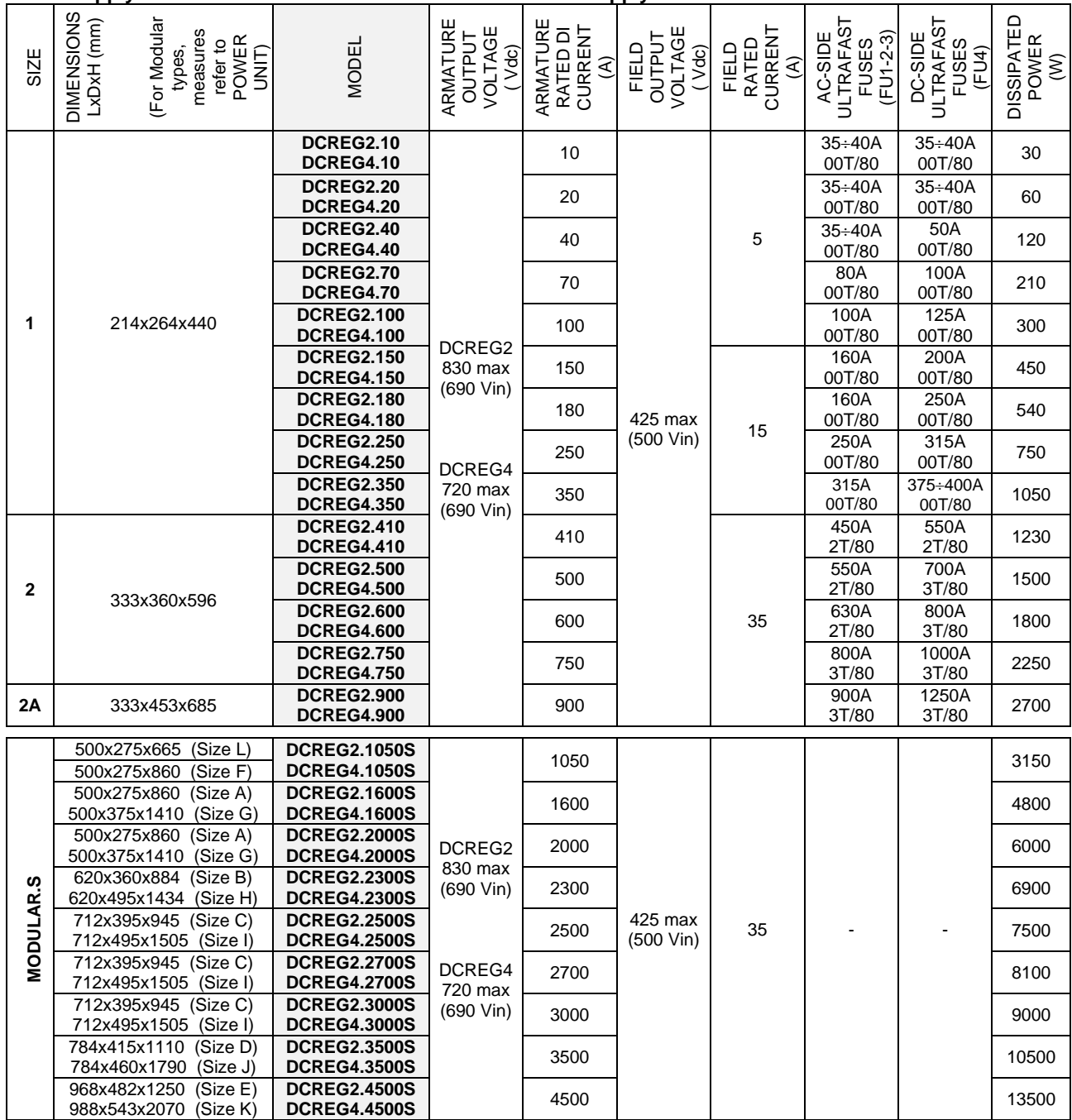

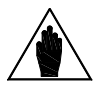

**NOTE** By request, Enertronica Santerno S.p.A. can provide drives of any size with **a field rated current different than the standard value**, which is 5A for DCREG.100max, 15A for DCREG.150min Size 1 and 35A for DCREG Size 2, 2A and MODULAR.S

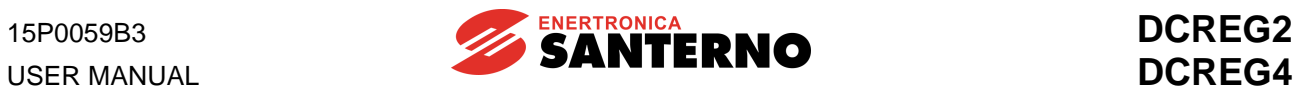

#### **OVERLOAD CAPACITY**

**Repetitive overload cycle, I = K • Imot for 1m and I = Imot for 9m @ T = 40°C (room temperature), available after operating at a motor current (programmable with par. C000) lower than or equal to rated armature current Iarm nom for a time long enough thus allowing reaching thermal balance.**

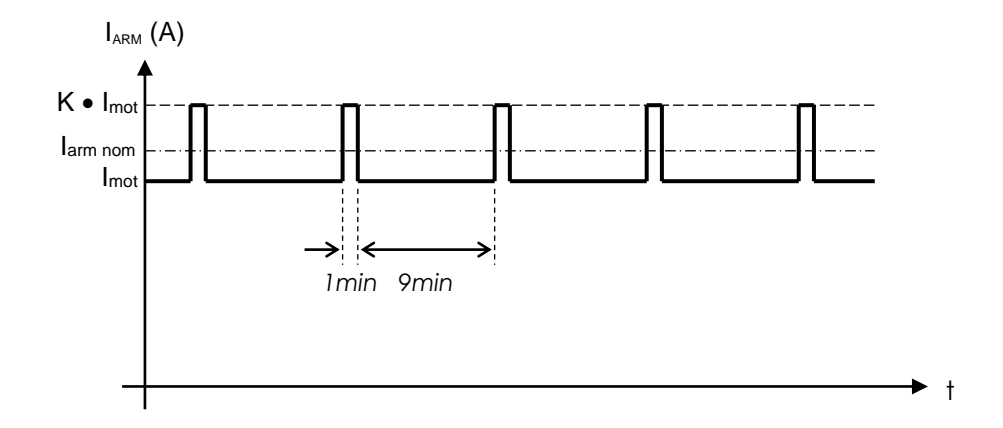

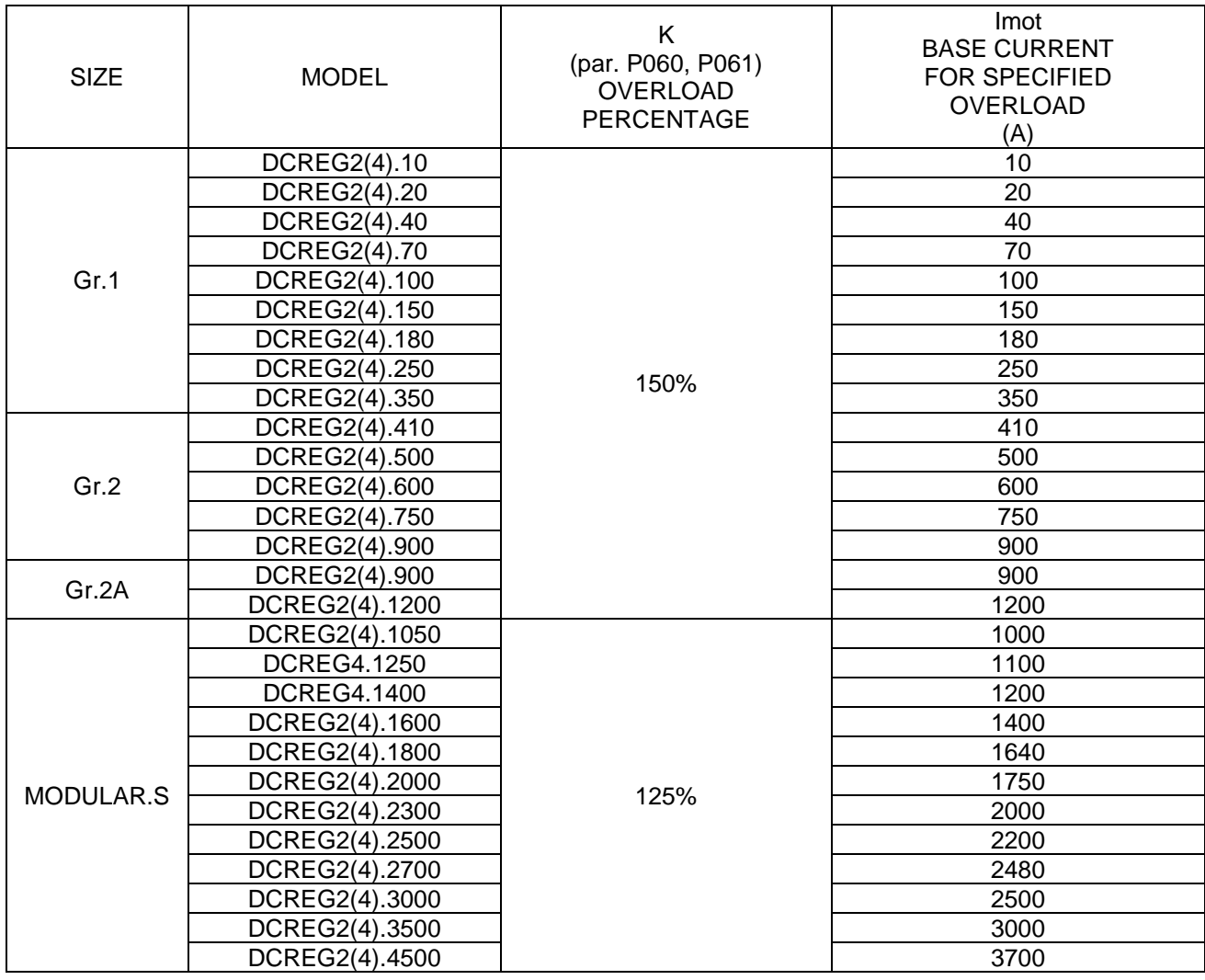

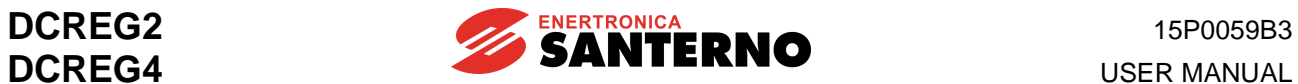

# **3.3 DCREG SIZE 1 OVERALL DIMENSIONS**

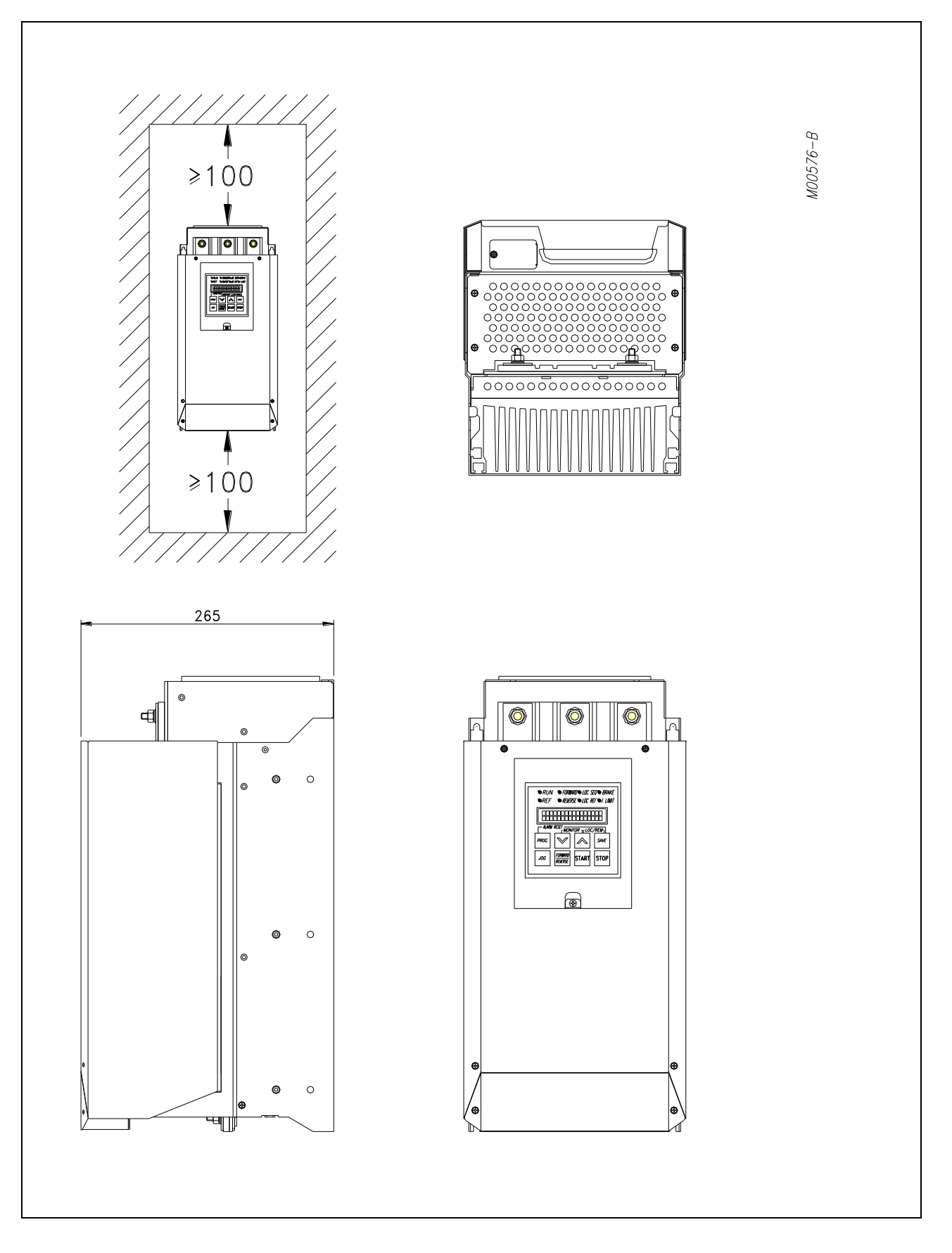

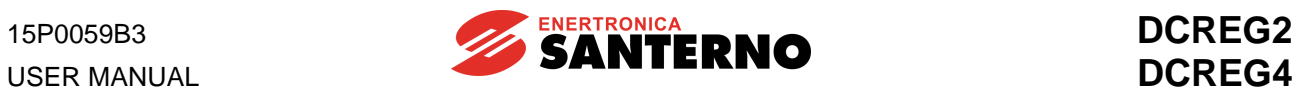

# **3.4 DCREG SIZE 1 THROUGH-PANEL ASSEMBLY**

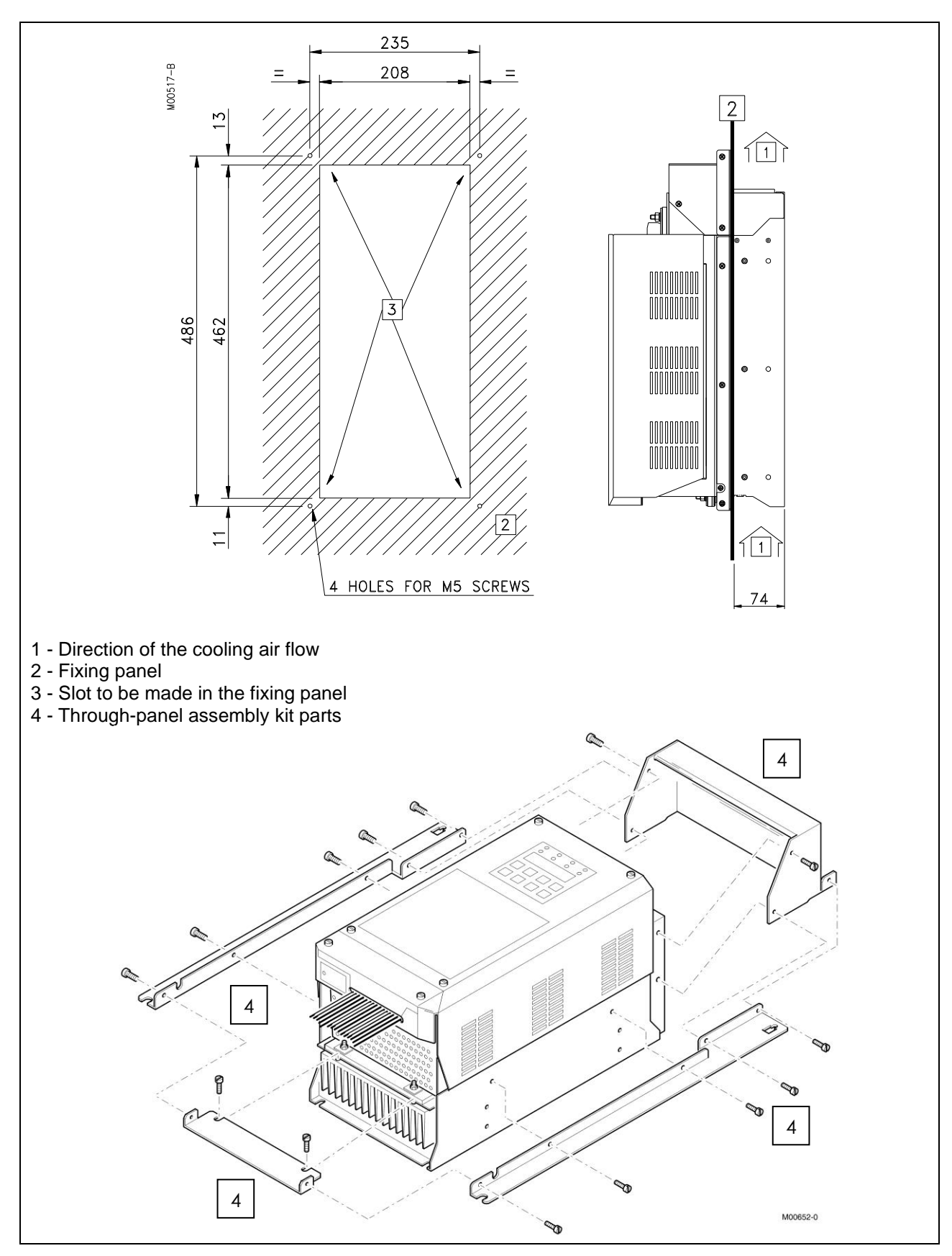

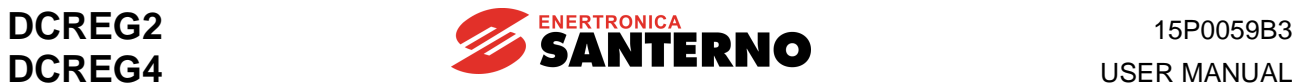

### **3.5 DCREG SIZE 2 OVERALL DIMENSIONS**

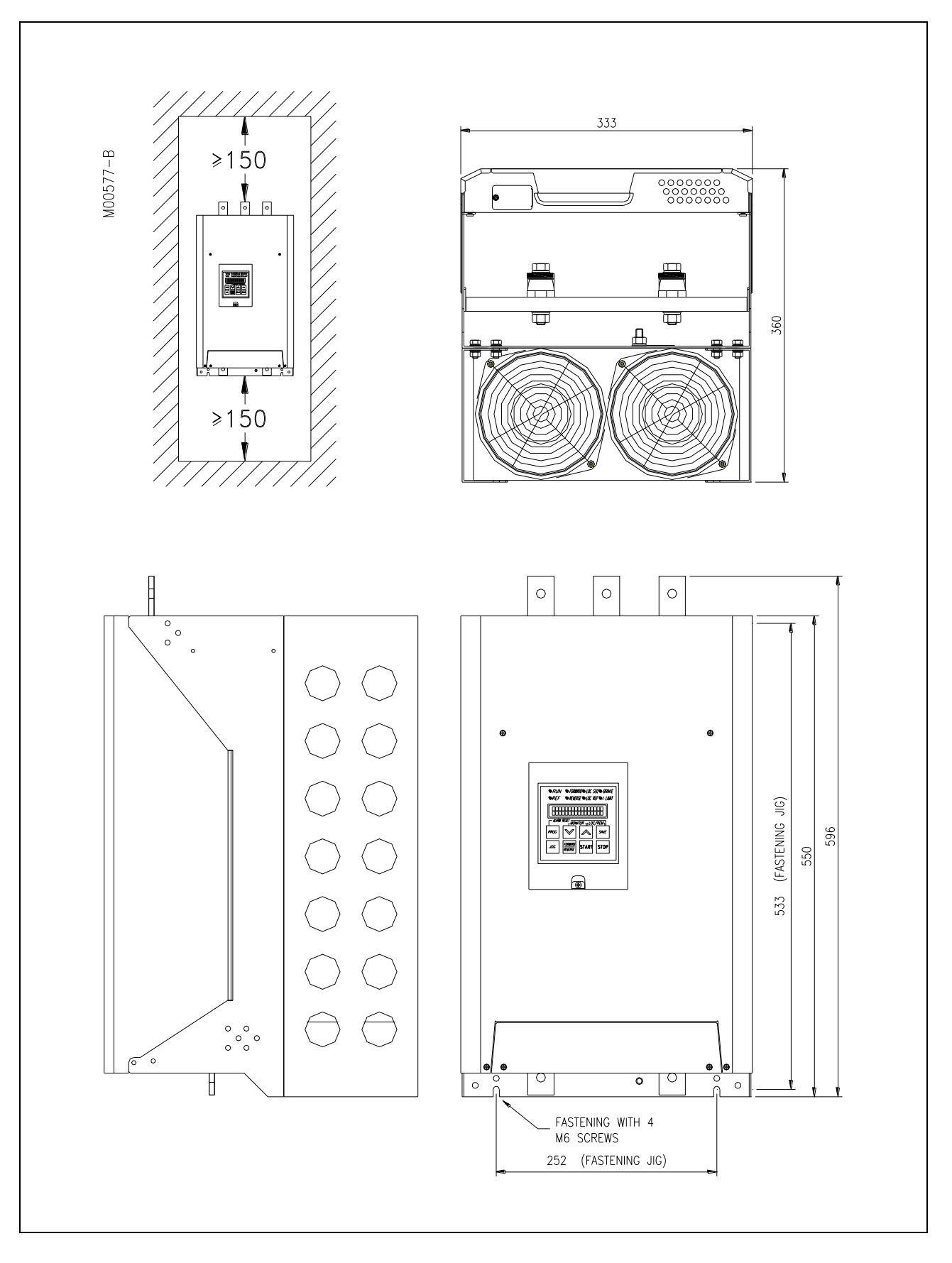

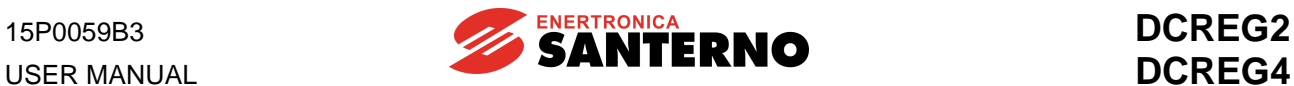

# **3.6 DCREG SIZE 2A OVERALL DIMENSIONS**

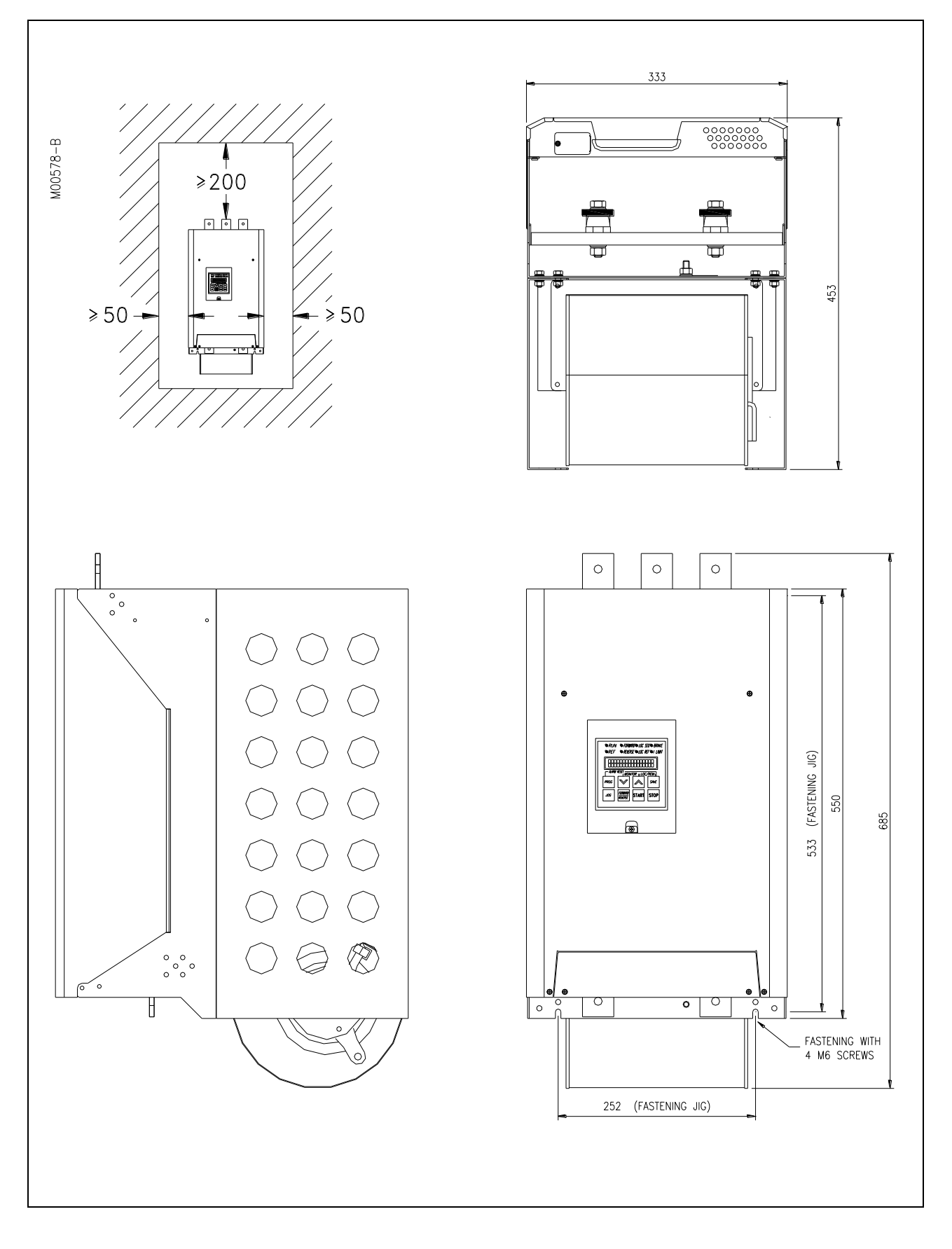
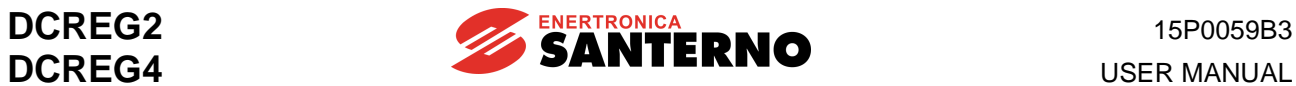

#### **3.7 DCREG SIZE 2 AND SIZE 2A THROUGH-PANEL ASSEMBLY**

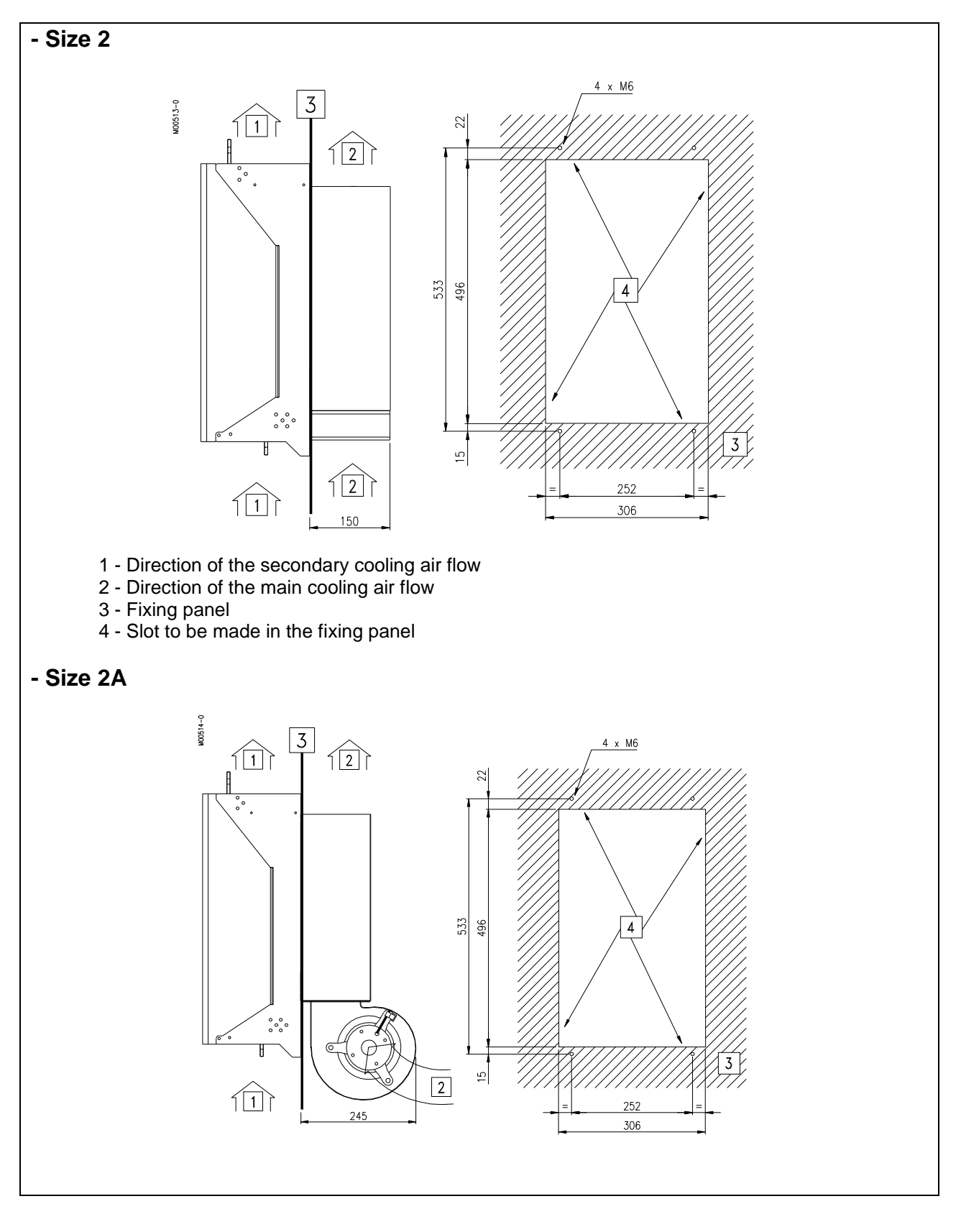

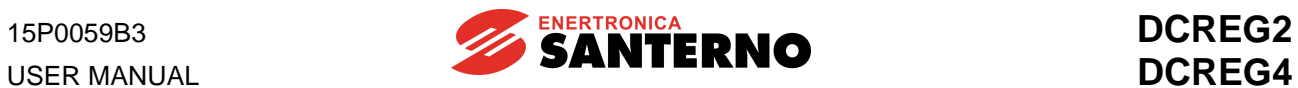

## **3.8 DCREG MODULAR.S SIZE A POWER SECTION OVERALL DIMENSIONS**

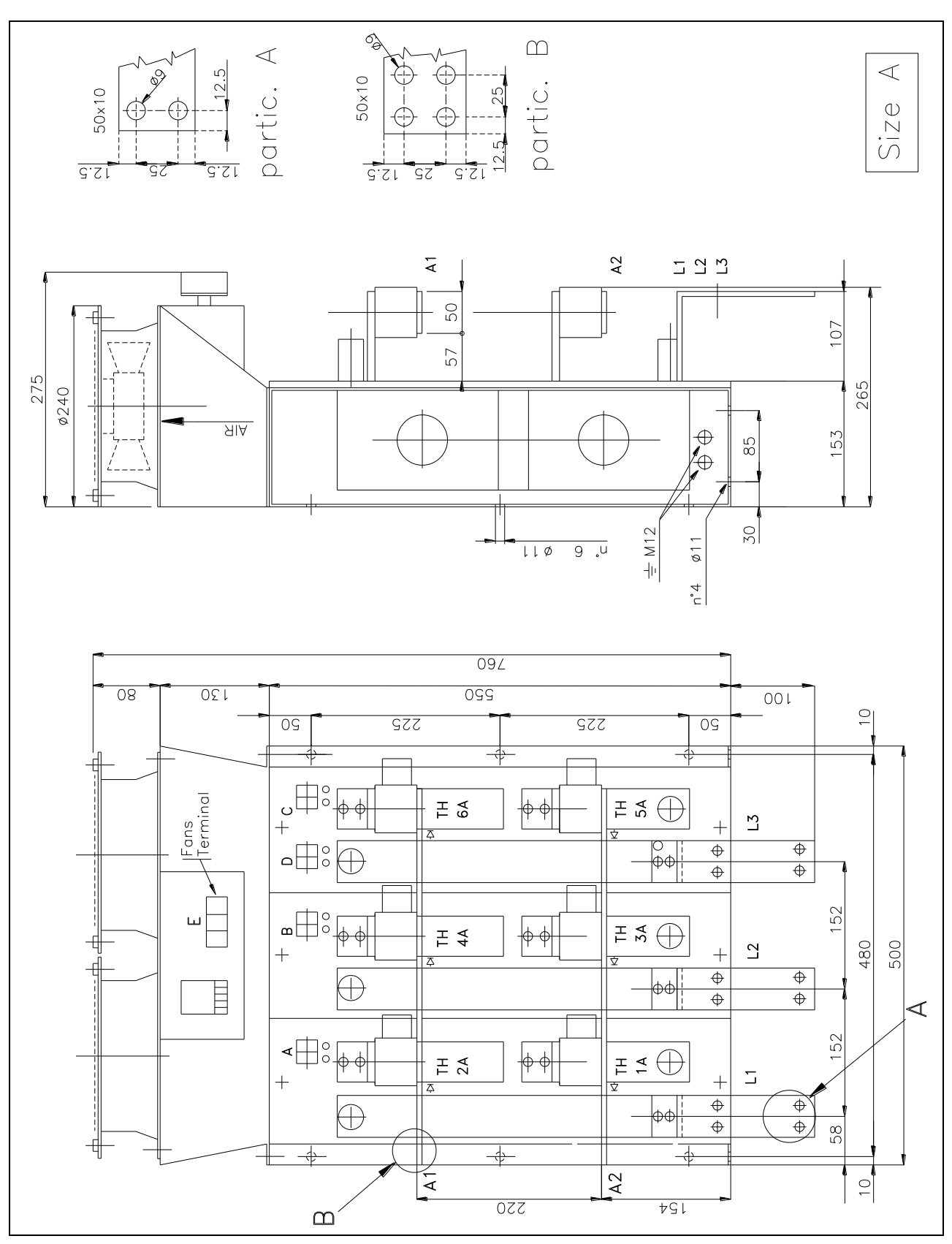

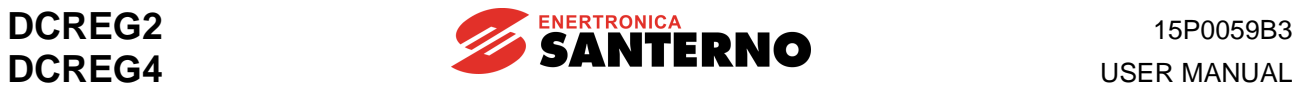

#### **3.9 DCREG MODULAR.S SIZE B POWER SECTION OVERALL DIMENSIONS**

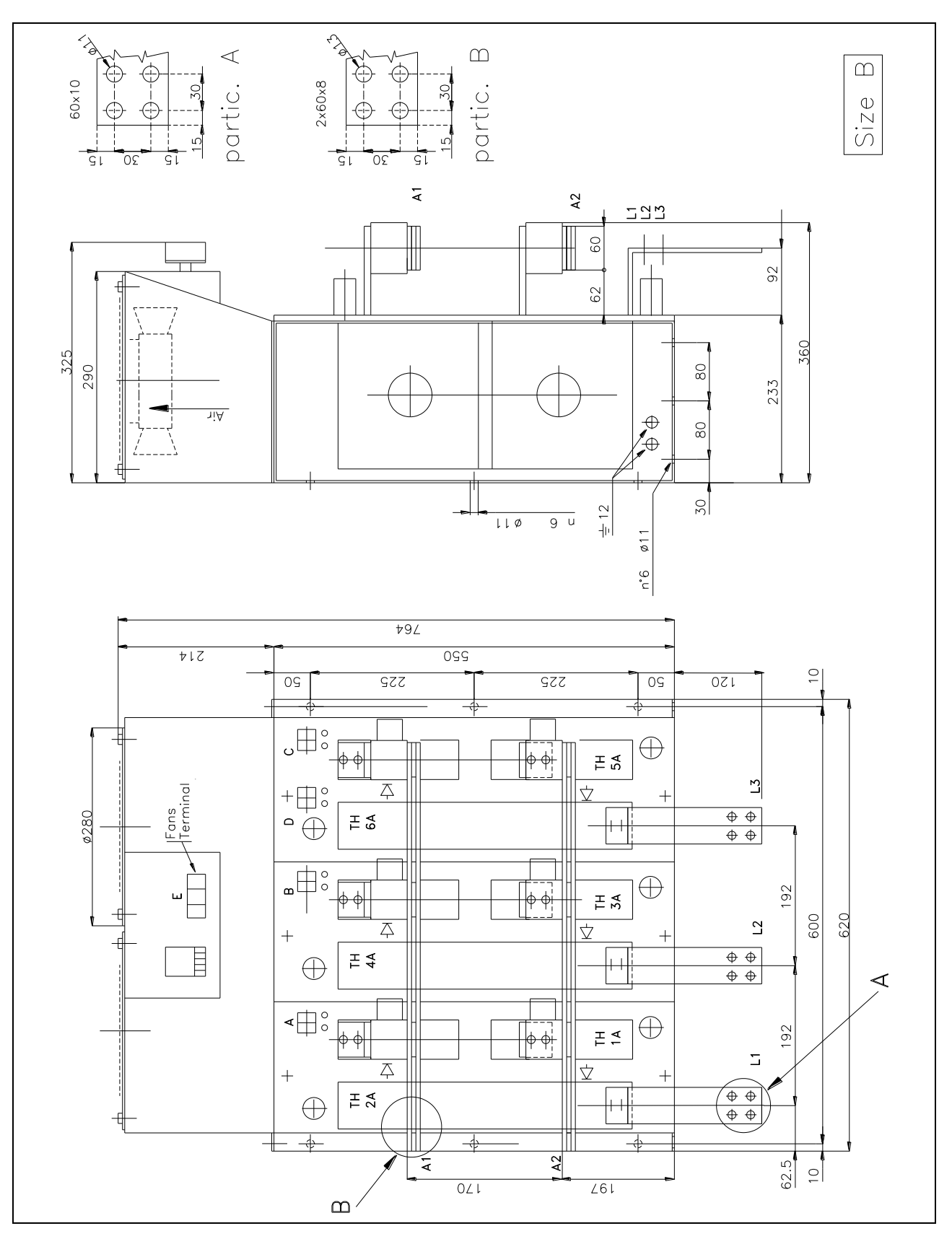

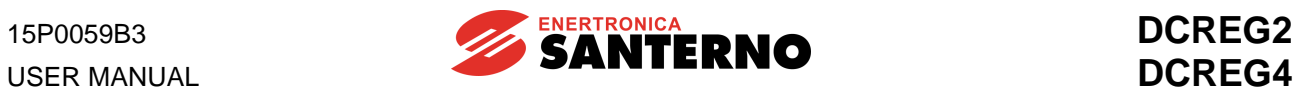

## **3.10 DCREG MODULAR.S SIZE C POWER SECTION OVERALL DIMENSIONS**

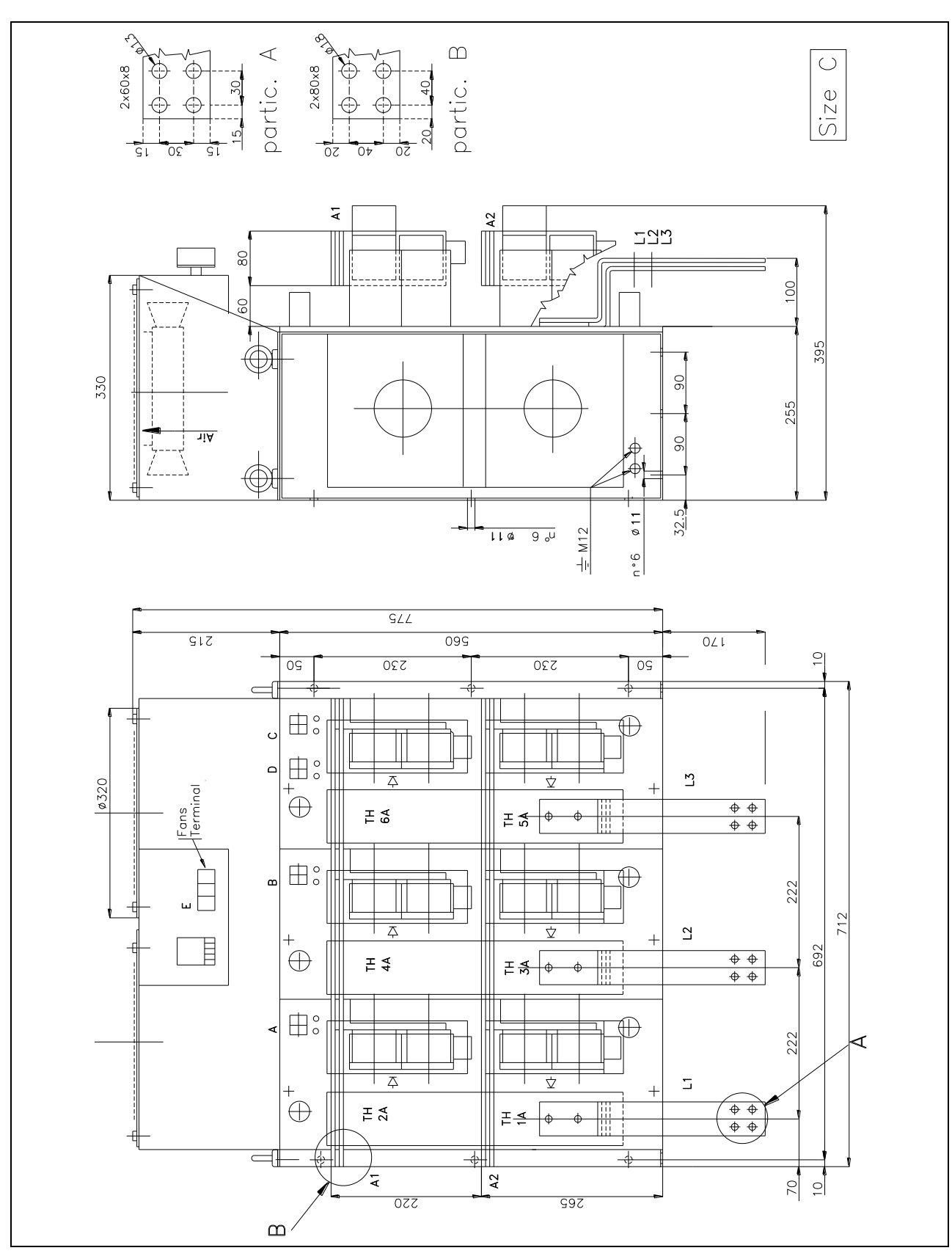

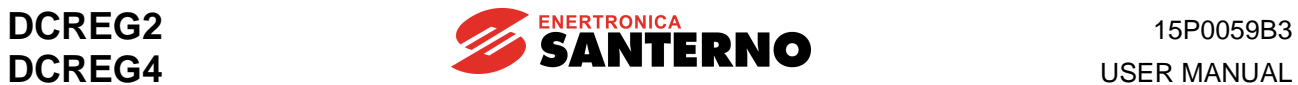

## **3.11 DCREG MODULAR.S SIZE D POWER SECTION OVERALL DIMENSIONS**

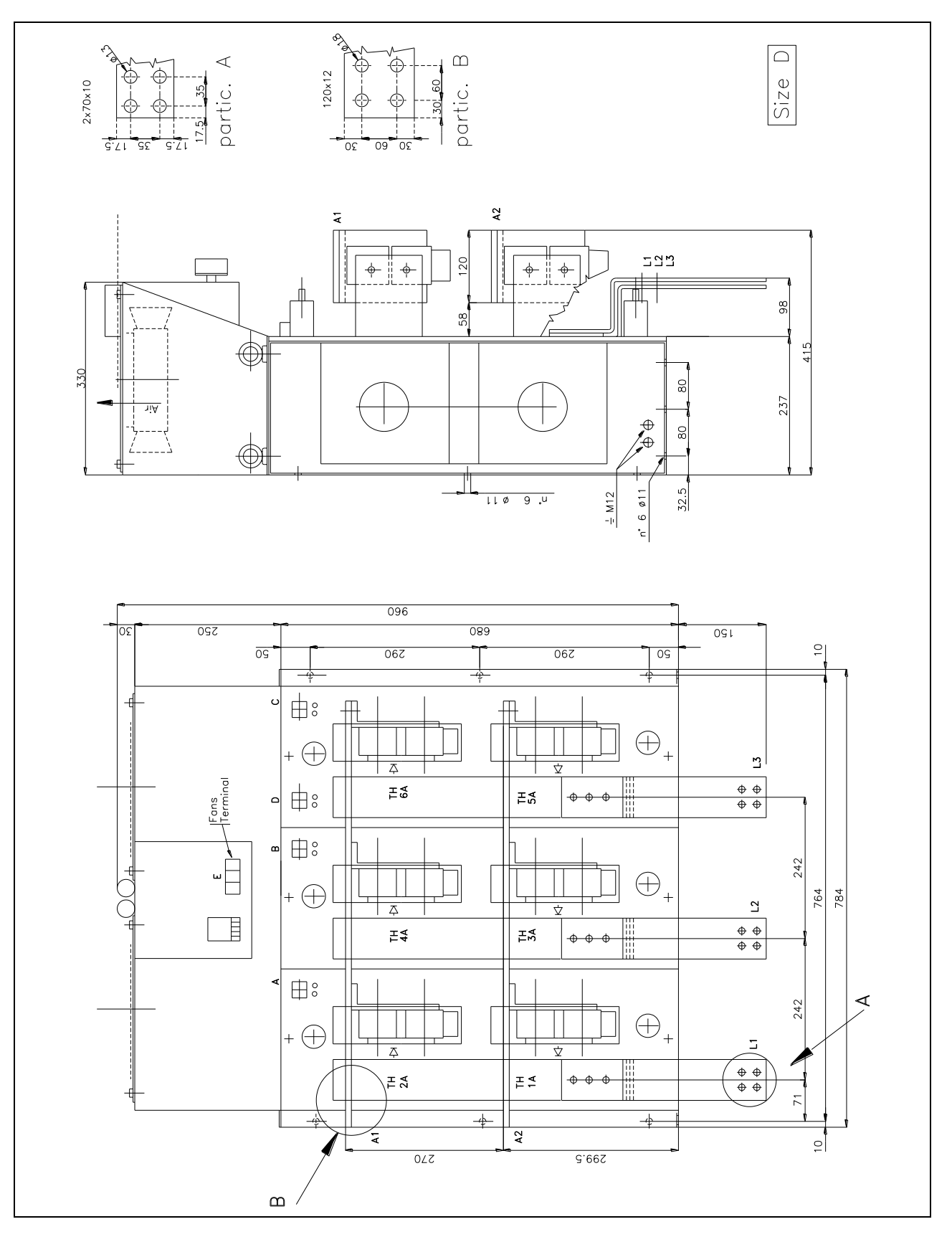

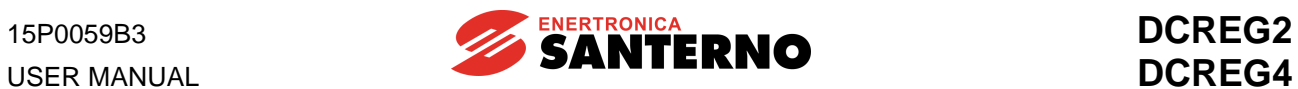

#### **3.12 DCREG MODULAR.S SIZE E POWER SECTION OVERALL DIMENSIONS**

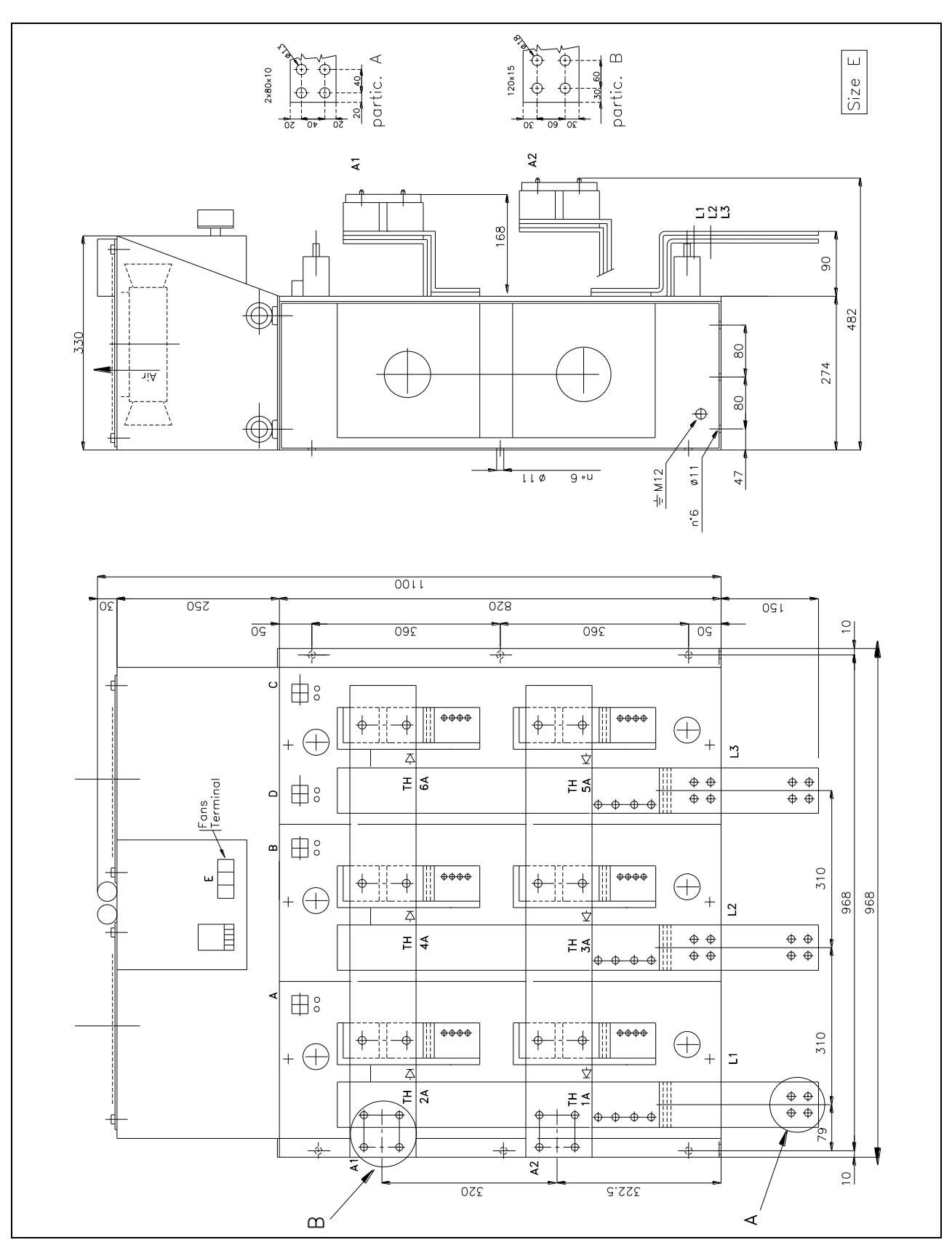

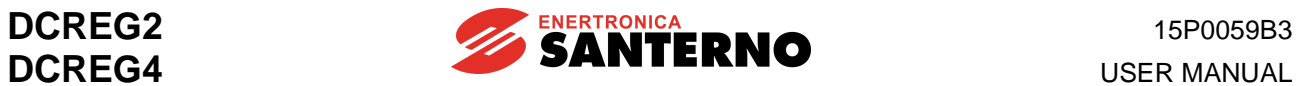

## **3.13 DCREG MODULAR.S SIZE F POWER SECTION OVERALL DIMENSIONS**

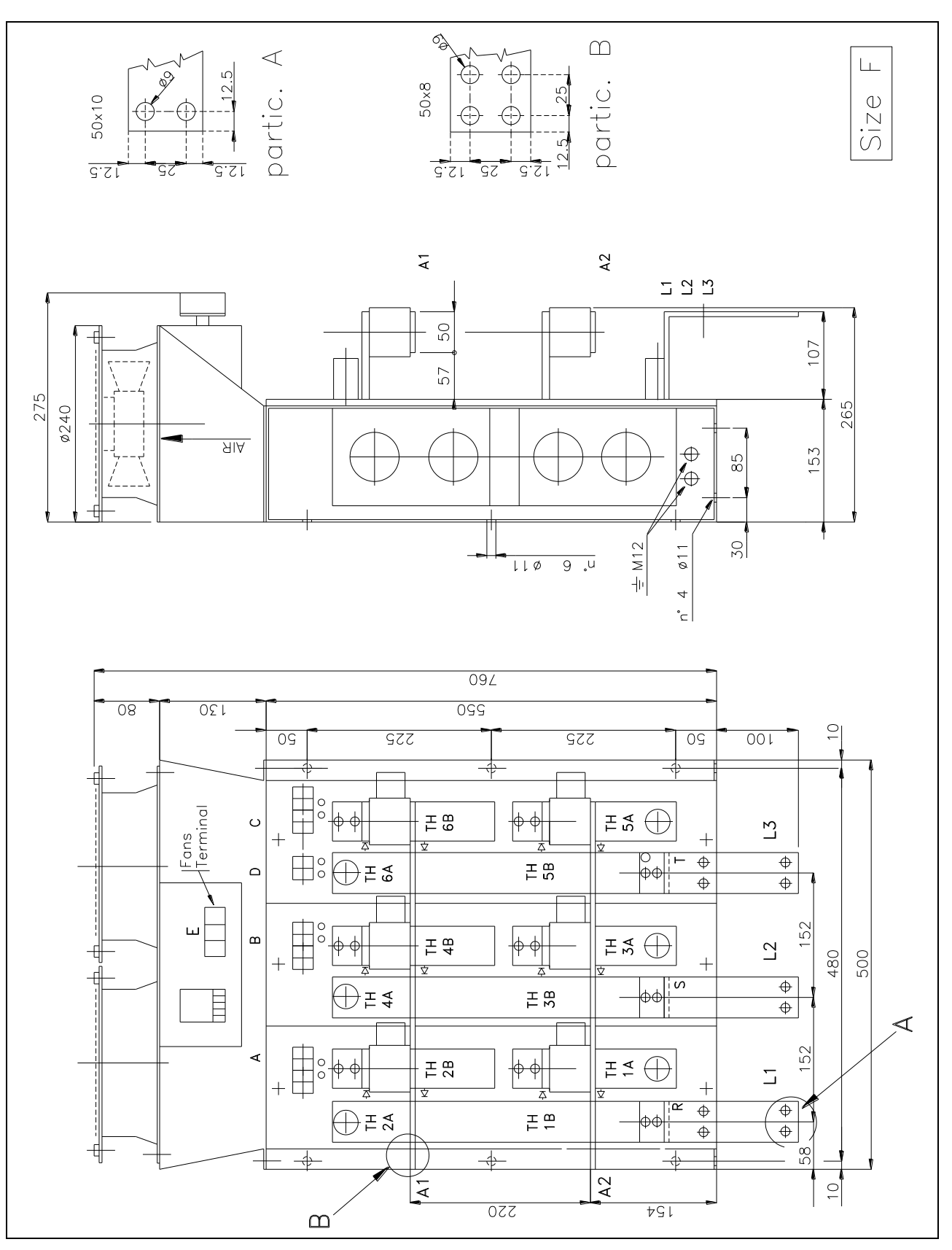

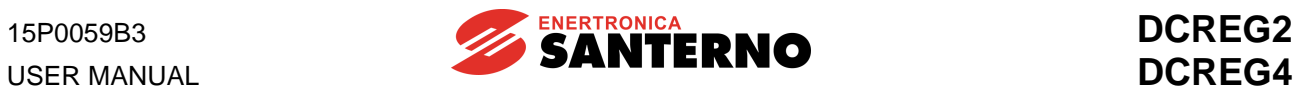

### **3.14 DCREG MODULAR.S SIZE G POWER SECTION OVERALL DIMENSIONS**

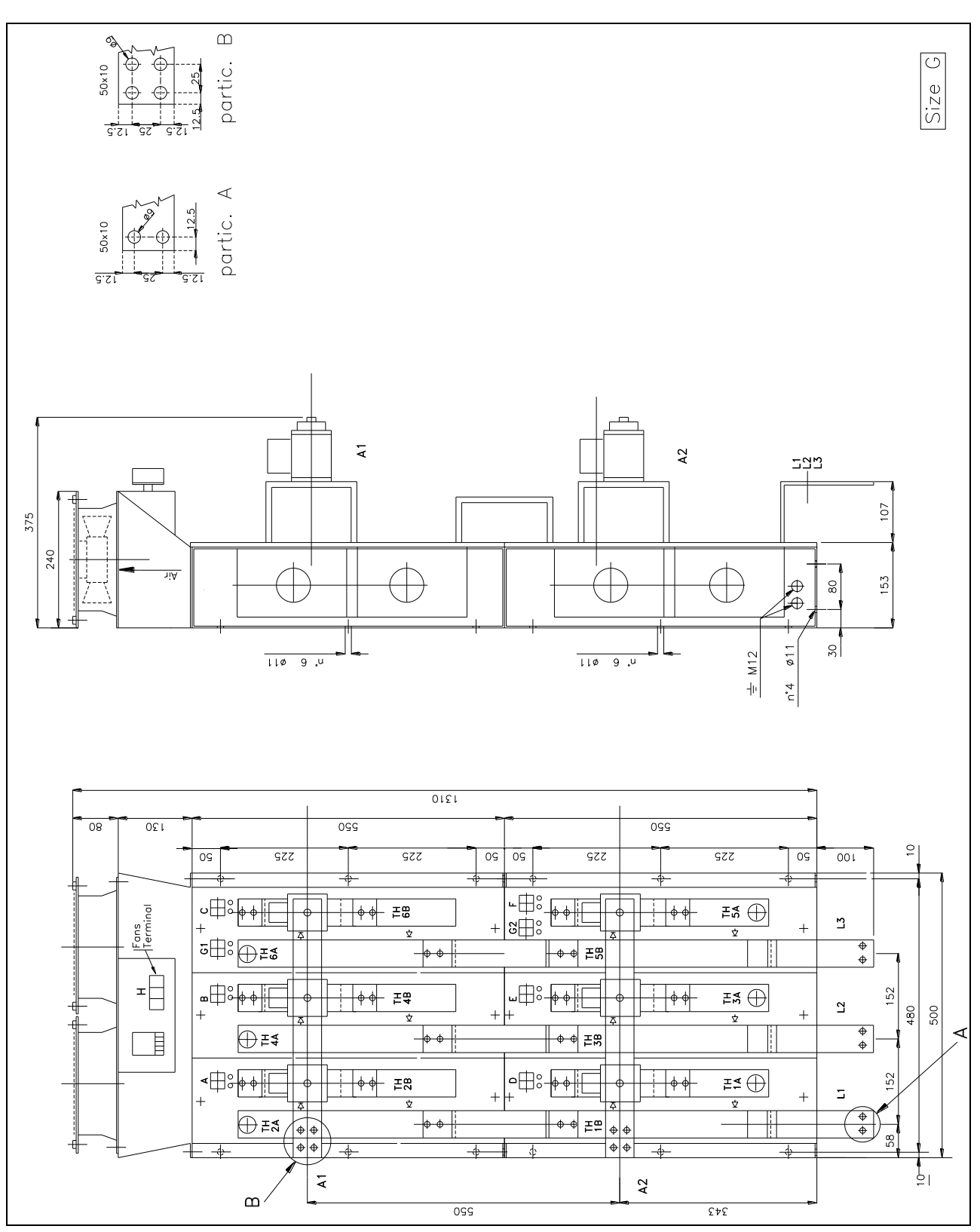

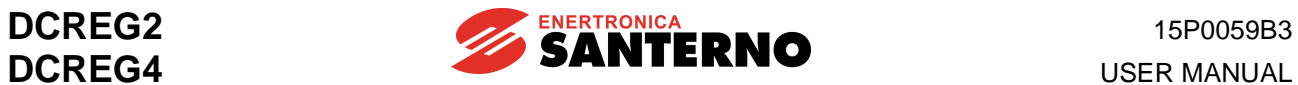

## **3.15 DCREG MODULAR.S SIZE H POWER SECTION OVERALL DIMENSIONS**

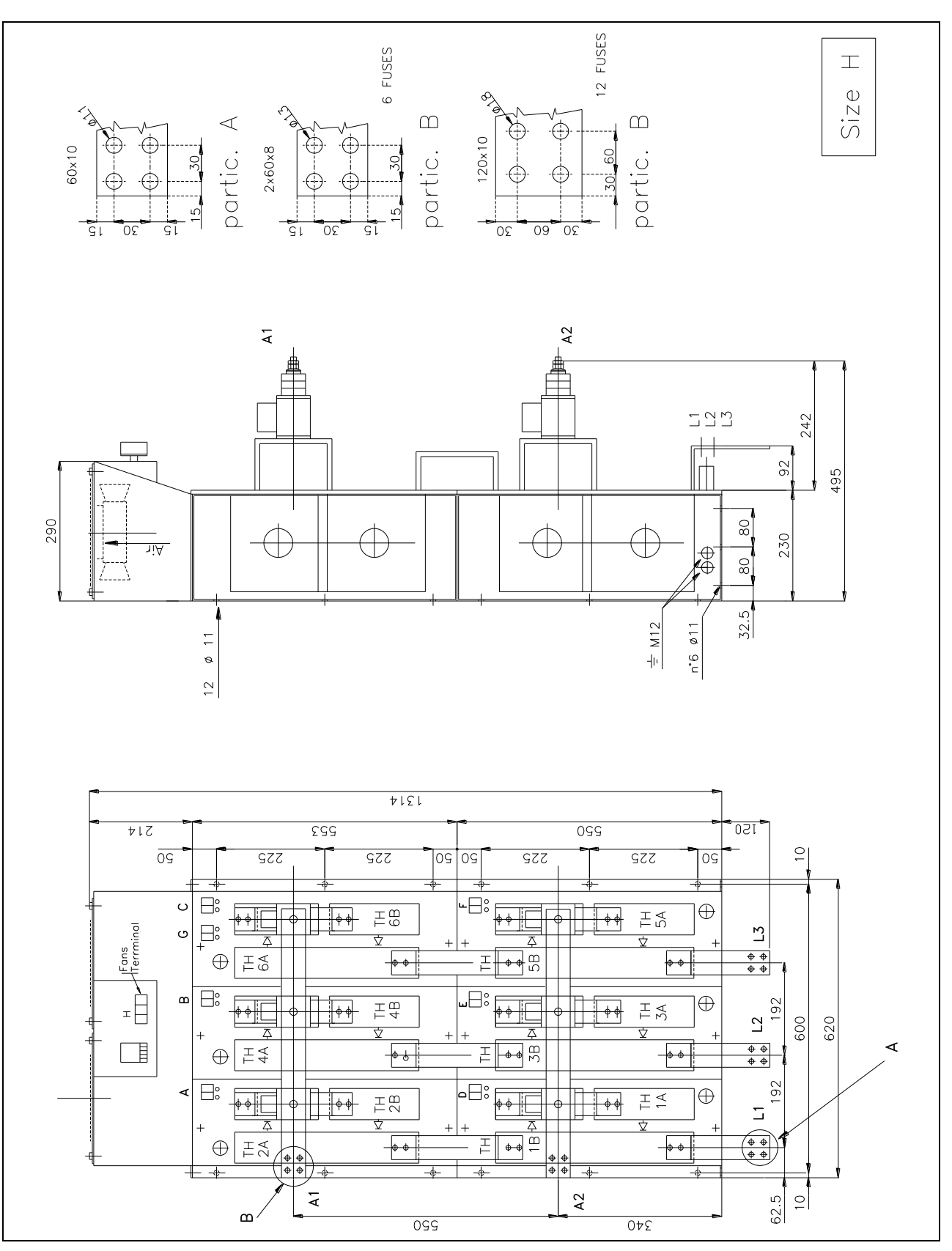

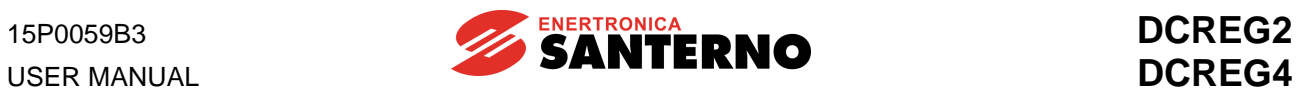

### **3.16 DCREG MODULAR.S SIZE I POWER SECTION OVERALL DIMENSIONS**

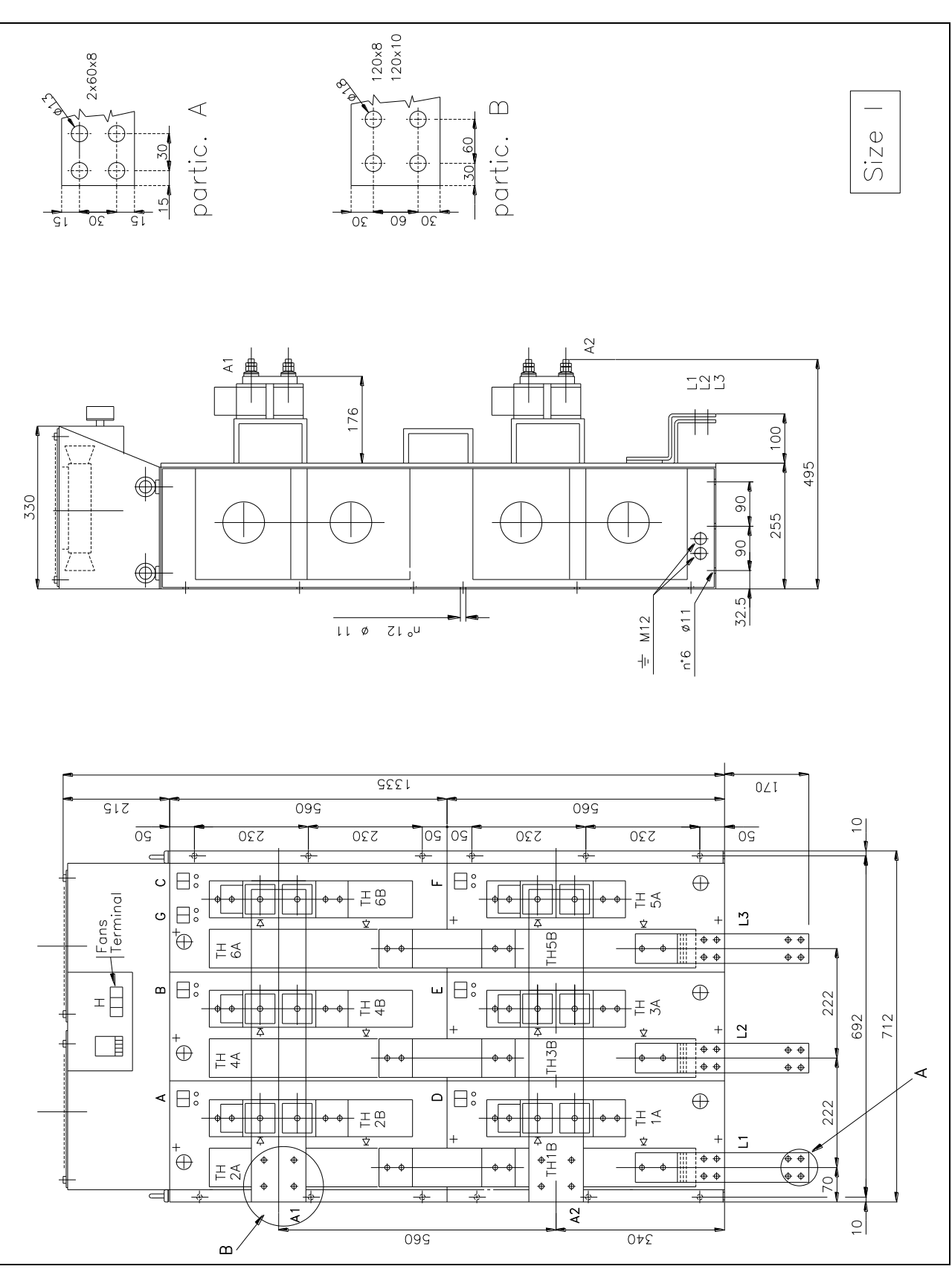

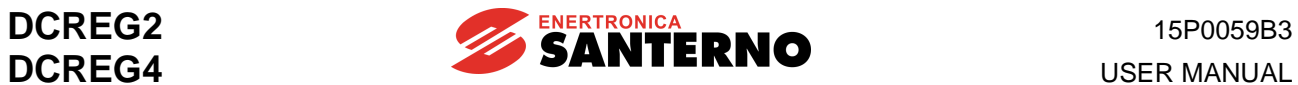

### **3.17 DCREG MODULAR.S SIZE J POWER SECTION OVERALL DIMENSIONS**

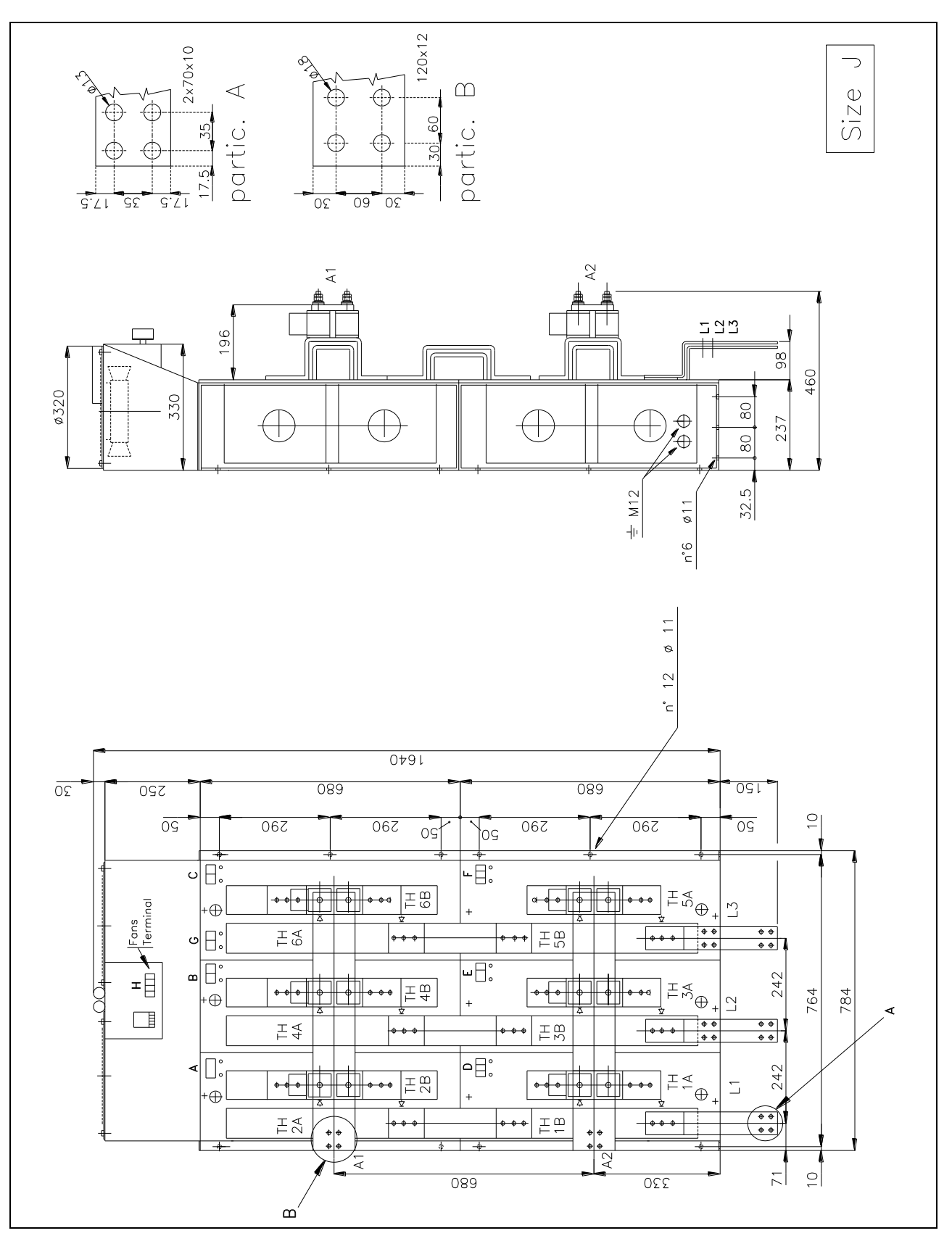

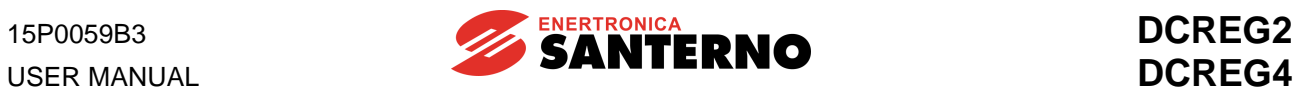

## **3.18 DCREG MODULAR.S SIZE K POWER SECTION OVERALL DIMENSIONS**

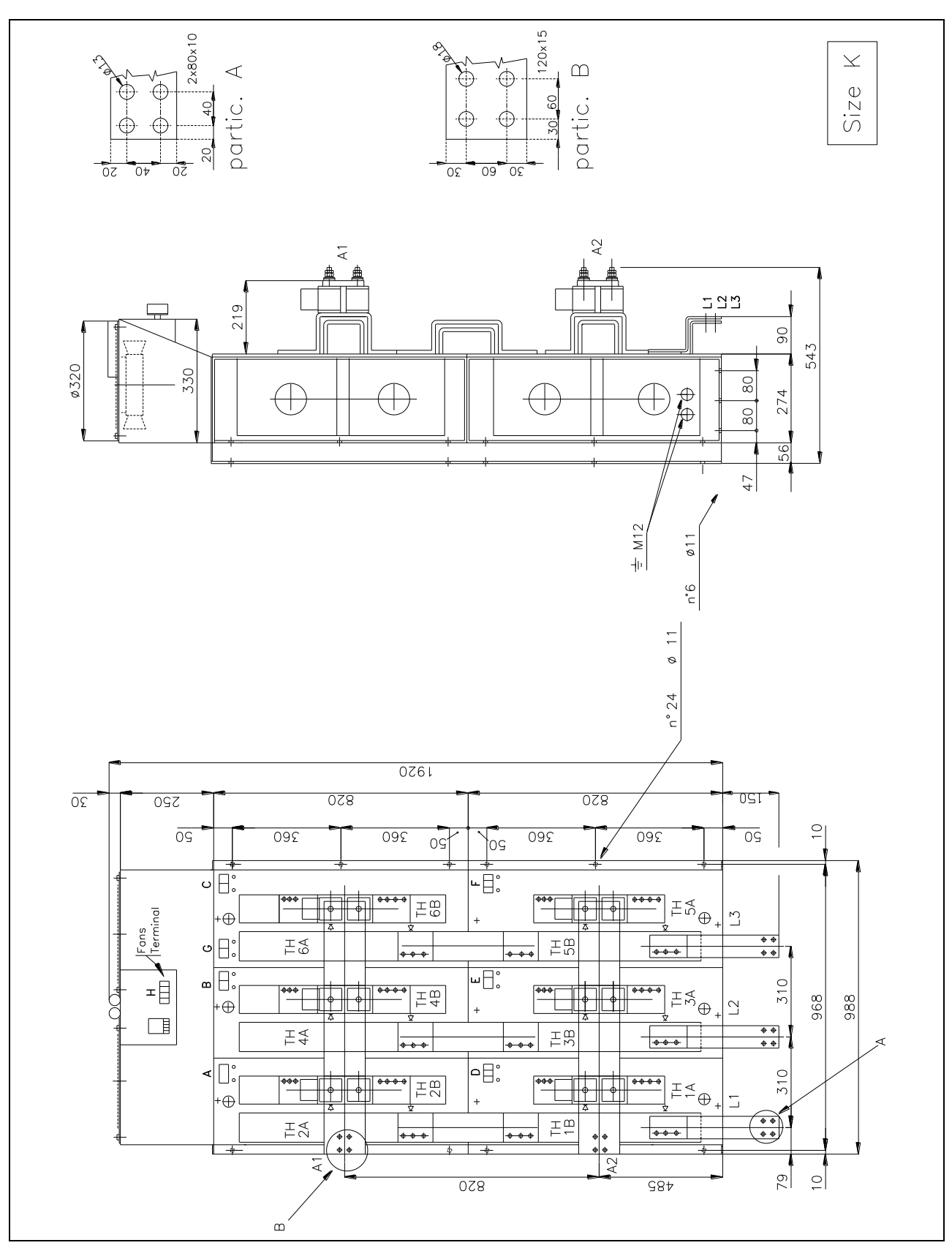

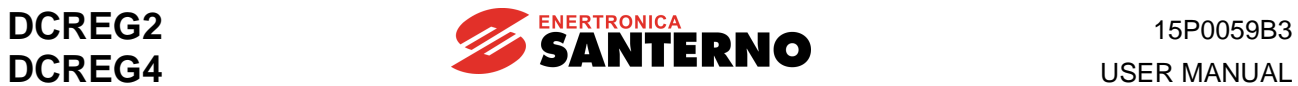

#### **3.19 DCREG MODULAR.S SIZE L POWER SECTION OVERALL DIMENSIONS**

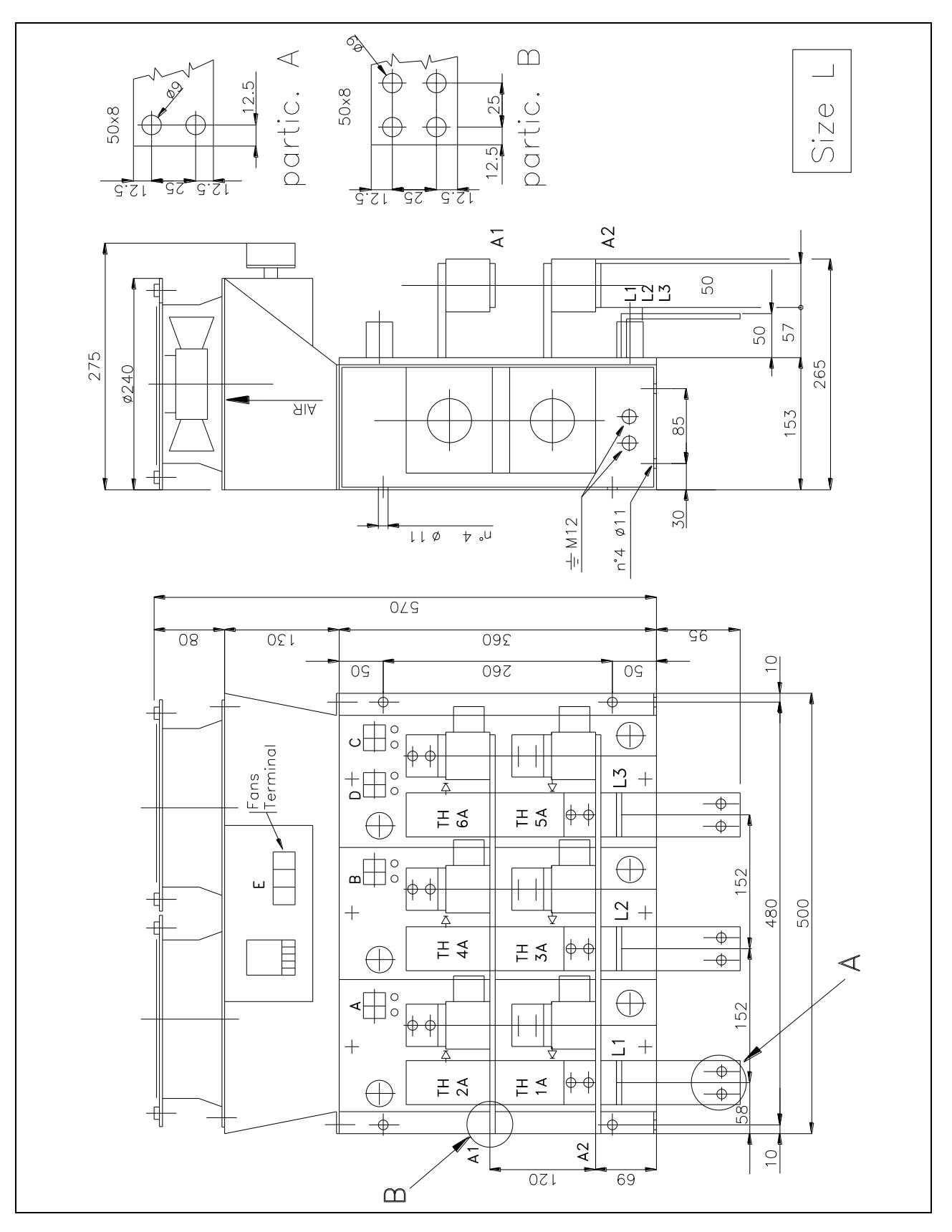

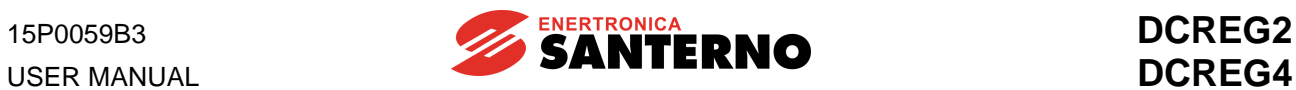

## **3.20 DCREG MODULAR.S CONTROL UNIT OVERALL DIMENSIONS**

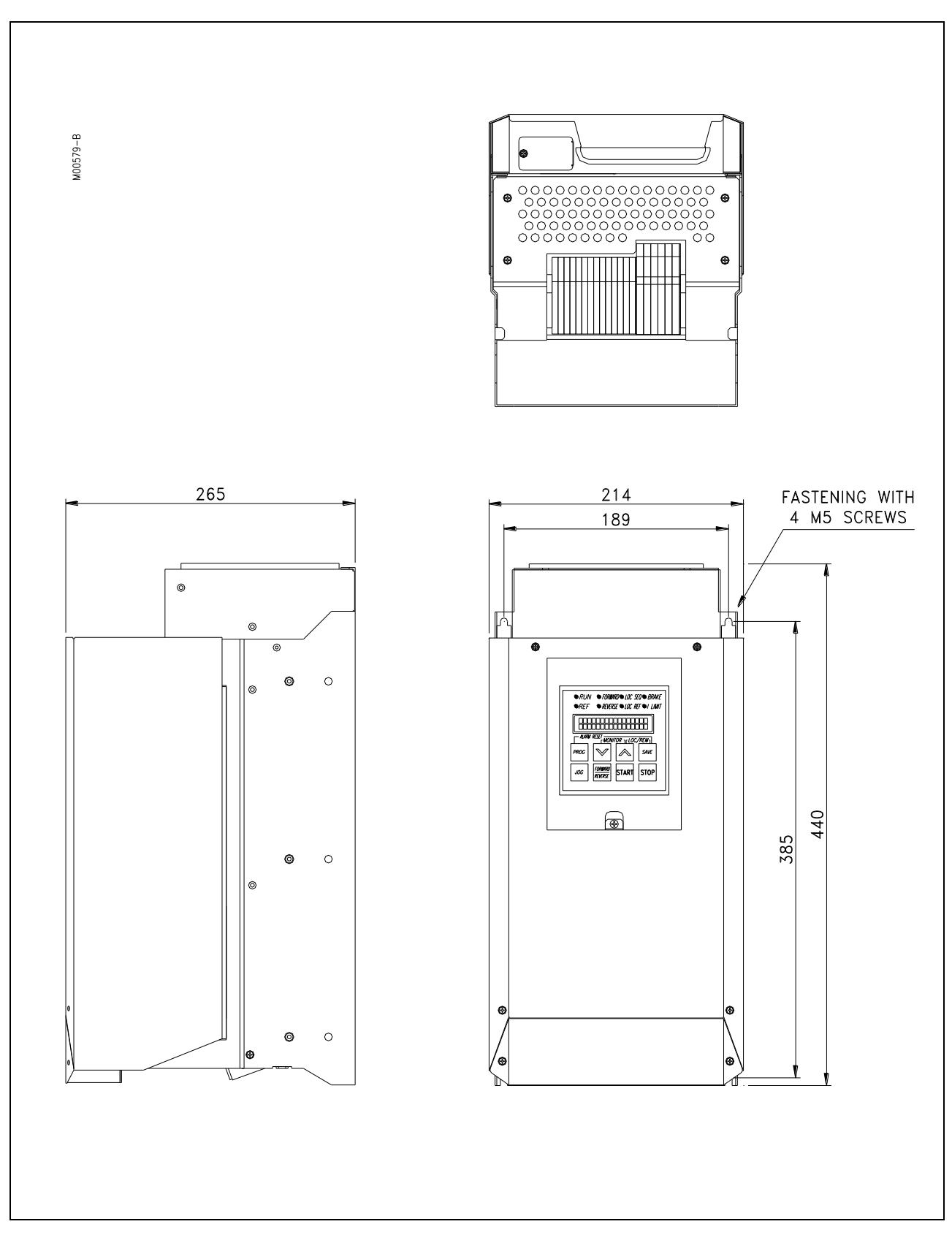

## **3.21 DCREG SIZE 1...2A POWER CONNECTIONS**

VALID FOR DCREG SIZE1...2A FOR MAINS UP TO 500 Vac

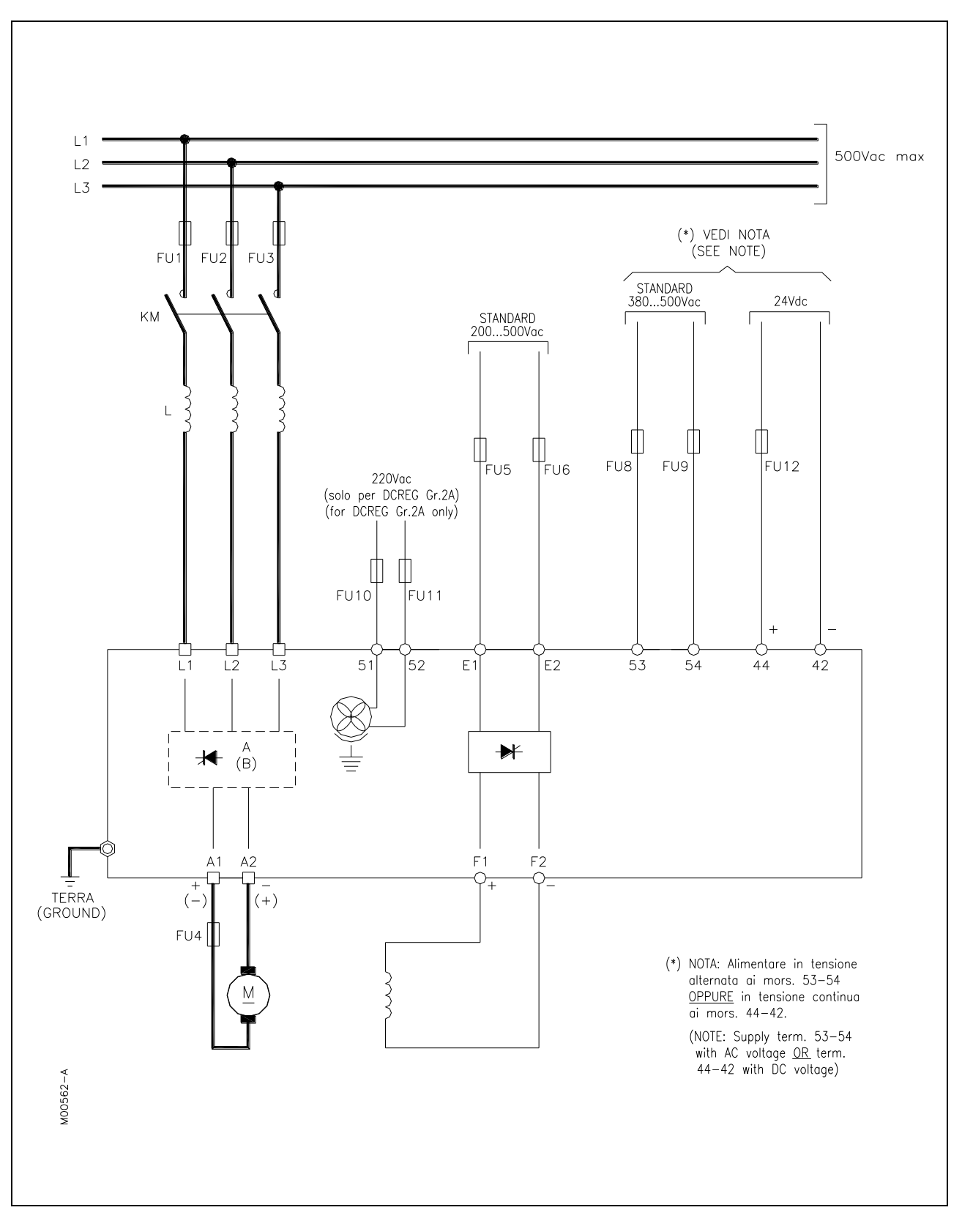

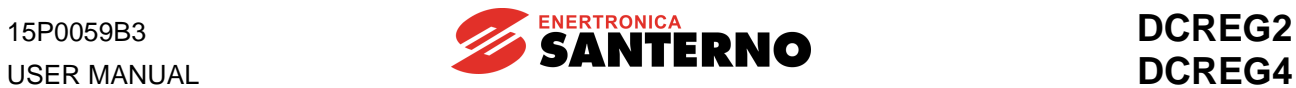

#### VALID FOR DCREG SIZE 1...2A FOR MAINS EXCEEDING 500 Vac

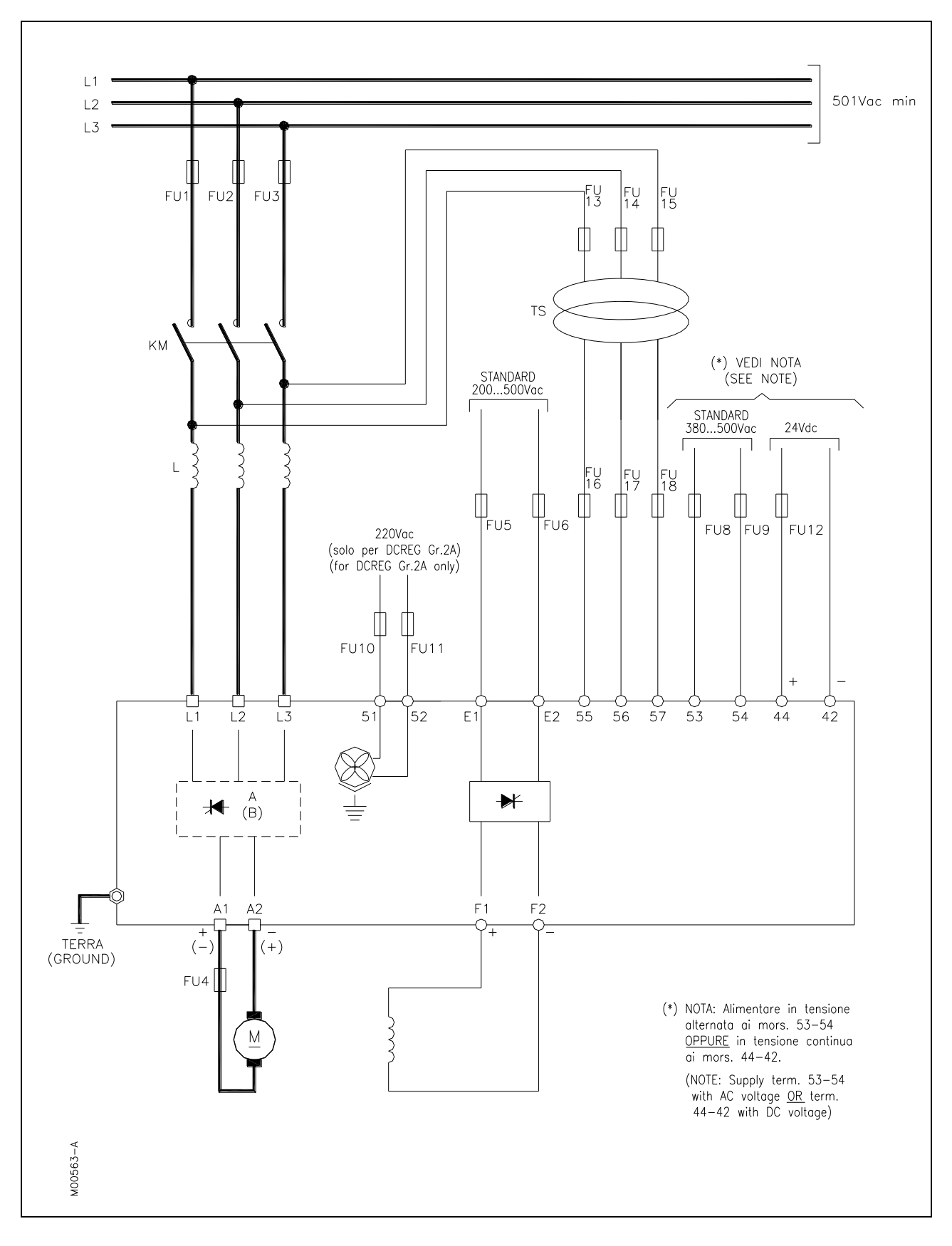

# **3.22 DCREG MODULAR.S POWER CONNECTIONS**

#### VALID FOR DCREG MODULAR.S FOR MAINS UP TO 500 Vac

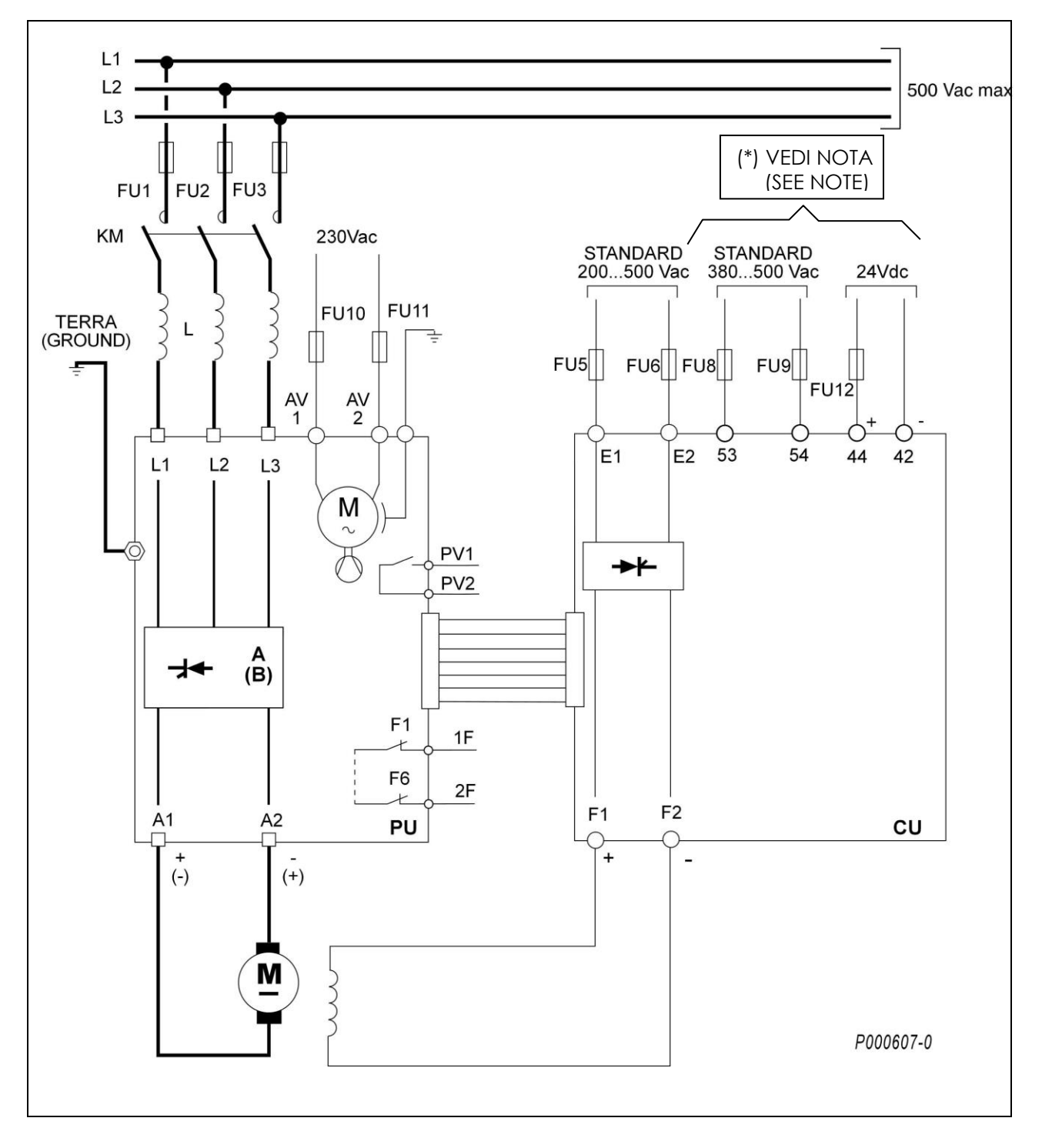

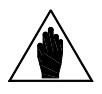

**NOTE** (\*) Supply term. 53-54 with AC voltage OR term. 44-42 with DC voltage.

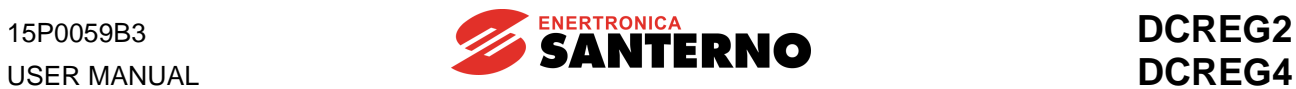

#### VALID FOR DCREG MODULAR.S FOR MAINS EXCEEDING 500 Vac

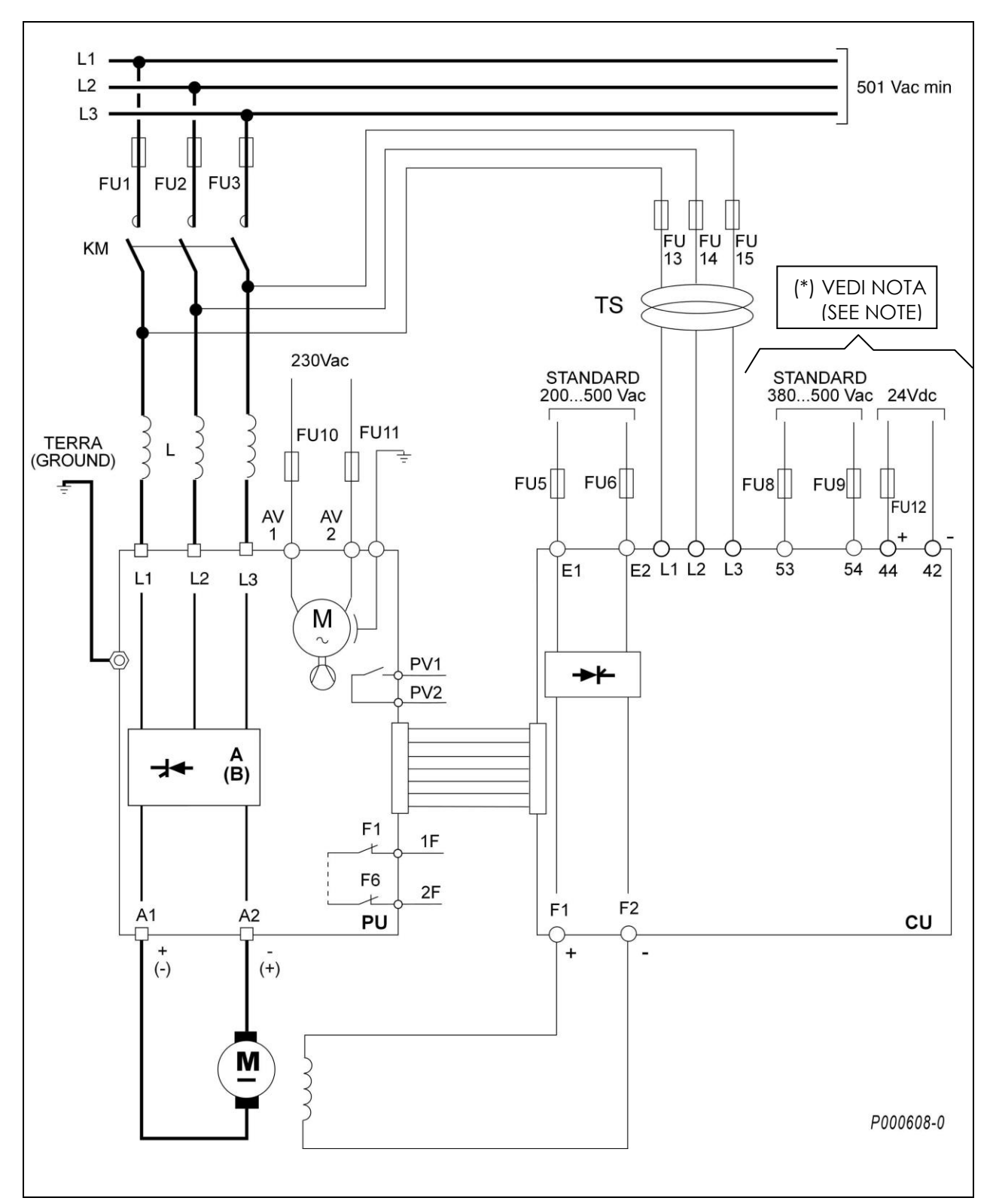

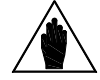

**NOTE** (\*) Supply term. 53-54 with AC voltage OR term. 44-42 with DC voltage.

## **3.23 DCREG MODULAR.S POWER UNIT WIRING DIAGRAM**

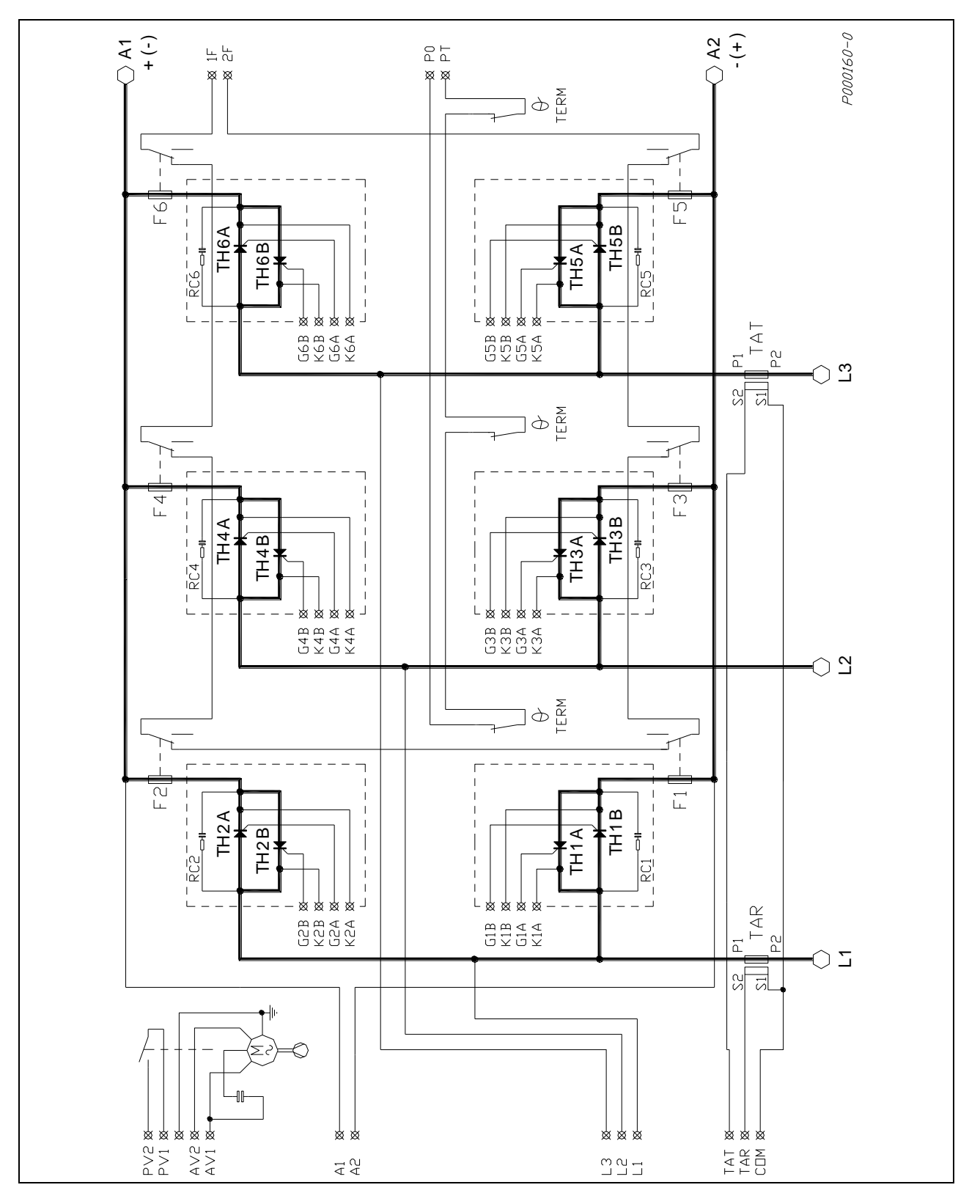

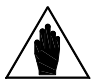

**NOTE TH1B ... 6B thyristors (4 quadrants operation) in DCREG4 only.**

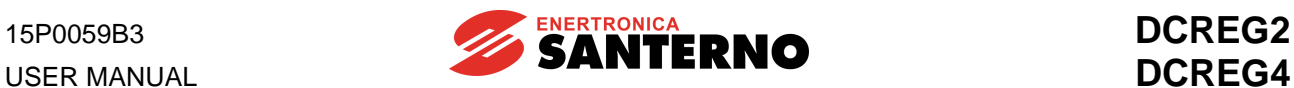

#### **3.24 DCREG MODULAR.S CONTROL UNIT TERMINALS**

Decisive voltage class C according to EN 61800-5-1

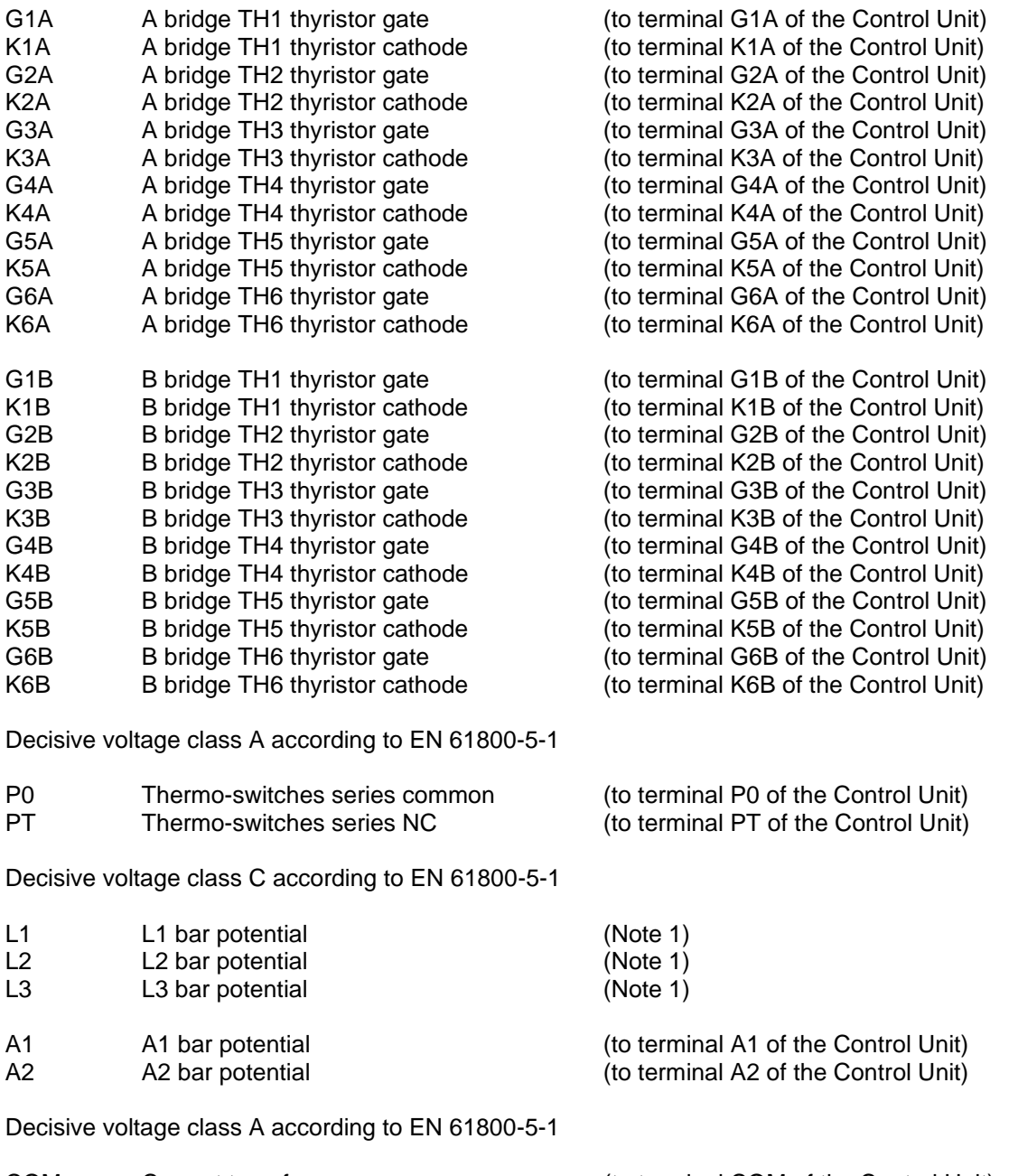

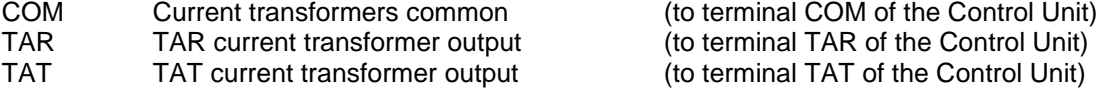

#### **N.B.: TH1B .. 6B thyristors in DCREG4 type only.**

(**1) Note:** Terminals L1-L2-L3 in the Control Unit are to be respectively connected to terminals L1-L2- L3 in the Power Unit in case of a mains up to 500 Vac, whereas they have to be directly connected to the secondary in three-phase transformer TS in case of a mains exceeding 500 Vac. In the latter case, terminals L1-L2-L3 in the Power Unit have to be left disconnected.

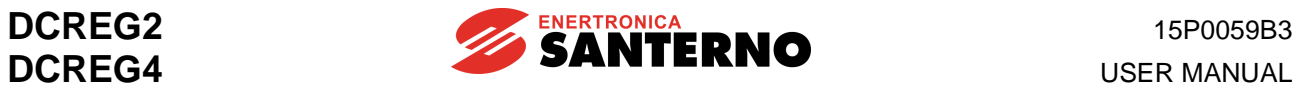

## **3.25 SUPPLY AND POWER TERMINALS**

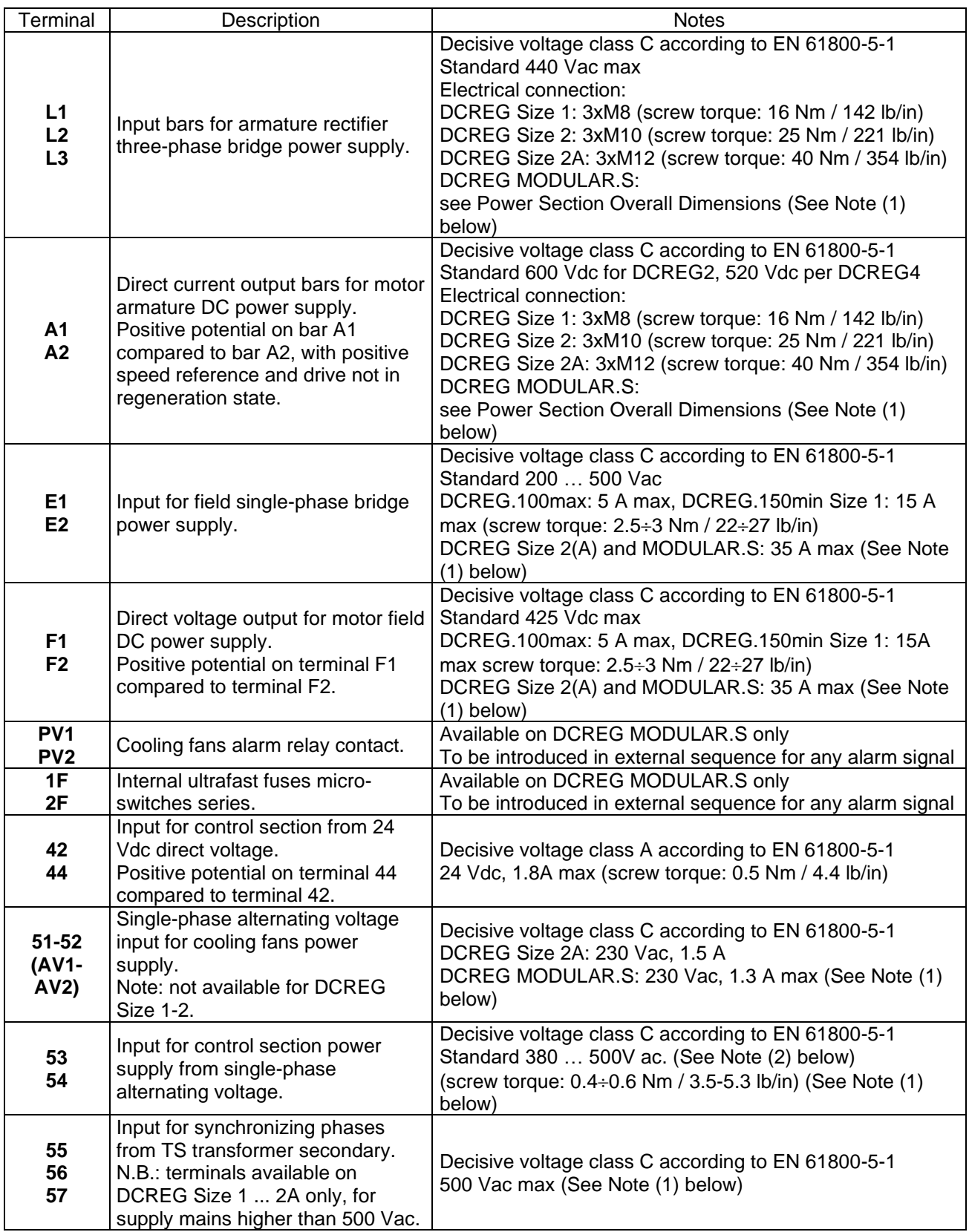

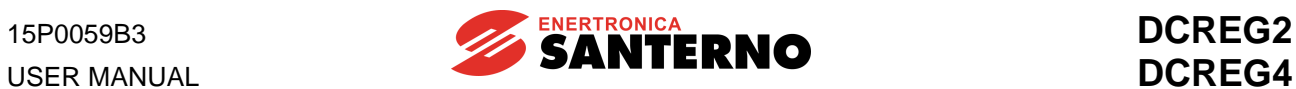

- **Note (1):** For UL application field use "75 °C copper wire only" or equivalent.
- Note (2): If the control section is to be supplied with a single-phase alternating voltage, the max. voltage to be applied to terminals 53-54 is 500 Vac. For the mains up to 690 Vac, ENERTRONICA SANTERNO S.P.A. may supply a single-phase, 700/500 V transformer, 150 VA, P/N TR0112260.

#### **3.26 LEGEND FOR POWER CONNECTIONS**

- **A(B)** AC/DC conversion bridge. N.B.: for DCREG2, the polarities in brackets for bars A1 and A2 refer to the regenerative operation.
- **CU** Control unit for DCREG MODULAR.S.
- **FU1-2-3** Ultrafast fuses for DCREG Size 1... 2A. Fast-acting fuses for DCREG MODULAR.S: in this case, fuses can be replaced by an automatic circuit breaker.
- **FU4** Direct current side ultrafast fuse for AC/DC bridge protection. N.B.: This is required for DCREG2 Size 1 ... 2A for regenerative operation only, and for DCREG4 Size 1 ... 2A.
- **FU5-6** Ultrafast fuses protecting the field half-controlled rectifier bridge.
- **FU8-9** 1A fast-acting fuses protecting the connection to terminals 53/54 to the power supply mains.
- **FU10-11** 2.5A fuses for DCREG Size 2A and DCREG MODULAR.S only, for air-cooling unit.
- **FU12** 2.5A fast-acting fuses for internal switching.
- **FU13-14-15** 1A delay fuses over transformer TS primary.
- **FU16-17-18** 1A delay fuses over transformer TS secondary. N.B.: they are required for DCREG Size 1 … 2A only and for a power supply exceeding 500 Vac.
- **KM** AC/DC bridge power supply contactor. In case of DCREG MODULAR.S, contactor can be replaced by an automatic circuit breaker.
- **L** Switching three-phase impedance.
- **L1-2-3** 50/60 Hz three-phase mains.
- **M** Direct current motor (armature circuit + field circuit).
- **PU** DCREG MODULAR.S power unit.
- **TS** Three-phase 50VA 700/500V transformer: phase shift 0°. ENERTRONICA SANTERNO S.P.A. P/N: TR0108007. N.B.: This is required for power supply values exceeding 500 Vac.

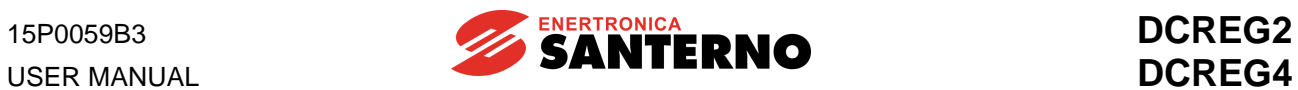

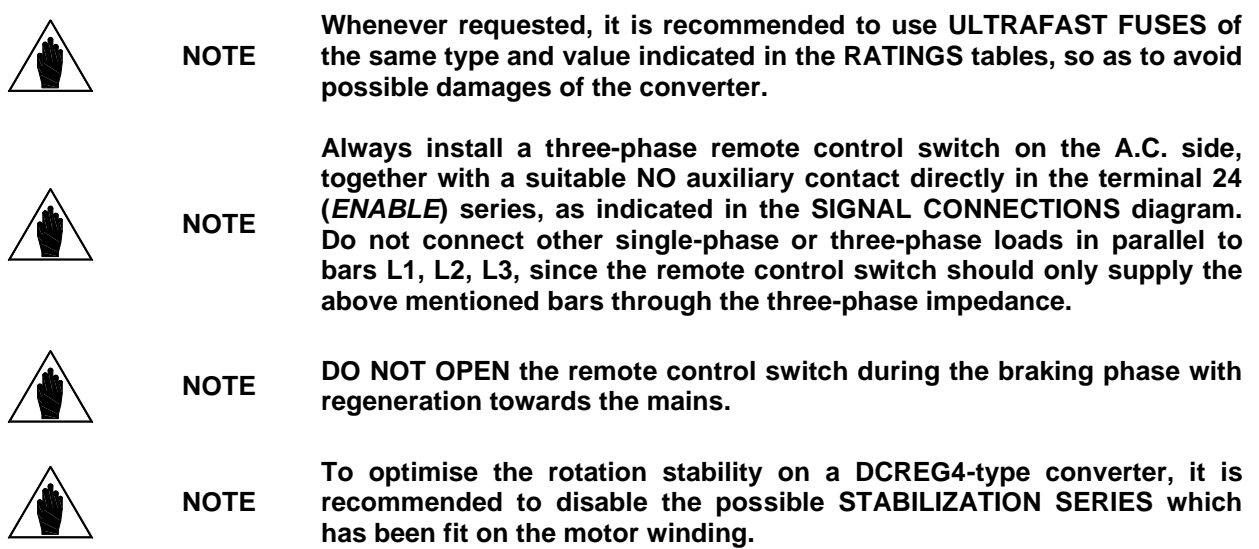

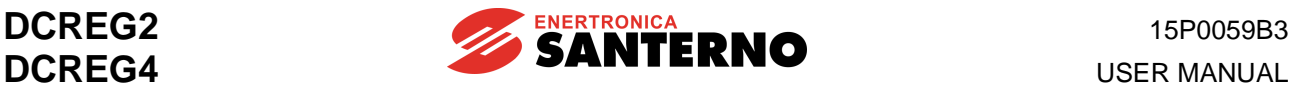

## **3.27 CROSS-SECTIONS OF THE POWER CABLES AND SIZES OF THE PROTECTIVE DEVICES**

The minimum requirements of the power cables and the protective devices needed to protect the system against short-circuits are given in the tables below. It is however recommended that the applicable regulations in force be observed; also check if voltage drops occur for cable links longer than 100 m.

For the largest sizes of DCREG, special links with multiple conductors are provided for each phase. For example, 2x120 in the column relating to the cable cross-section means that two 120 mm<sup>2</sup> parallel conductors are required for each phase.

Multiple conductors shall have the same length and must run parallel to each other, thus ensuring even current delivery at any frequency value. Paths having the same length but a different shape deliver uneven current at high frequency.

Also, do not exceed the screw torque for the terminals to the bar connections. For connections to bars, the screw torque relates to the bolt tightening the cable lug to the copper bar. The cross-section values given in the tables below apply to copper cables.

The links between the motor and the DCREG drive must have the same length and must follow the same paths.

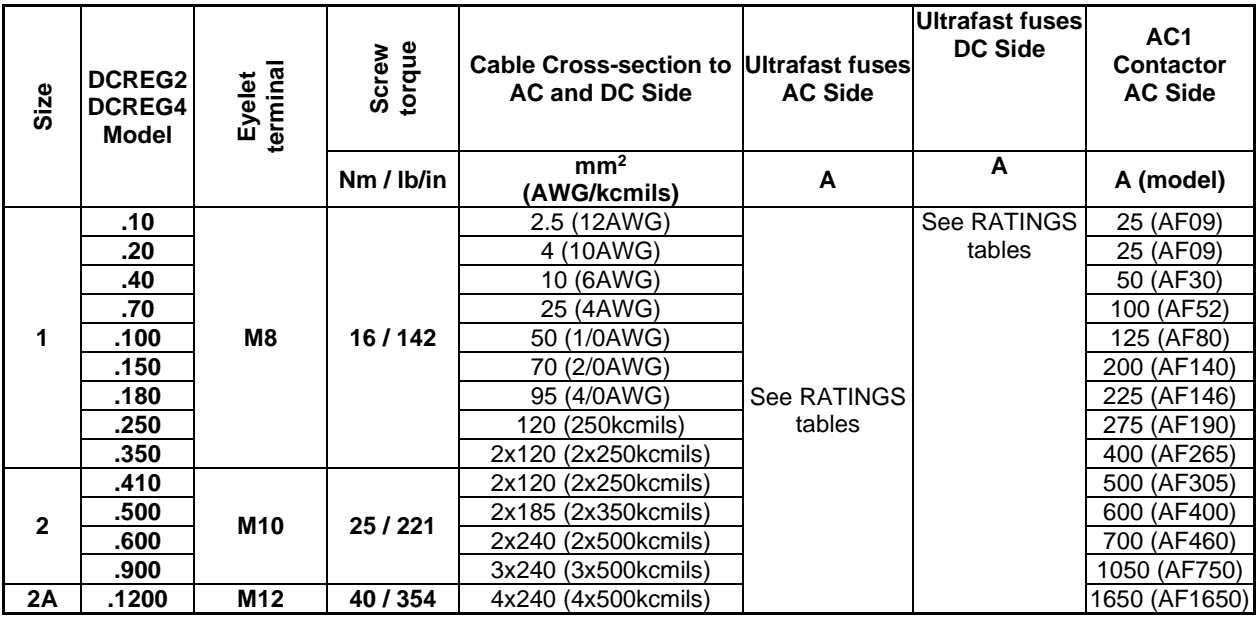

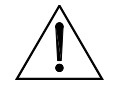

**CAUTION**

**CAUTION**

**Always use the correct cable cross-sections and activate the protective devices provided for DCREG. Failure to do so will cause the noncompliance to standard regulations of the system where the DCREG is installed.**

**Additional UL requirements: for the North American market, a 600 Vac** 

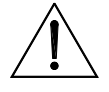

**cable is accepted for up to 500 Vac. A 1000 Vac cable is required above 500 Vac (below 600 Vac).**

**The power cables must be rated for 75 °C (167 °F).**

**NOTE For details on wiring and safety devices for a DCREG MODULAR.S please contact Enertronica Santerno S.p.A.**

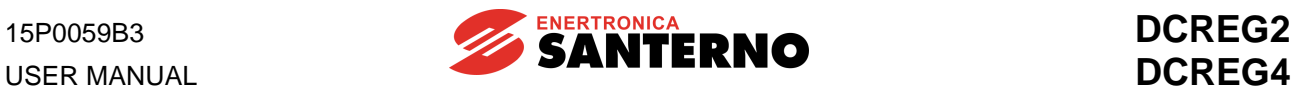

# **3.28 SWITCHING THREE-PHASE REACTORS**

A three-phase reactor is to be inserted into the power supply line.

This reactor is aimed at:

- Reducing the mains voltage distortions from the sinusoidal form in the drive PCC (Point of Common Coupling).
- Reducing the line current gradients which may cause both radio interferences and induced interferences in the close lines.

The table below shows the reactor specifications depending on the converter size and by referring to the power supply voltage values to be applied.

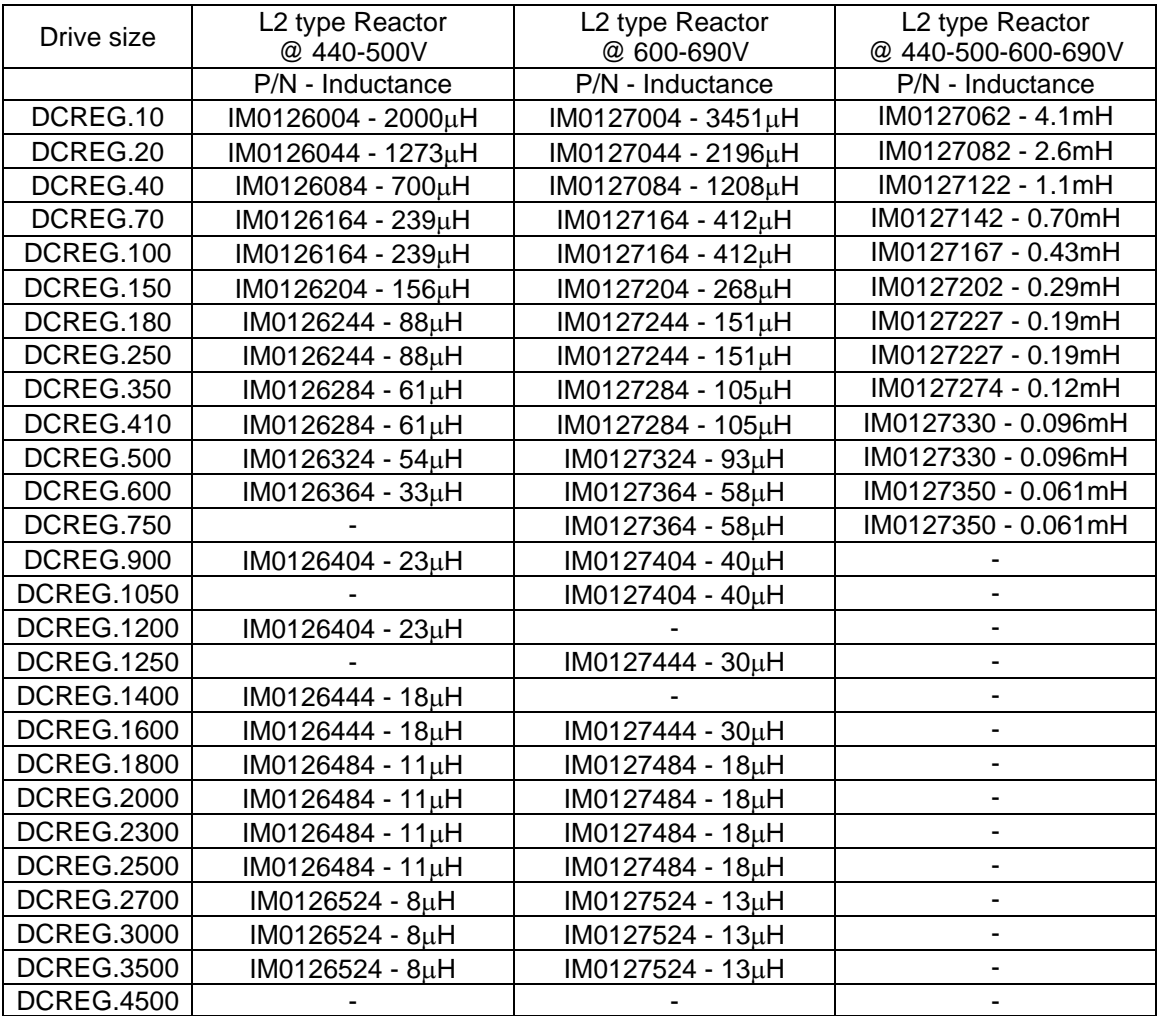

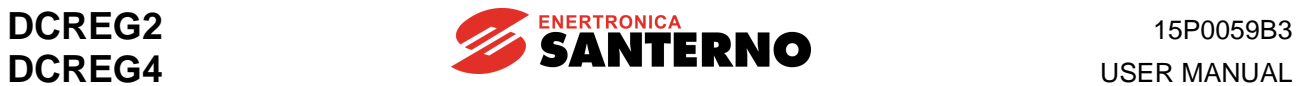

# **3.29 OUTPUT DC REACTOR**

A DC reactor can be inserted between the DCREG output and the load.

This reactor reduces the residual voltage ripple on the load.

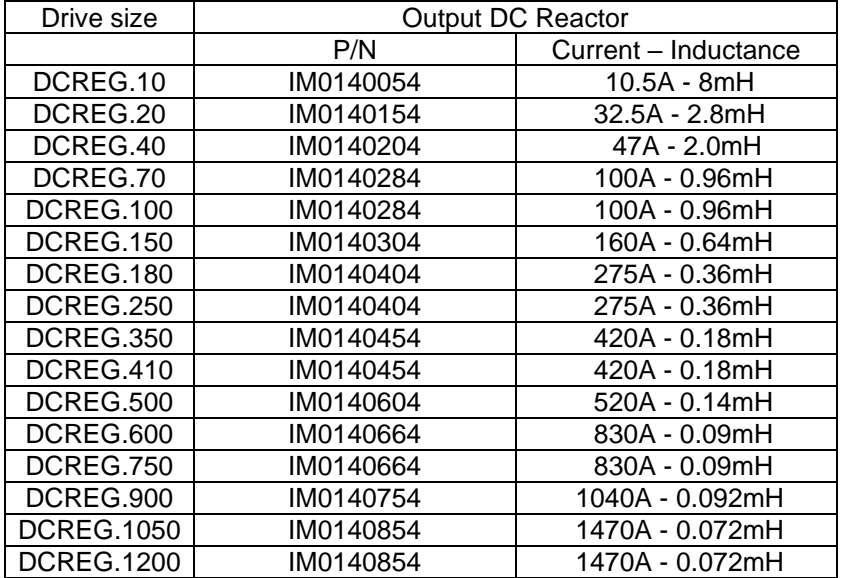

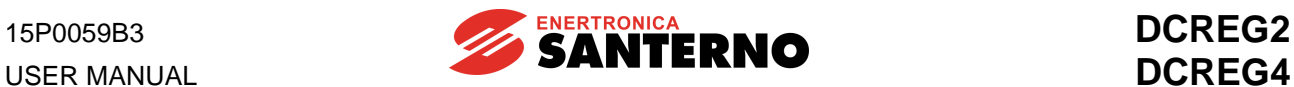

## **3.30 UL-APPROVED FUSES**

UL-approved semiconductor R/C Special purpose fuses which are recommended for the DCREG drives, are listed in the table below.

In multiple cable installations, install one fuse per phase (NOT one fuse per conductor).

Fuses suitable for the protection of semiconductors produced by other manufacturers may be used, provided that:

- Their current ratings are lower than or equal to those listed in the table below;
- Their voltage ratings are higher than or equal to those listed in the table below;
- are nonrenewable UL-Listed Cartridge Fuses (UL Category P/N JFHR2) or UL Recognized External Semiconductor Fuses;
- are of the type specifically approved also with reference to the Canadian Standard (UL Category P/N JFHR8).

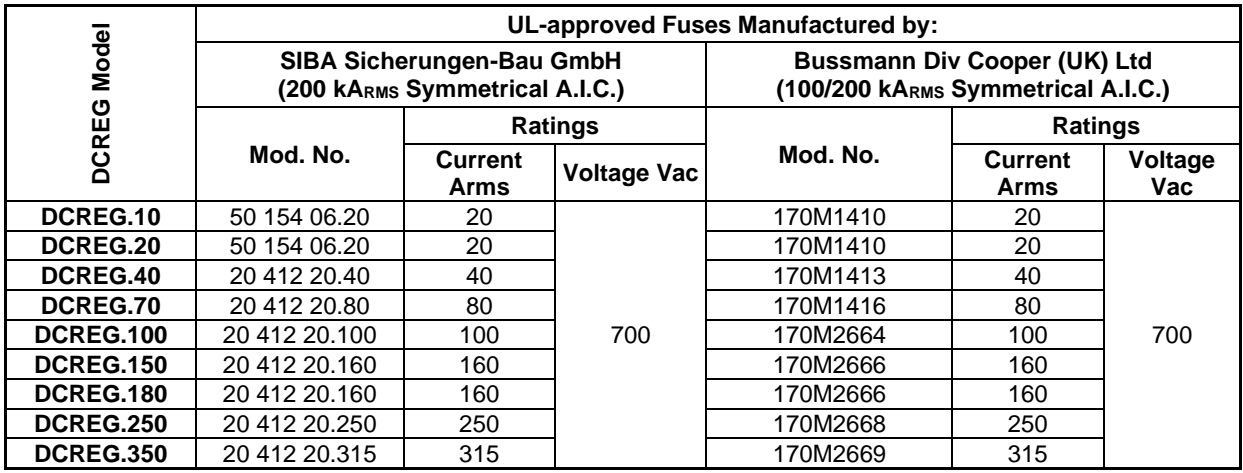

Listed Class CC fuses are provided in the supply line to control card and field supply terminals.

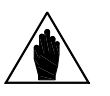

**NOTE**

Fuse ratings shall be as indicated below:

Control Card Supply Fuses – maximum 1 A, minimum 500 Vac. Field Supply Fuses – maximum 20 A, minimum 500 Vac.

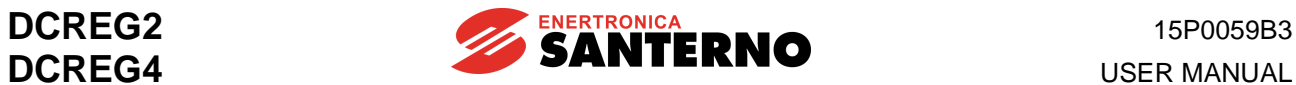

# **3.31 SHORT-CIRCUIT CURRENT**

The Short Circuit Current is referred to the maximum converter power. All the converter models are rated for Standard Fault Current values in accordance with UL508C and based on an Internal Solid State Short Circuit protection whose operation and whose manufacturing process complies with UL508C.

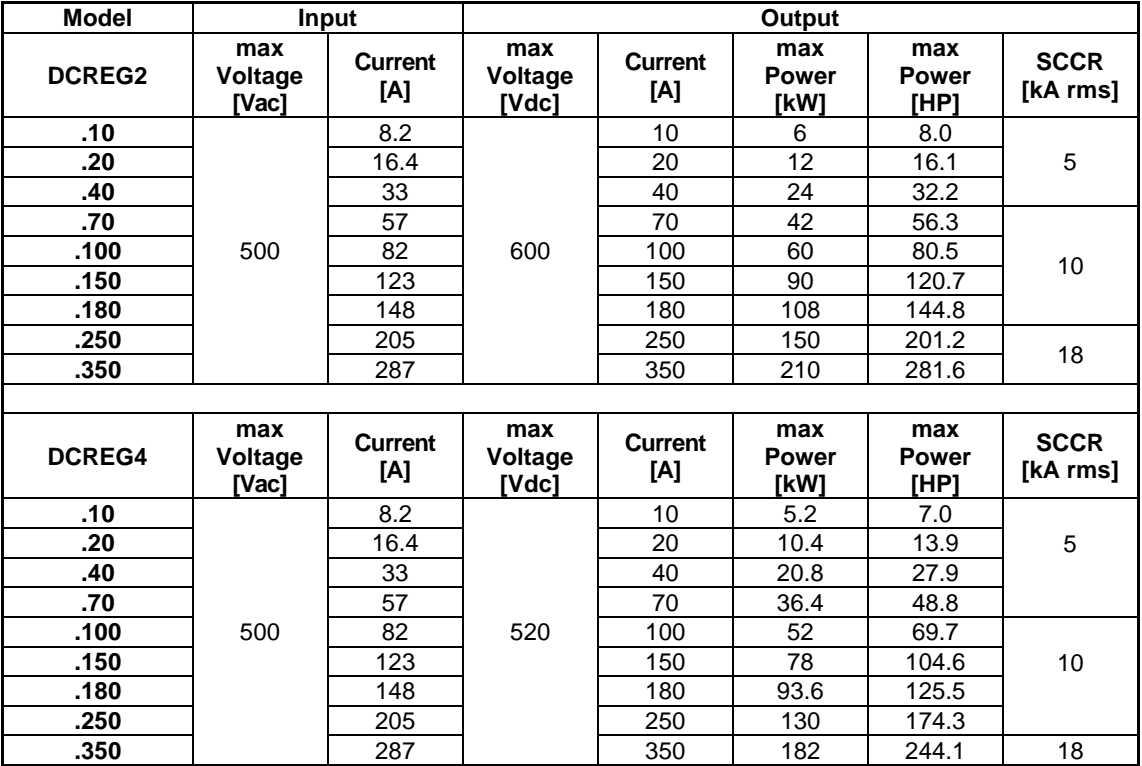

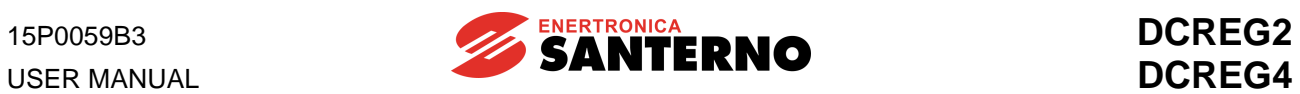

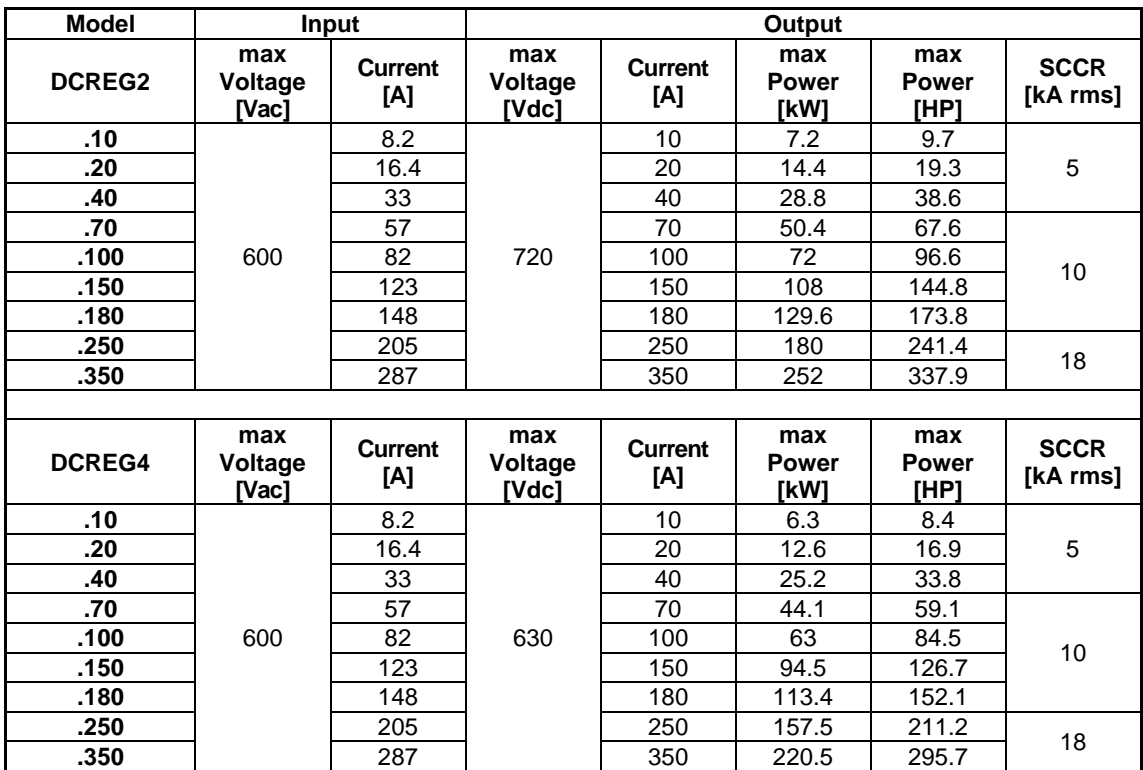

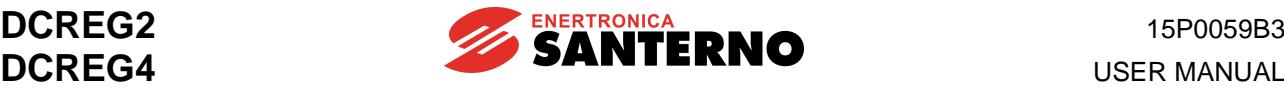

## **3.32 CONVERTER AND MOTOR GROUND CONNECTION**

A bolted screw for the converter enclosure grounding is located close to the power wiring terminals. The grounding screw is identified by the symbol below:

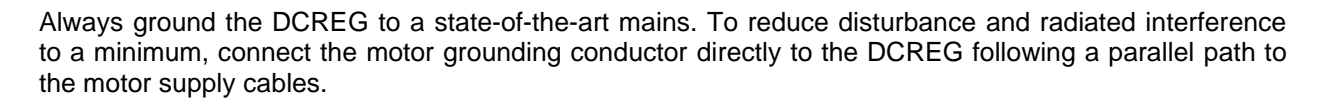

Always connect the converter grounding terminal to the grid grounding using a conductor complying with the safety regulations in force (see table below).

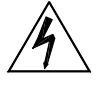

**DANGER** Always connect the motor casing to the converter grounding to avoid dangerous voltage peaks and electric shock hazard.

Always provide a proper grounding of the converter frame and the motor casing.

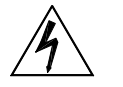

**DANGER** The touch current in the ground protective conductor exceeds 3.5 mAac/10 mAdc. Please refer to the table below for the dimensioning of the protective conductors.

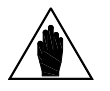

**NOTE**

**NOTE**

To fulfil UL conformity requirements of the system where the converter is installed, use a "UL R/C" or "UL Listed" lug to connect the converter to the grounding system. Use a loop lug fitting the ground screw and having the same crosssection as the ground cable being used.

#### **Protective earthing conductor cross-section (refer to EN 61800-5-1):**

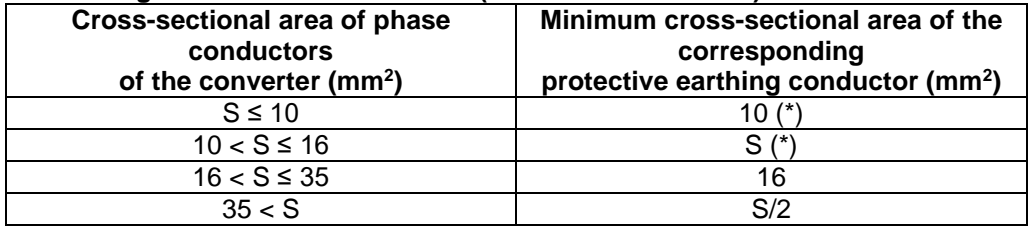

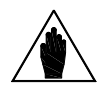

The values in the table above are valid only if the protective earthing conductor is made of the same metal as the phase conductors.

If this is not so, the cross-sectional area of the protective earthing conductor shall be determined in a manner which produces a conductance equivalent to that which results from the application of the table above.

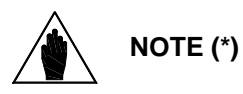

In any case, a cross-section of the protective earthing conductor of at least 10 mm<sup>2</sup> Cu or 16 mm<sup>2</sup> Al is required to maintain safety in case of damage to or disconnection of the protective earthing conductor (refer to EN 61800-5-1 about Touch current).

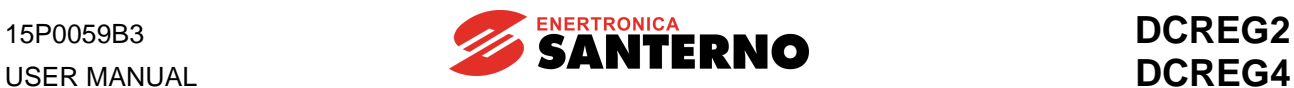

## **3.33 DCREG SIGNAL CONNECTIONS**

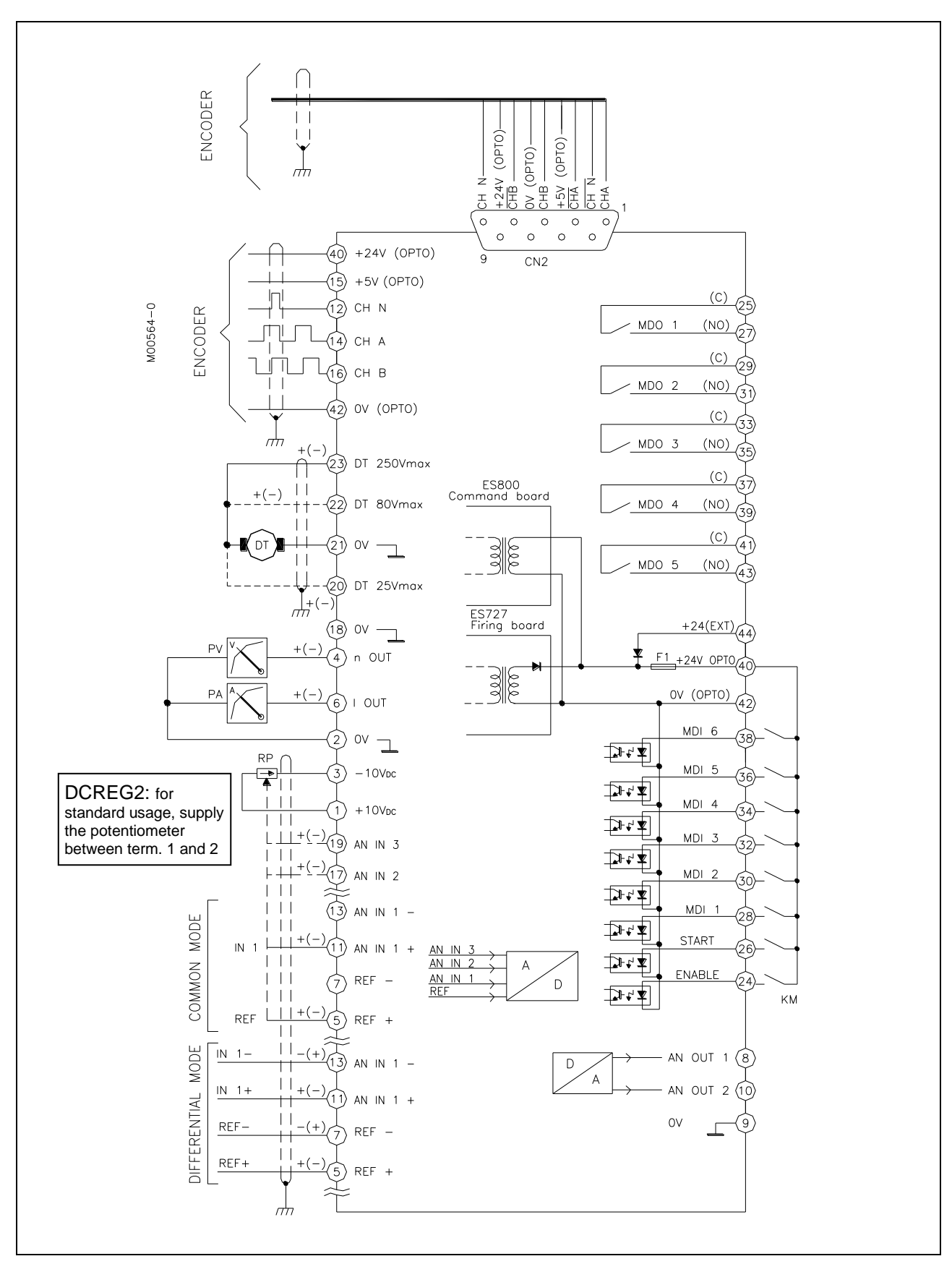

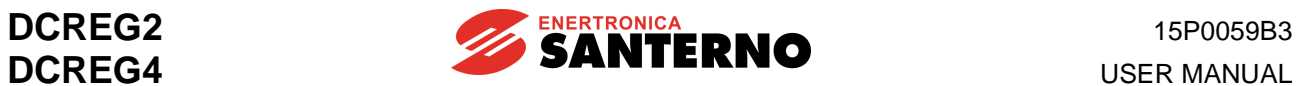

# **3.34 SIGNAL TERMINALS**

Decisive voltage class A according to EN 61800-5-1 (except for the cases specified below)

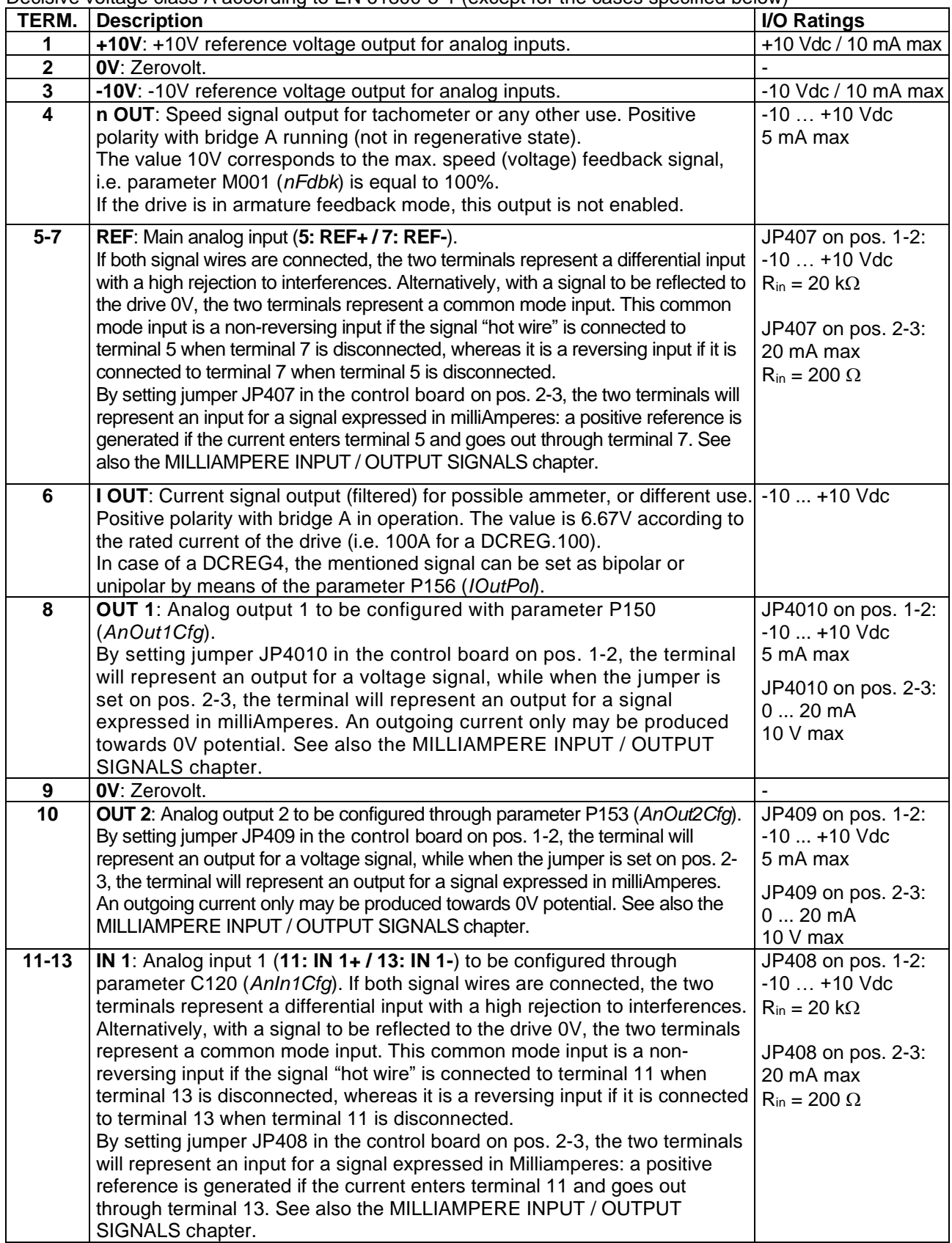

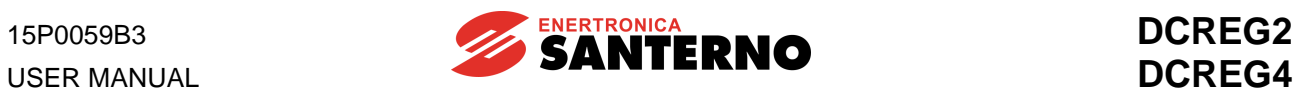

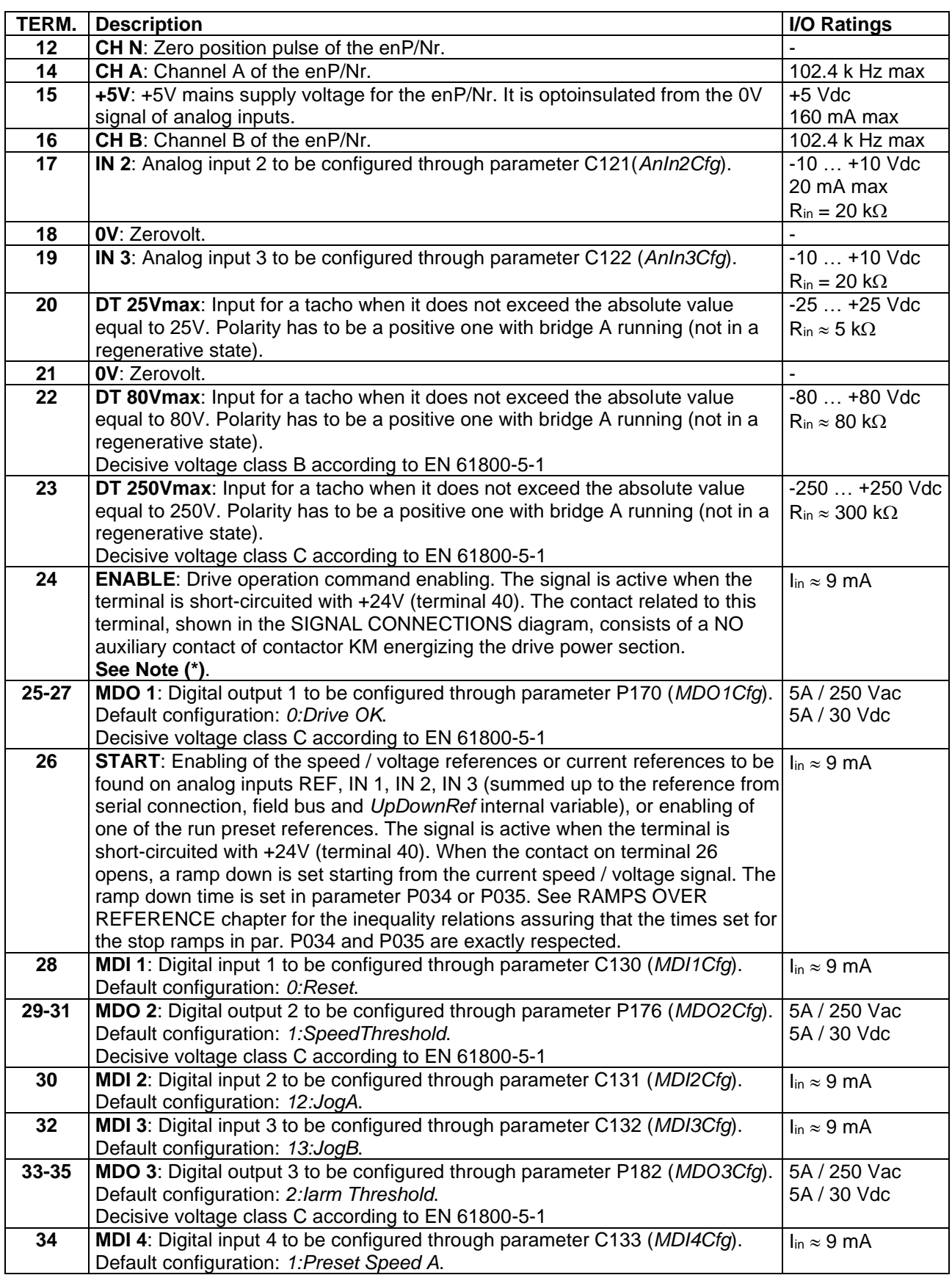

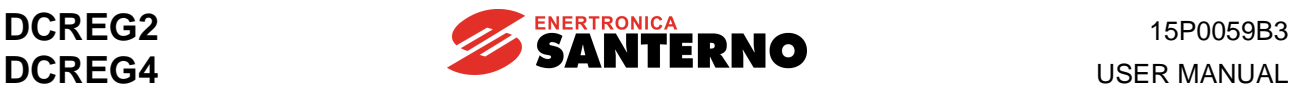

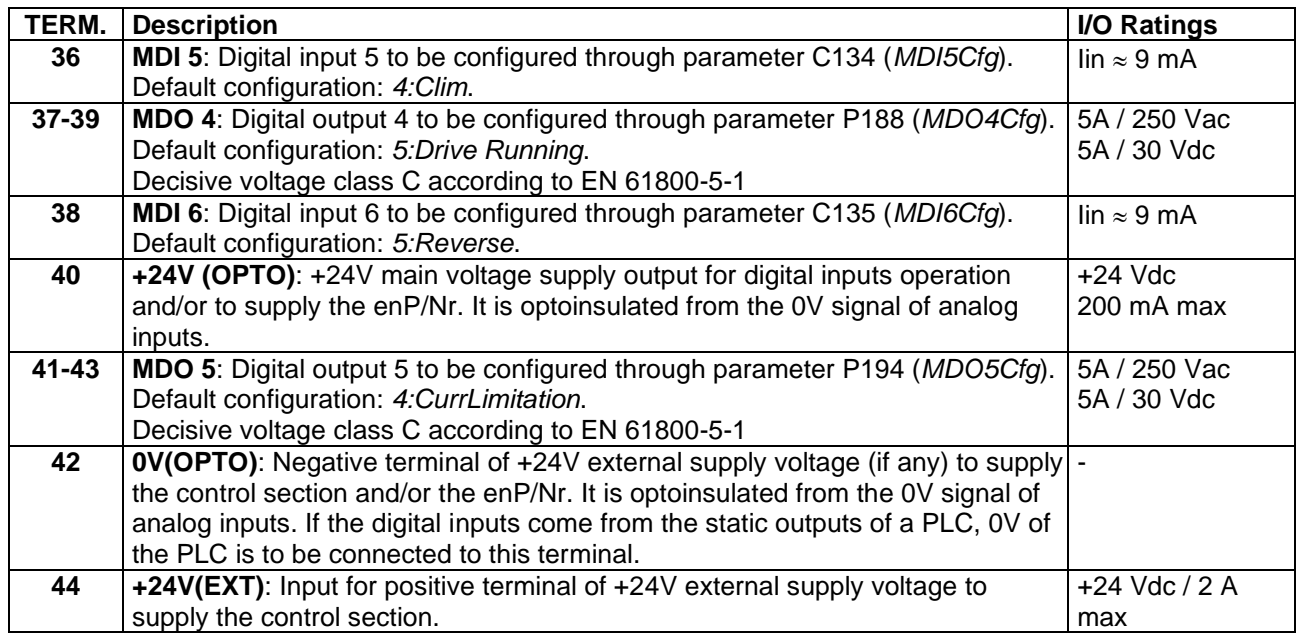

#### **Note (\*)**

#### **1a DRIVE LOCK WHILE STOPPING.**

Suppose C051 is set at *1:Predictive=>J1* value. In that case, even after the *START* contact to terminal 26 is open and the motor fall ramp is over, if the *ENABLE* contact to terminal 24 is kept closed, the drive "regulates zero current" (no torque is generated), i.e. the drive is still operating, although the motor is idling.

While the motor is not running (idling), if for some particular reasons contactor KM has to remain closed for a long time, for the operator's safety it is possible to wire an **additional contact** to terminal 24; such contact is to be series connected to auxiliary contact NO of contactor KM. If this contact opens, the current reference will be set to zero, and the drive will be disabled (motor idling, drive in stand-by).

On the other hand, in case parameter C051 is set at *0:PI operating*, the drive will automatically inhibit any firing pulse as soon as the motor down ramp is over. The motor keeps idling.

#### **1b MOTOR NEUTRAL**

If a rotating motor controlled by the drive is to be put in neutral, the contactor is recommended not to be opened. First open the above-mentioned additional contact (which is to be previously wired to terminal 24, series connected to auxiliary NO contact of contactor KM), then open contactor KM.

#### **1c CLOSING THE** *ENABLE* **CONTACT WHEN THE MOTOR IS IDLING.**

When the connected motor is idling and the *ENABLE* contact is closed but the *START* contact is open, the system sets the ramp set for par. P034 (*RampStopPos*) or par. P035 (*RampStopNeg*) up to zero speed. The connected motor keeps idling.

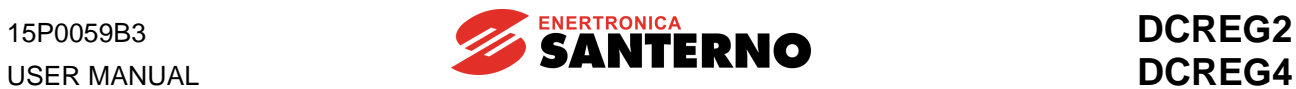

## **3.35 LEDS AND TEST POINTS ON THE CONTROL BOARD**

The following is a list of visual indications provided by the LEDs installed on the control board. The voltage values of the test points on the same board are also stated.

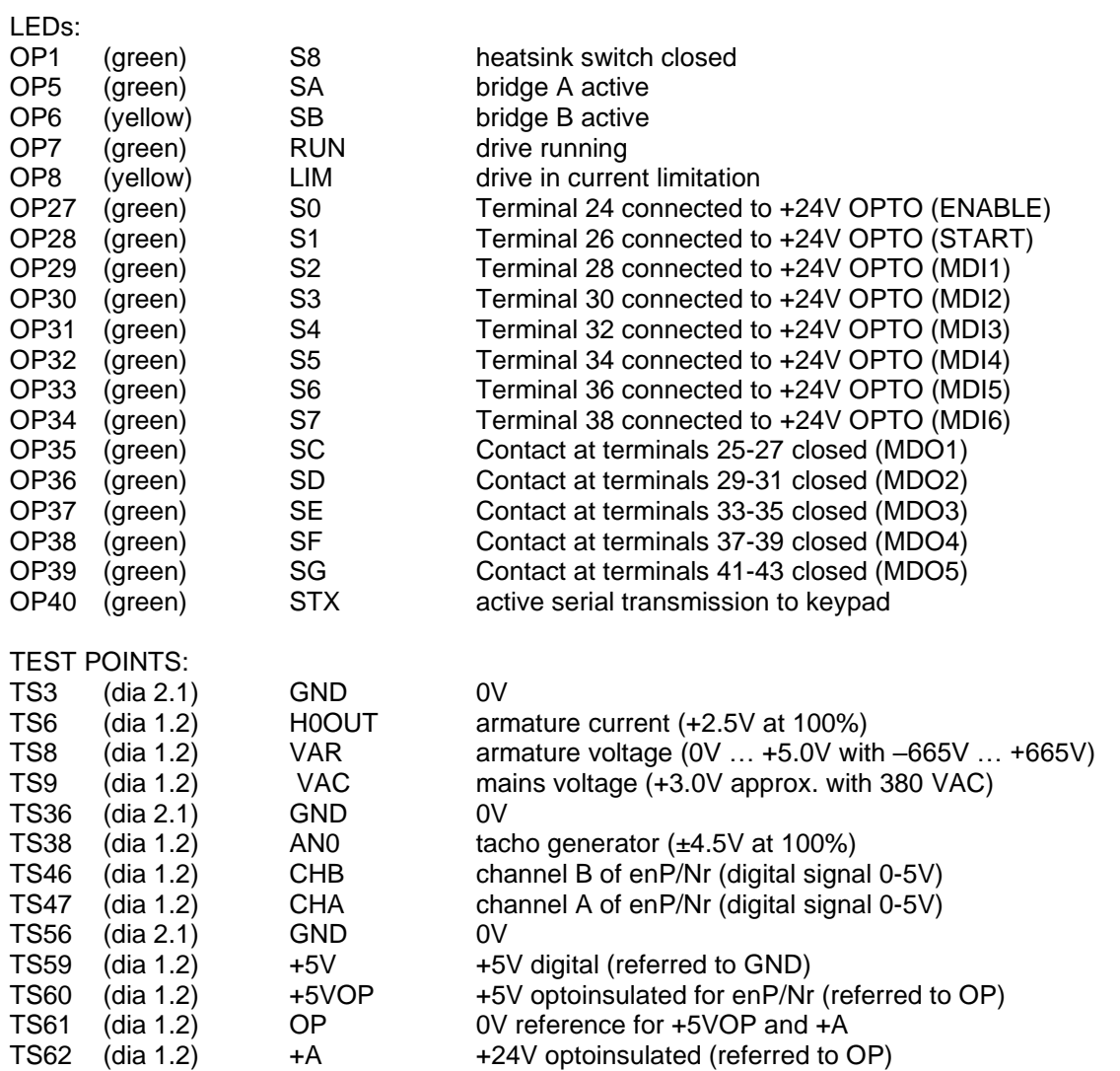
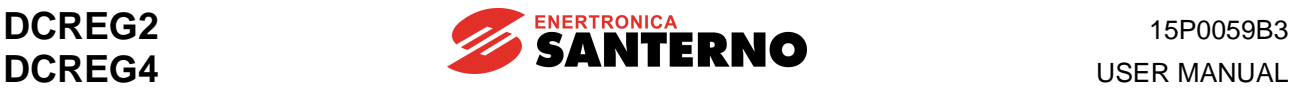

### **3.36 FEEDBACK FROM ENP/NR**

For the enP/Nr connection, the following may be used:

- **1**. The M1 screw double terminal board with 44 terminals.
- **2**. The CN2 9-pole D-connector.

In both cases, all the available input channels and supply values are **optoinsulated** with respect to the analog inputs potential. When choosing the enP/Nr type, check the **max. speed frequency**, that may be

obtained from the following formula  $f_{\text{max}} = \frac{\rho u / \text{Ses} / \text{rev} \cdot n_{\text{max}}}{\rho u / \text{Ses} / \text{rev} \cdot n_{\text{max}}}$ , where  $\rho u / \text{Sse} / \text{rev}$  is the enP/Nr number of 60

pulses for each complete rotation and *nmax* is the max. rotation speed expressed in rev/min.

### **Using the screw terminal board.**

In the first event the features of the enP/Nr to be connected are the following:

- 1a. Complementary *push-pull* enP/Nr or NPN-type or *Open Collector*
- 2a. High level of the output waveform on the three channels equal to 24 VDC max
- 3a. Input maximum frequency equal to 102.400k Hz (e.g. 1024 pulse/rev for 6000 RPM max.)
- 4a. 5 Vdc or 24 Vdc voltage available for enP/Nr supply through DCREG drive

The following terminals should be used:

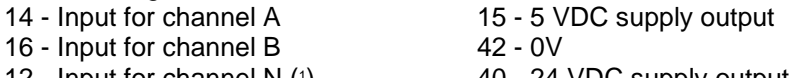

12 - Input for channel N (<sup>1</sup> ) 40 - 24 VDC supply output

The enP/Nr screened cable shield should be connected to the ground potential as directly as possible. Use one of the 3 collar-shaped cable fasteners located on the bottom of the control board supporting guard.

### **Using the D-connector.**

In the second case the features of the enP/Nr to be connected are the following: 1a. *Line-driver* enP/Nr (RS422 output standard)

- 2a. High level of the output waveform on the six channels ranging from 5...15 Vdc
- 3a. Max. input frequency equal to 102.400k Hz (e.g. 1024 pulse/rev for 6000 RPM max)
- 4a. 5 Vdc or 24 Vdc enP/Nr supply through DCREG drive

The following D-connector pins should be used:

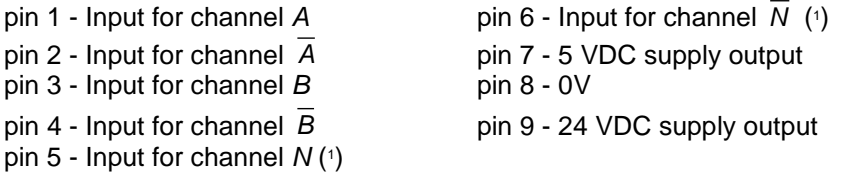

In this case, it is not necessary to use one of the three collar-shaped cable fasteners located on the bottom of the control board supporting guard to connect the screened cable shield of the enP/Nr to the ground potential, unless a screened 9-pole flying male connector is used. Said connector is to be assembled inside a screening metal body:

ITT-CANNON mod. DE121073-154 (connector body) + n.2 250-8501-013 (pair of long fastening screws). FRAMATONE mod. 8655 MH 09 01.

In that way, the ground potential on 90° female connector in the control board will be transmitted to the metal body, then to the screened cable shield connecting the enP/Nr.

The connector body is supplied by ENERTRONICA SANTERNO S.P.A. (P/N CN0420000), as well as 9 pole D-connector (P/N CN0400018).

 $(1)$  This is not required for the speed feedback, but is required for the position control.

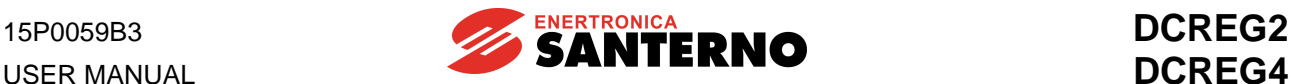

### **3.37 MILLIAMPERE INPUT / OUTPUT SIGNALS**

**It is possible to feed an analog input as an mA signal** to terminals 5 / 7 (*REF*) or terminals 11 / 13 (*IN 1*): if current enters terminal 5 and goes out from terminal 7, or if current enters terminal 11 and goes out from terminal 13, the internally generated signal is positive by default.

Similarly, it is possible to obtain an **analog output as an mA signal** from terminal 8 (*OUT 1*) or terminal 10 (*OUT 2*): said signal, that may be only outgoing towards 0V, is obtained by an internally generated signal which is positive by default.

### **1. INPUT SIGNALS**

Between signal I<sub>in</sub> in mA, which is externally applied, and signal *V*<sub>RL</sub>in Volt, which is internally generated in the load resistance terminals, the following relation is applied:

$$
I_{in} = 20mA \implies V_{RL} = 4V
$$

The *Gain* and *Bias* functions (and the *Polarity* and *Reverse* following functions) may be applied to signal *V<sub>RL</sub>* before generating the *TermRef* reference displayed by parameter M014 (or signal *AnIn1* displayed by parameter M010), according to the formula below:

TermRef(AnIn1) = 
$$
V_{RL} \cdot \frac{Gain}{100} + 10 \cdot \frac{Bias}{100}
$$

With the default values of the relevant parameters, the final matching between I<sub>in</sub> and *TermRef(AnIn1*) is the following:

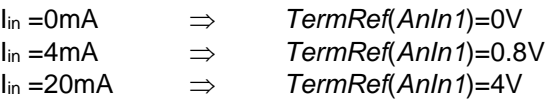

The table below shows the values to be assigned to the different parameters relating to the *Gain* and *Bias* functions in order to obtain a given percentage of internal reference *TermRef(AnIn1)*, with 100% corresponding to 10V, starting from external signal  $I_{in}$  in mA. The table assumes that the parameters relating to the *Polarity function* (parameter P120 and P126) are at their default value and that the *Reverse function* is not applied.

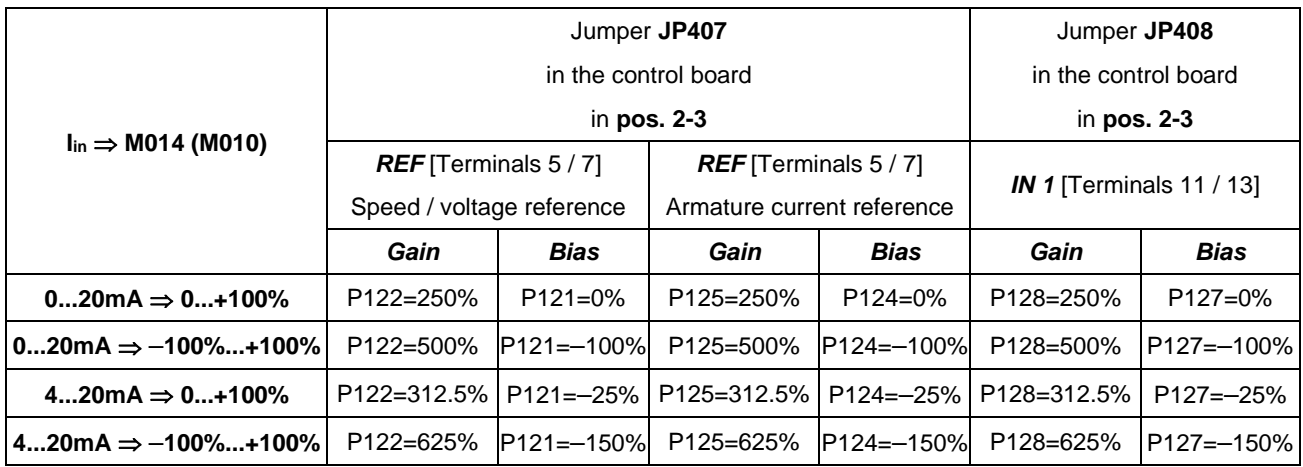

### **2. OUTPUT SIGNALS**

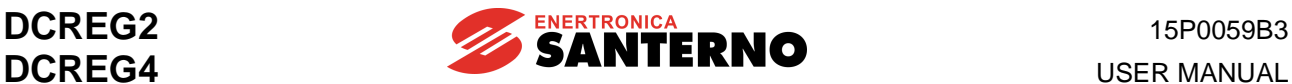

Between signal *AnOut1*(*2*) in Volt, which is internally generated after configuring analog output *OUT 1* or *OUT 2* as desired and which is displayed by parameters M019 and M020 respectively, and outgoing signal l<sub>out</sub> in mA, the following relation is to be applied:

### $AnOut1(2)=10V \Rightarrow I_{out}=20mA$

Before generating signal *AnOut1*(*2*), the *Gain* and *Bias* functions may be used (followed by the *Polarity*  function) starting from signals  $V_{out1(2)}$  originally configured, according to the formula below:

$$
AnOut = V_{out} \cdot \frac{Gain}{100} + 10 \cdot \frac{Bias}{100}
$$

With the default values of the relevant parameters, the final matching between  $V_{\text{out}}$  and  $I_{\text{out}}$  is the following:

$$
V_{out} = 0V \Rightarrow I_{out} = 0mA
$$
  
\n
$$
V_{out} = 2V \Rightarrow I_{out} = 4mA
$$
  
\n
$$
V_{out} = 10V \Rightarrow I_{out} = 20mA
$$

The table below shows the values to be assigned to the different parameters relating to the *Gain* and *Bias*  functions to obtain a particular signal Iout in mA, starting from internal signal *Vout* in Volt. The table assumes that the parameters relating to the *Polarity* function (par. P157 and P158) are at their default value.

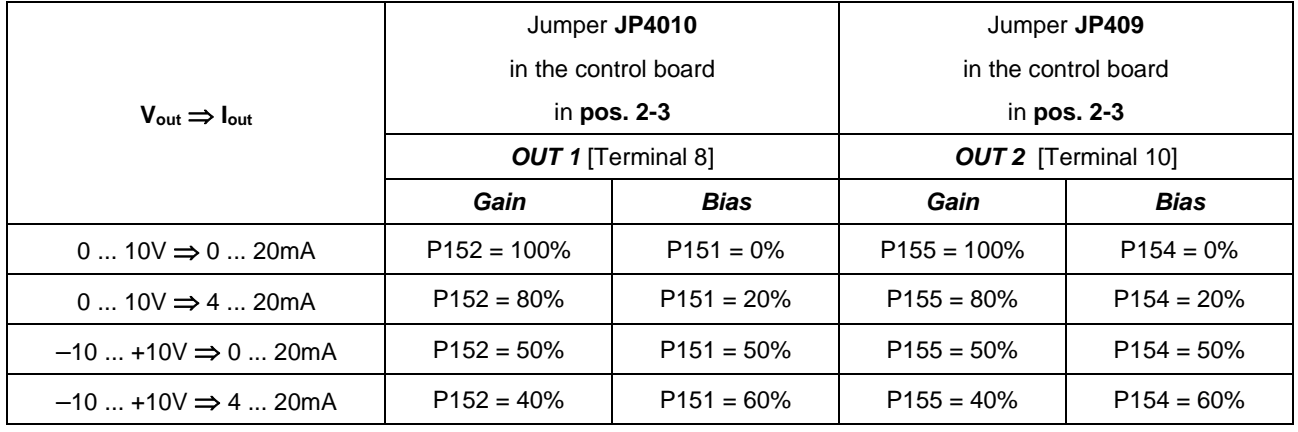

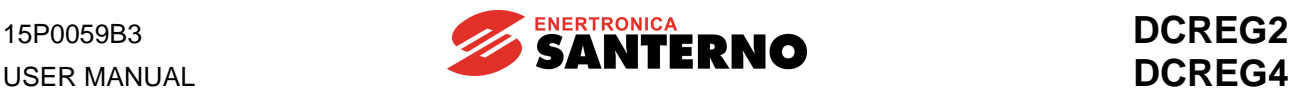

# **4 KEYPAD AND ALPHANUMERIC DISPLAY**

### **4.1 KEYS OPERATING MODES**

The drives of the DCREG2 and DCREG4 Series may be equipped with a remotable keypad provided with an alphanumeric display, including 8 keys and 8 signalling LEDs.

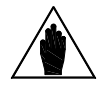

**NOTE**

The keypad is **not** series installed on the drive and is to be delivered separately. The **remotable keypad kit** is to be ordered for the keypad assembly on a separate panel: see the REMOTABLE KEYPAD chapter.

The 2-line 16-digit backlit LCD display installed in the keypad shows the parameter values, the diagnostic messages and the values of the quantities processed by the drive. From now on, the term "page" indicates the 32 characters that are simultaneously displayed.

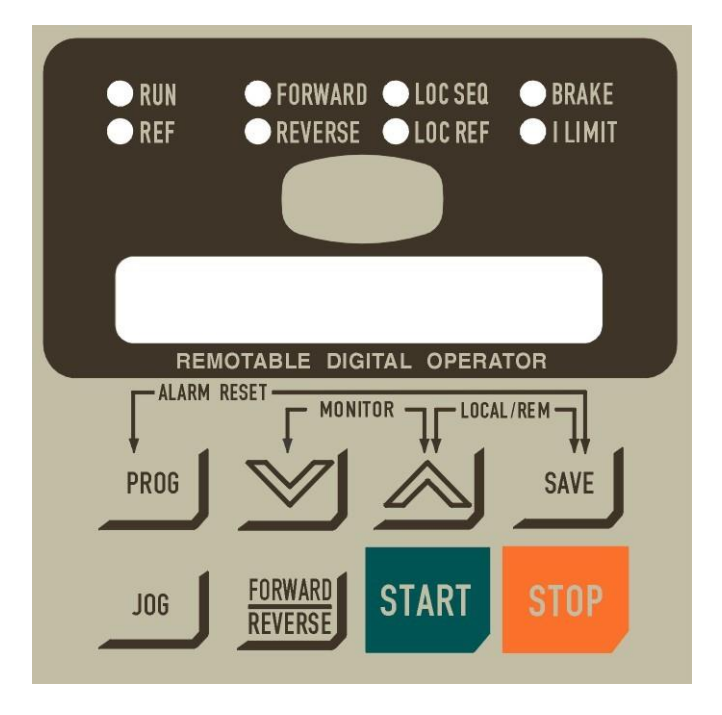

The eight keys have the following functions:

- "**PROG**": allows to switch from display mode (fixed cursor) to programming mode (blinking cursor) and vice versa. So when the cursor is fixed, you may use the scrolling keys to display the different parameters in sequence. When the cursor is blinking, you may change the value of the current parameter.

- " $\vee$ " ("DEC"): allows to decrease either the page number or the value displayed inside the current page, depending on which mode you selected with the "PROG" key, i.e. depending on the cursor state.

- " $\wedge$ " ("INC"): allows to increase either the page number or the value displayed inside the current page, depending on which mode you selected with the "PROG" key, i.e. depending on the cursor state.

- "**SAVE**": in programming mode only, it saves the current value on the page displayed on non-volatile memory work area (EEPROM), so that the value is kept stored even after turning the drive off and is displayed at next power on.

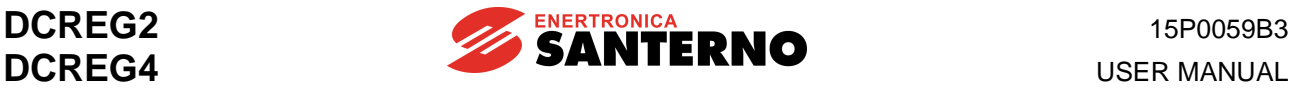

- "**JOG**": is active only when at least one of the sources selected for the commands corresponds to *KeyPad* and, when depressed, it enables the jog mode with a reference equal to the one obtained by enabling digital input *JogA*.

- "**FORWARD**": is active only when at least one of the sources selected for the commands corresponds **REVERSE**

to *KeyPad*, and when depressed, it enables the polarity reversal of the *Ref n* reference applied to the ramps.

- "**START**": is active only when at least one of the sources selected for the commands corresponds to *KeyPad* and, when depressed, it enables a self-retained run command, with a reference equal to the one obtained by enabling the *START* digital input. For the interaction of this key with the *START* digital inputs coming from other sources, refer to the *Ref n* section in the BLOCK DIAGRAM chapter.

- "**STOP**": in general, it is active only when at least one of the sources selected for the commands corresponds to *KeyPad* and, when depressed, it enables a stop command, just as if digital input *START* was disabled. For the interaction of this key with the *START* digital inputs coming from other sources, refer to the *Ref n* section in the BLOCK DIAGRAM chapter. In addition, even though none of the sources selected for the commands corresponds to *KeyPad*, this key may have the *STOP* function by setting par. C103 (*EmergStop*) to *0:Included*.

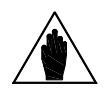

**NOTE**

When operating, the drive uses the current parameter set, i.e. the parameters available at the moment. The parameter that has been updated with the " $\vee$ " and " $\wedge$ " keys will be immediately used instead of the previous parameter, even if it is not saved with the "SAVE" key. The new value will not obviously be stored when the drive is turned off.

For a simpler use of the drive, the following command shortcuts are available:

- ALARM RESET: **Press the "PROG" and "SAVE" keys simultaneously** to close a digital input configured as *0:Reset* for an alarm reset. Of course, the alarm will be cancelled once the cause responsible for its trip has disappeared.

- QUICK PAGE SHIFT (*MONITOR* function): **Press the " " and " " keys simultaneously** to access the page relating to parameter P000 (*Key*). Press " $\vee$  " and " $\wedge$  " again to access the *Keypad* page relating to parameter M000 (*Vref*) and to other measure parameters selected through parameter P005 (*FirstParm*) and P006 (*MeasureSel*). Press " $\vee$ " and " $\wedge$ " for the third time to display the *Status* page. By pressing both keys once again, the operator may return to the page where the prior keys had been pressed.

- LOCAL MODE SWITCHING for commands and references : **Press the " " and "SAVE" keys simultaneously** to switch to LOCAL mode for the drive commands (digital inputs) and references. Switching is enabled only when parameter C100 (*LocRemSel*) is set at value *0:Enabled* with the drive disabled, i.e. not running. Whenever the drive is turned on, it will directly switch to the operating mode previously saved on EEPROM. Therefore, the LOCAL mode "status" enabled by pressing the " $\wedge$  " and "SAVE" keys is not included among the variables that can be saved on EEPROM.

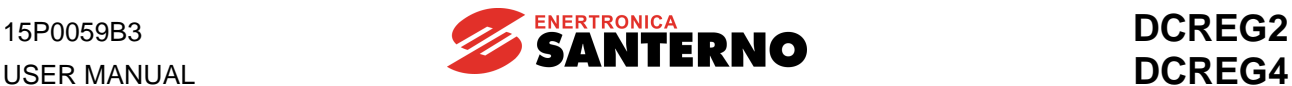

The diagram below shows the sequence of the pages displayed through the *MONITOR* function (the " " and " $\wedge$ " keys are simultaneously pressed). For a better understanding, let us suppose to start from the page relating to par. P010 (*nFdkMax*) – the *current* page in the diagram. The diagram also shows that the *Keypad* page is also displayed by simultaneously pressing the " " and "SAVE" keys (**LOCAL** mode only, as explained in the LOCAL MODE OPERATION chapter).

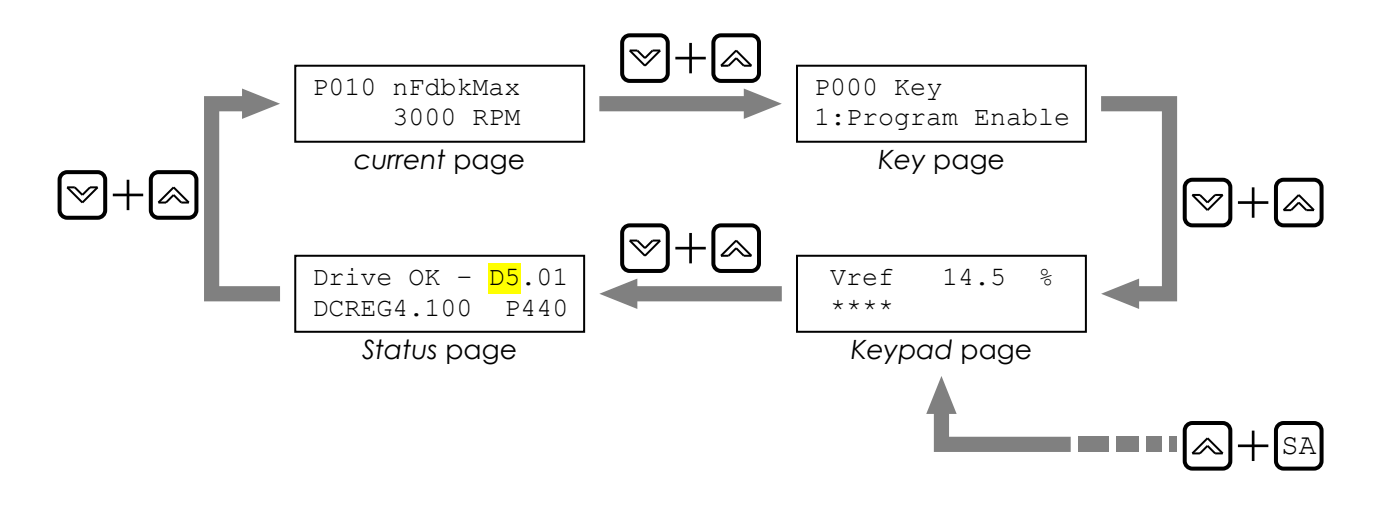

# **4.2 FUNCTIONS DISPLAYED BY THE LEDS**

The eight LEDs located on the alphanumeric display have the following functions:

The **RUN** LED is on when the drive is *running* (i.e. when the firing board sends pulses). This LED blinks during the fall ramp programmed in parameters P034 (*RampStopPos*) or P035 (*RampStopNeg*) after disabling the START digital input. When this LED is on, the *RUN* LED in the control board is on as well.

### The **REF** LED may have the following two functions:

a) If at least one reference among *ref n* reference applied to the ramps and one of the three auxiliary references *IN 1, IN 2, IN 3* is configured as a speed reference, then the LED will turn on when the speed reference is other than zero, even when the motor is not started.

b) If no reference among *ref n* reference applied to the ramps and the three auxiliary references *IN 1, IN 2, IN 3* is configured as a speed reference, but at least one of them is configured as a current reference, then the LED will turn on when the current reference is other than zero even if the motor is not started.

The **FORWARD** and **REVERSE** LEDs indicate the direction of rotation of the motor when it is on; the forward direction is the one obtained by generating a motor torque with a positive reference. When the motor is not yet running, the *FORWARD* LED will flash if the prepared run reference has a positive polarity, whereas the *REVERSE* LED will flash if the prepared run reference has a negative polarity.

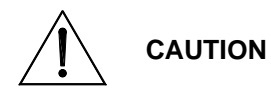

The reference polarity indication supplied by LEDs *REF, FORWARD* and *REVERSE* when the drive is not yet running, **do not** consider any additional speed or current references.

- The *LOC SEQ* LED is on if the sources selected for the commands are *KeyPad*-related, it flashes if another source different than *KeyPad* is selected, while it is off if none of the sources selected for the commands is *KeyPad*-related.

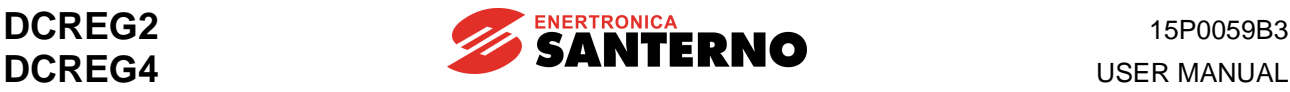

- The LOC REF LED is on if the sources selected for the references are *UpDownRef-related only*, it flashes if another source different than *UpDownRef* is selected, while it is off if none of the sources selected for the references is *UpDownRef*-related.
- The **BRAKE** LED indicates that the electrical braking, or in general the energy regeneration from the load to the mains, is on.
- The *I LIMIT* LED indicates that the drive is in current limit. When this LED is on, *ILIM* LED in the control board is on as well.

# **4.3 LOCAL OPERATING MODE**

As we stated above, the *Main Ref* can result from the sum of max. **four** sources:

- **1.** Terminals (*Terminal Ref*)
- **2.** Up / Down internal reference (*UpDown Ref*)
- **3.** Serial connection (*Serial Link Ref*)
- **4.** Field bus (*Field Bus Ref*)

Similarly, the command sequences (digital inputs) can be simultaneously entered through **three** sources selected among the four available sources:

- **1.** Terminals (Terminal Digital Input)
- **2.** Keypad (KeyPad)<br>**3.** Serial connection
- **3.** Serial connection (Serial Link Digital Input)<br>**4.** Field bus (Field Bus Digital Input)
- **4.** Field bus (Field Bus Digital Input)

**MIXED** mode: whenever the drive is turned on, the active operating mode depends on the values stored on EEPROM for parameters C105 … C108 (*RefSelx*) and parameters C110 … C112 (*SeqSelx*). The active mode may be inferred by the state of LEDs *LOC REF* and *LOC SEQ*. Therefore, *Main Ref* can result from the sum of all four available sources, whereas the command sequence (digital inputs) can be simultaneously entered through max. three of the four sources.

**LOCAL** mode only: if the "∧" and "SAVE" keys are simultaneously pressed - if par. C100 (*LocRemSel*) is set at *0:Enabled* - the drive will operate in LOCAL mode only for references and commands (i.e. digital inputs). Therefore, only one selected source is available for the reference, equal to *UpDownRef*, and only one source available for the commands equal to *KeyPad* will be simultaneously selected. In this way, the run / stop commands may be set only through keypad by pressing the "START" and "STOP" keys. In addition, the jog run may be set only by means of the "JOG" key, according to the reference value equal to the one obtained by enabling digital input *JogA*. The polarity reversal of the *Ref n* reference applied to the ramps may be obtained by pressing the

# " **FORWARD** "

#### **REVERSE**

key only.

When this mode is programmed, the display will automatically show the *KeyPad* page, relevant to par. M000 (*Vref*) and to other parameters selected through par. P005 (*FirstParm*) and P006 (*MeasureSel*). The programming mode is already active (as if par. P000 were set at *1:Program Enable*). This means that the *UpDownRef* reference value can be changed by pressing the increment and decrement keys. When the *KeyPad* page is displayed, the programming mode is always active, even though the operating mode is not the LOCAL mode only. If no source is selected for the *UpDownRef* reference, the *KeyPad* page allows to read the prepared reference only. When the " $\wedge$  " and "SAVE" keys are pressed again, current values for parameters C105 … C108 (*RefSelx*) and parameters C110 … C112 (*SeqSelx*) will be reset.

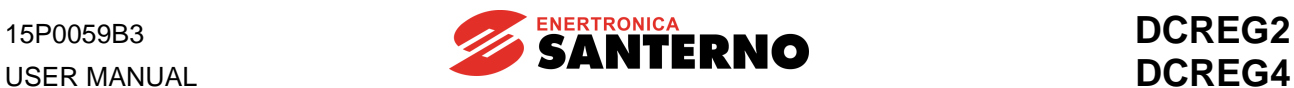

# **4.4 REMOVING THE KEYPAD**

The keypad remote control kit includes the following:

- 1. N.1 panel-front frame.
- 2. N.1 stick-on rubber gasket.
- 3.  $N.1$  RJ45 extension cord (L = 5m).
- 4. N.4 M3 self-locking nuts.
- 5. N.4 M3 flat washers.

To remove the keypad from the drive and to install it on a control panel front, follow the instructions below.

If the keypad is not installed on the equipment (standard supply), ignore steps c, d, e.

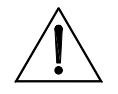

**CAUTION Before following the instructions below, turn off the equipment to avoid damaging it.**

- **A.** Loosen the flat-head screw fastening the keypad covering frame.
- **B.** Remove the panel (with the screw still in).

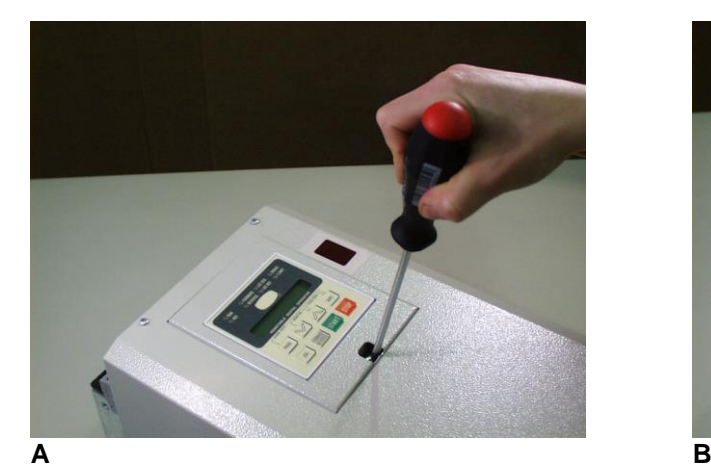

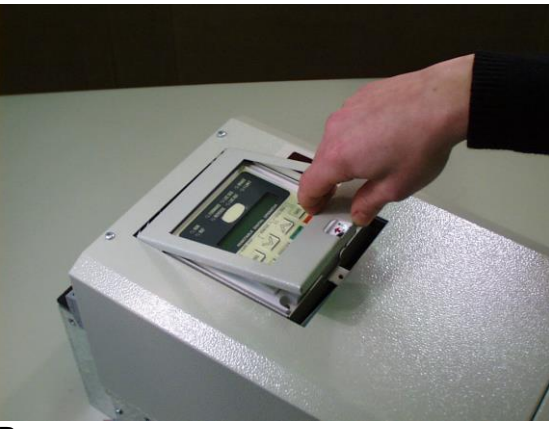

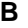

- **C.** Insert a screwdriver in the hole for the release of connector RJ45, which is connected to the keypad (see instructions on the keypad label).
- **D.** Keep the screwdriver pressed (so that the retaining tab of connector RJ45 is unfastened) and extract the keypad.

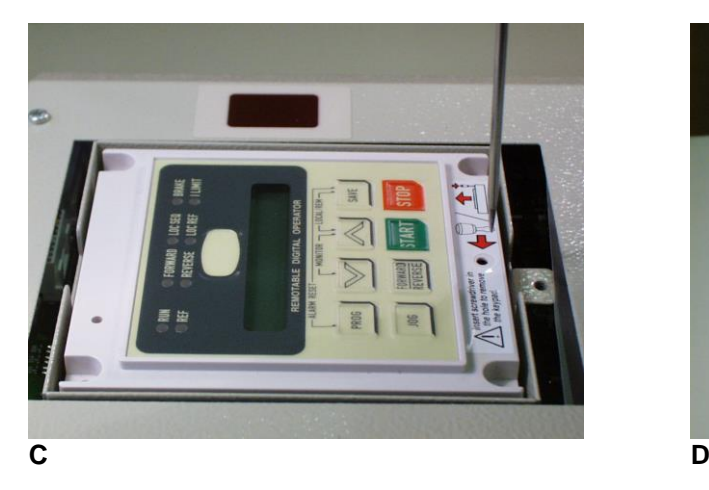

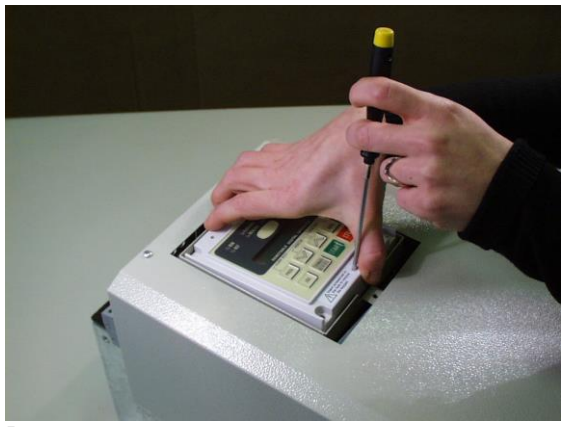

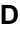

80/*203*

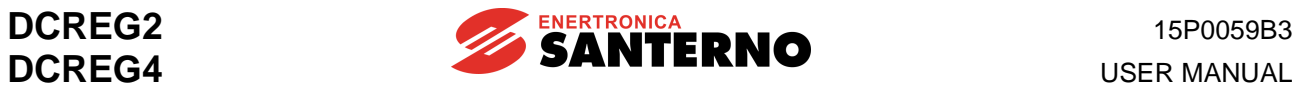

# **E.** The keypad is removed.<br>**F.** Extract the wire by press

Extract the wire by pressing on the connector tab.

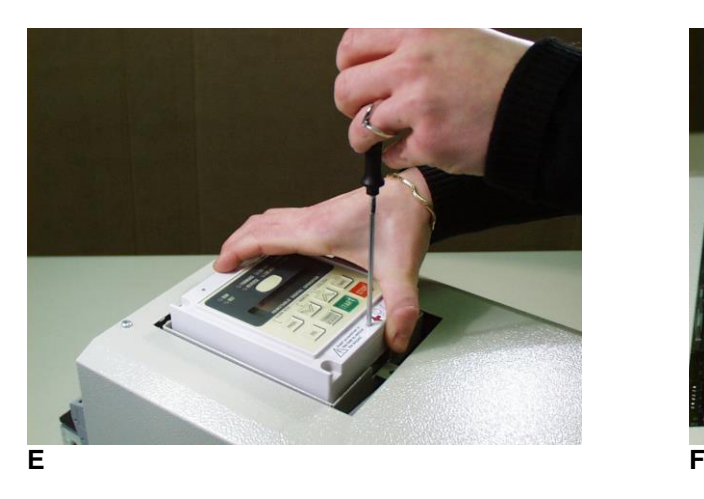

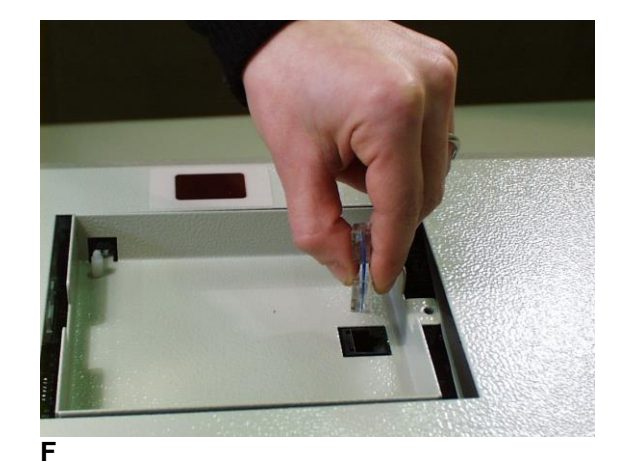

- **G.** Insert the keypad frame again. Fasten with the proper screw.<br>**H.** Connect an end of the keypad extension cord to the connector-
- Connect an end of the keypad extension cord to the connector installed on the DCREG.

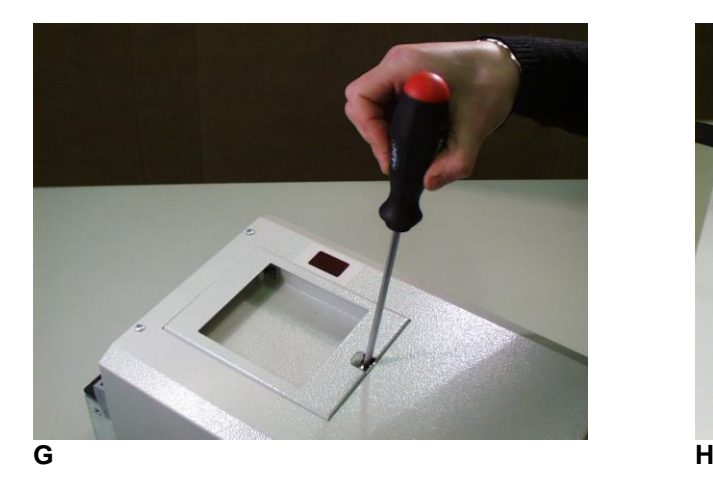

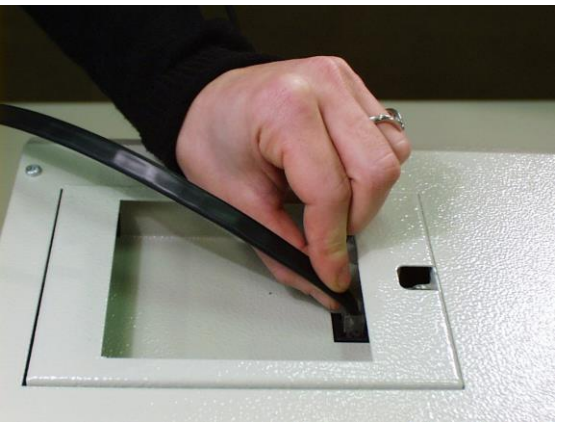

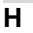

- **I.** Insert the other end of the cord in the connector installed on the keypad rear part.<br>**J.** Remove the film from the stick-on label and apply it on the keypad front part.
- Remove the film from the stick-on label and apply it on the keypad front part.

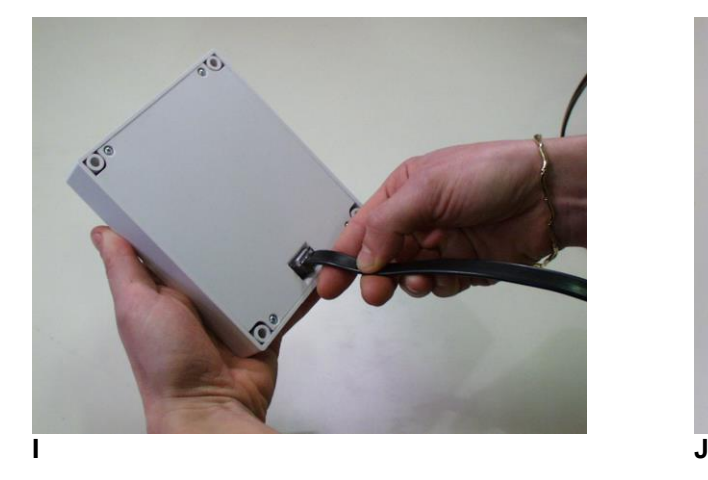

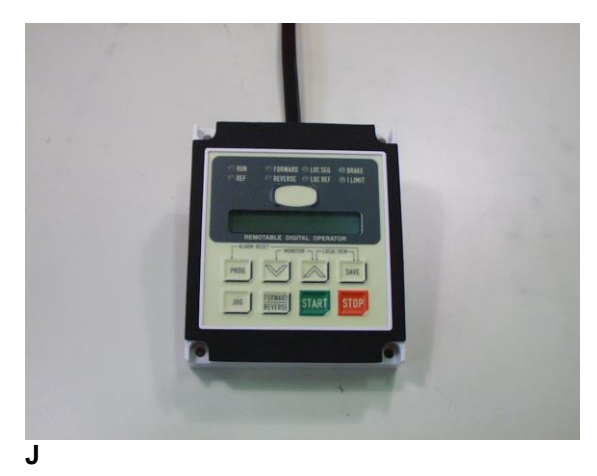

**USER MANUAL** 

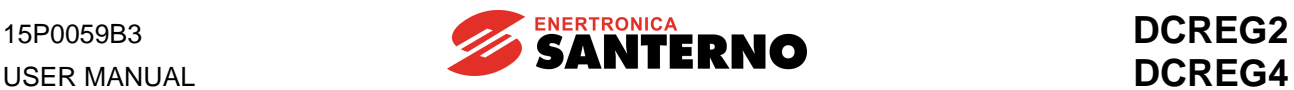

- **K.** Make the panel holes for the frame assembly.
- **L.** Fasten the keypad using the nuts and flat washers supplied with the kit.

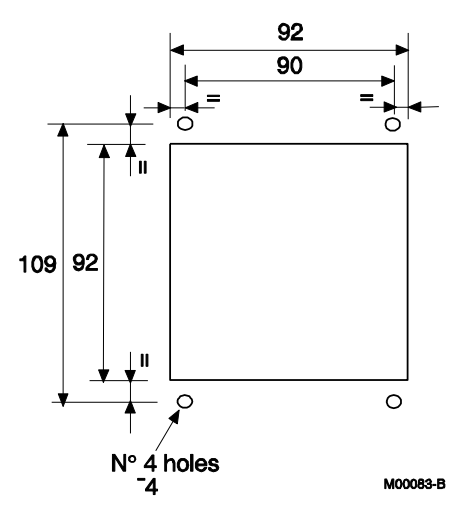

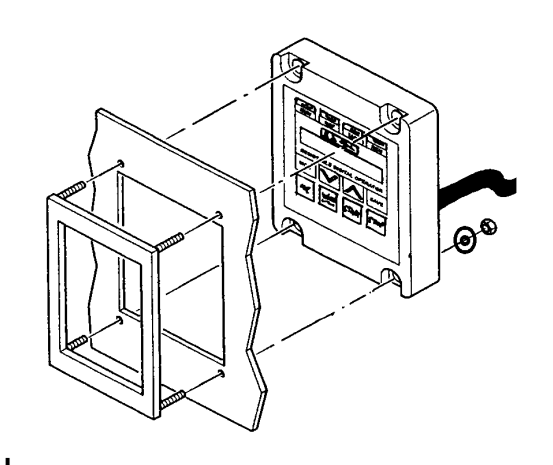

**K L**

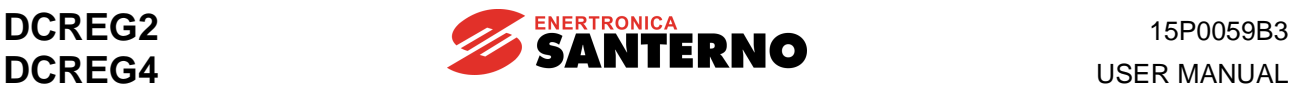

# **5 FIRMWARE STRUCTURE**

### **5.1 GENERAL**

The drive control firmware is to be found in FLASH U20 of the control board; its software version (Dx.xx) is displayed by the *Status* page, whereas the user's parameters may be saved on EEPROM U11 in the same board. Both components are located beneath the metal support of the keypad. EEPROM U11 is assembled on a 4+4 pin socket to be easily removed when required.

The software version installed may also be read on the two seven-segment displays installed on the control board by pressing the *PRO* key on the board located beneath the two displays. For instance, digit *52* stands for software version D5.02.

The parameter storage on EEPROM U11 may be checked - when the machine is not running - by pressing the *CPU RESET* key for a while (said key is to be found on the control board beside the *PRO* key) which is equivalent to temporarily switching off the control board.

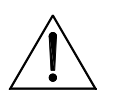

### **CAUTION Never press the** *CPU RESET* **key if the machine is running.**

The user may interact with the parameters contained in the "M", "P", "C", "A" and "W" menus.

*Mxxx* parameters are read-only parameters; the user cannot interact with them.

Parameter P000 is the key-parameter containing the access P/Ns allowing to modify any other *Pxxx* and *Cxxx* parameters. *Cxxx* parameters, unlike *Pxxx* parameters, may be changed only when the *ENABLE* digital input is not active. All said parameters allow the system to be completely configured; some of them are changed during the auto tuning stages.

Also *Axxx* parameters are read-only parameters; they are displayed when an alarm trip is stored. The last two digits related to the alarm tripped will **blink** and will be displayed on the two 7-segment displays assembled on the control board.

Also *Wxxx* parameters are read-only parameters. They contain some warning messages that do not imply the drive lock - unlike the alarm messages above. The last two digits of the alarm tripped will remain **fixed** and will be displayed on the two 7-segment displays assembled on the control board.

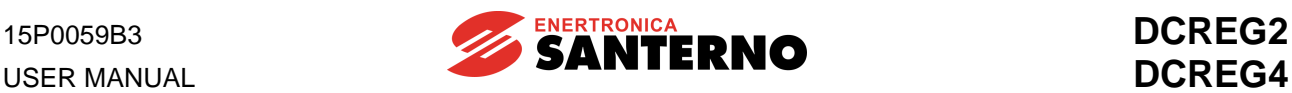

# **5.2 BLOCK DIAGRAM**

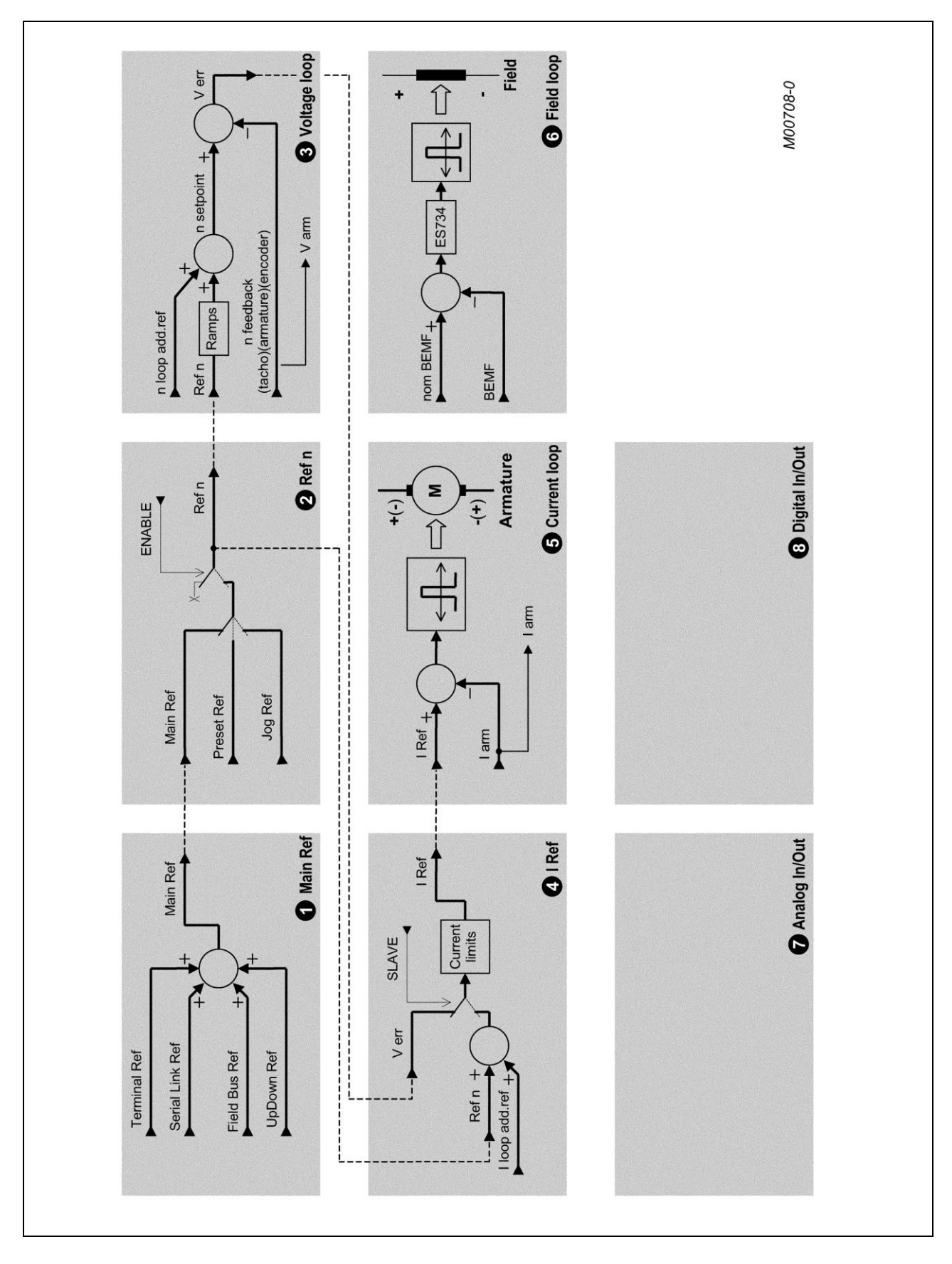

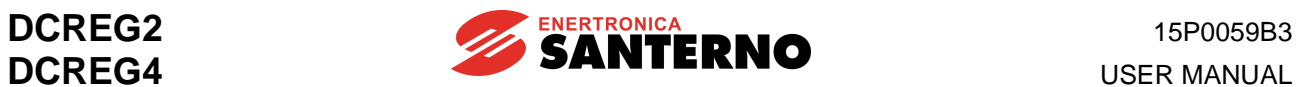

### 1 - Main Ref

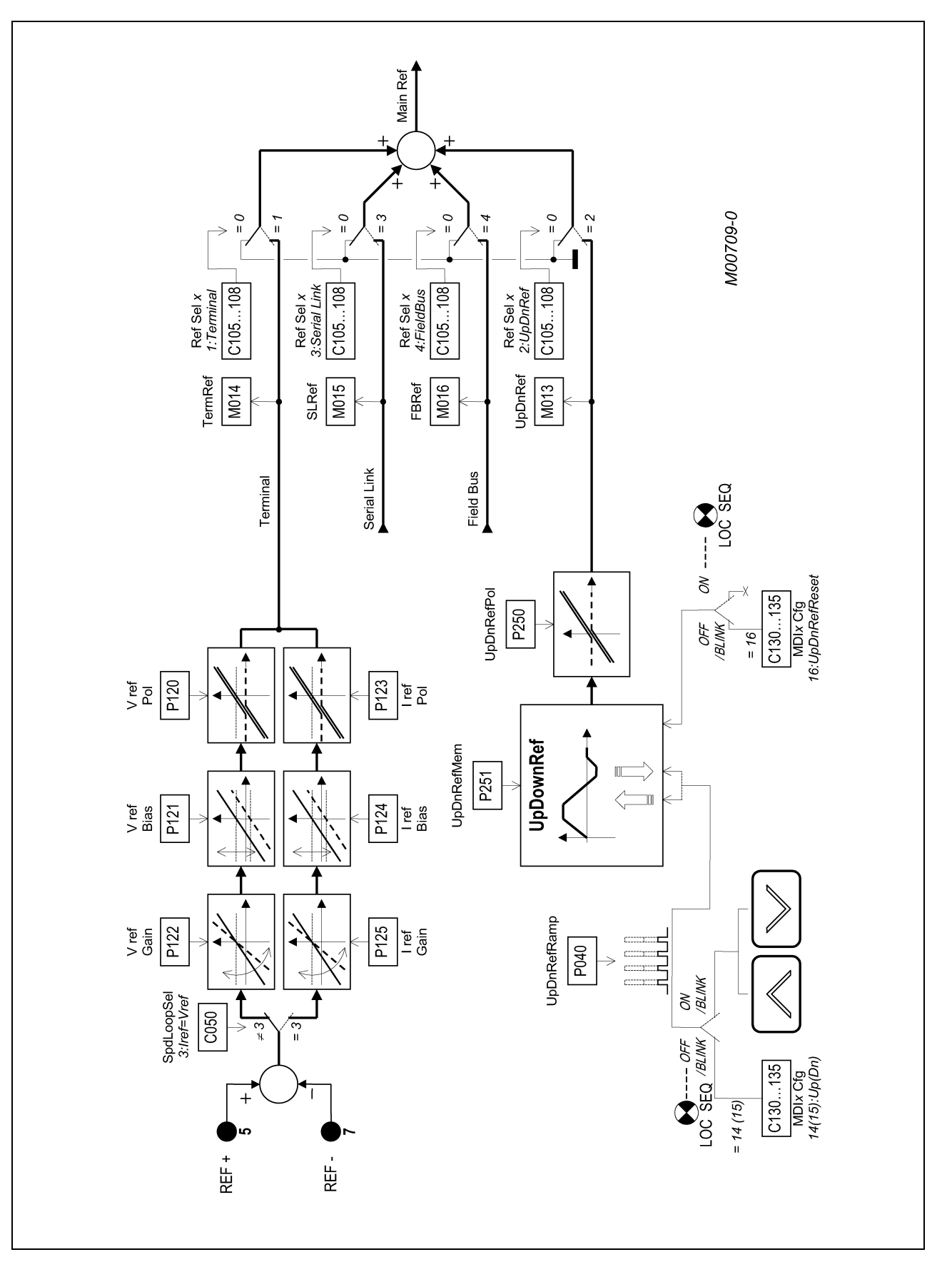

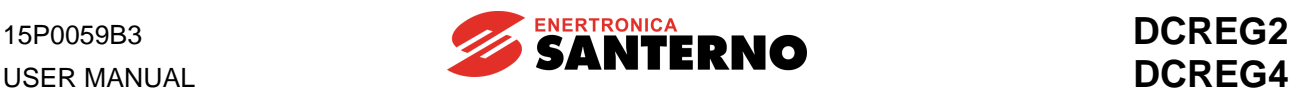

### 2 - Ref n

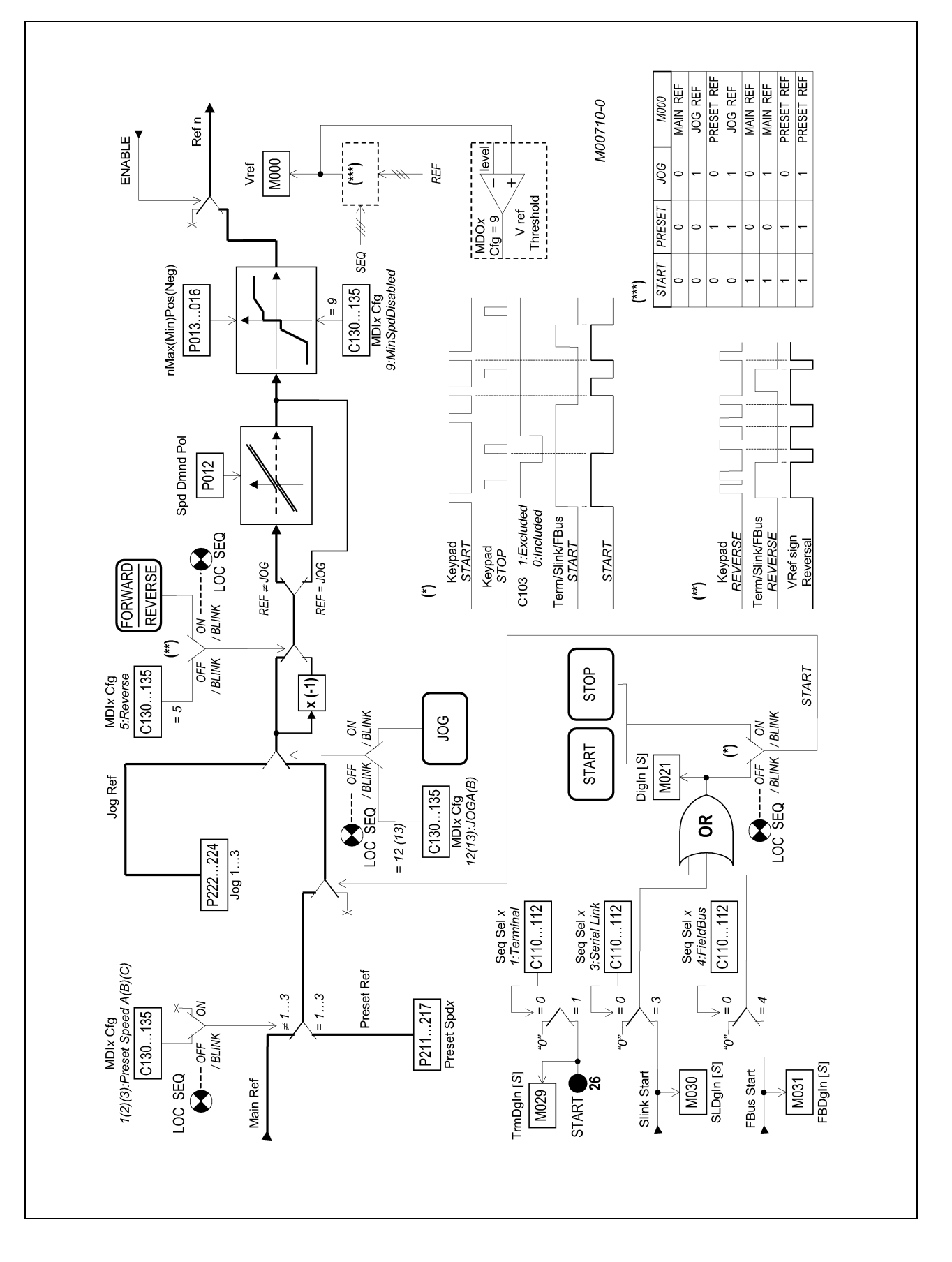

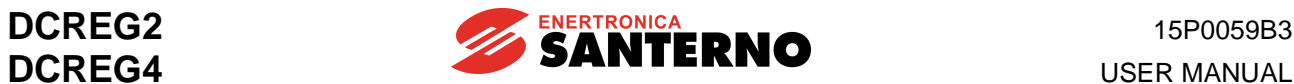

### 3 - Voltage loop

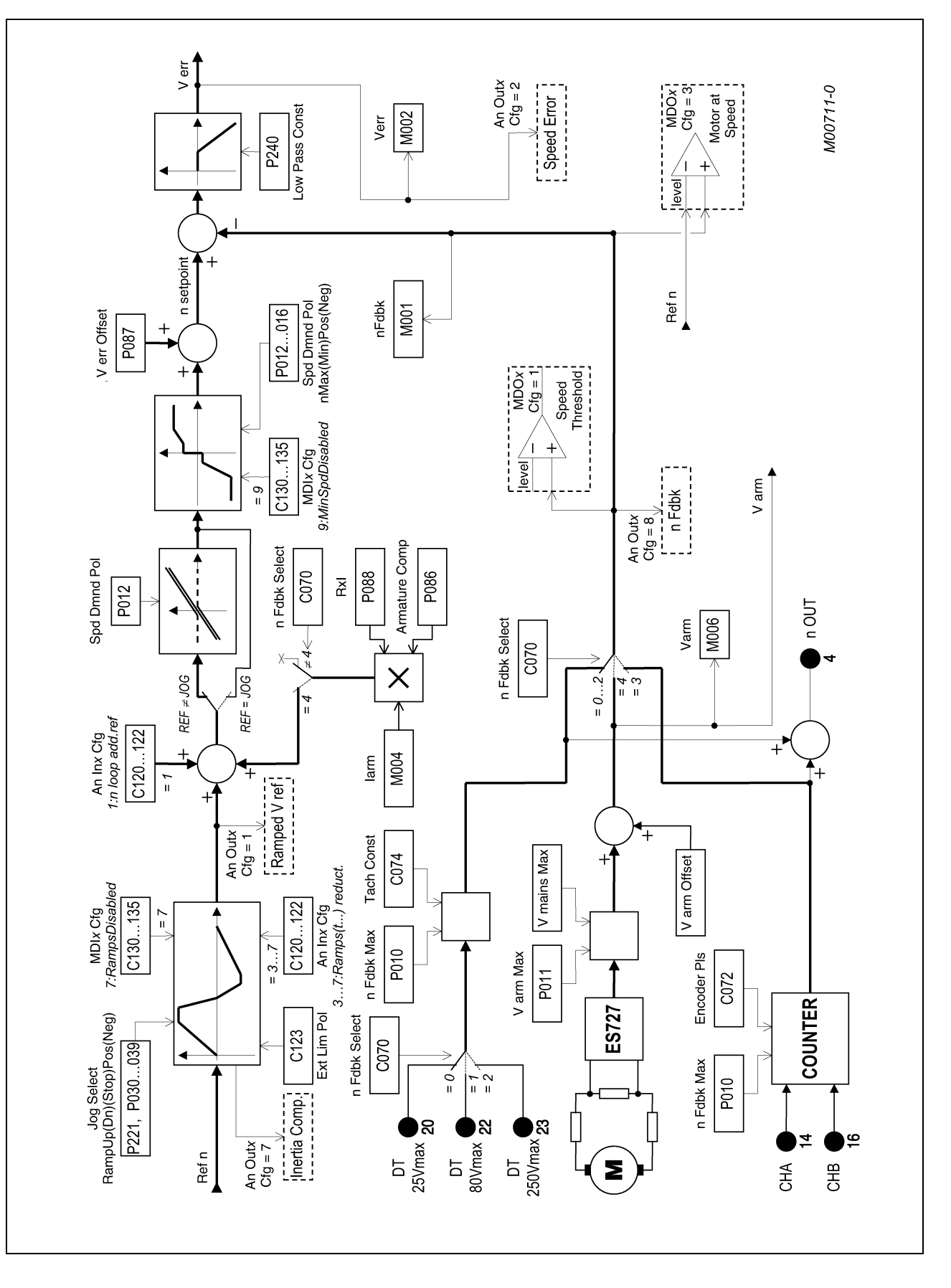

**USER MANUAL** 

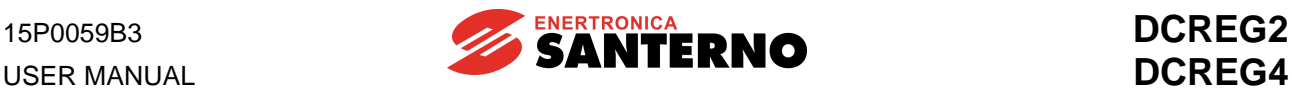

### 4- I Ref

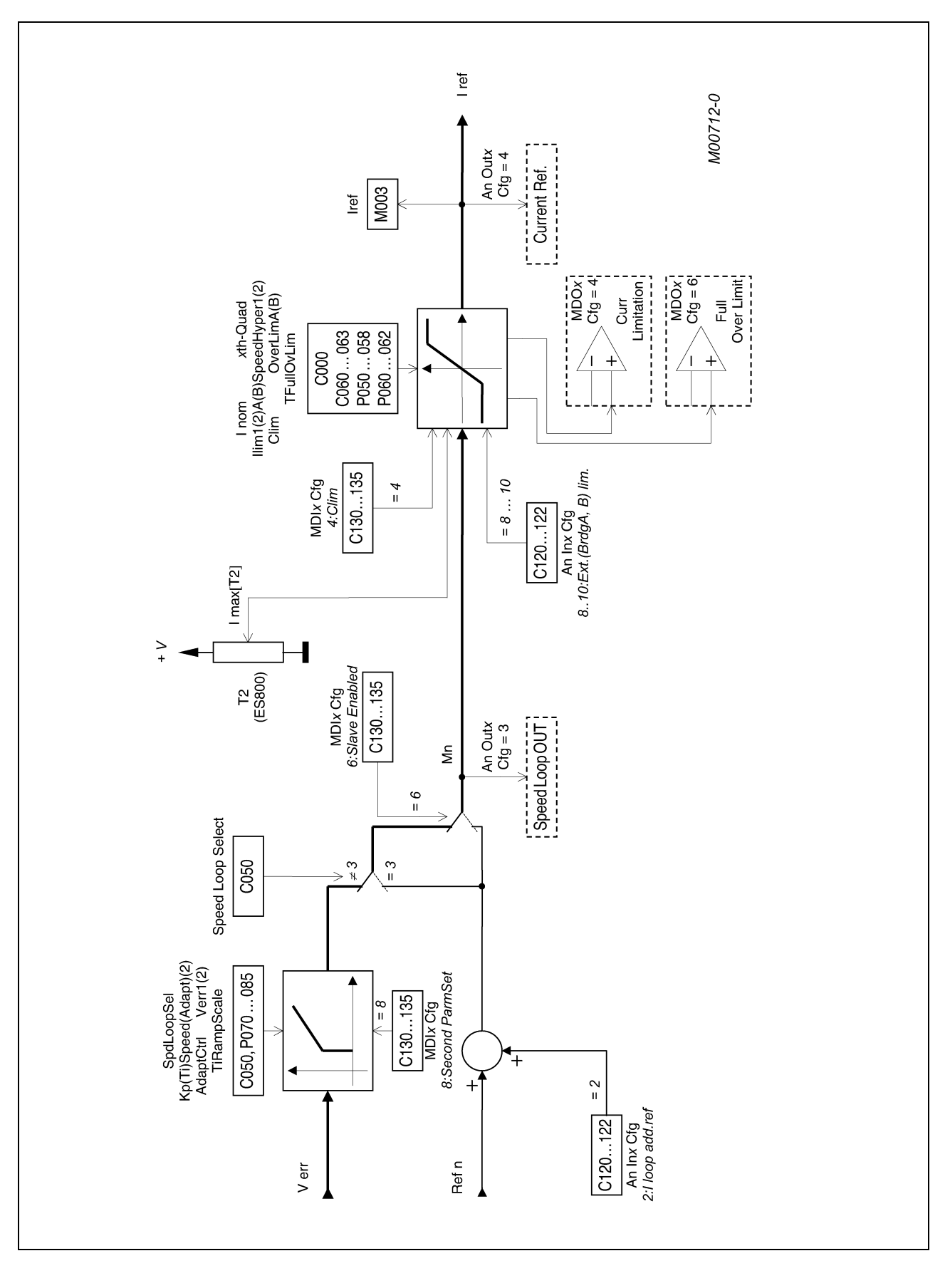

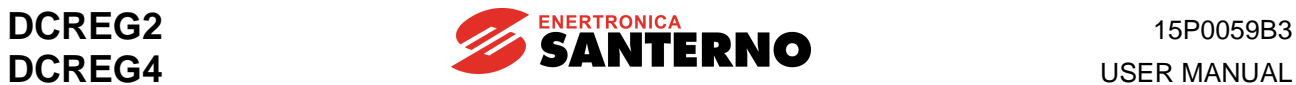

### 5 - Current loop

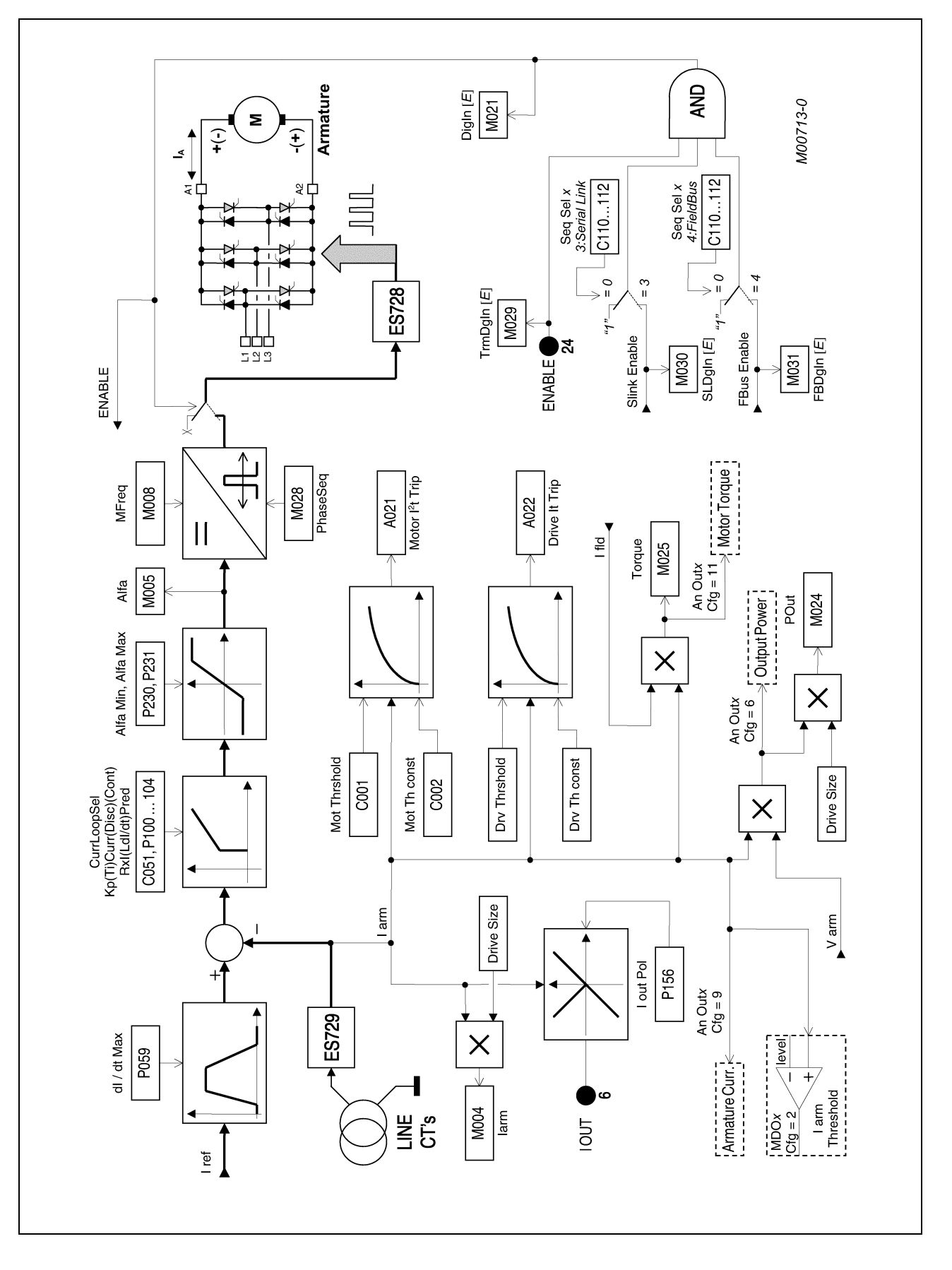

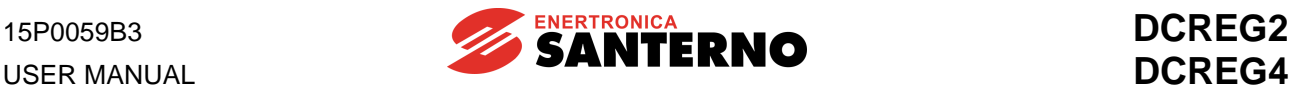

### 6 - Field loop

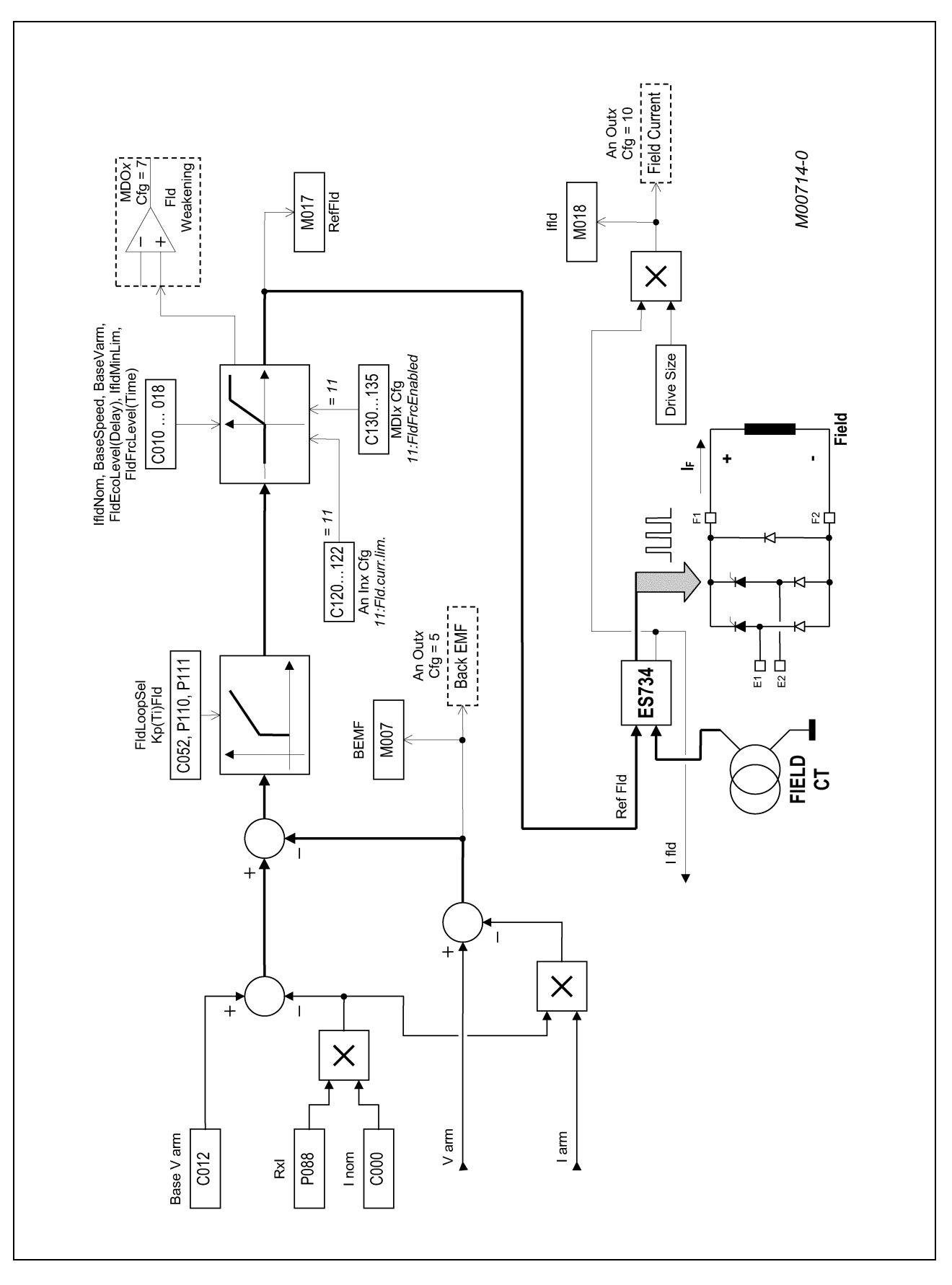

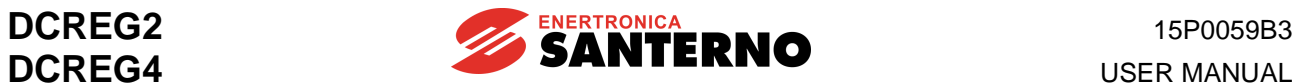

### 7 - Analog In/Out

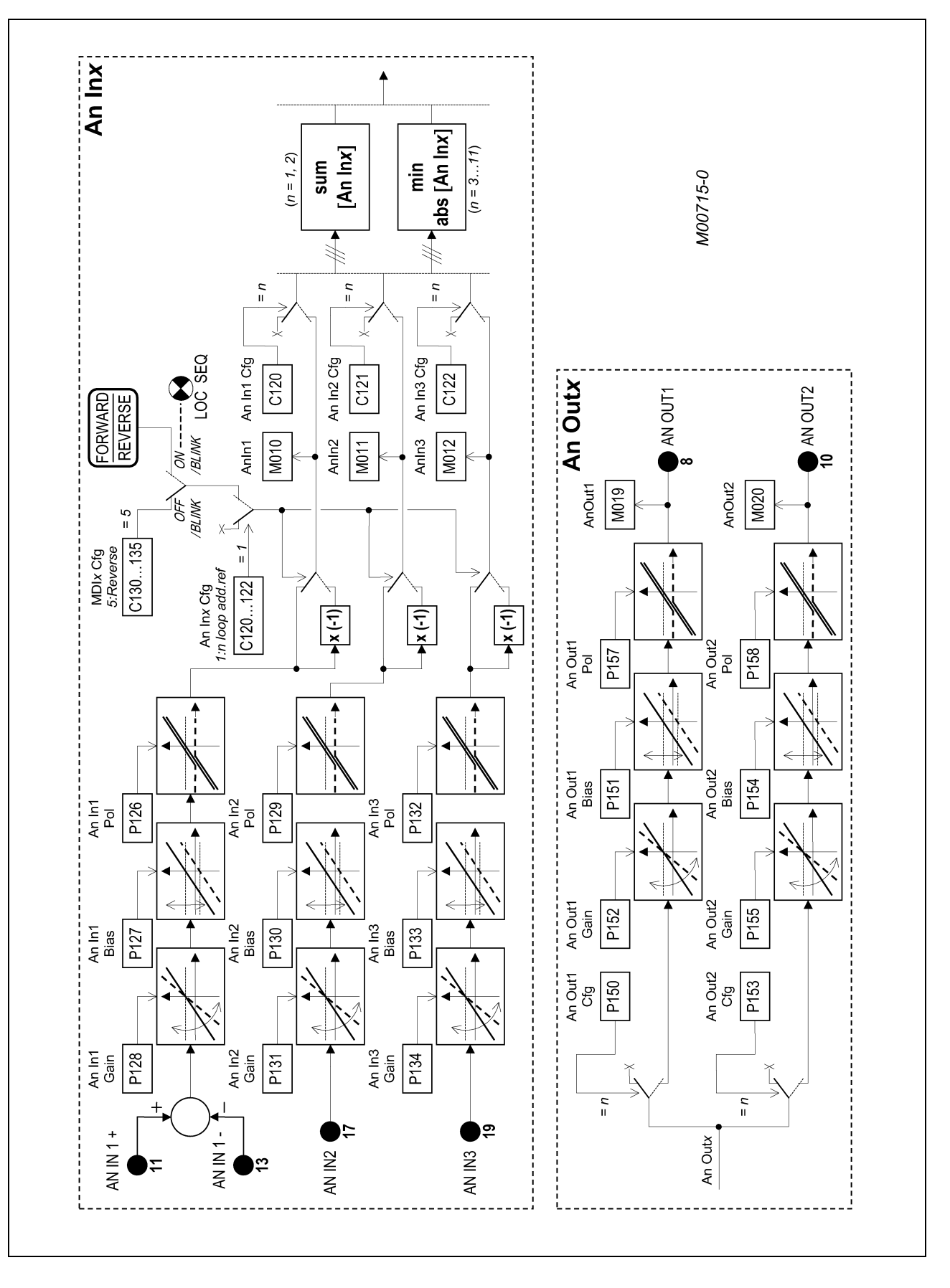

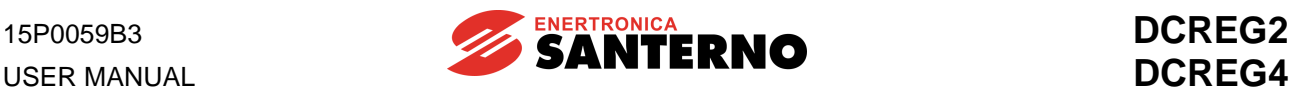

### 8 - Digital In/Out

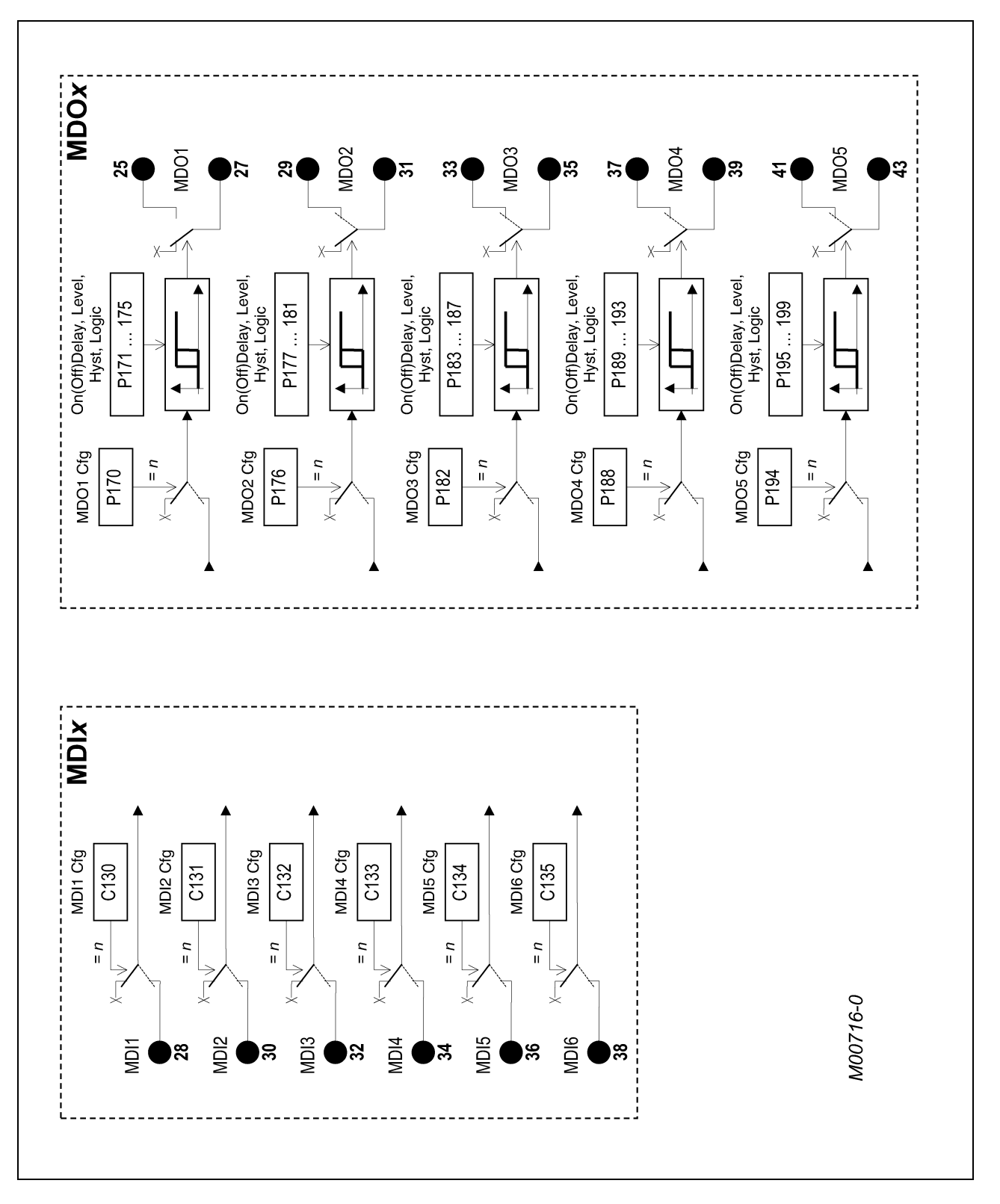

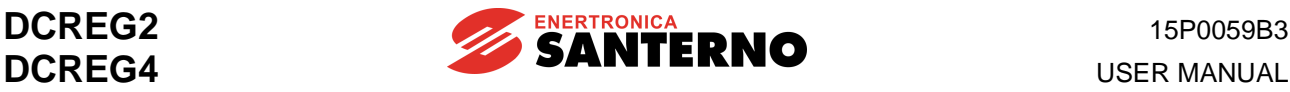

### **5.3 PARAMETER COPY**

The parameters defined by the firmware can be written and read by the four memory areas of the control board:

- a. Flash U20, containing the default factory setting of all parameters.
- b. RAM U21, containing the parameters used when the drive is on.
- c. Work area of EEPROM U11, where the user parameters may be stored.<br>d. Backup area of EEPROM U11, where the user parameters may be copic
- Backup area of EEPROM U11, where the user parameters may be copied for safety reasons.

We adopted any measure (namely the serial communication for EEPROM U11) to prevent the values stored for the different parameters from being changed due to disturbance or transients. At the same time, a set of alarms and warnings will trip and suggest the reader how to retrieve the correct data. The diagram below contains the sequence of the automatic controls performed when the equipment is turned on.

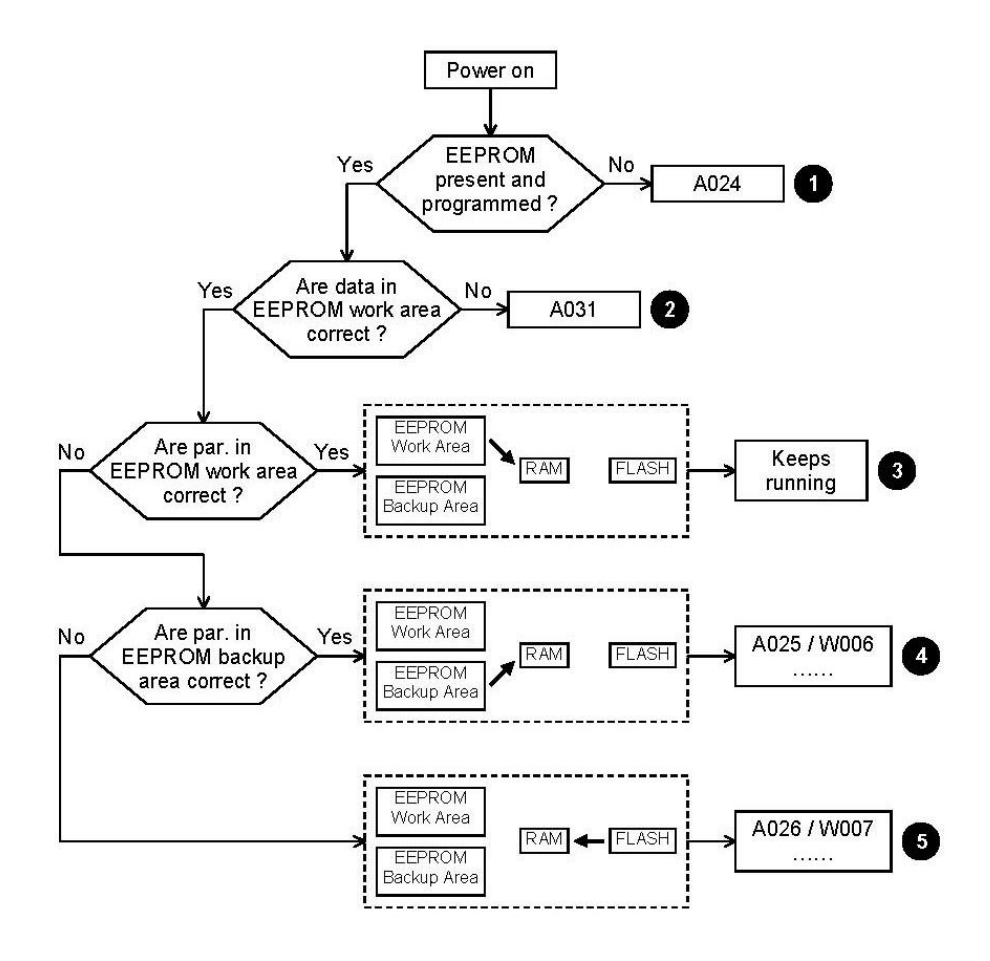

Step **3** typically takes place when the drive is turned on. In steps **4** and **5**, the parameter original values may be retrieved following the given instructions. For steps **1** and **2**, contact ENERTRONICA SANTERNO S.P.A..

For a better understanding of the meaning of the different alarms or warnings, please refer to ALARM PARAMETERS and WARNING PARAMETERS chapters.

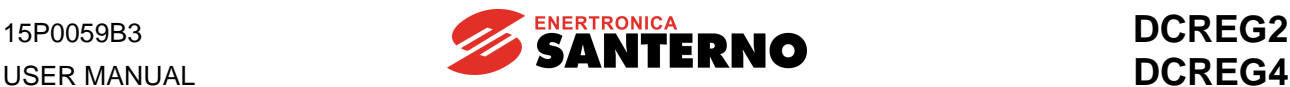

The parameters may be copied by the user as follows.

1. **Default parameter restoration**. To restore the default parameters, set par.P002 (*ParmsCopy*) at *1:DefaultRestore* and press the "SAVE" key twice. The user's customized parameters are erased, and the factory settings for parameters *Pxxx* and *Cxxx* will be reset in EEPROM work area (except the internal data, that cannot be accessed by the user).

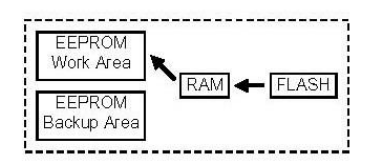

2. **Backup of the stored parameters**. To back up the stored parameters, set par. P002 (*ParmsCopy*) at *2:WorkAreaBackup* and press the "SAVE" key twice. The values stored in the EEPROM work area will be transferred to the RAM and will be copied on the EEPROM backup area. Before doing this, the equipment checks the data contained in the EEPROM work area. We strongly recommend to perform this backup once the equipment is started, when all changes made to those parameters are stored in the EEPROM work area and written in the special table to be found in the last pages of this manual.

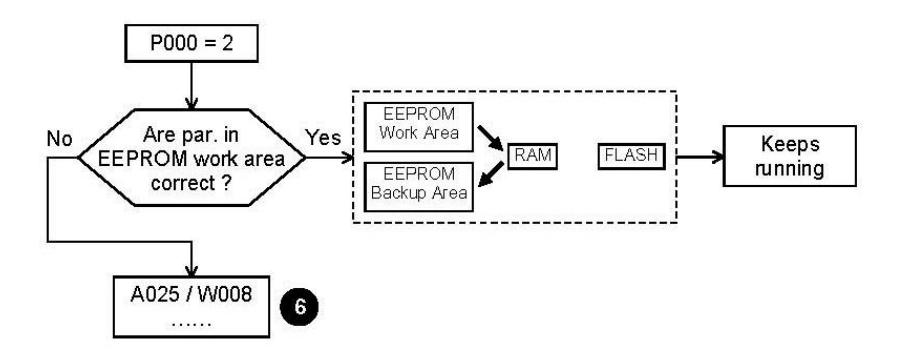

In step **6**, the parameter original values may be retrieved following the given instructions.

3. **Backup parameter restoration**. To restore the backup parameters, set par. P002 (*ParmsCopy*) at *3:Backup Restore* and press the "SAVE" key twice. The parameters stored in the EEPROM backup area will be restored in the RAM and in the EEPROM work area, even if new values had been stored. Before doing this, the equipment checks the data contained in the EEPROM backup area.

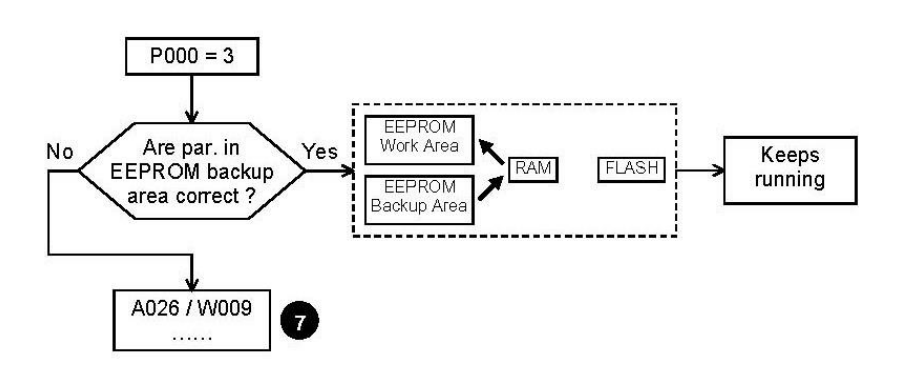

In step **7**, the parameter original values may be retrieved following the given instructions.

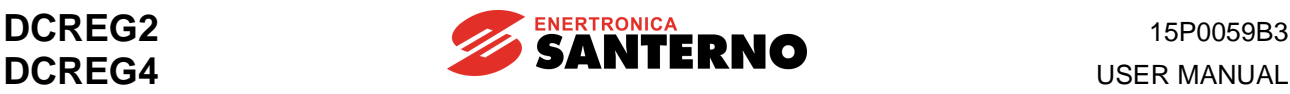

# **6 SPECIAL FEATURES**

### **6.1 AUTOTUNING**

The drives of the DCREG2 and DCREG4 series are provided with a particular operating mode, which is able to recognize the essential characteristics of the motor and load as well, in order to automatically calculate the optimal parameters to be inserted into the current and speed loops.

The different parameters containing the above mentioned characteristics do already have default values written in the EEPROM, which normally grant a generally satisfactory operation for the most common applications of the drive. To better streamline the performances, the AUTOMATIC TUNING procedure can be performed. This display-assisted procedure is performed off-line at the first set-up of the machine and whenever necessary (i.e., if the electromechanical characteristics of the machine have changed). For instance, the following sections refer to the digital commands entered through the terminal board.

### The three kinds of automatic tuning are listed below.

**Before operating one of the three, the** *ENABLE* **contact at terminal 24 and the** *START* **contact at terminal 26 must both be open.**

**1. Current self-tuning**. Can be performed only choosing a predictive control for the current loop by means of the parameter C051 (*CurrLoopSel*) programmed with value **1:Predictive=>J1**. Before doing this, set jumper J1 from position 1 to position 0. Jumper J1 is located on board ES729/1 (installed inside the equipment on ES728/2 control board).

On the other hand, this self-tuning is not available if for the current loop you choose a proportionalintegral control by means of parameter C051 (*CurrLoopSel*) programmed at the value *0:P1 operating*. This selection is however recommended in case of a DCREG4 in armature feedback or in case of a DCREG2 and generally in all cases where the resistance torque is much higher than the inertia one, or when the output bars of the DCREG do not supply a motor but supply a resistive load.

The command is issued by setting parameter P001 to *1:Current* through the "DEC" or "INC" keys and by pressing the "SAVE" key. When the following message Close *ENABLE* to continue is displayed, close the *ENABLE* contact at term. 24 by closing (if not already done) the KM remote switch that supplies the power section. When the *Press SAVE to continue* message is displayed, press the "SAVE" key again. The autotuning procedure is over when message *AutoTune in progress*… disappears and *P001=0* is displayed again.

The values of parameters P103, P104 are calculated and saved on EEPROM. Moreover, the value of parameter concerning the armature feedback reading is optimised in such a way that while the drive is off, parameter M006 (*Varm*) displays 0V.

N.B. During the self-tuning as above, the alarm A014 (*R out of range*) can trip if the motor rated current, set by par. C000, is too low if compared to the drive rated current. Therefore, the drive may never be overdimensioned if compared to the motor, but on the contrary its size must be comparable to or immediately higher than the motor rated current.

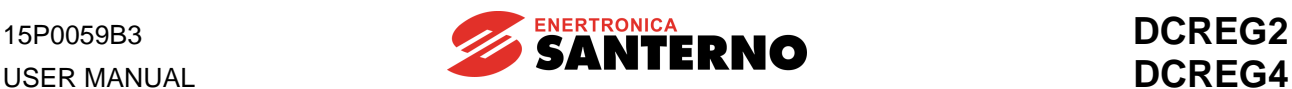

**2. Speed autotuning**. This tuning can be performed for whichever choice of current loop operation and is generally recommended. It can be avoided in case of a DCREG2, of a DCREG4 in armature feedback or when the inertia torque of the load is variable (i.e. a coiler).

The command is issued by setting parameter P001 to *2:Speed* through the "DEC" or "INC" keys and by pressing the "SAVE" key. When the following message *Close ENABLE to continue* is displayed, close the *ENABLE* contact at term. 24 by closing (if not already done) the KM remote switch that supplies the power section. When the *Press SAVE to continue* message is displayed, press the "SAVE" key again. The autotuning procedure is over when message *AutoTune in progress*… disappears and *P001=0* is displayed again.

The values of the parameters P070 and P071, or, alternatively, of parameters P076 and P077 are calculated and saved on EEPROM. Parameters P076 and P077 are calculated instead of the parameters P070 and P071if the possible digital input, that has been configured by setting one of the parameters C130…C135 to the value *8:SecondParmSet*, is closed.

N.B. The speed self-tuning, during which the motor has to physically turn, delivers a positive polarity to the bar A as compared to bar A2.

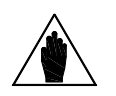

**NOTE**

Whenever two different sets of speed loop adjusting parameters have been considered through one of the MDIx configurable digital inputs being set at value *8:Second ParmSet*, then the speed automatic tuning calculates the parameters relating to one of the two sets according to the state of the above mentioned digital input.

**3. Autotuning for resistive drop RxI**. This autotuning procedure complies with any current loop operation mode and with any speed feedback.

This procedure, which should always be done, allows to compute the value of par. P088 and saves it on EEPROM memory. Par. P088 is used to compute the back-electromotive force and displays it in par. M007 (*BEMF*). Par. P088 value is also used for the armature resistive drop compensation, both for the field current dynamic regulation in field weakening mode and for the armature feedback (in that case, this is possible through par. P086, where one of its values per cent is programmed).

This command is entered by setting parameter P001 to *3:RxI* by using the "DEC" or "INC" keys and by pressing the "SAVE" key. When the following message is displayed (*Close ENABLE to continue*), close the *ENABLE* contact at terminal 24 by closing KM power section contactor. When the *Press SAVE to continue* message is displayed, press the "SAVE" key again. The autotuning procedure is over when message *AutoTune in progress*… disappears and par. *P001 = 0* is displayed again.

During the autotuning procedure, the optimisation of the parameter value relating to the armature feedback reading occurs, so that M006 (*Varm*) displays 0V when the drive is not running.

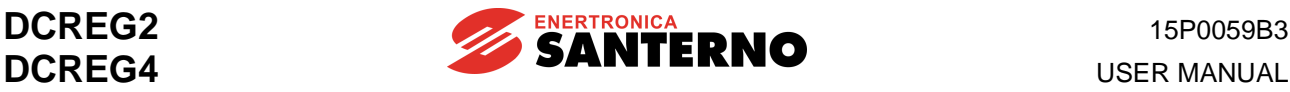

# **6.2 RAMPS OVER THE REFERENCE**

In parameters ranging from P030 to P039, the operator may program the ramp application to the set reference in order to produce a reference with no value instant variation (discontinuity).

With respect to the references applied when the *START* input is on, the programmable rise and/or fall ramps are separate concerning the positive polarity and the negative polarity of the set reference (P030 ... P033). Some initial/final rounding is also possible either at the beginning of the transient (P038) or at the end of the transient (P039). In addition, when the *START* digital input is disabled, two additional fall ramps may be programmed (*stop ramps*: P034 and P035), also separate concerning the reference positive polarity and negative polarity; the initial/final rounding programmed are not applied to the stop ramps.

The figure below shows a possible example of the reference that can be produced by the ramp circuit.

;  $P033 \ge \frac{P035}{P}$ 

 $P$ 031  $\ge \frac{P$ 034;  $P$ 033  $\ge \frac{P$ 035.

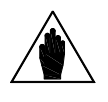

**NOTE**

**NOTE**

**NOTE**

The following inequality is to be verified between the ramp times programmed in parameter P030 ... P033 and the initial/final rounding times programmed in

parameters P038, P039:  $\frac{1}{2}$ ,  $\frac{1}{2}$ ,  $\frac{1}{2}$ ,  $\frac{1}{2}$   $\leq$  P030(031)(032)(033) 2 039 2 *P*038 + *P*039 ≤ *P* 

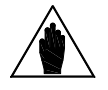

As the figure shows, for each ramp transient (rise ramp or fall ramp transient), the duration of the ramp really set is equal to the addition of the time programmed in the relevant parameter, of half the initial rounding time and half the final rounding time.

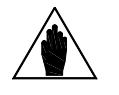

In order to exactly respect the time set for the *stop ramps* in par. P034 and P035, the following equality relations are to be correct:

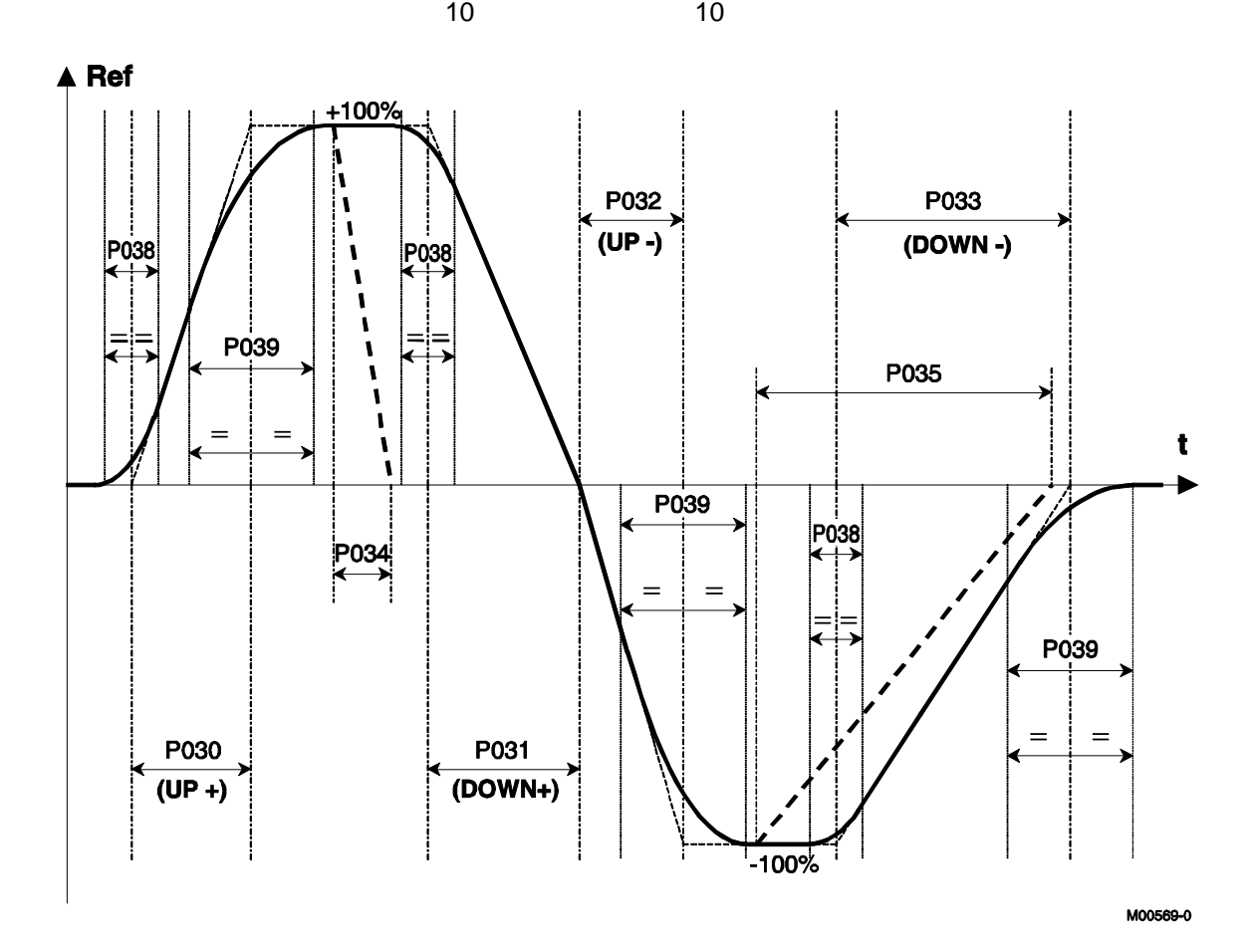

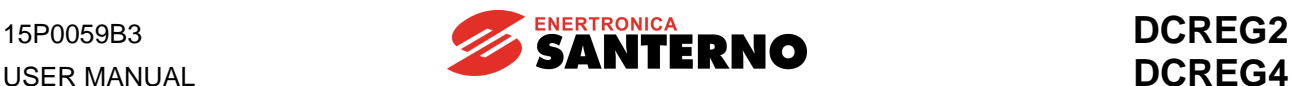

# **6.3 MOTOR POTENTIOMETER**

This function allows to use an internal variable as a reference, that can be increased or decreased using a digital input *Up* and a digital input *Down* or using the arrow keys.

**1. Reference**. At least one of the sources selected for the reference through parameters C105 … C108 (*RefSelx*) must correspond to *UpDownRef*; therefore, the *LOC REF* LED is to be on or flashing. In the standard use of the Motor Potentiometer function, this source is the one selected to form the main reference (*Main Ref)*, and the reference obtained will be normally configured as a speed reference, even though it can be configured as a current reference.

**2. Increase / decrease commands**. The *UpDownRef* internal reference may be increased or decreased using the commands coming from max. three sources among the four available sources that can be selected through parameters C110 … C112 (*SeqSelx*). The terminal, serial connection or field bus commands may be used after configuring one of parameters C130 … C135 (*MDIx*) as *14:Up* and *15:Dn*, or the " $\vee$ " and " $\wedge$ " keys. If an increase command is simultaneously entered with a decrease command, the former will cancel the latter and vice-versa. Two contemporary increment / decrement commands have the same effect as a single command.

**3. Ramps over the increment / decrement commands**. Whenever an increment / decrement command is enabled, the internal reference is increased or decreased according to the ramp set through par. P040 (*UpDnRefRamp*). When the motor is running, that ramp is in series with the ramp with the *Ref n* reference, which is determined by parameters P030 … P033, so the ramp obtained is the longer one.

**4. Polarity**. Par. P250 (*UpDnRefPol*) allows to program whether the internal reference may range from - 100 … +100% or whether it may vary between the values with sign - or +.

**5. Storing the last reference set**. In order to keep the last value stored at each power on or in case of power failure, set par. P251 (*UpDnRefMem*) to *1:Yes*. Otherwise (*0:No* setting) the internal reference will restart from zero.

**6. Reference reset**. The internal reference value may be set to zero at any time by enabling the digital input set to *14:UpDnRefReset* through one among par. C130 … C135 (*MDIx*). In that case, the internal reference is set to zero with no ramps. If a reset command is simultaneously sent with an increase or decrease command, the reset command has priority.

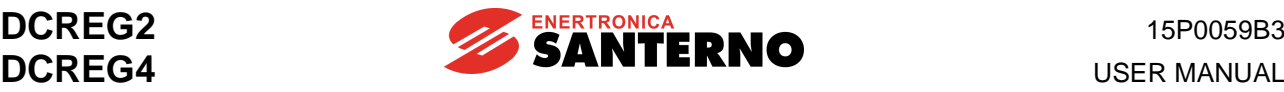

### **6.4 CURRENT LIMITATION**

The parameters ranging from P050 to P062 variably control the max. current to be supplied to the load. The figure below shows a possible programming for current limit **I lim A(B)** depending on speed **n** and resulting from the combination of the different configuring modes. The figure refers to converter DCREG4; the parameters in brackets relate to bridge B.

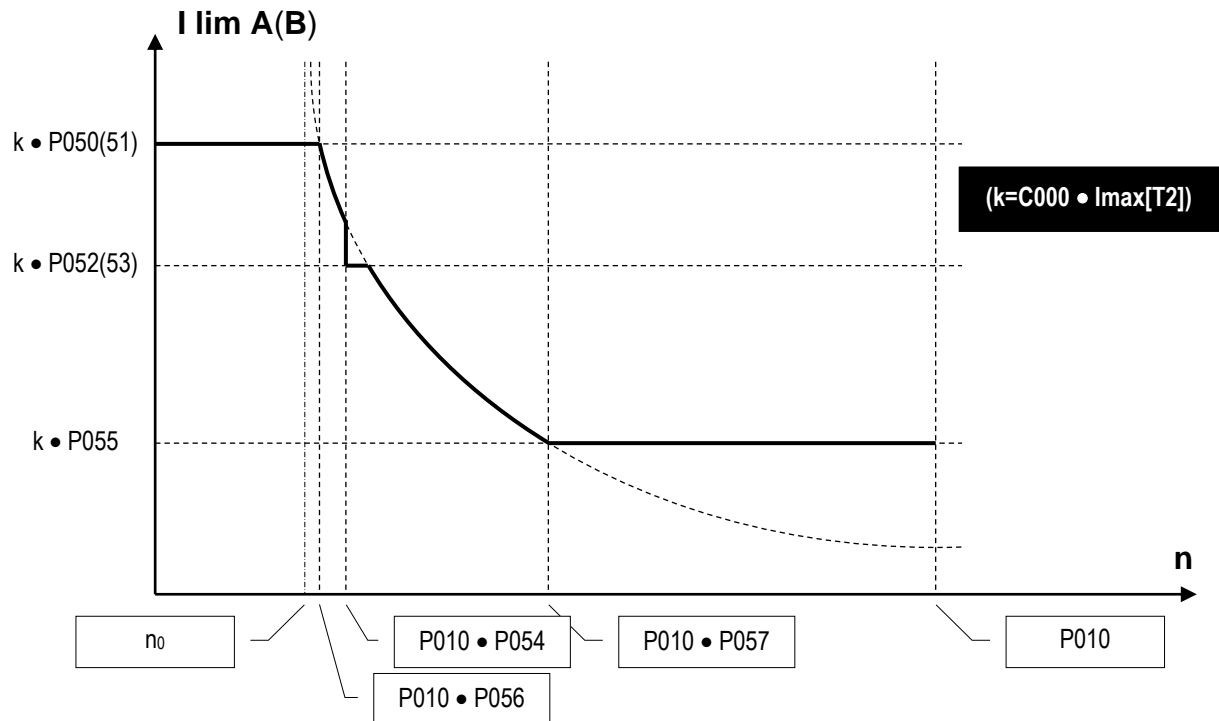

As the figure shows, in the calculation for the current limit, the major value which all other parameters are related to is the k one, equal to product C000•Imax[T2] standing for the rate of motor C000 nominal current less any trimmer hardware limitation (IMAX[T2]). As we discussed above, for the drive normal use, the IMAX[T2] value is to be at 100%, i.e. the *Status* page must **not** display warning A002 (*Imax [T2] < 100%*). Therefore, the parameters shown in the figure represent a value per cent of motor C000 rated current.

### 1st Mode: **Limit independent of speed**

The current limit may be set at **P050(51)** rate of the motor nominal current.

### 2nd Mode: **Two-value limit depending on speed.**

The current limit may be defined as a simple two-value function, i.e. two different **P050(51)** and **P052(53)**  rates. They are selected whether speed is respectively higher or lower than P054 rate of P010 max. speed.

### 3rd Mode: **Limit with hyperbolic trend depending on speed.**

The current limit may be defined hyperbolically depending on speed:

$$
I\lim A(B)=\frac{c}{n-n_0}
$$

In the formula above, *n<sup>0</sup>* is the max. speed rate of the hyperbole vertical asymptote, whereas *c* is the constant for inverse proportionality.

In the latter mode, you need to program **P056** rate for the max. speed enabling the hyperbolic step, **P057** rate for the max. speed disabling the hyperbolic step and **P055** rate for the motor nominal current at the end of the hyperbolic step, provided that the motor nominal current rate at the beginning of the hyperbolic step corresponds to P050(51) value.

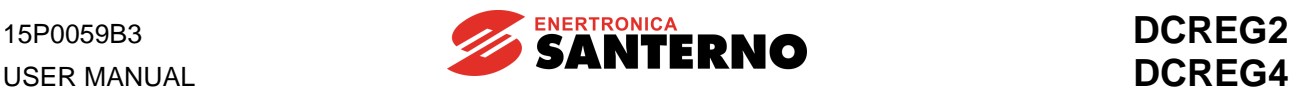

For a better understating,  $c$  and  $n_{\scriptscriptstyle{\theta}}$  values obtained under such conditions are shown below:

$$
c = \frac{P050 \cdot P055 \cdot (P057 - P056)}{P050 - P055}; \qquad n_0 = \frac{P050 \cdot P056 - P055 \cdot P057}{P050 - P055}
$$

The operator may also program P057 = 100%, so that the hyperbolic step ends with P010 max. speed. When the current limit is defined by overlapping two of the modes above or all the modes above, then the current limit enabled time after time will be the **lower** one among the limits relating to each of the modes applied.

The hyperbolic relation of the current limit with respect to speed is generally used if the motor manufacturer imposes that when the speed of rotation increases, the max. current to be supplied to the motor is to increase with a similar law, so as to avoid any switching trouble in the collector.

Another typical application example of the hyperbolic limit is the **mixed control of the armature limit current** shown in the figures.

The three figures show – depending on speed  $n -$  the trends of armature max. current  $I_A$ , field current  $I_F$ , max. torque *T* and max. power *P*.

In the first range  $0 < n < n_1$ , the motor is in full field and the armature max. current is kept constant, so the operation is in constant max. available torque mode. The max. allowable power (as the product of armature voltage by armature current), increases proportionally and attains its max. level at speed n<sub>1</sub>.

In the second range  $n_1 < n < n_2$ , the motor is in full field but the armature max. current decreases hyperbolically, thus leading the max. torque to decrease with speed. The max. available power (as a product of torque by speed) is kept constant, so the operation is in constant max. available power mode.

In the third range  $n_2 < n < n_{max}$ , the armature current is kept constant but the motor is in field weaking mode, so the max. torque goes on inversely decreasing with respect to speed. The max. available power (as a product of torque by speed, or of voltage by current) is kept constant, so the operation is still in constant max. available power mode.

The current limit value, set at each speed value as we discussed above, may be **increased** (overlimit) by the rate programmed in parameter **P060** and **P061**, for bridge A and bridge B respectively. Such limit current increase is permanent, but if a given max. allowable duty-cycle is not respected for the current required (150% of the rated current for 1min every 10min), alarm A022 *(Drive It Trip)* trips.

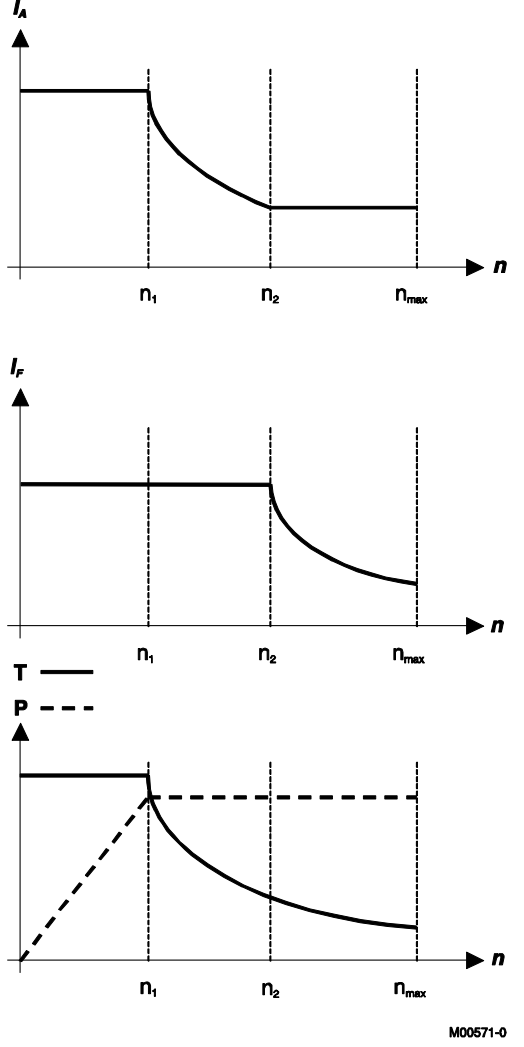

Finally, the current limit value, set at each speed value as we discussed above, may be **decreased** using an external command by enabling a digital input programmed for function *4:Clim*. The current limit value enabled is decreased by the rate programmed in parameter **P058**.

The value of the current limit, besides being decreased by a set rate, may also be **continuously decreased** through one of the configurable analog inputs by setting **parameters C120(121)(122)** at one of values *8:Ext.curr.lim. ... 10:BrdgB ext.lim.*

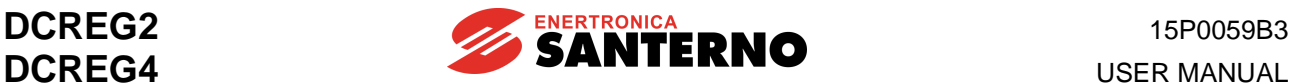

# **6.5 OPERATION QUADRANTS**

The operation quadrants are defined in Cartesian coordinates with speed (n) / torque (T). The "forward" direction is associated with positive speeds (feedback polarity); bridge "A" is the one which causes motor clockwise rotation (seen sideways in the drawing) with no external torque. The four quadrants may be identified as follows:

**1st Quadrant:** Forward direction with motor torque (positive speed feedback and bridge A on). **2nd Quadrant:** Reverse direction with braking torque (negative speed feedback and bridge A on). 3rd Quadrant: Reverse direction with motor torque (negative speed feedback and bridge B on). **4th Quadrant:** Forward direction with braking torque (positive speed feedback and bridge B on).

Parameters C060 ... C063 allow the quadrant enabling / disabling.

Default operation for DCREG2 is enabled for quadrant 1 and 2. Operation in quadrant 3 and 4 **cannot be** enabled (only bridge "A" is in).

On the other hand, DCREG4 default operation is assigned to all four quadrants (both bridge "A" and "B" are in).

Whenever a braking torque is produced, an energy regeneration takes simultaneously place from the load to the mains.

What we said above is shown in the following figure, where we suppose that the motor is fit to the axle of a reel winding or unwinding some tensioned material.

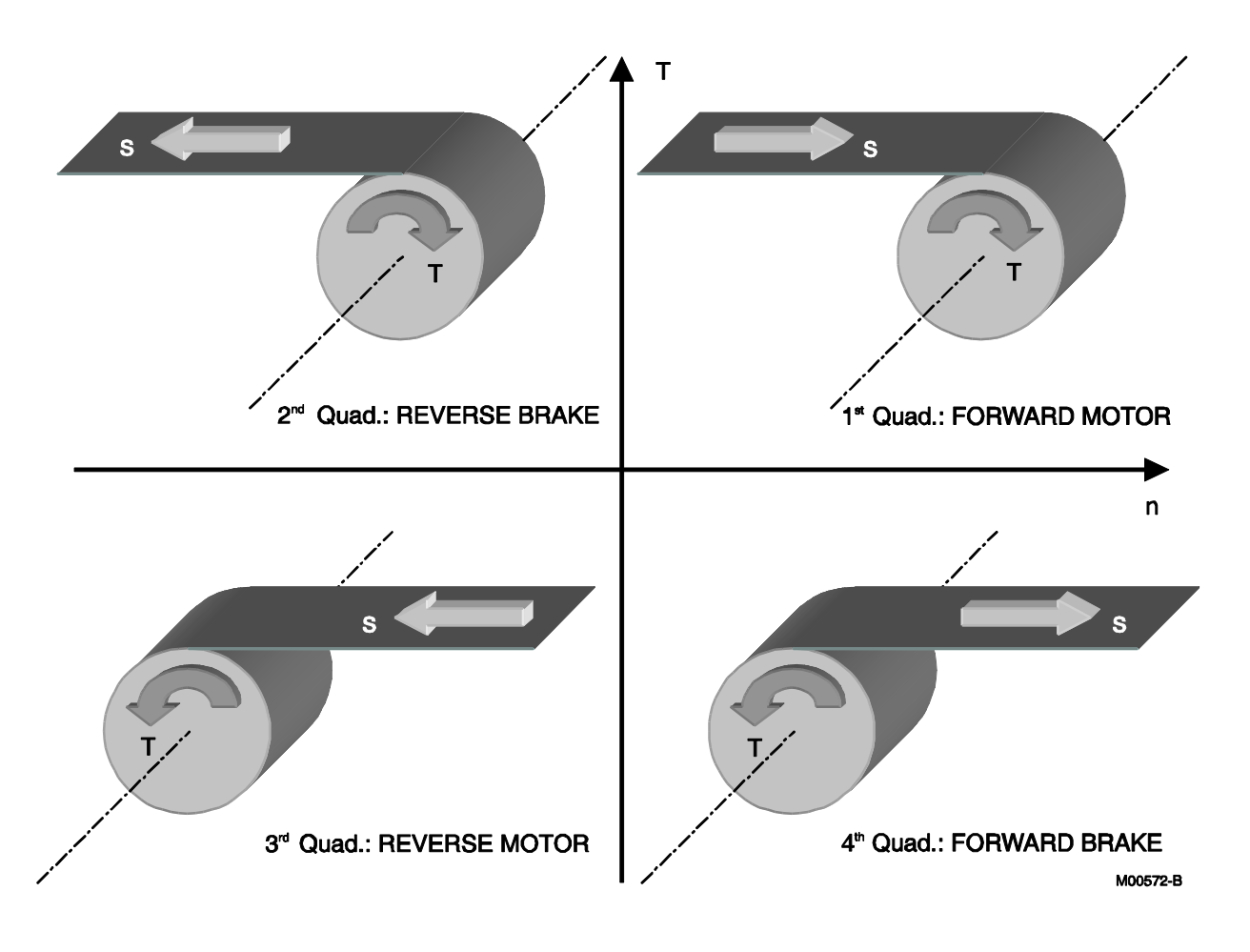

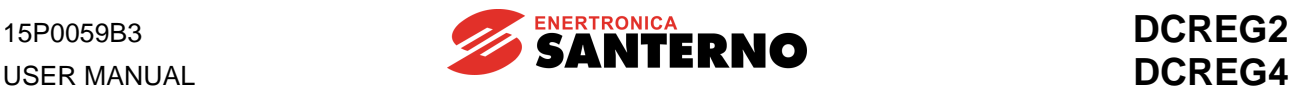

The figure below shows **all operating features of drive DCREG2**.

Any equipment for the control of a motor may perform either a speed or a torque control. In the four cases below, DCREG2 is used to motorize a winder, an unwinder or an elevator. The driving motor (if any) is supposed to be controlled by an external device. In the figure below, letter *T* stands for the torque direction, whereas letter *s* stands for the motion direction. Note that default operation for DCREG2 is enabled for quadrant 1 and 2.

**Case A.** 1st quadrant: tension control while winding. The driving motor controls the material feeding speed (current limitation must never be attained), whereas the winder motor controls the applied torque. DCREG2 operates in current limitation mode with a positive speed reference, which is always higher than the material feeding speed. Otherwise, DCREG2 may directly work with a preset current reference. The driving motor will generally apply an opposite torque with respect to the material feeding direction, except when the tension controlled by the winder is very low and the material friction is not negligible. In this case, the driving motor will have to generate a forward torque as well.

**Case B.** 1st quadrant: lifting speed control. By default, DCREG2 speed reference is a positive one, and the weight of the material to lift is to be heavier than the counterweight - but not as heavy as to determine the drive operation in current limitation mode, thus compromising the forward speed control. If the material to be lifted was lighter than the counterweight, the motor would be pulled by the counterweight and would accelerate in a forward direction, while drive DCREG2 would be kept in neutral (zero current).

**Case C**. 2nd quadrant: tension control while unwinding. The driving motor controls the material feeding speed (current limitation must never be attained), whereas the unwinder motor controls the applied torque. DCREG2 operates in current limitation mode with a speed negative reference, whose absolute value is always lower than the material feeding speed. If the material is to be tensioned when the machine is standstill, the drive should use a positive forward reference (which will be correct in any other case). Otherwise, DCREG2 may directly operate with a preset current reference. The driving motor generally applies a reverse torque - with the same direction as the material feeding. In the unwinder motor, the torque direction is opposite to the speed direction; as a result, DCREG2 regenerates some energy from the motor to the supply mains.

**Case D** 2nd quadrant: speed control while lowering. By default, DCREG2 has a negative reference; the weight of the material to lower is to be heavier than the counterweight - but not as heavy as to determine the drive operation in current limitation mode, thus compromising the reverse speed control. If the material to be lowered is lighter than the counterweight, the motor would be pulled by the counterweight and would accelerate in a forward direction, while drive DCREG2 would be kept in neutral (zero current). The torque direction is opposite to the speed direction; as a result, DCREG2 regenerates some energy from the motor to the supply mains.

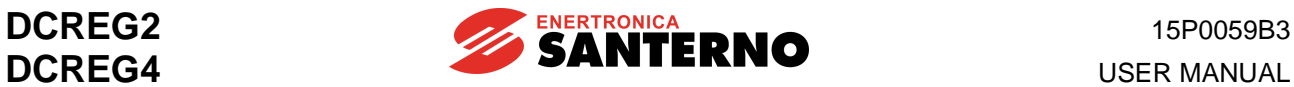

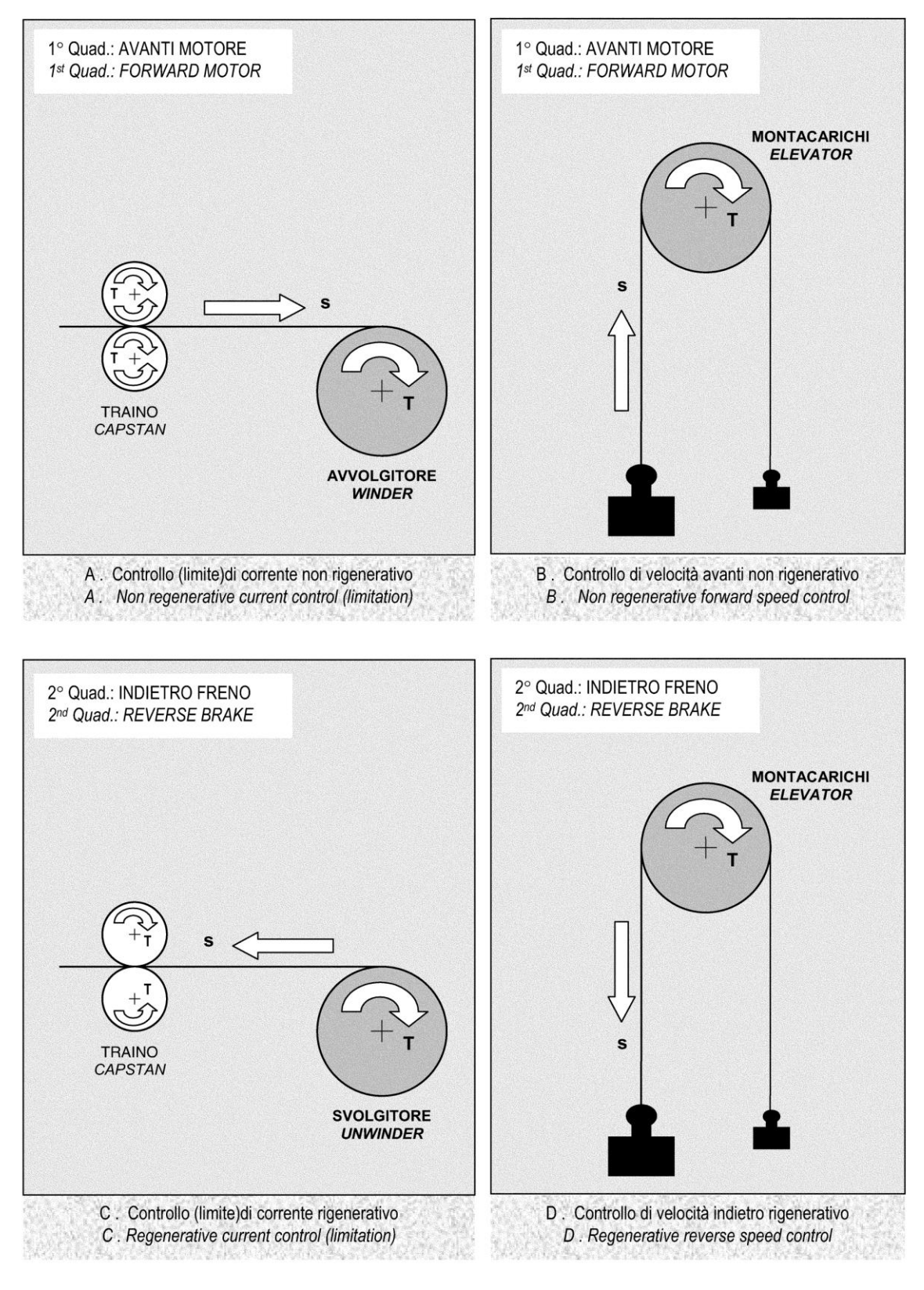

M00721-0

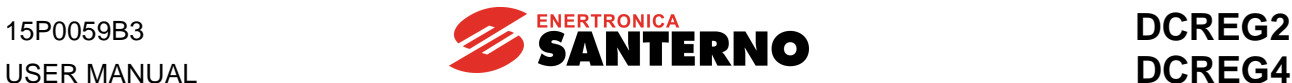

### **6.6 MOTOR HEATING THERMAL IMAGE**

DCREG converter's software is able to detect the motor rise in temperature. A motor heating, i.e. the rise in temperature with respect to ambient temperature  $\Delta T(t) = T(t) - T_{amb}$  of a motor supplied with constant current *I 0* , follows a curve

$$
\Delta T(t) = k \cdot I_0^2 \cdot \left(1 - e^{-\frac{t}{\tau}}\right)
$$

where τ is the motor thermal time constant and *k* is a proportional constant with [°C / A<sup>2</sup> ] as units of measure.

We may therefore infer that, once temperature has stabilized, the rise in temperature will be proportional to the current second power, as it is equal to  $k \cdot \mathit{I}_{\textit{0}}^{\textit{2}}$ *.* 

The figure below shows the heating of a motor supposing it is fed with two different current values (*I<sup>01</sup>* and *I<sub>02</sub>*) which are quantified depending on the reference current represented by parameter C001.

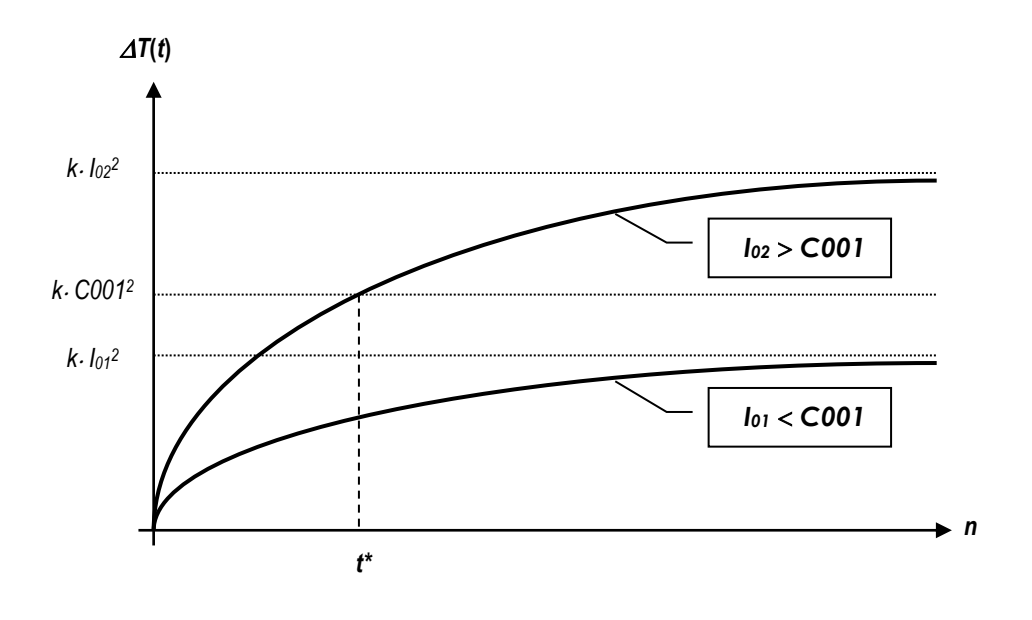

The reference current value programmed in parameter C001 is by default 110% of motor rated current. Therefore, the rise in temperature is never to exceed the max. allowable temperature, i.e. *k•C001<sup>2</sup>* (temperature allowable value when the motor runs regularly with a current equal to C001). With a current equal to *I02*, alarm A021 will trip in instant *t\**.

For the motor overtemperature protection, the correct setting of the thermal time constant value programmed in parameter C002 (default value is 300s) is then needed.

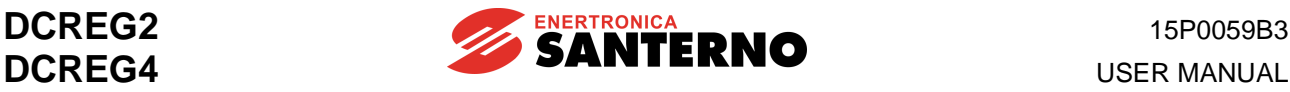

# **6.7 FIELD REGULATOR**

DCREG2 and DCREG4 drives are equipped with an internal field regulator that may be used both to set a **field current fixed value** and for a **dynamic regulation in field weakening mode**. In both cases, the field current reference displayed in par. M017 (*RefFld*), so the relevant current, may be assigned the values shown in the figure below.

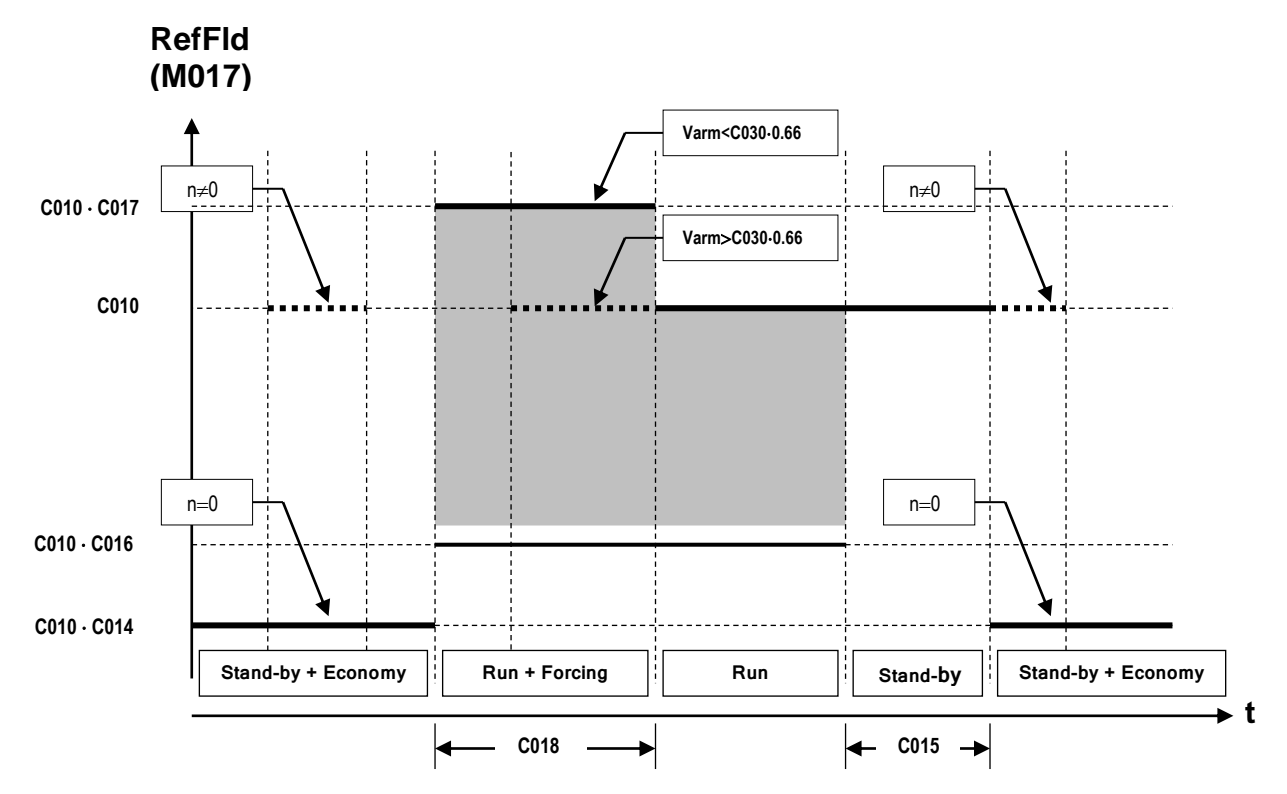

First case. The dynamic field regulation in field weakening mode is not required. The **nominal field current** is set in parameter C010 (*IfidNom*).

As soon as the run command is sent and for the time set in par. C018 (*FldFrcTime*) the **field forcing function** may be enabled, which increases the field current by the value per cent set in par. C017 (*FldFrcLevel*) in order to have a temporary torque *boost*. This will have no effect if the field flux is saturated. The field forcing will be always disabled, also when the time set in par. C018 is not yet over, if the armature voltage reaches approx. 66% of the value programmed in par. C030 *(VmainsNom)*.

Once the drive run is over, the **economy function** may be enabled. This function allows the field current to be decreased by the value per cent set in par. C014 (*FldEcoLevel*) as soon as the drive run is over and once the delay set in par. C015 (*FldEP/Nlay*) is over. This may be useful when an energy saving function is needed or when the motor temperature is to constantly exceed a min. value (anticondensate function).

If a min. speed of rotation is detected when the drive is not running (motor pulled), the field current will be brought to the nominal value set by par. C010.

Second case. Another typical use of the field regulator is the **dynamic regulation in field weakening mode** depending on the speed change. This may be used to control DC motors designed for operating in the two constant available max. torque / power sections. Of course, said function may be mixed with the others.

This operating mode may be used both when a relatively large torque is needed (at a low speed) and when a relatively high max. speed is needed (but with a smaller torque), as for winders or unwinders in tension control.

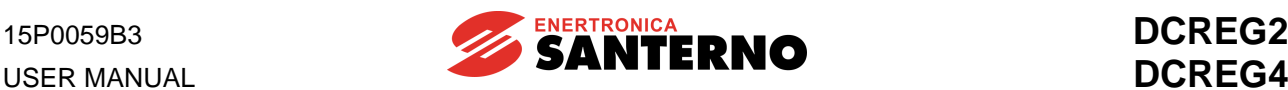

In order to enable this operating mode, the drive starts decreasing the field current when the speed required increases, so that the back-electromotive force does not exceed the nominal value. Suppose the motor ratings are the following as far as the field weakening is concerned:

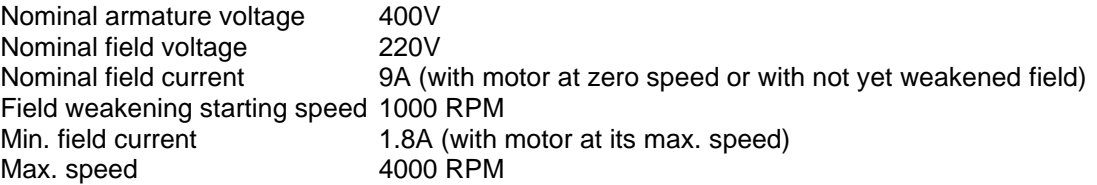

First, we have to consider that the 220 VDC voltage required for the field exceeds max. 205 VDC that can be obtained with a field regulator power supply (terminals E1-2) ranging from 200 to 240 VAC, so a voltage equal or larger than 400 VAC is required for said terminals.

As we stated in the chapter concerning the basic start-up procedure, the **RxI resistive drop autotuning** is to be performed by setting par. P001 to *3:RxI*. Starting from this value and the value of the rated armature, the drive will estimate the nominal back-electromotive force (max.) to be adjusted.

The parameters below are to be set, supposing a DCREG.350 is used, with a 15A nominal field current: P010 *(nFdbkMax)* = 4000 RPM

 $C010$  *(IfldNom)* =  $-100$ 10 9<br>— ·100 = 60% (9A with respect to the drive 15A rated current)  $C011$  *(BaseSpeed)* =  $\frac{1000}{100}$  100 4000  $\frac{1000}{1000}$   $\cdot$  100 =25% (1000 RPM of weakening starting with respect to max. 4000 RPM) C012 *(VarmNom)* = 400V  $C016$  *(IfldNom)* =  $\frac{100}{100} \cdot 0.75 \cdot 100$ 9  $\frac{1.8}{1.3}$   $\cdot$  0.75  $\cdot$  100  $\,$  = 15% (75% of min. 1.8A with respect to 9A rated current)

The parameters above are required for the field weakening correct operation and the trend with respect of the field current reference speed displayed in par.M017 (*RefFld*) is shown in the figure below.

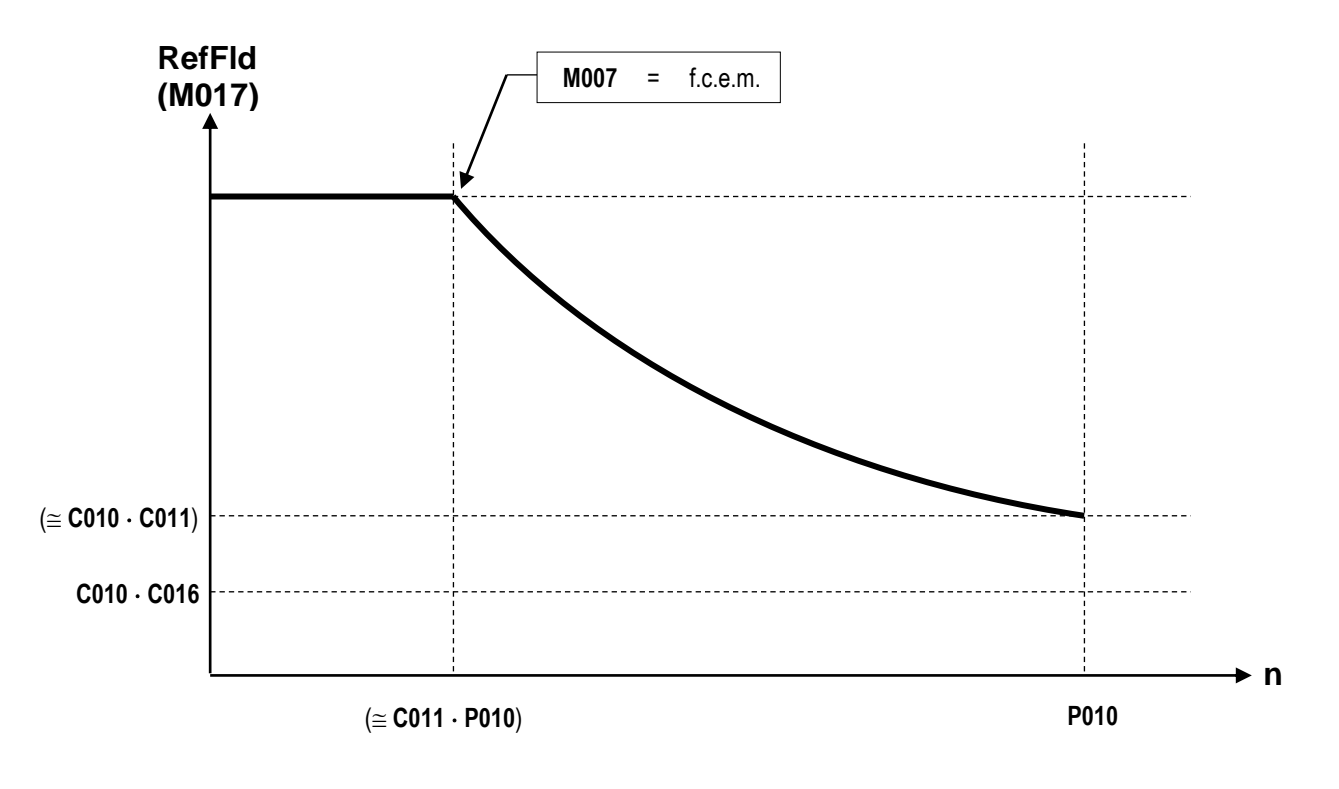

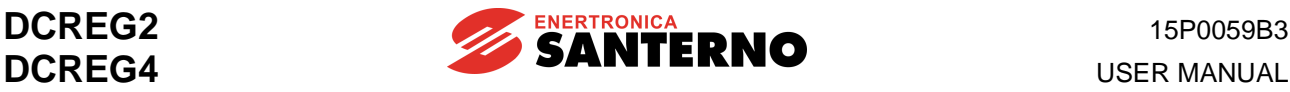

The value set in par. C016 *(IfldMinLim)* represents the min. limit for the field current provided that the drive is running. We recommend that this limit be never set below the min. current that the regulator will actually retrieve. Leave a 25% safety margin.

Field value 1.8A at the max. speed is **not to be set in any parameters**, as it will automatically be retrieved by the control loop of the back-electromotive force.

Always try to set in par. C016 the min. limit, depending on the field current at the max. speed, as sometimes the speed of rotation may reach very high levels, which may damage the mechanical parts. For example, this may occur if the max. speed has been set at a very high level (a wrong terminal has been connected in case of a tacho feedback, or the setting of transduction constant C072 or CO74 is wrong), or the motor could be accelerated by an external torque.

In both cases, the field regulator will keep decreasing the field current in order to keep the backelectromotive force constant and Alarm A010 (*Armature Overvoltage*) will not trip: that's why C016 min. value is to be set. If an additional field current decrease is inhibited, Alarm A023 (*Ifld Underlimited*) trips and the drive is locked.

The dynamic regulation of the field current in field weakening mode is possible only in **tacho or enP/Nr feedback mode**, not in armature feedback mode. If a speed feedback failure occurs, the automatic switch may be programmed towards the armature feedback by setting par. C155 to *2:Switch to Varm*.

In order to **keep the speed of rotation approx. constant** with the same reference, the max. armature voltage is to be programmed in par. P011. Always referring to the motor chosen in the example above:

P011 *(VarmMax)* = C012 *(VarmNom)* = 400V

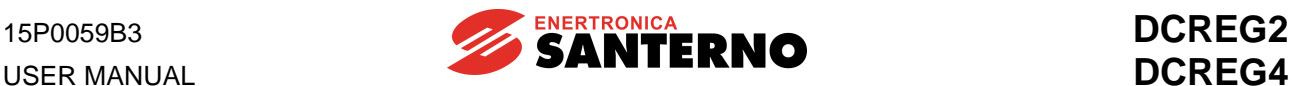

# **6.8 CONFIGURABLE DIGITAL OUTPUTS**

DCREG drive is provided with 5 digital outputs (relay normally open contact). Any output may be assigned to some configurations: for further details, see the chapter relating to par. P170(176)(182)(188)(194) and to the others chapters relating to the configurable digital outputs.

Depending on the **configuration** assigned, every output enables either when a certain logic condition occurs (e.g. *3:Motor at Speed*) or when an analog quantity exceeds a certain level (e.g. *8:Ifld Threshold*).

In both cases, the drive may be programmed in order to have a particular **delay** before enabling or disabling the digital output.

At the same time, the **logic** may be defined, i.e. the digital output enabling determines the relay excitation (so the contact closing) or the relay disexcitation (so the contact opening).

Moreover, if the digital input is to be enabled when an analog quantity exceeds a particular level, the enabling **level** and the **hysteresis -** necessary to avoid any relay high frequency vibration when the relevant analog quantity is near the level chosen - are to be defined.

For instance, suppose configurable digital output MDO1 is to be enabled when the armature current reaches 38% of the drive nominal current. A hysteresis is to be entered in said current threshold, equal to 10% of the current level chosen. The output enabling is to have a 10-second delay. The output disable is to have a 18 seconds delay.

In order to obtain this, the following setup is required:

P170 = *2:Iarm Threshold*  $P173 = 38%$  $P174 = 10%$  $P171 = 10 s$  $P172 = 18 s$ 

The first diagram in the following figure shows a possible trend of the time-depending armature current. The second diagram shows MDO1digital output enabling and disabling. The third and fourth diagram show the physical state of the contact at terminals 25-27 respectively, provided that the logic setup is the following:

P175 = *0:Normally Open*

or

P175 = *1:Normally Closed*.
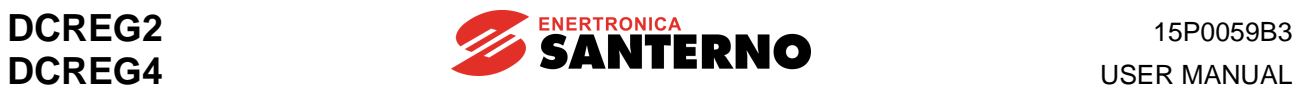

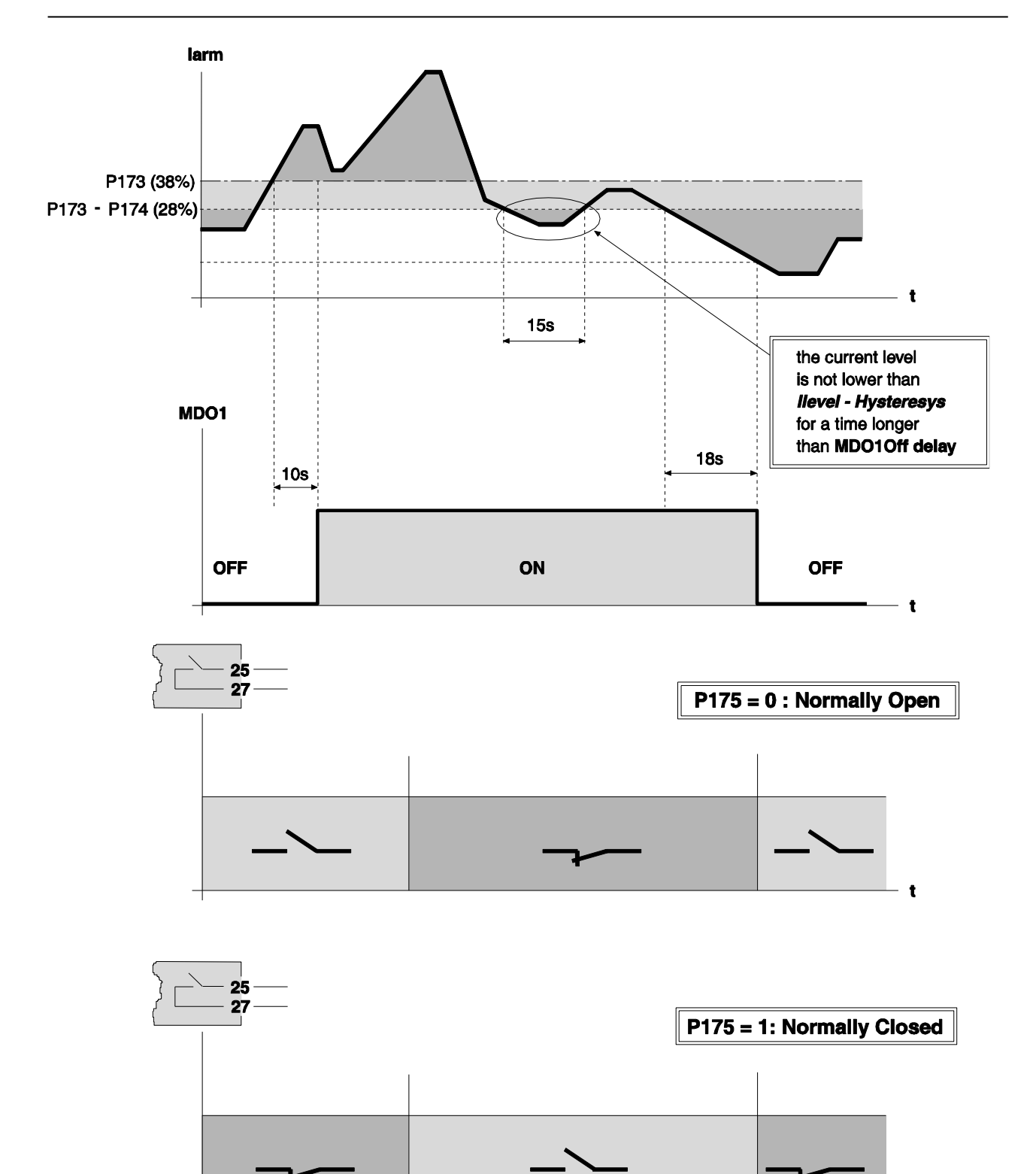

 $\mathbf{t}$ M00660-B

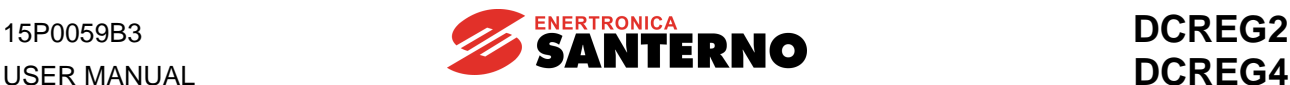

### **6.9 ADAPTIVE SPEED PARAMETERS**

When the speed reference value is suddenly changed and the load speed is not able to follow such variation, the speed loop proportional gain in the transient is to be large enough to avoid any excessive speed overshot both during acceleration and deceleration. On the other hand, once the speed is constantly kept at the new value set, said value is generally too high for the speed loop and may cause some instability.

DCREG allows to enable the ADAPTIVE SPEED PARAMETERS mode through par. P082 *(AdaptCtrl)*. This parameter allows the **proportional gain** to have a rather high value, selected through par. P073 *(KpSpdAdapt)* when also speed error value *Verr* is remarkable - so when the speed value has not yet reached the reference value. When the load speed reaches the new value set, so the speed error decreases until it becomes null, the proportional gain is gradually reduced until it reaches the original value set in par. P070 *(KpSpeed)*: the transition between the two values is not sudden but it gradually occurs between the error value set in par. P083 *(Verr1)* and the one set in par. P084 *(Verr2)*.

This may be seen in the figure below.

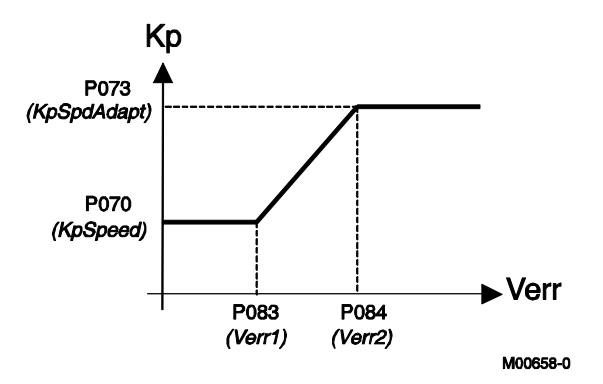

The adaptive speed parameters also control the speed loop **integral time**. During the transient, the integral time may be changed starting from the original value set in par. P071 *(TiSpeed)* up to the new value set in par. P074 *(TiSpdAdapt)*. In that case as well, the transition between the two values gradually occurs between the error value set in par. P083 *(Verr1)* and the one set in par. P084 *(Verr2)*.

Two opposite cases are shown below, requiring an opposite integral time change.

**1. Constant-load quick reference change**. This may happen with an inertial load, when the drive is in current limit mode due to a sudden speed reference change.

In that case, *to avoid any speed overshot at the transient end*, the proportional gain is to be temporarily increased and the integral time is to be longer, as is shown in the figure below.

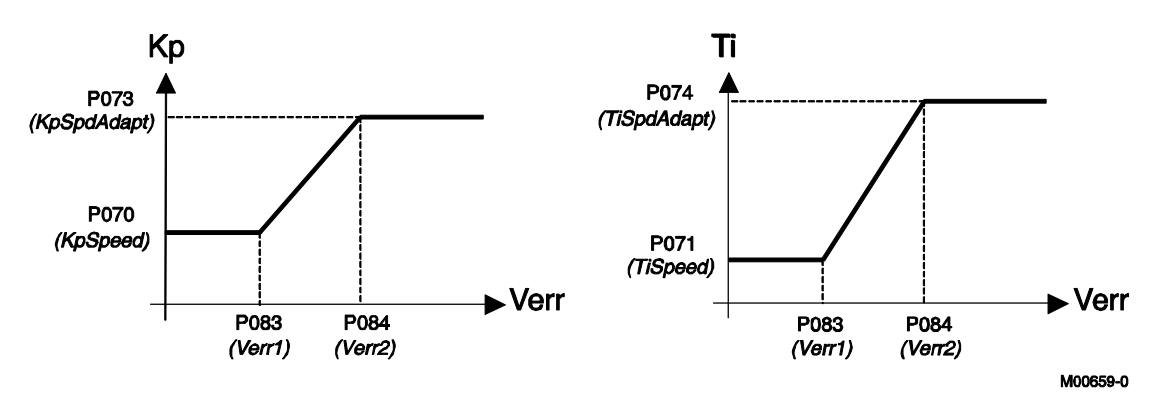

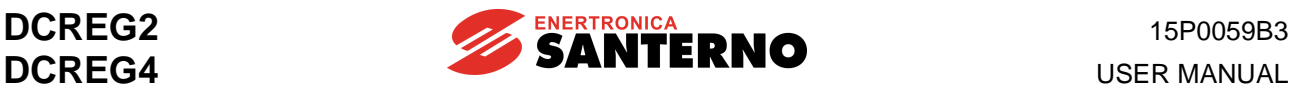

**2. Constant-reference quick load change**. This may happen in a machine-tool rotating at a constant speed when it starts a piece processing.

In that case, *to avoid any speed decrease at the beginning of the transient*, the proportional gain is to be temporarily increased and the integral time is to be shorter, as shown in the figure below.

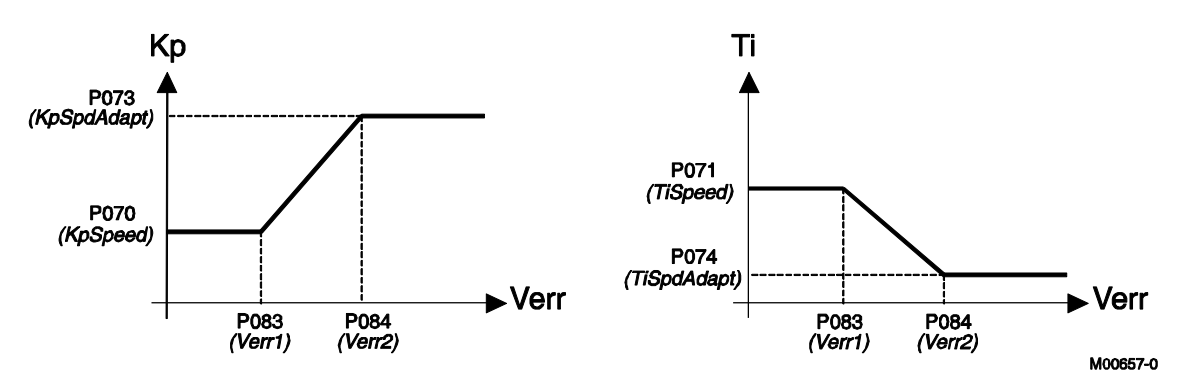

Finally, if a motor has a different mechanical time constant, a different reduction ratio, a different load inertial moment, and so on, the speed loop regulation parameters it requires are different than the standard ones.

In that case, the configured digital input is to be closed by setting one of par. C130 ... C135 at *8:Second ParmSet*. The new values of the proportional gain and the speed loop integral time will be the ones programmed in par. P076 (*KpSpeed2*) and P077 (*TiSpeed2*) respectively instead of the original values set in par. P070 (*KpSpeed*) and P071 (*TiSpeed*).

During the transient, the adaptive parameter function - if enabled - will bring the proportional gain and integral time values to the new values set in par. P079 (*KpSpdAdapt2*) and P080 (*TiSpdAdapt2*) respectively.

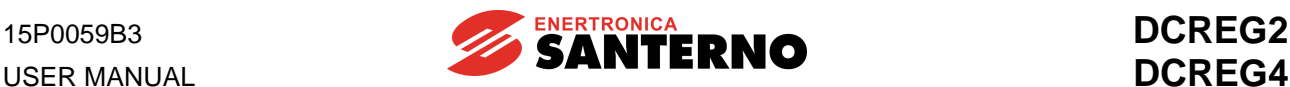

## **6.10 ELECTROMAGNETS APPLICATION**

#### 6.10.1 DRIVE POWER CONNECTIONS AND PROTECTING DEVICES

DCREG converter can be used to power very inductive loads, such as electromagnets.

Applications problems due to this type of load - that can be compared to an ohmic resistance seriesconnected to a very strong inductance - have been solved by a control algorithm specially developed. The application featuring a DCREG4 will be considered first, then the application featuring a DCREG2 will be considered; the limits of that application compared to the one featuring a DCREG4 will be highlighted.

With very inductive loads, safety problems may occur in case of power failure due to faults in the system or to unsafe installations. Power failure, in conjunction with the high inductive value of the magnet, can cause instant over voltage up to some thousands of Volts. The only way to protect the converter from those over voltage conditions consists in taking special measures when installing the equipment (see sections below).

Over voltage depends on how quick magnet power failure is:

$$
V=L\frac{dl}{dt}
$$

Because L value is very high (approx. 1 Henry), the voltage value can reach instant values up to some thousands of Volts.

To protect the converter, the most effective measure consists in installing clamping unit **CU400**, which protects a DC converter when it is subject to dangerous over voltage conditions generated when the current conduction mesh of the magnet unexpectedly opens.

Energy stored in the magnet is obtained as follows:

$$
E=\frac{1}{2}LI^2
$$

Energy in the magnet is absorbed and stored in an RC-type clamping circuit, where over voltage is limited by a capacitor and energy is dissipated by a resistance, which are both integrated in the clamping circuit. Clamping unit CU400 must be connected directly to the converter output by means of fuses equipped with a micro switch detecting power failure.

To ensure proper clamping, unit CU400 must be connected directly to the converter DC side. To suppress the first current peak generated by the capacitor, this is precharged when connecting the main voltage of the mains (typically 400 Vac) to the relevant terminals.

(Wiring diagram and terminal board are shown in Figure 1).

If the current conduction mesh on mains side opens (due to sliding contacts or other), or wires connecting the magnet to the converter are torn, the electric arc generated when current is cut off is limited by the clamping circuit, ensuring that over voltage does not exceed safety values.

#### **This setting is essential for electromagnets installed on bridge cranes where 3-phase supply voltage L1-2-3 is derived from the mains through sliding brushes that could accidentally open.**

Multiple clamping units CU400 can be parallel-connected to the output of a unique converter. Each clamping unit is indicated for a rated DC current of approx. 150A as a maximum allowable value.

• For more details, please refer to **15P0068B1** CU400 – User Manual

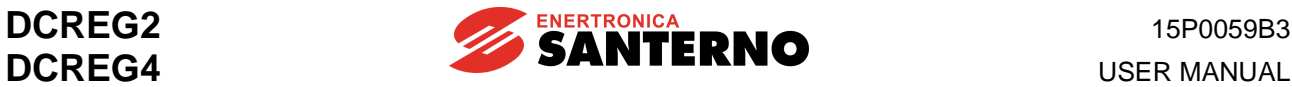

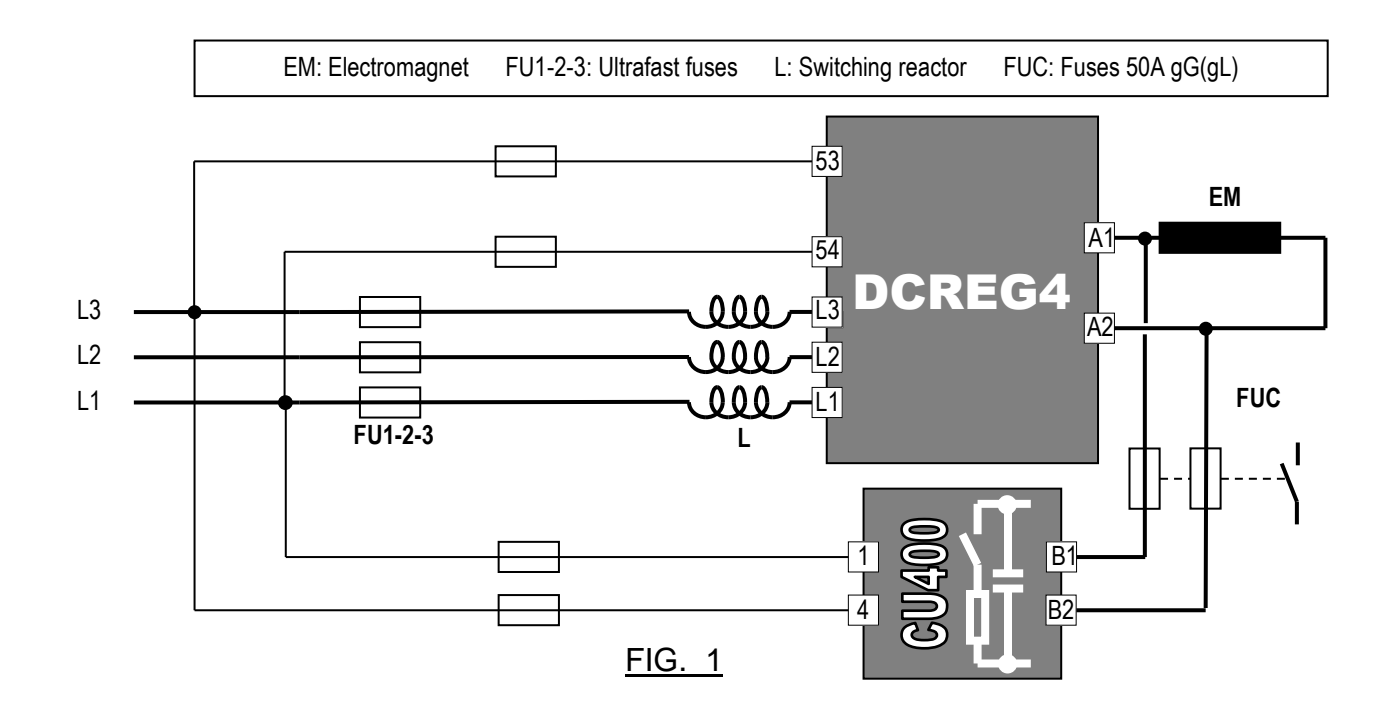

**Otherwise**, if you suppose that over voltage occurs only when the conduction mesh opens on mains side (3-phase supply voltage L1-2-3 derived from sliding brushes), another protective measure exists. On mains side, install an **autotransformer** (see Fig. 2) which ensures current flowing even if one or more mains phases open.

To ensure the *boost* function (see below), voltage in the autotransformer secondary circuit should equal 1.5 … 2 times the rated voltage of the electromagnet.

Apparent power of the autotransformer should be at least 50% stronger than DC power on electromagnet side. If a real autotransformer is used (not an isolating transformer), voltage in the secondary circuit should be at least 10 ... 20% weaker than voltage in the primary circuit, so as to avoid installing any switching reactor.

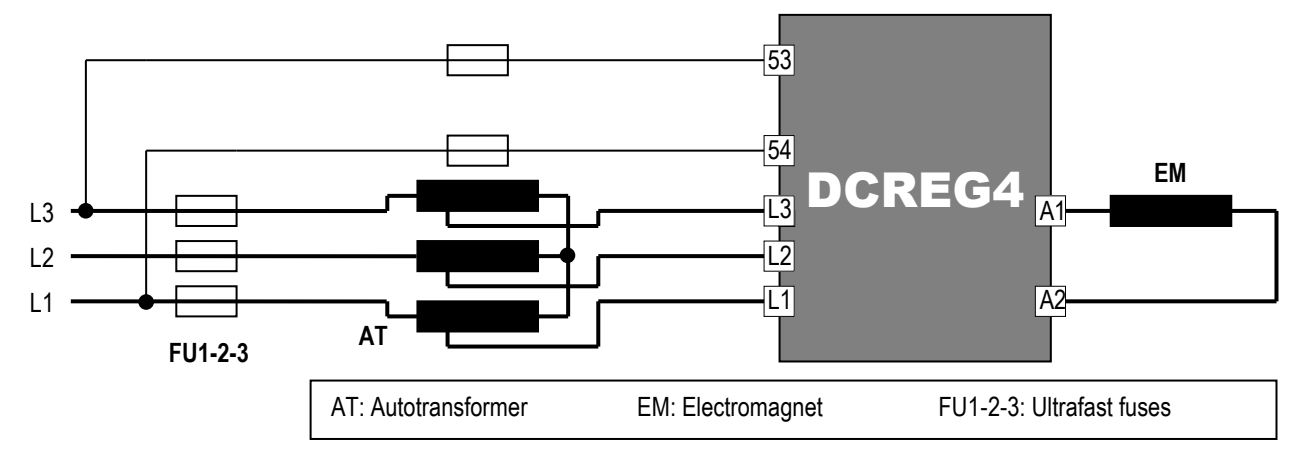

FIG. 2

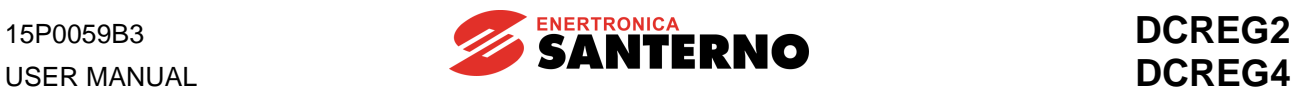

Finally, a third protective measure consists in using only a switching reactance on mains side (switching reactance is shown in Fig. 3).

This is the cheapest solution, but no protection is ensured, because no closing link of the magnet current is provided in case of power failure or output wire failure.

In that case, SCR modules are damaged by the over voltage caused by the magnet.

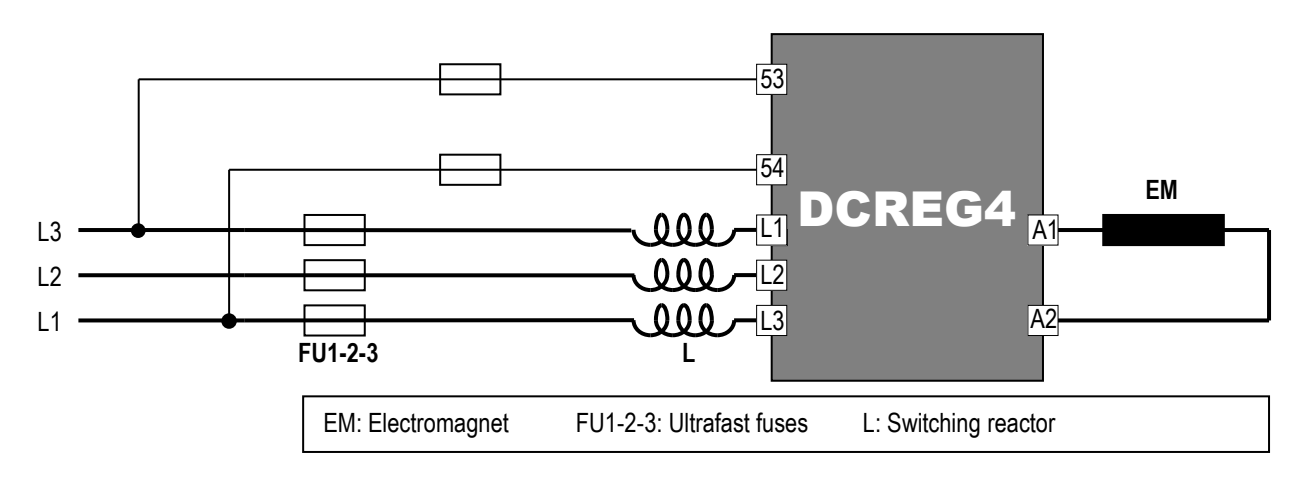

FIG. 3

#### 6.10.2 DCREG4 ELECTROMECHANICAL DIAGRAM FOR REFERENCE **SWITCHING**

The diagram in Figure 4 illustrates how commands and references are managed both for magnetization/demagnetisation and for counter-energizing, which is essential to suppress residual magnetization.

If relays are used instead of a PLC, relays controlled by DCREG4's digital outputs may be equipped with AC or DC coils, provided that the maximum allowable power value is not exceeded. Because of weak current values (milliAmperes), use low capacity relays to make sure that contacts properly close.

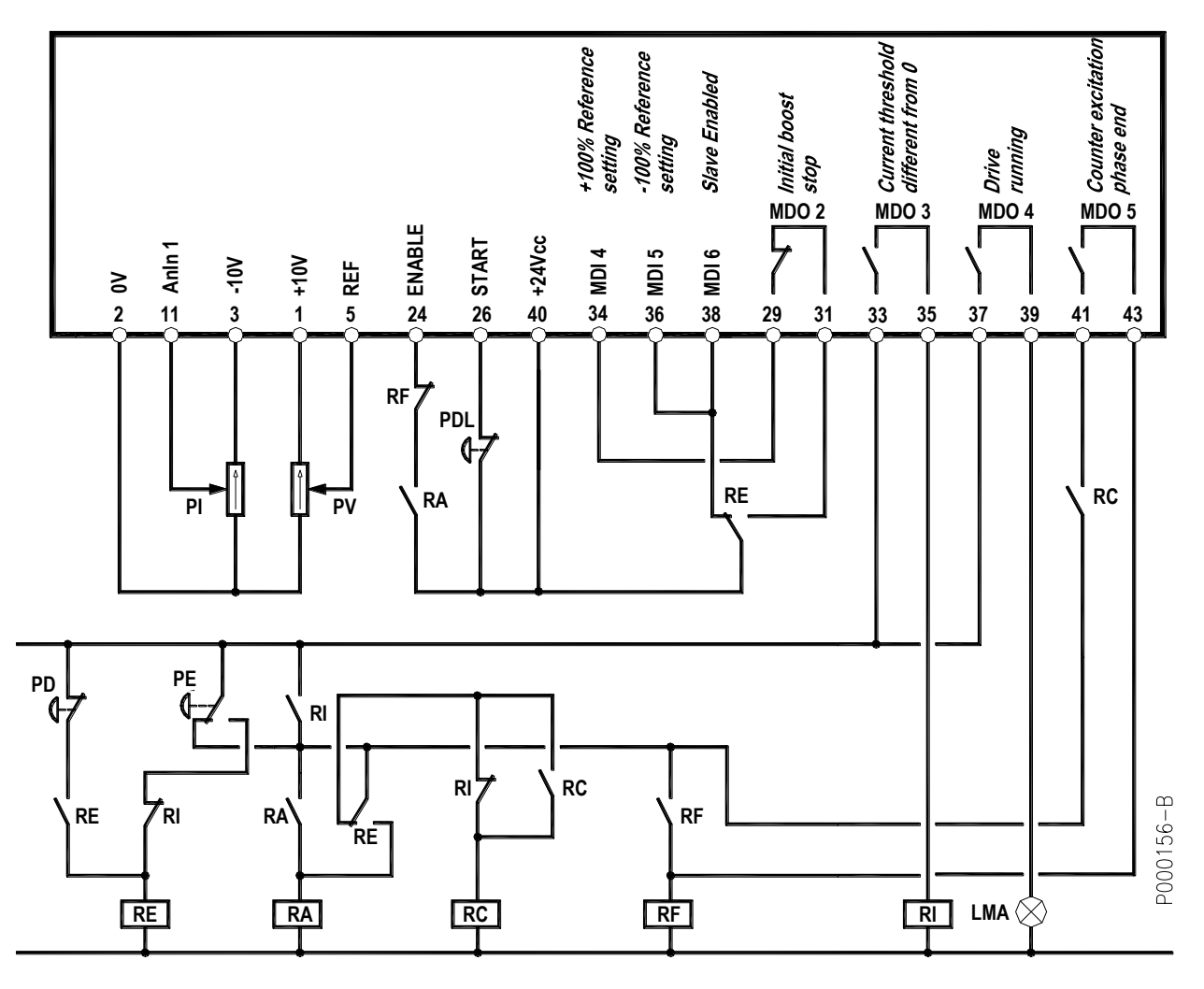

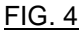

#### LEGEND

LMA: Indicator light, magnet on RA: Relay, converter enabling

commands

PI: Potentiometer, counter-energizing current RI: Relay, current in the magnet "on"

PV: Potentiometer, energizing voltage

PD: Button, magnet deenergizing **RC: Relay, storage of counter-energizing beginning** 

PDL: Button, magnet partial deenergizing RE: Relay, storage of energizing/deenergizing

PE: Button, magnet energizing RF: Relay, end of cycle storage

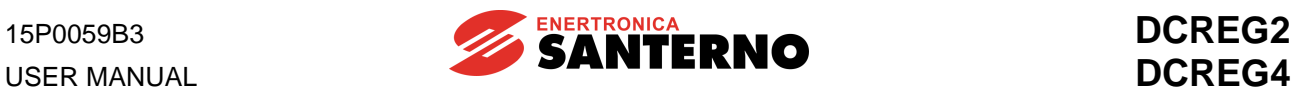

### 6.10.3 DCREG4 SETTING PARAMETER VALUES DIFFERENT FROM DEFAULT VALUES

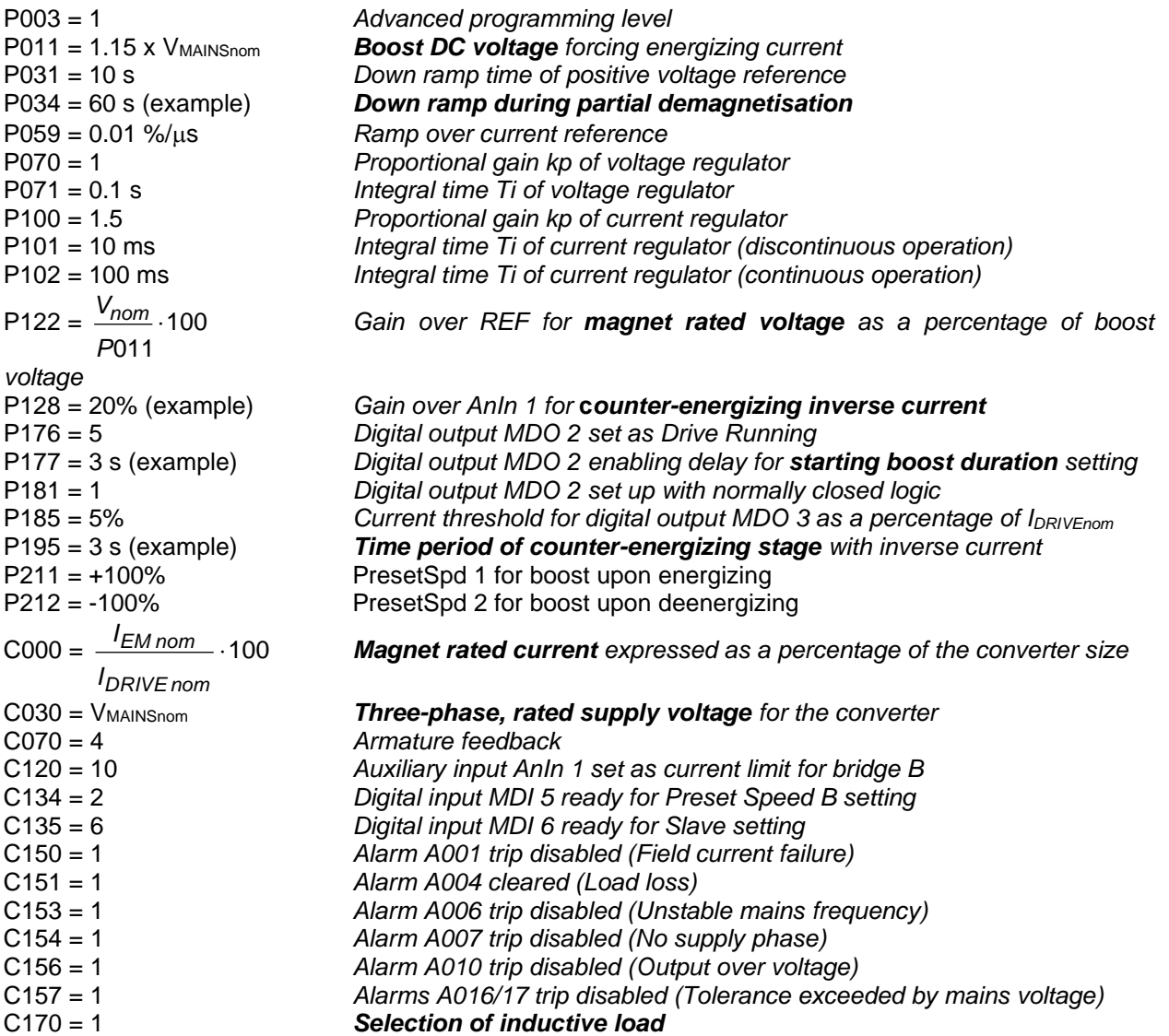

#### **NOTES**

1. Set **P000 = 1** to alter the parameters above.

2. **Save** all changes made to the parameters above. The remaining parameters are expected to be left at their default values (factory setting).

3. If an oscilloscope is used to monitor the response to a current reference step, temporarily change the value of parameter **C133** from 1: *Preset Speed A* (default value) to **6:** *Slave Enabled*. If so, the reference set on potentiometer PV (that must not be set at its max. value to avoid current limit) becomes a current reference, for the time set in P177. The current waveform may be read on terminal 8 by setting par. **P150** to **9:** *ArmatureCurr*.

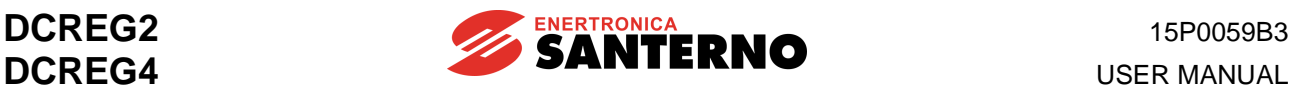

### 6.10.4 DCREG4 OPERATION DESCRIPTION

If button **PE** is pressed, relay **RE** energizes, self-maintaining.

When **PE** returns to its initial position, relay **RA** energizes as well, self-maintaining.

Its contact on terminal 24 for *ENABLE* closes and the converter starts delivering output voltage. Indicator light **LMA** comes on to indicate that the magnet is on.

Closed contact of digital output *MDO 2* keeps digital input *MDI 4* active on terminal 34 for the time set in P177; DC output voltage is set (with par. P011 and P211), which is equal to mains 3-phase voltage increased by 15% (e.g. 460 VDC with 400 VAC).

Max. positive voltage which may be delivered by the converter with the default value of par. P230 (*AlfaMin*) is equal to  $V = V_{SUPPLY} \cdot 1.36 \cdot \cos \alpha Min$  (approx. +470 VDC with 400 VAC).

Then, the *boost* function activates, which considerably reduces the current rise time.

Current will reach the magnet rated value set in C000 within a given time. Even though the max. voltage reference is kept set for a longer time (par. P177), voltage delivered to the magnet terminal will drop anyhow (converter in current limit).

As soon as current is other than zero, *MDO 3* contact closes, thus energizing relay **RI**.

If energizing button **PE** is pressed at any moment, the duty cycle of the equipment is not affected, thanks to contact NO of **RI** parallel-connected to contact NC of button **PE** and to contact NC of **RI**, which is series-connected to contact NO of button **PE**.

When the time set in par. P177 is over, contact *MDO 2* opens, and the reference becomes the magnet rated voltage set in potentiometer **PV**, whose full-scale value is set in par. P122.

Switching from the max. voltage reference to the rated reference of the magnet, current drops, due to a larger resistance of the electromagnet winding when this heats up. Otherwise, if *boost* is set for a too long time (par.177), once the current rated value is reached, it is kept constant.

If button **PDL** is kept depressed for a given time, the voltage reference slowly drops following the ramp set in parameter P034 and unloading the material in excess (*partial demagnetisation*).

If button **PDL** is longer kept pressed, the converter shuts off and output voltage drops to zero; to set again the desired voltage, just release button PDL.

Even if the voltage reference returns to its initial value without following any preset ramp, current will rise slowly because the *boost* function is inactive.

If deenergizing button **PD** is pressed, relay **RE** deenergizes, and digital inputs *MDI 5* (terminal 36) and *MDI 6* (terminal 3) are activated: input voltage reference for terminal 5 is then switched to an internal current reference equal to the max. negative value.

This occurs with the maximum negative voltage that the converter can deliver; with the default value of par. P231 (*AlfaMax*) this is equal to  $V = V_{SUPPLY} \cdot 1.36 \cdot \cos \alpha$ *Max* (approx. -470 VDC with 400 VAC). The *boost* function enables, which considerably reduces current fall time.

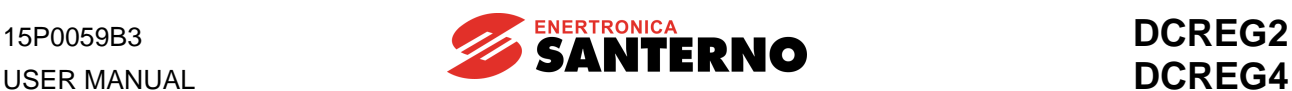

As soon as current drops to zero, relay **RC** energizes, self-maintaining. Then, once current conduction switches from bridge A to bridge B, current becomes negative.

**Bridge B is set to current limit** due to the low value set through potentiometer **PI** and sent to auxiliary input *AnIn 1*, which is configured as current limit for bridge B through parameter C120. Its incoming signal is weakened by parameter P128 to exploit the whole scale of the potentiometer.

Current is kept constant for the time set in parameter P195 (residual magnetization is suppressed); when the time set in P195 is over, contact of digital output *MDO 5* closes (*MDO 5* is set as "current limit attained" by default) and relay **RF** is energized, self-maintaining.

Contact NC of **RF** on terminal 24 of *ENABLE* opens (stand-by command), so current is forced to zero with the max. positive voltage available applied to the magnet (approx. +470 VDC with 400 VAC).

When voltage and current cancel out, the converter is really disabled; contact *MDO 4* opens and turns off indicator light **LMA**.

As soon as current drops below the current threshold, relay **RI** deenergizes, thus allowing to send a new energizing command.

When button **PE** is pressed again, self-maintenance is disabled for relays **RA**, **RC**, **RF**, and the operating cycle can start again.

**NOTE**: What explained in the section above concerns loads consisting in only one electromagnet (or in a fixed number of electromagnets) and loads consisting in a variable number of electromagnets, e.g. multiple parallel-connected electromagnets, some of which can be disabled.

If a variable number of electromagnets is used, you must decrease time by time the value of parameter C000 down to the sum of rated currents of operated magnets, in order to make sure that the current for each electromagnet never exceeds both forward value during initial *boost* operation and reverse value during final counter-energizing.

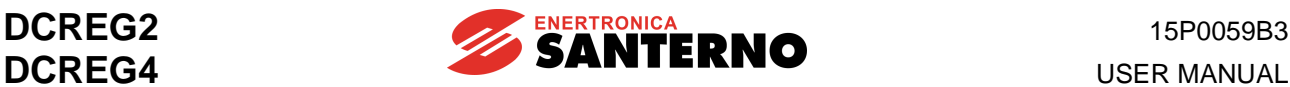

#### 6.10.5 DCREG2 ELECTROMECHANICAL DIAGRAM FOR REFERENCE **SWITCHING**

The diagram in Figure 5 illustrates how commands and references are managed both for magnetization and for demagnetisation. Using a DCREG2, the phase of counter-energizing, which is essential to suppress residual magnetization, is no more available.

If relays are used instead of a PLC, relays controlled by DCREG2's digital outputs may be equipped with AC or DC coils, provided that the maximum allowable power value is not exceeded. Because of weak current values (milliAmperes), use low capacity relays to make sure that contacts properly close.

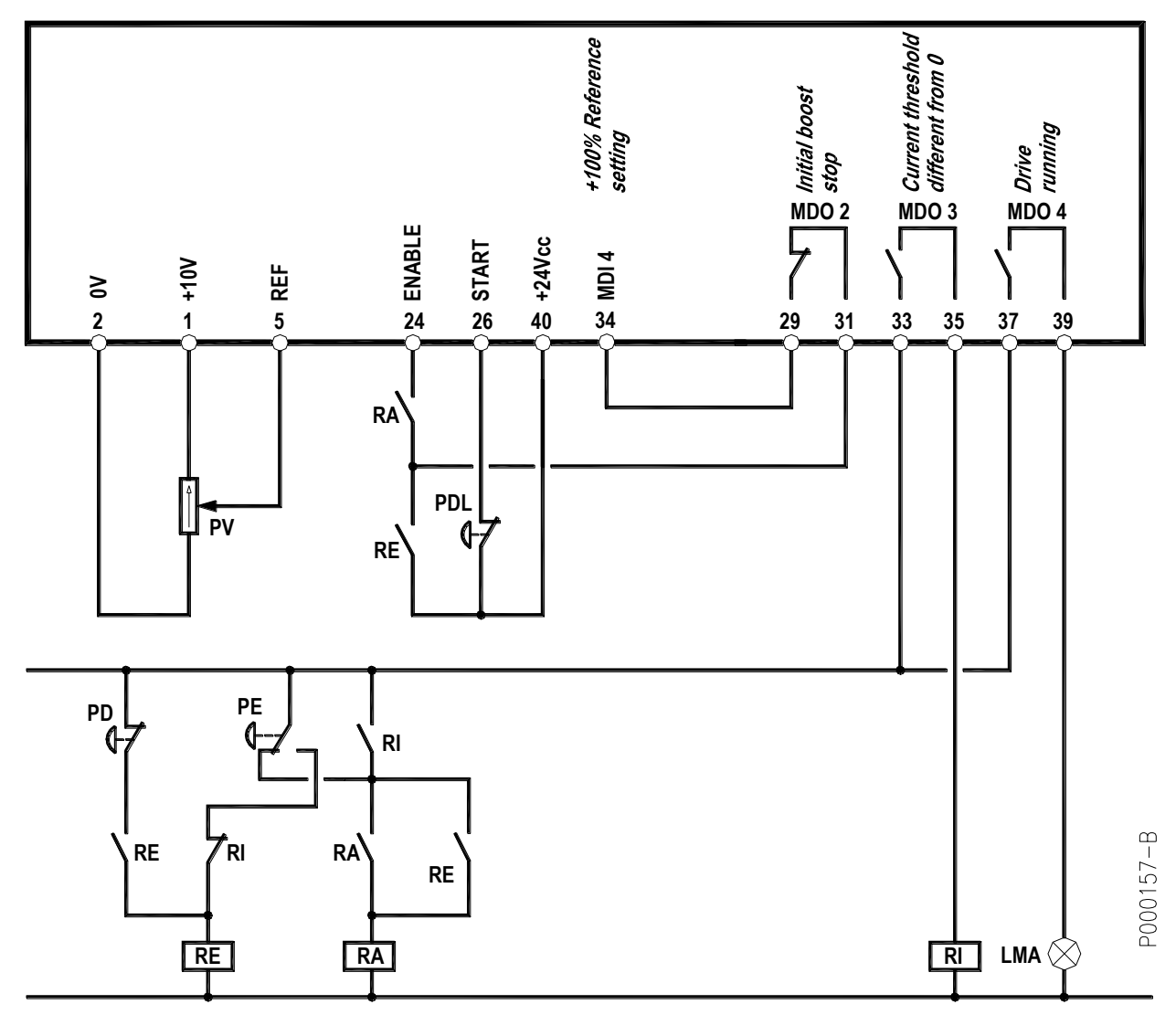

FIG. 5

#### LEGEND

LMA: Indicator light, magnet on PV: Potentiometer, energizing voltage PD: Button, magnet deenergizing RA: Relay, converter enabling commands

PDL: Button, magnet partial deenergizing RE: Relay, storage of energizing/deenergizing

PE: Button, magnet energizing RI: Relay, current in the magnet "on"

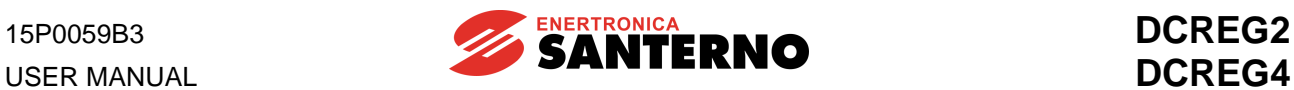

### 6.10.6 DCREG2 SETTING PARAMETER VALUES DIFFERENT FROM DEFAULT VALUES

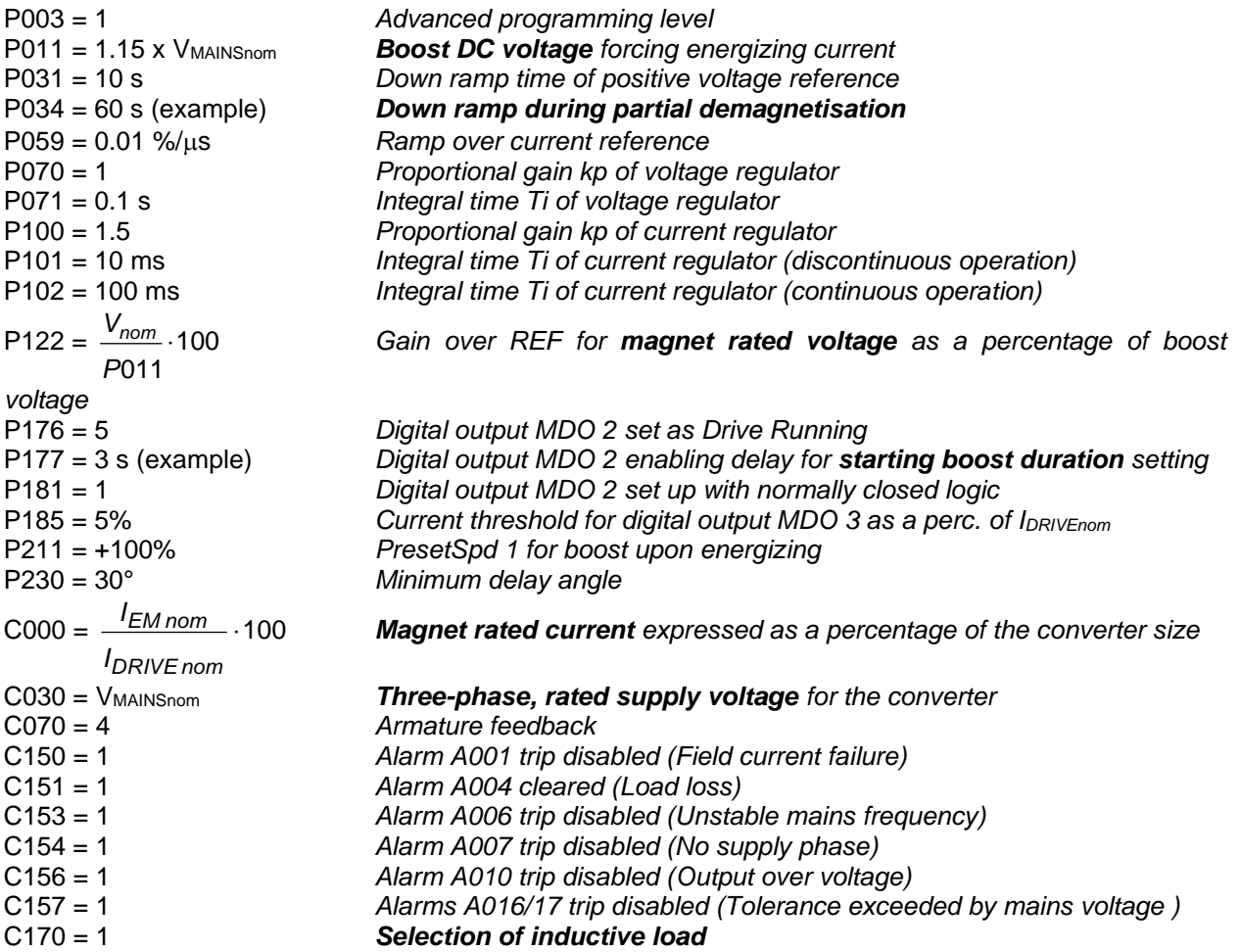

# **NOTES**

Set **P000 = 1** to alter the parameters above.

2. **Save** all changes made to the parameters above. The remaining parameters are expected to be left at their default values (factory setting).

3. If an oscilloscope is used to monitor the response to a current reference step, temporarily change the value of parameter **C133** from 1: *Preset Speed A* (default value) to **6:** *Slave Enabled*. If so, the reference set on potentiometer PV (that must not be set at its max. value to avoid current limit) becomes a current reference, for the time set in P177. The current waveform may be read on terminal 8 by setting par. **P150** to **9:** *ArmatureCurr*

# 6.10.7 DCREG2 OPERATION DESCRIPTION

If button **PE** is pressed, relay **RE** energizes, self-maintaining. When **PE** returns to its initial position, relay **RA** energizes as well, self-maintaining. As a consequence, the series of two contacts on terminal 24 for *ENABLE* closes and the converter starts delivering output voltage. Indicator light **LMA** comes on to indicate that the magnet is on.

Closed contact of digital output *MDO 2* keeps digital input *MDI 4* active on terminal 34 for the time set in P177; DC output voltage is set (with par. P011 and P211), which is equal to mains 3-phase voltage increased by 15% (e.g. 460 VDC with 400 VAC).

Max. positive voltage which may be delivered by the converter with the value of 30° in par. P230 (*AlfaMin*) is equal to  $V = V_{\text{SUPPLY}} \cdot 1.36 \cdot \cos \alpha M$ in (approx. +470 VDC with 400 VAC).

Then, the *boost* function activates, which considerably reduces the current rise time. Current will reach the magnet rated value set in C000 within a given time. Even though the max. voltage reference is kept set for a longer time (par. P177), voltage delivered to the magnet terminal will drop anyhow (converter in current limit). If a variable number of electromagnets is used, you must decrease time by time the value of parameter C000 down to the sum of rated currents of operated magnets.

As soon as current is other than zero, *MDO 3* contact closes, thus energizing relay **RI**. If energizing button **PE** is pressed at any moment, the duty cycle of the equipment is not affected, thanks to contact NO of **RI** parallel-connected to contact NC of button **PE** and to contact NC of **RI**, which is seriesconnected to contact NO of button **PE**.

When the time set in par. P177 is over, contact *MDO 2* opens, and the reference becomes the magnet rated voltage set in potentiometer **PV**, whose full-scale value is set in par. P122.

Switching from the max. voltage reference to the rated reference of the magnet, current drops, due to a larger resistance of the electromagnet winding when this heats up. Otherwise, if *boost* is set for a too long time (par.177), once the current rated value is reached, it is kept constant.

If button **PDL** is kept depressed for a given time, the voltage reference slowly drops following the ramp set in parameter P034 and unloading the material in excess (*partial demagnetisation*). If button **PDL** is longer kept pressed, the converter shuts off and output voltage drops to zero; to set again the desired voltage, just release button PDL. Even if the voltage reference returns to its initial value without following any preset ramp, current will rise slowly because the *boost* function is inactive.

If deenergizing button **PD** is pressed, relay **RE** deenergizes: this will cause opening the series of two contacts on terminal 24 for *ENABLE*, setting stand-by command. As a consequence, input voltage reference for terminal 5 is then switched to a current reference equal to zero.

Fall down to this value is performed with the maximum negative voltage that the converter can deliver; with the default value of par. P231 (*AlfaMax*) this is equal to *V* <sup>=</sup> *VSUPPLY* 1.36 cos*Max* (approx. -470 VDC with 400 VAC). The *boost* function enables, which considerably reduces current fall time.

When voltage and current cancel out, the converter is really disabled; contact *MDO 4* opens and turns off indicator light **LMA**.

As soon as current drops below the current threshold, relay **RI** deenergizes, thus allowing to send a new energizing command.

When button **PE** is pressed again, self-maintenance is disabled for relay **RA**, and the operating cycle can start again.

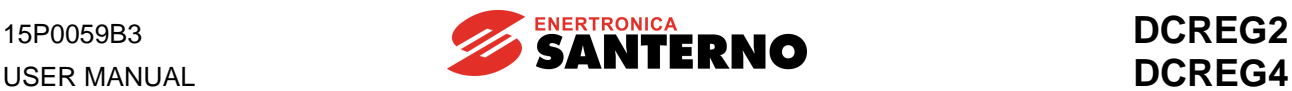

### 6.10.8 ENERGIZING/DEENERGIZING CURRENT PATTERNS

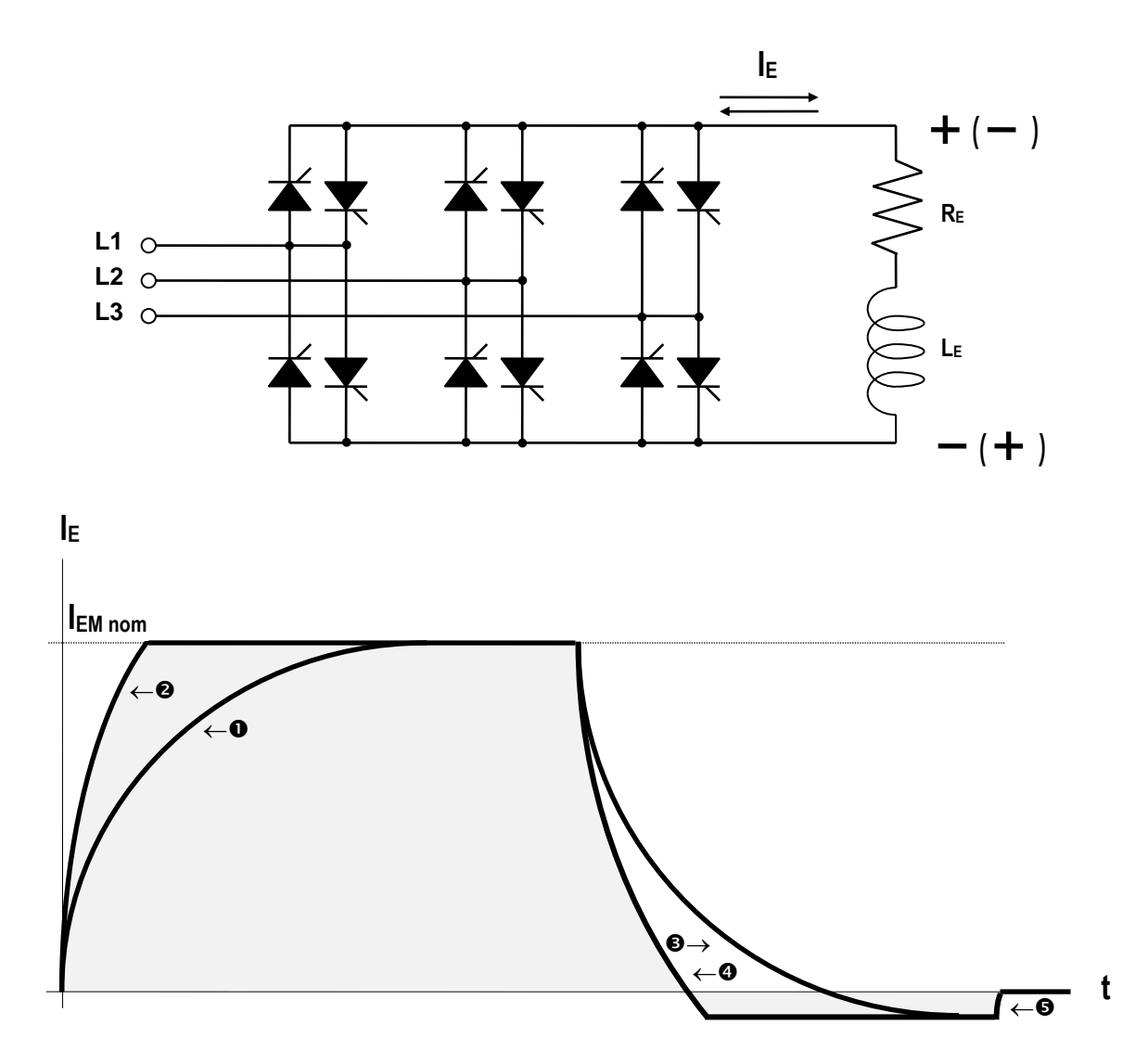

Electromagnet energizing:

**O** Rated voltage positive reference

 $\bullet$  Rated current positive reference, i.e. max. voltage positive reference ( $\circ$ )

Electromagnet deenergizing and suppression of residual magnetization:

- $\Theta$  Voltage negative reference
- **O** Current negative reference, i.e. max. voltage negative reference (b)
- **6** Zero current reference (*Enable* contact open) (<sup>a</sup>)
- $($ <sup>a</sup>) Positive voltage limited to firing angle " $\alpha$ <sub>motor</sub>"
- $({}^{\text{b}})$  Negative voltage limited to firing angle " $\alpha_{\text{brake}}$ "

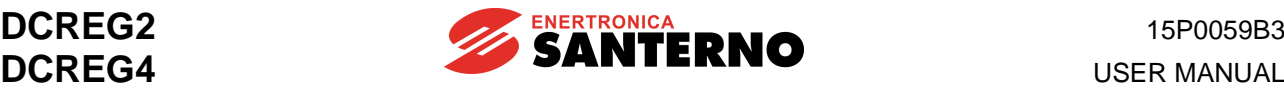

#### 6.10.9 OPERATION WITH BACK-UP BATTERIES

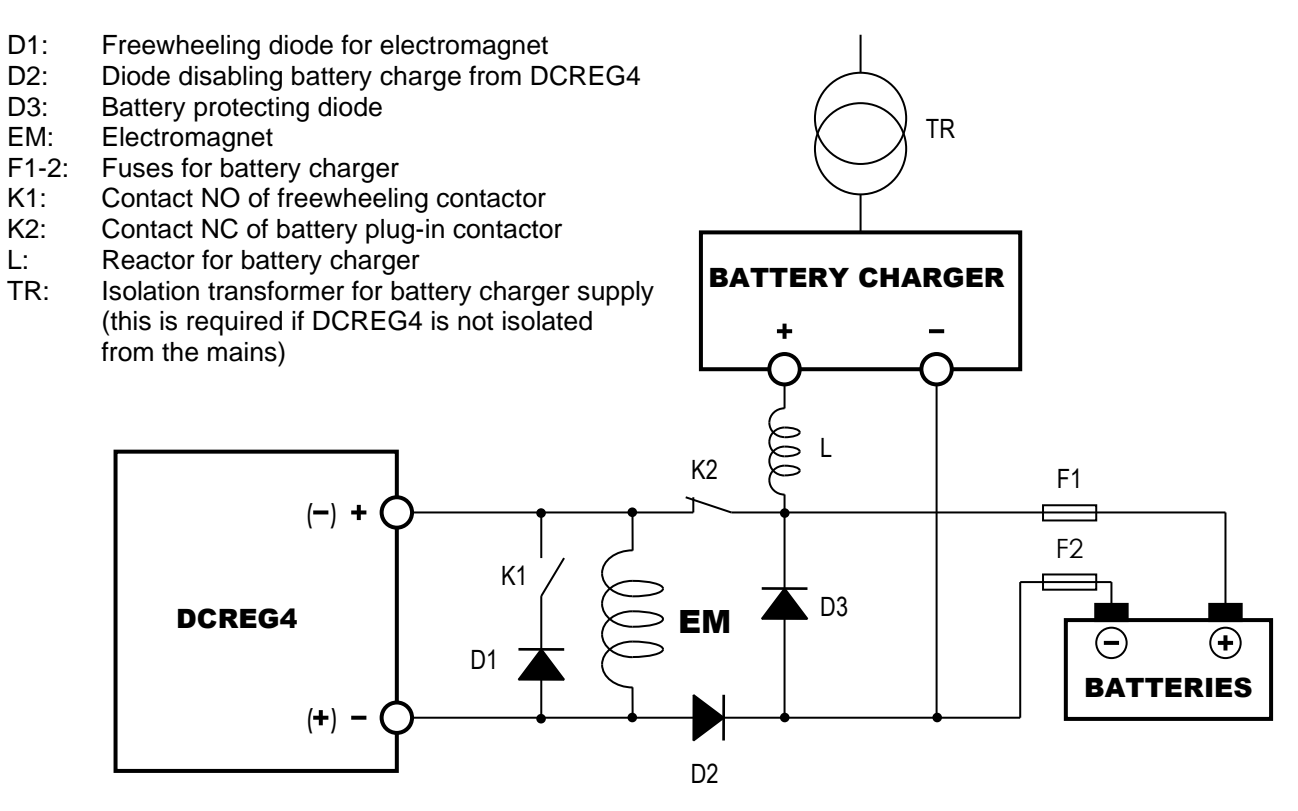

#### OPERATION SEQUENCE

For safety reasons, coil in contactor K2 voltage is derived from the mains, with normally closed power poles.

When supply mains is on, poles are open.

When voltage is removed, poles of contactors K1 and K2 must instantly close. Battery supply is then delivered to the electromagnet.

When the converter comes on again, external contacts and the DCREG4 reference must be capable of starting it up immediately (electromagnet energizing with a properly large voltage reference). If no alarm trips, an external **timer** must be enabled. When its counting is over and the DCREG4 is adjusting a voltage value higher than the voltage supplied to the batteries (see section below), freewheeling diode and reserve batteries may be disconnected. Poles of contactors K1 and K2 open again.

If voltage is removed while deenergizing (i.e. after pressing button PD), batteries shall **not** activate, because if counter-energizing has already started, DCREG4 output should be short-circuited from diode D1.

- **NOTE 1**. Diodes D1…3 are to be dimensioned for a current value equal to the electromagnet current and for inverse voltage equal to 1600V, provided that DCREG4 3-phase supply does not exceed 440V.
- **NOTE 2**. Current used to charge safe batteries can be equal to 10% of their capacity in Ah, for a time period of approx. 10h.

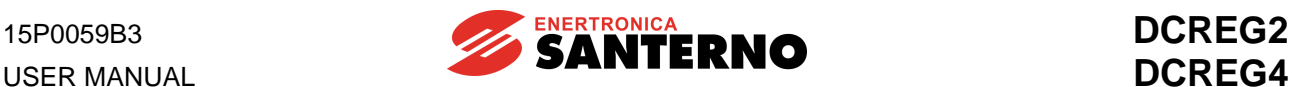

#### 6.10.10ALARMS

If a failure is detected, an alarm trips and stops the converter. Default setting of digital output *MDO 1* is *0:Drive OK*.

Two conditions may occur:

1) After 0.5 s, the alarm tripped is stored to E<sup>2</sup>PROM.

2) The alarm tripped is NOT stored to E<sup>2</sup>PROM (e.g. failure of one or more supply phases).

If the alarm tripped is stored to E<sup>2</sup>PROM and the cause responsible for the alarm has disappeared, send a **reset** command to terminal **28** (*MDI 1*), which is factory-set to *0:Reset*.

If the alarm is not stored to E<sup>2</sup>PROM (failure of one or more supply phases), when mains supply comes on again and if the *ENABLE* contact is still closed, the converter is self-reset, but will be able to restart only after 10s from the instant when power is restored. This is a safety delay set in par. C101 (*PwrOn Time*) (factory-setting: 10s).

The safety delay is enabled only for the first start-up after a power failure.

**If safe batteries are installed**, which activate in case of power failure, the time set in the external timer must be longer than 10s.

Safe battery voltage can be higher (at least in a first stage) than the magnet rated voltage; also, voltage set in the potentiometer can be accidentally too low. Make sure that the voltage regulated by the converter is **higher** than the battery voltage when batteries are on and the converter is operating again; if not, the converter will tend to discharge safe batteries. To do so, contact between terminals 29 and 31 (*MDO 2*) must be kept closed for the required time period.

### **7 OPERATION PARAMETERS**

### **7.1 MEASURE PARAMETERS**

The measure parameters are the display parameters marked with an **M** followed by the parameter number.

The following symbols have been used to describe the above mentioned parameters and any other parameters afterwards stated.

Keys to the symbols used:

- **P** : Parameter number
- **R** : Range of the allowable values
- **D** : Factory setting
- **F** : Function

#### 7.1.1M000: REFERENCE APPLIED TO THE RAMPS

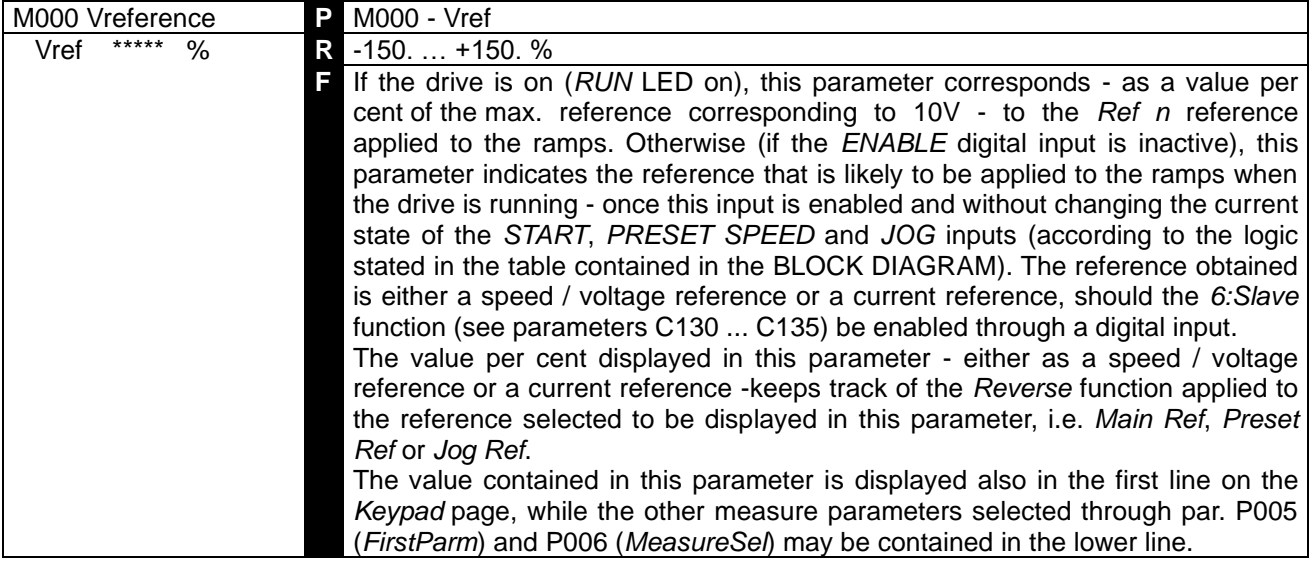

#### 7.1.2M001: SPEED / VOLTAGE FEEDBACK

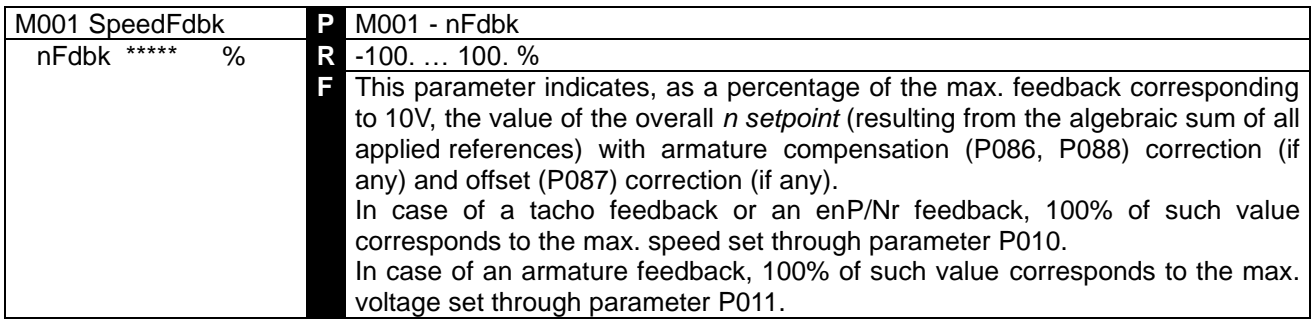

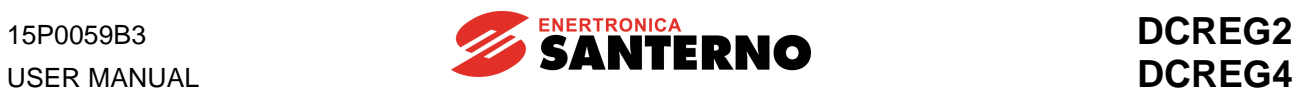

## 7.1.3M002: OVERALL SPEED/VOLTAGE REFERENCE

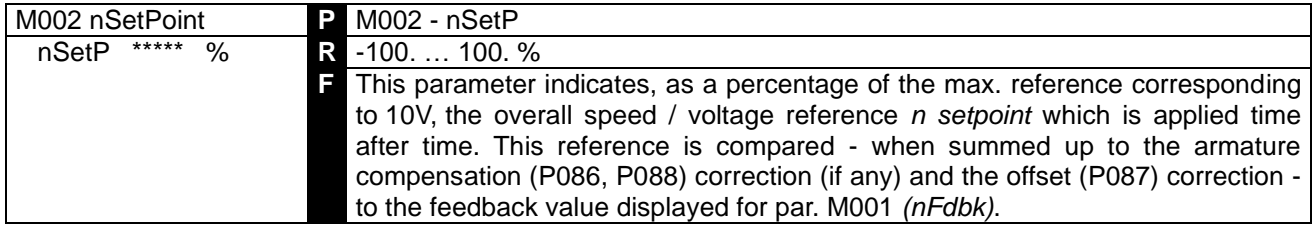

### 7.1.4M003: ARMATURE CURRENT REFERENCE

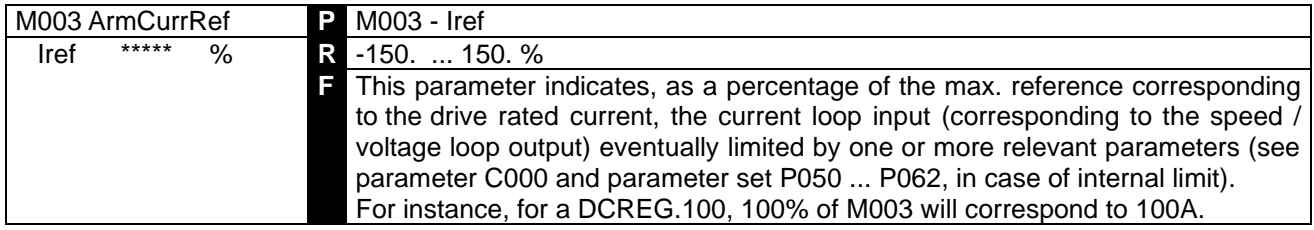

#### 7.1.5M004: ARMATURE CURRENT

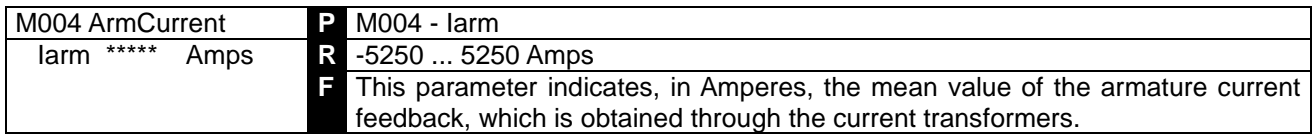

#### 7.1.6M005: THYRISTOR FIRING DELAY ANGLE

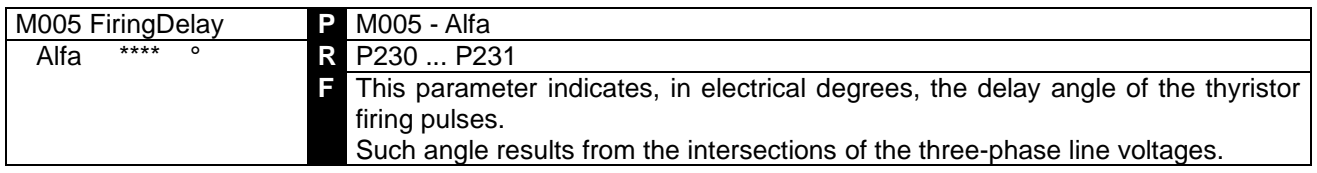

#### 7.1.7M006: ARMATURE VOLTAGE

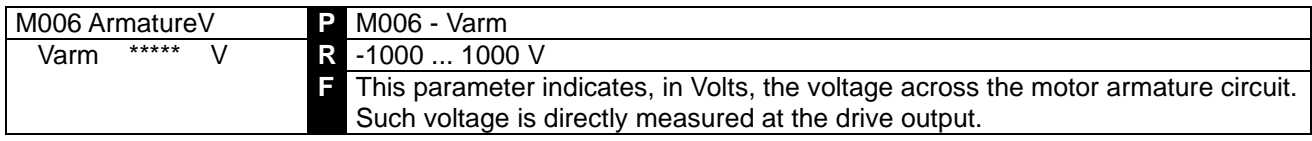

### 7.1.8M007: BACK-ELECTROMOTIVE FORCE

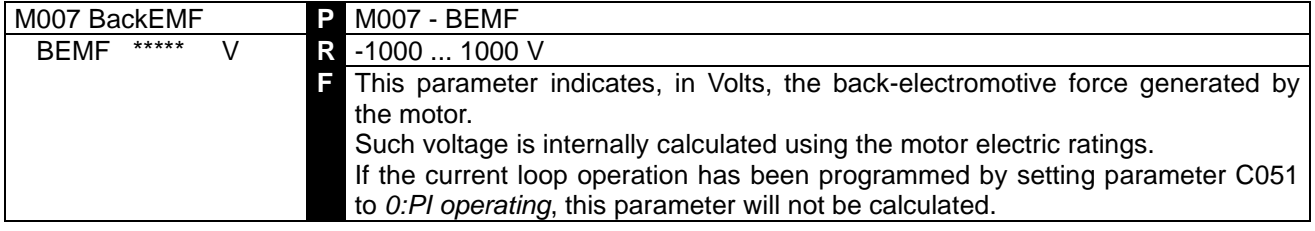

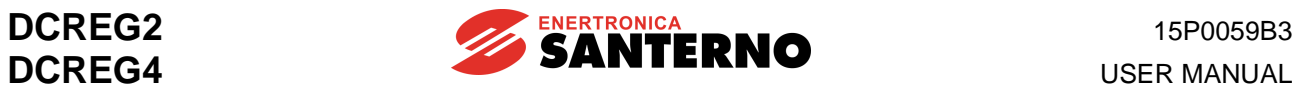

### 7.1.9M008: MAINS FREQUENCY

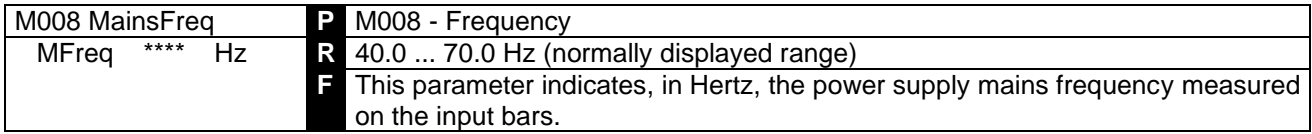

### 7.1.10 M009: MAINS VOLTAGE

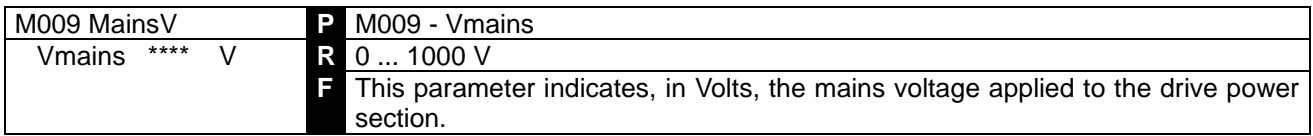

#### 7.1.11 M010: AUXILIARY ANALOG INPUT 1 TO TERMINALS 11 AND 13

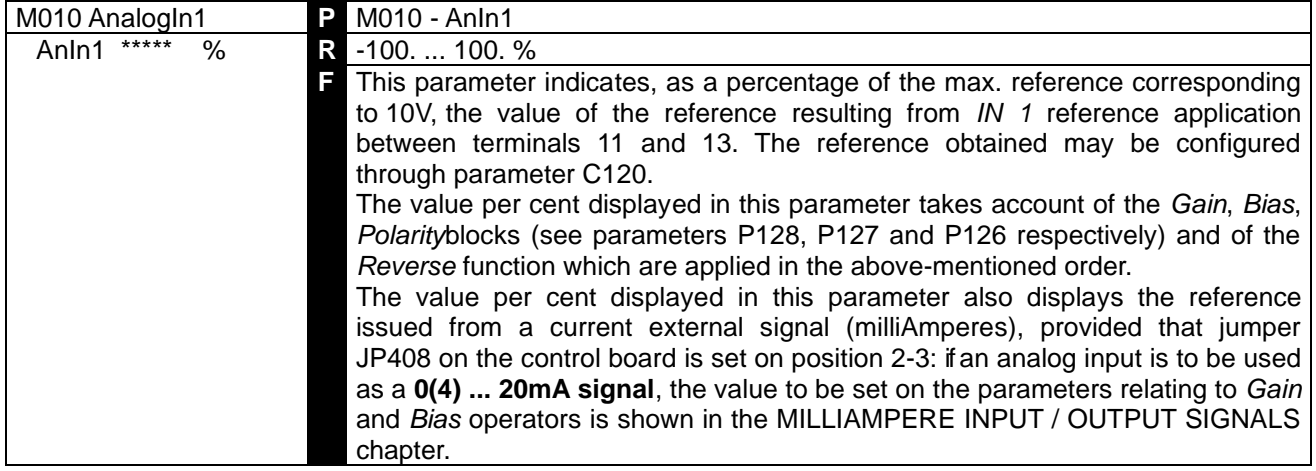

### 7.1.12 M011: AUXILIARY ANALOG INPUT 2 ON TERMINAL 17

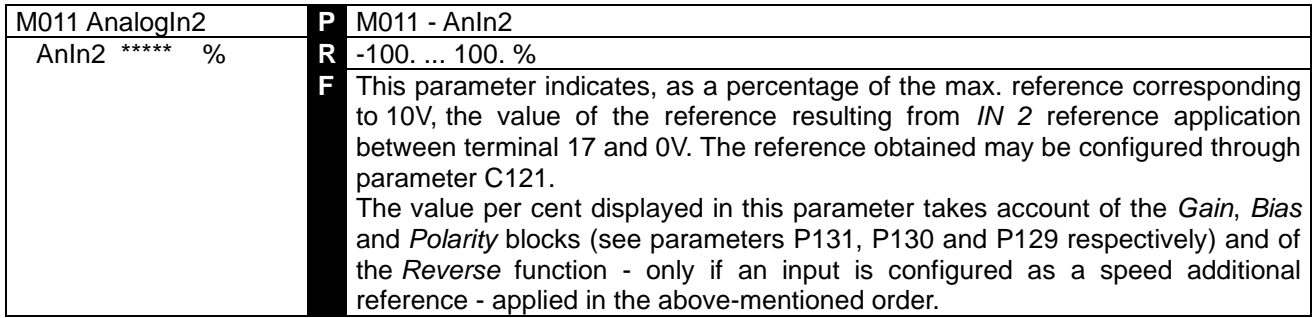

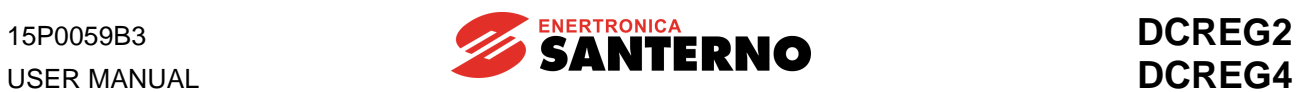

## 7.1.13 M012: AUXILIARY ANALOG INPUT 3 ON TERMINAL

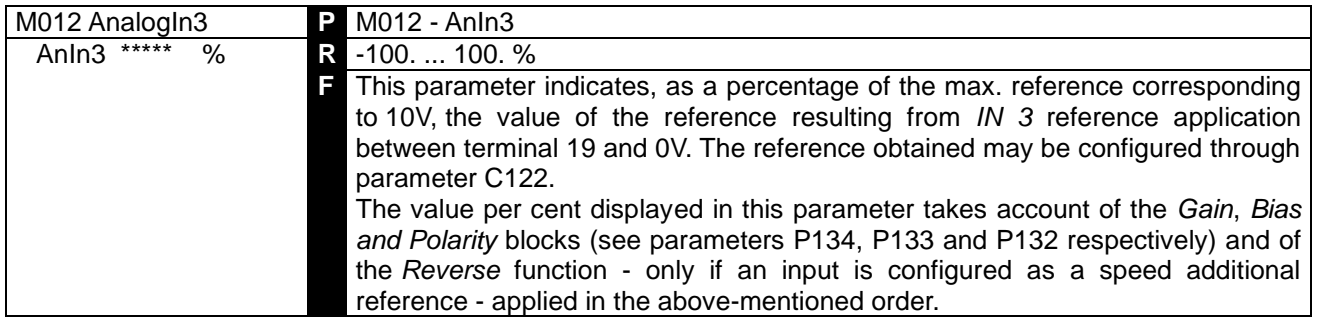

#### 7.1.14 M013: UP/DOWN INTERNAL REFERENCE

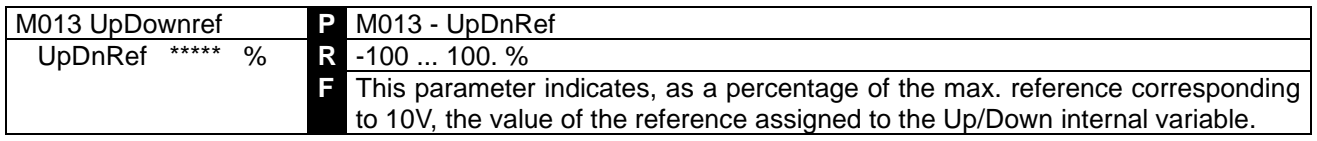

### 7.1.15 M014: MAIN ANALOG INPUT TO TERMINALS 5 AND 7

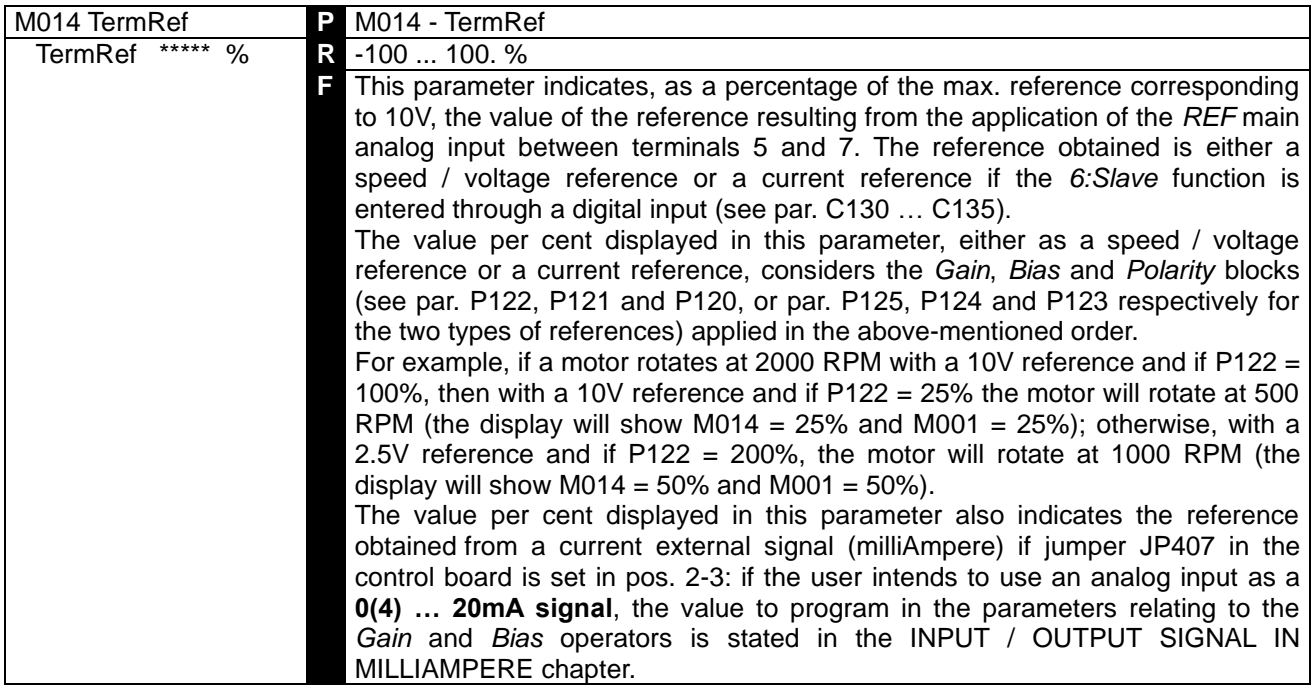

## 7.1.16 M015: SERIAL CONNECTION REFERENCE

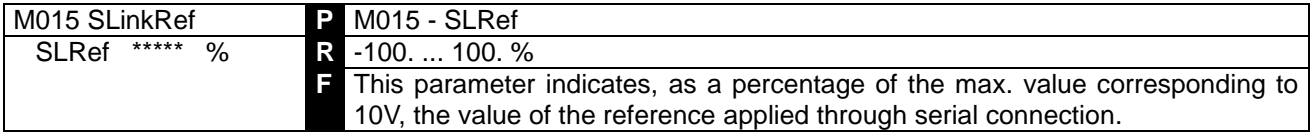

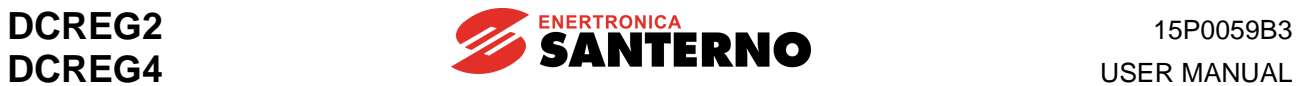

### 7.1.17 M016: FIELD BUS REFERENCE

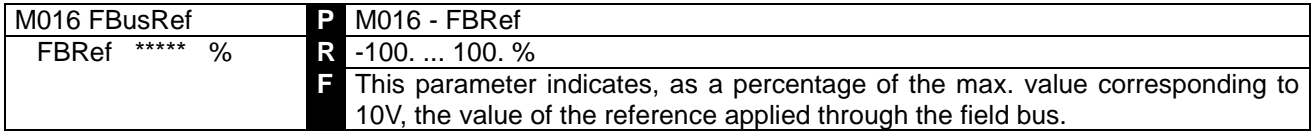

### 7.1.18 M017: FIELD CURRENT REFERENCE

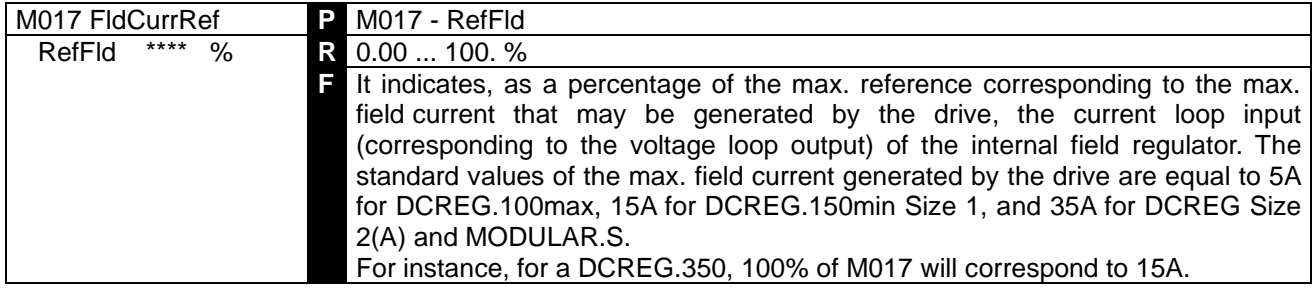

### 7.1.19 M018: FIELD CURRENT

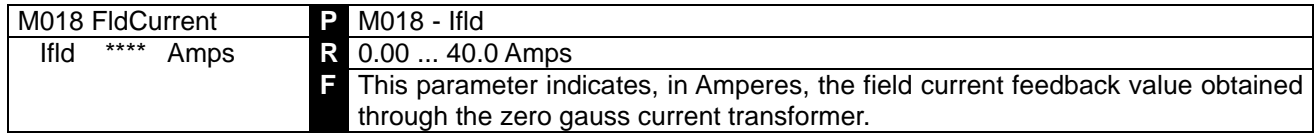

### 7.1.20 M019: ANALOG OUTPUT 1 ON TERMINAL 8

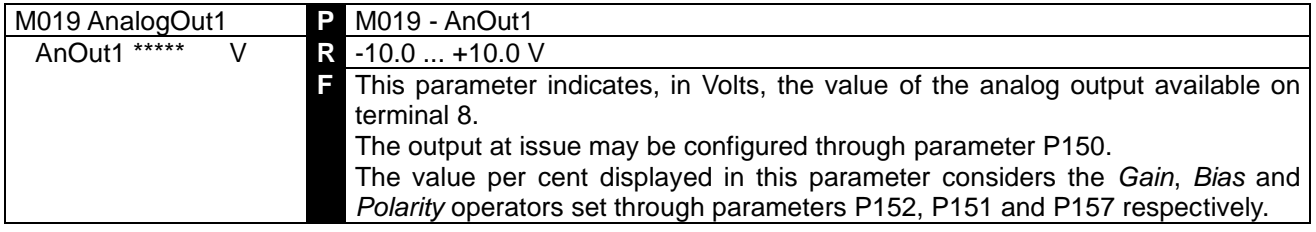

### 7.1.21 M020: ANALOG OUTPUT 2 ON TERMINAL 10

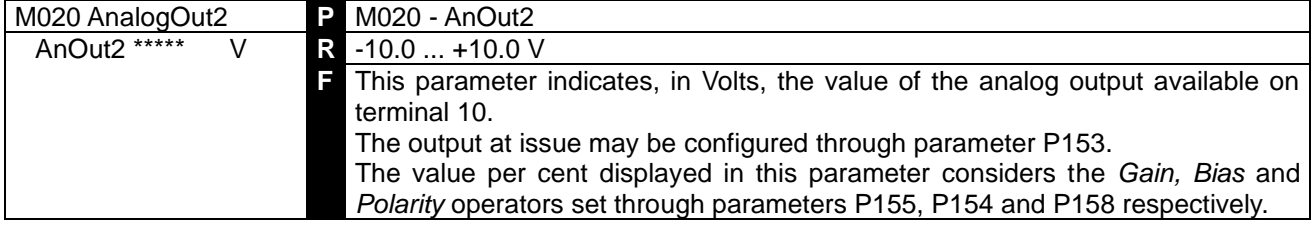

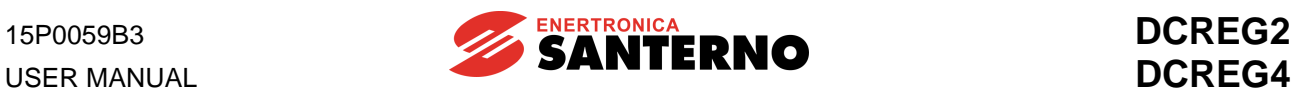

### 7.1.22 M021: FINAL INTERNAL STATE OF DIGITAL INPUTS

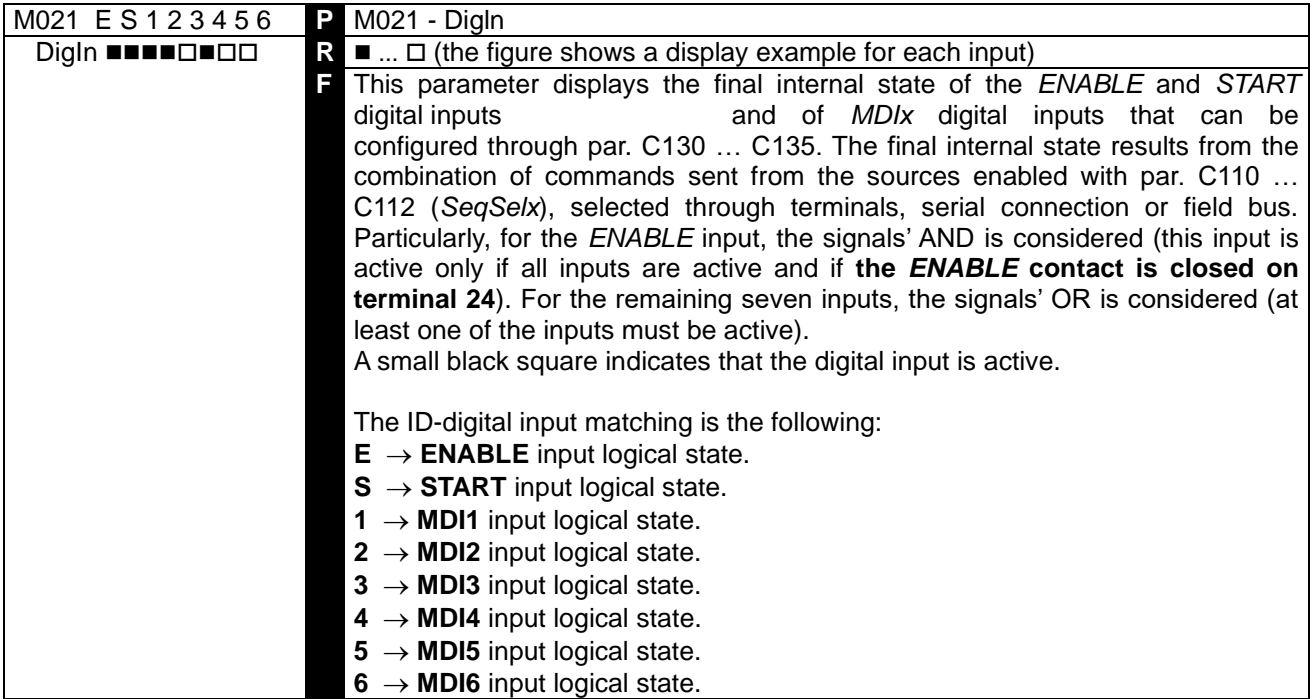

#### 7.1.23 M022: DIGITAL OUTPUT STATE

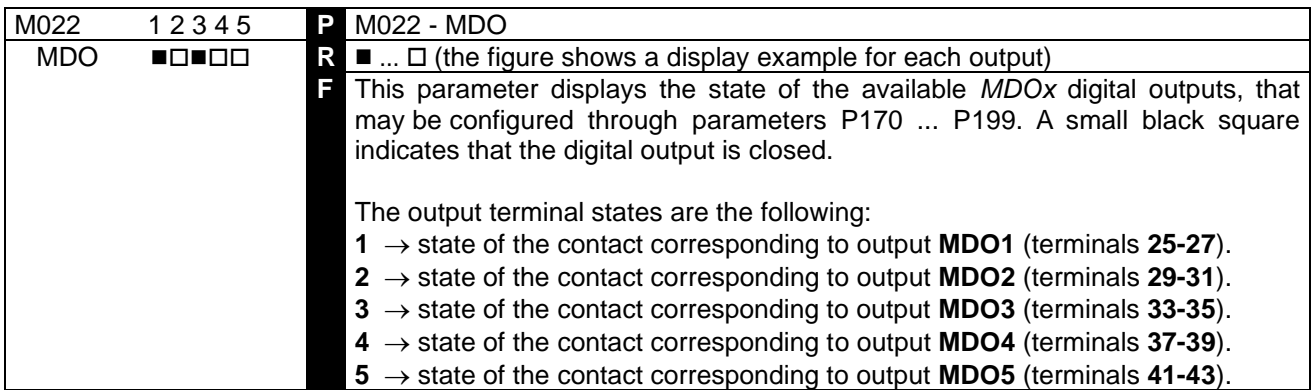

### 7.1.24 M023: FIELD REGULATOR INTERNAL DIGITAL INPUT STATE

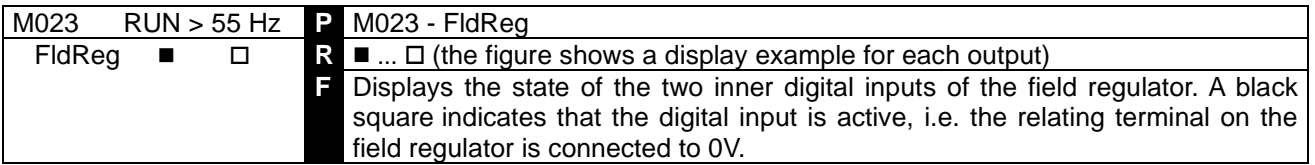

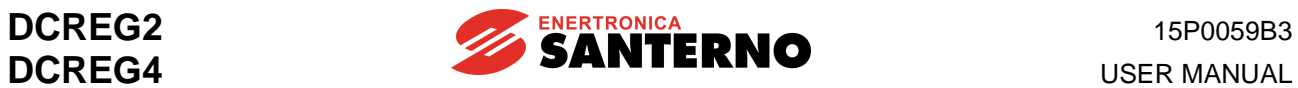

### 7.1.25 M024: OUTPUT POWER

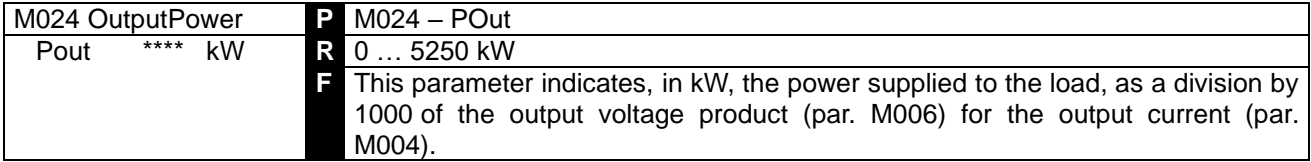

### 7.1.26 M025: MOTOR TORQUE

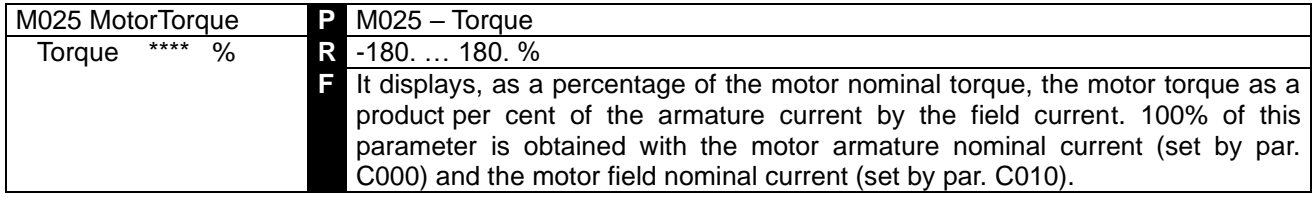

## 7.1.27 M026: ENP/NR FREQUENCY

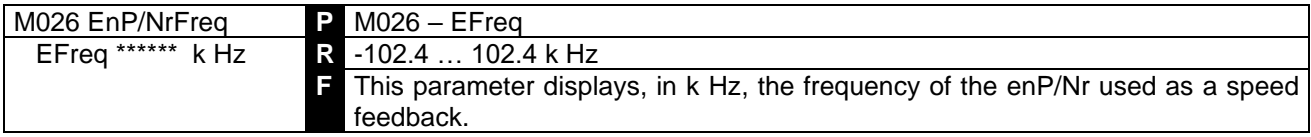

### 7.1.28 M027: DRIVE LIFE

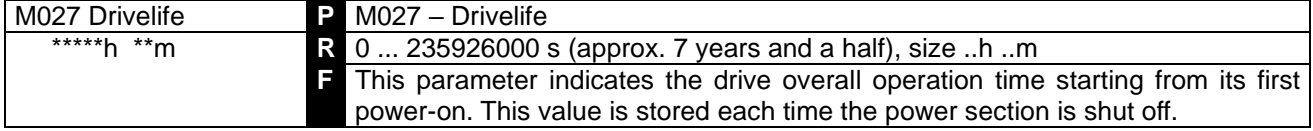

#### 7.1.29 M028: PHASESEQ

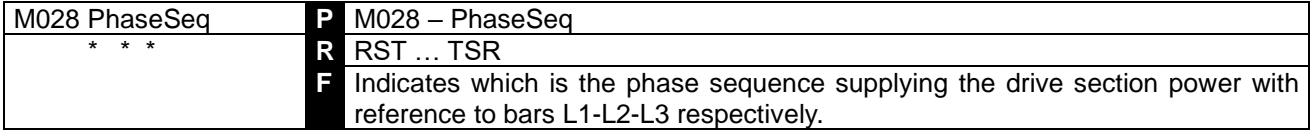

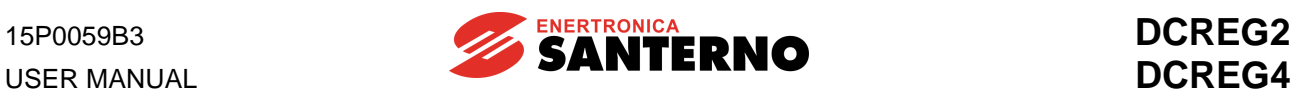

### 7.1.30 M029: DIGITAL INPUT STATE FROM TERMINAL BOARD

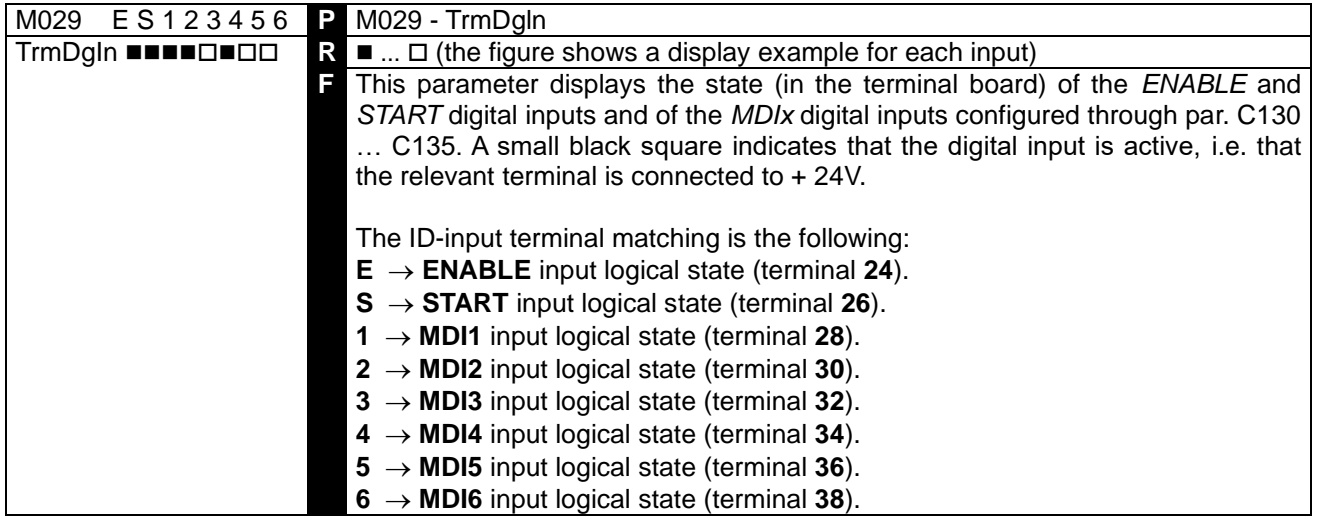

## 7.1.31 M030: DIGITAL INPUT STATE FROM SERIAL CONNECTION

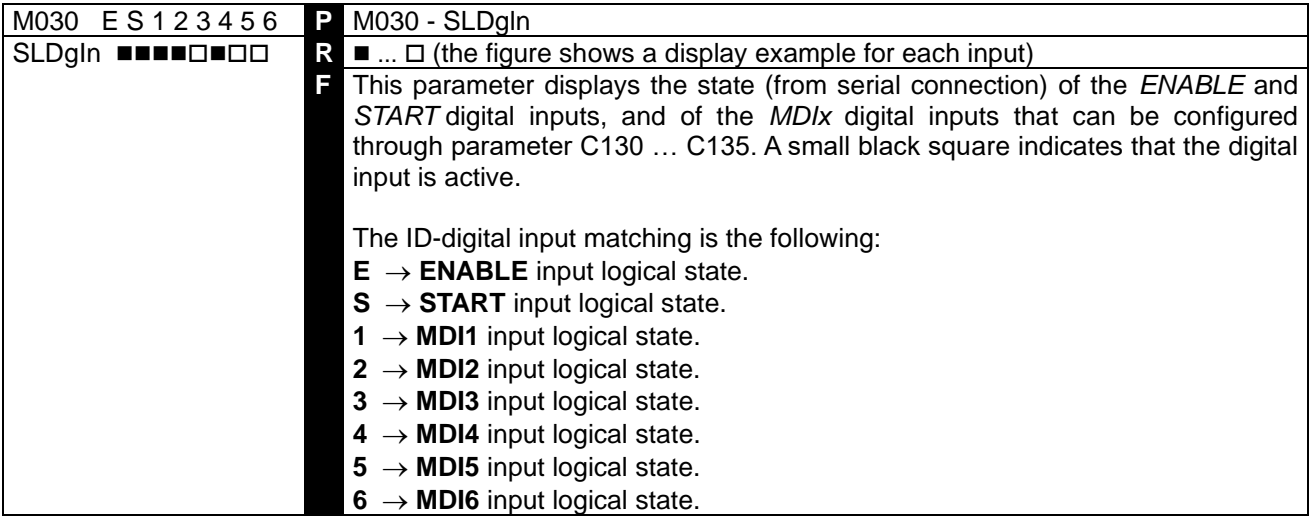

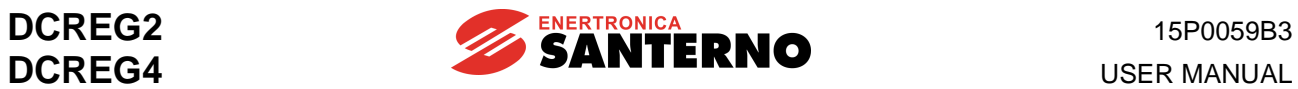

### 7.1.32 M031: DIGITAL INPUT STATE FROM BUS FIELD

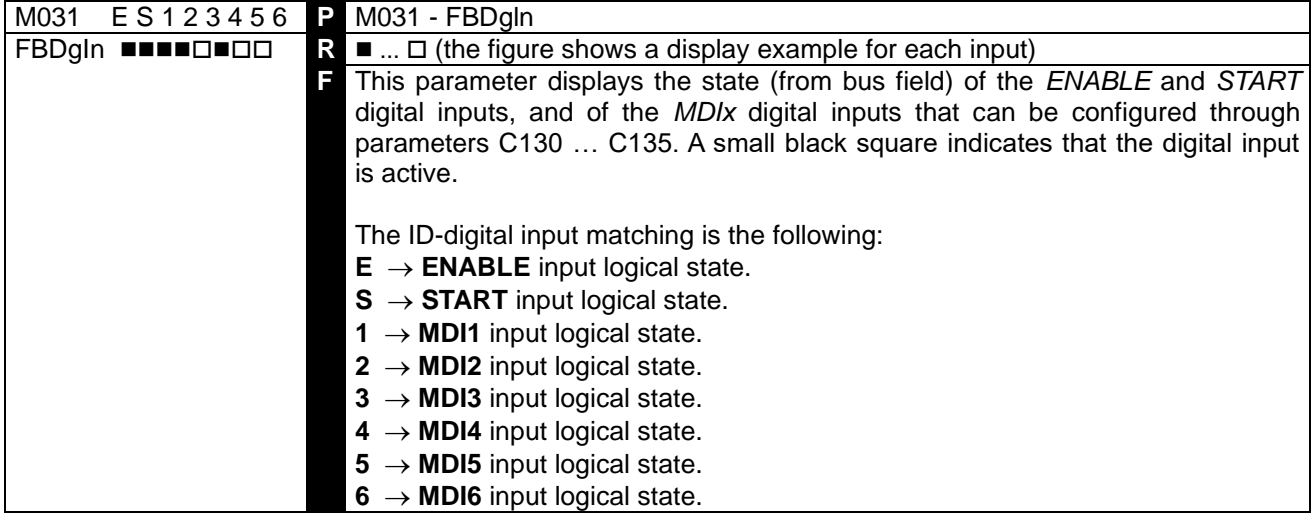

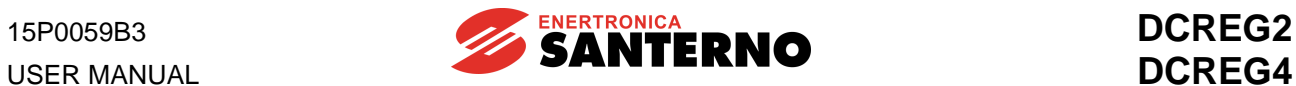

## **7.2 PROGRAMMING PARAMETERS**

The value of the programming parameters may be fixed by the user even during the drive operation. These parameters are marked with a **P** followed by the parameter number.

### 7.2.1P000: PARAMETERS DISPLAY

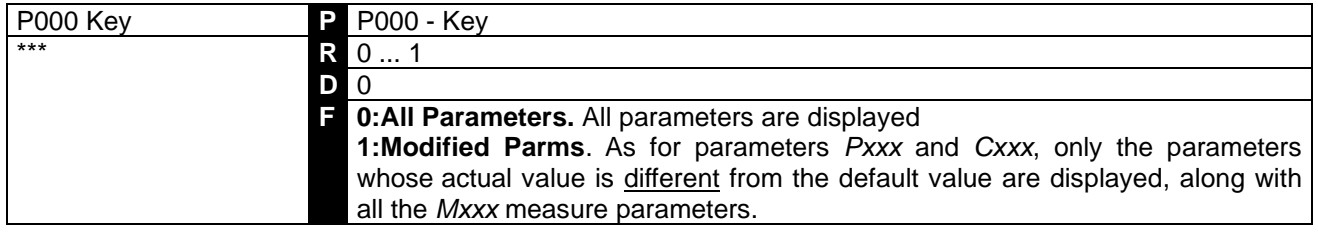

#### 7.2.2P001: AUTOTUNING COMMAND

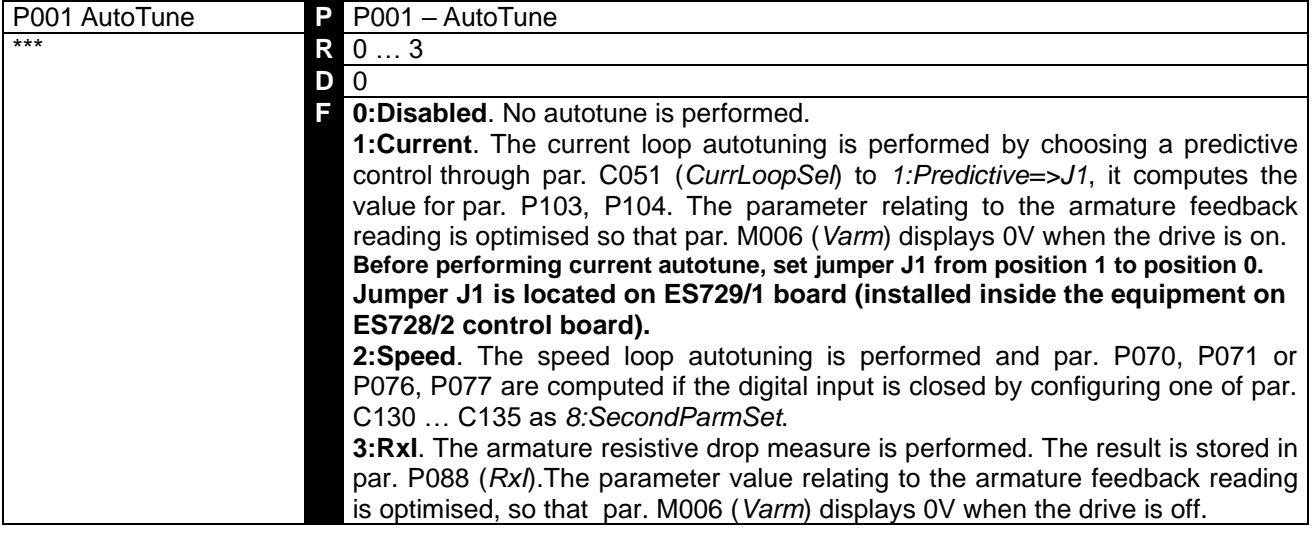

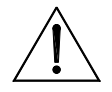

**CAUTION** For this parameter, no values other than *0:Disabled* may be stored on EEPROM.

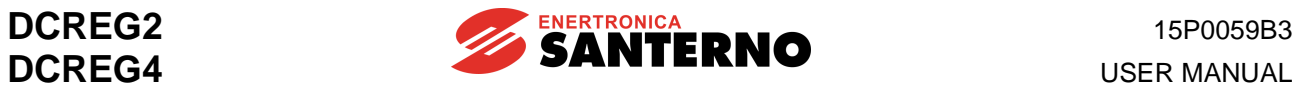

### 7.2.3P002: PARAMETER COPY COMMAND

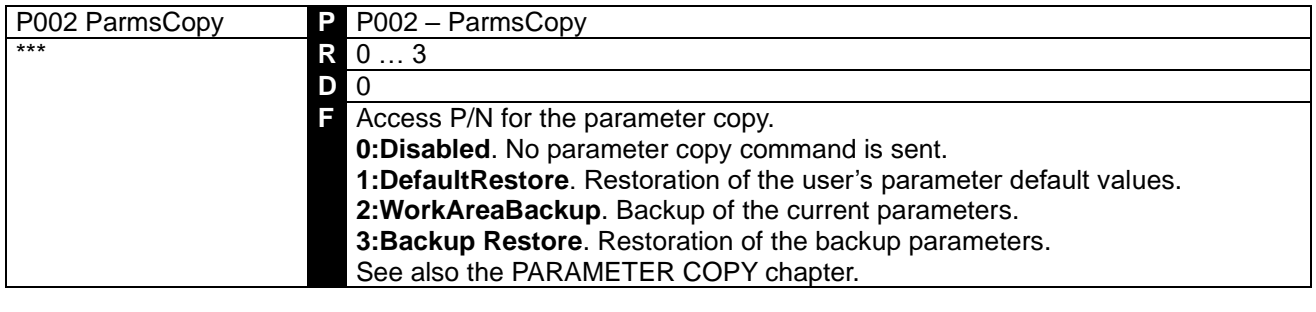

**CAUTION** For this parameter, no values other than *0:Disabled* may be stored on EEPROM.

## 7.2.4P003: PROGRAMMING LEVEL

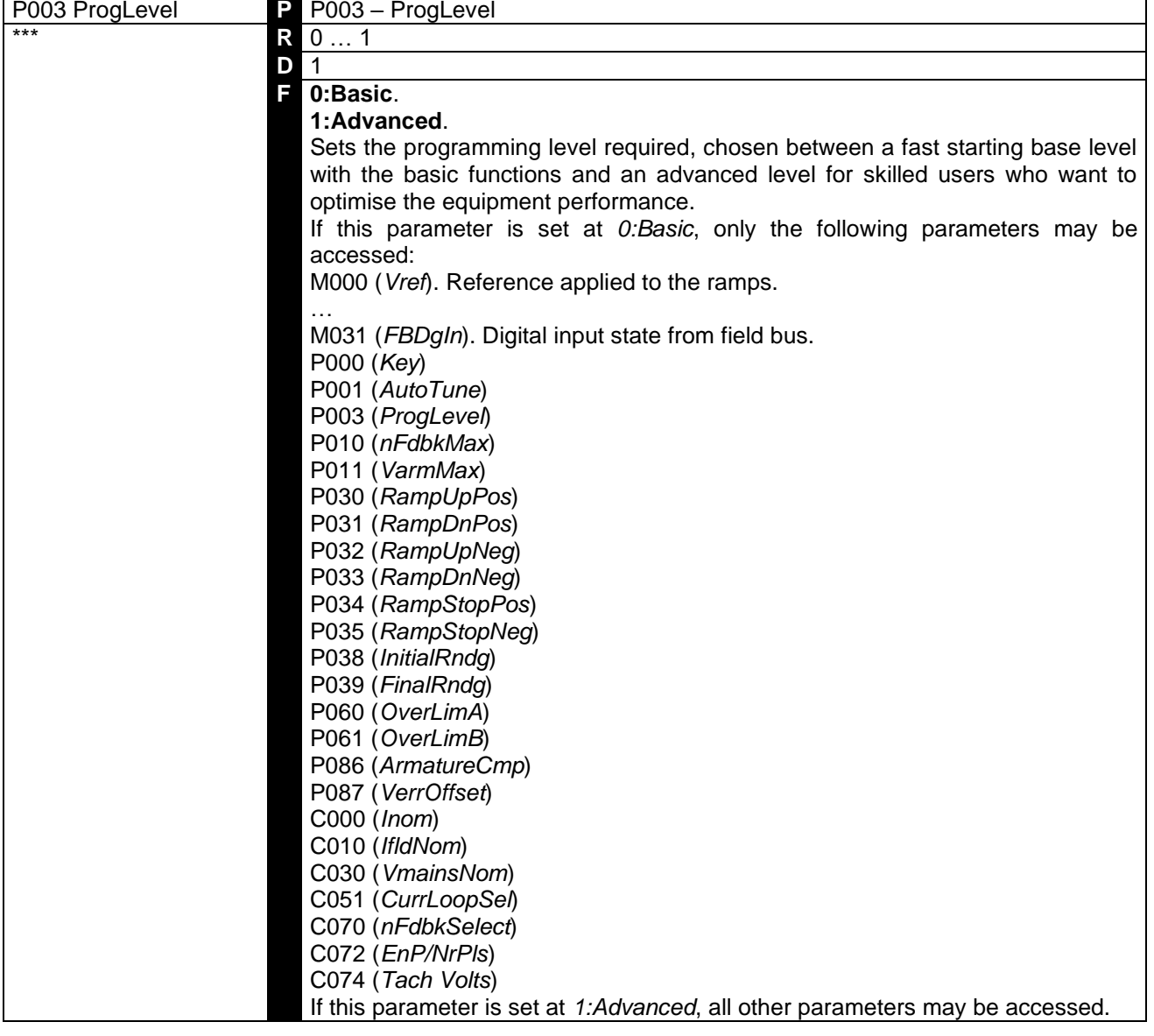

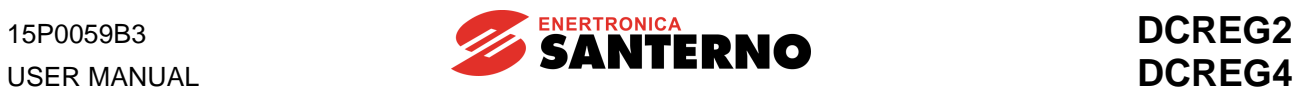

### 7.2.5P004: PAGE DISPLAYED AT POWER ON

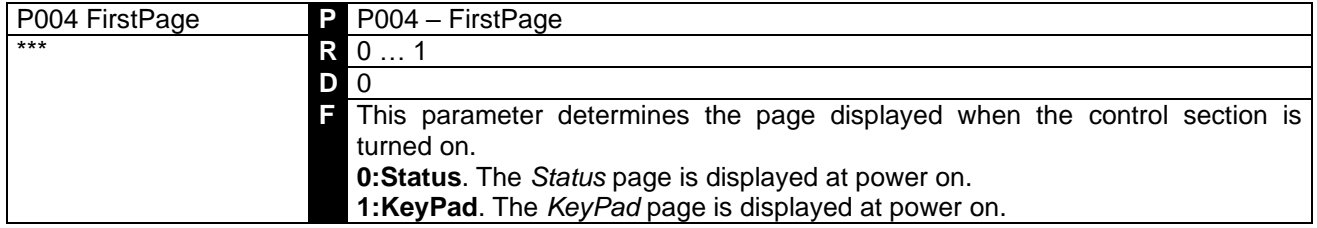

#### 7.2.5P005: MEASURE PARAMETER DISPLAY ON THE KEYPAD PAGE

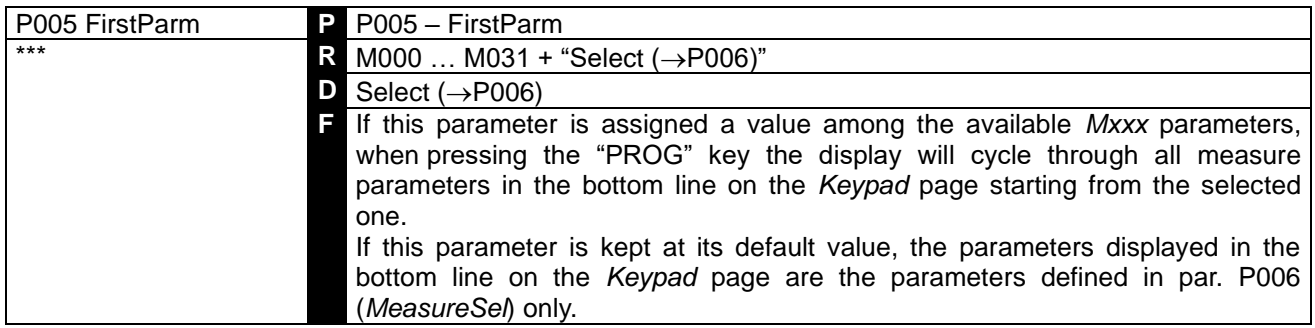

#### 7.2.5P006: MEASURE PARAMETER SELECTION ON THE KEYPAD PAGE

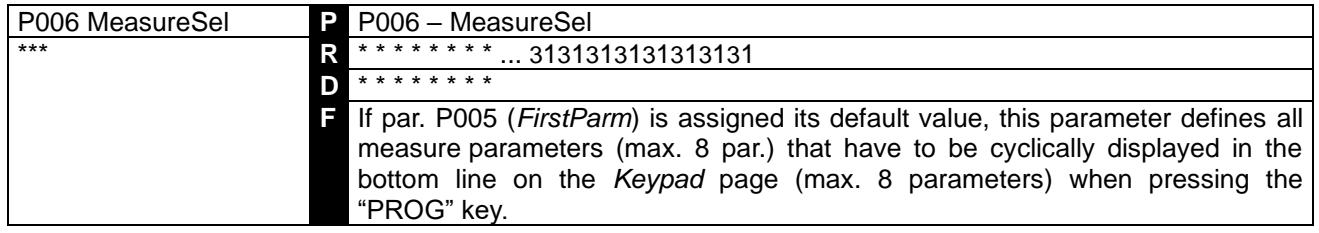

#### 7.2.1P007: WRITE ENABLE

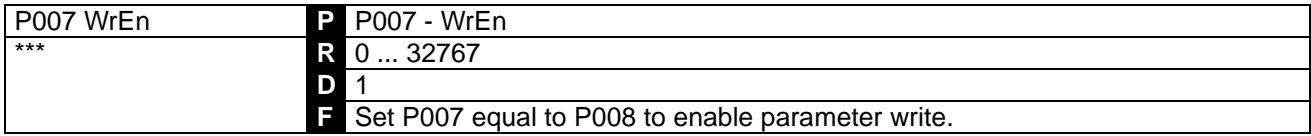

### 7.2.1P008: WRITE ENABLE PASSWORD

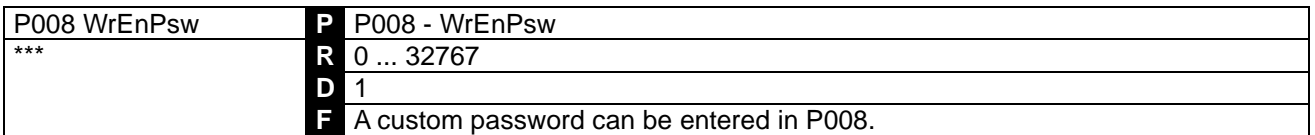

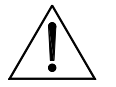

**CAUTION The new password enabling parameter write is the value entered in P008. Note it down and keep it handy! P008 becomes not visible if it is different from P007.**

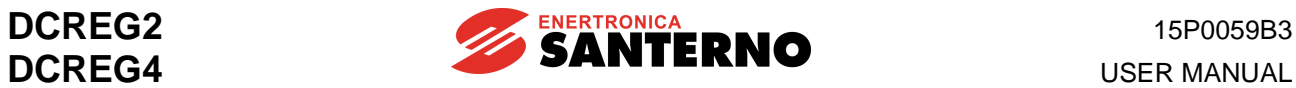

#### 7.2.8P010: MAX. SPEED

**CAUTION**

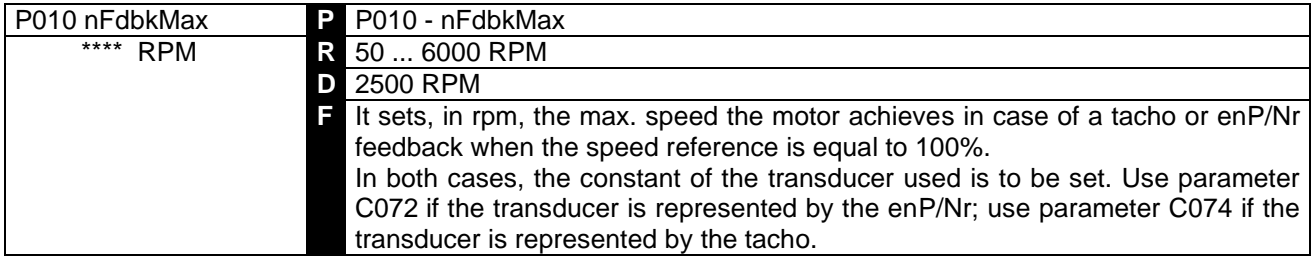

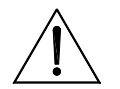

In enP/Nr feedback mode, the values set in par. C072 and in par. P010 have to ensure that product C072•P010 does **not exceed 102.400k Hz** (e.g. 1024 pulse/rev per 6000 RPM max), whereas in tacho feedback mode the values set in par. C074 and par. P010 have to ensure that product C074•P010 does **not exceed 25V if C070 = 0, 80V if C070 = 1, 250V if C070 = 2**. Otherwise, this will cause drive speed control failure.

### 7.2.9P011: MAX. ARMATURE VOLTAGE

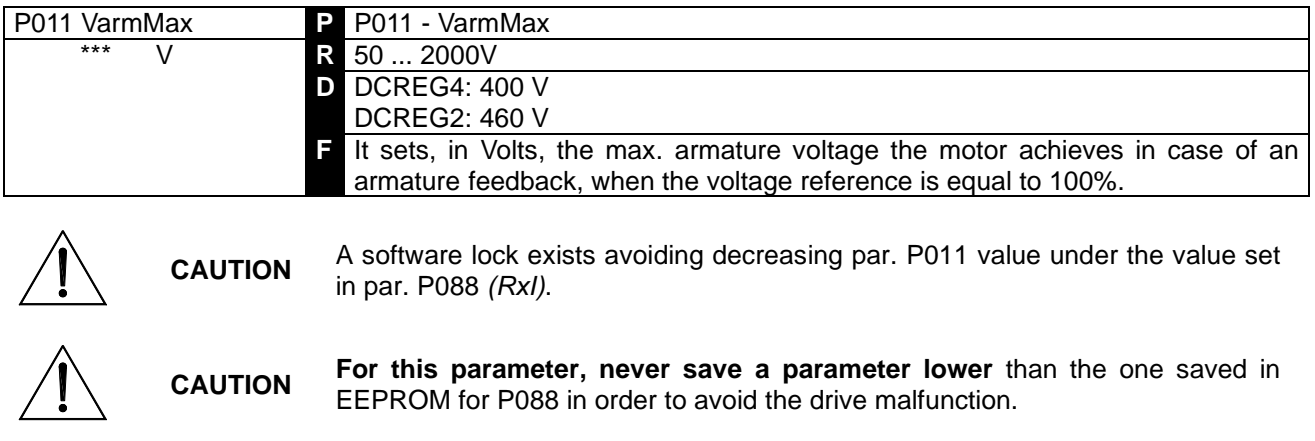

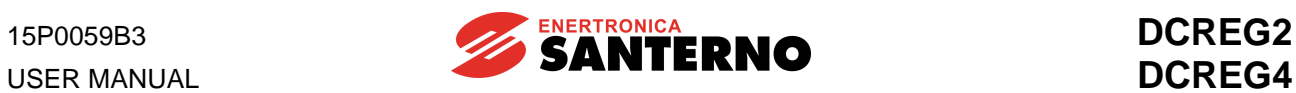

## 7.2.10 P012: SPEED / VOLTAGE REFERENCE POLARITY

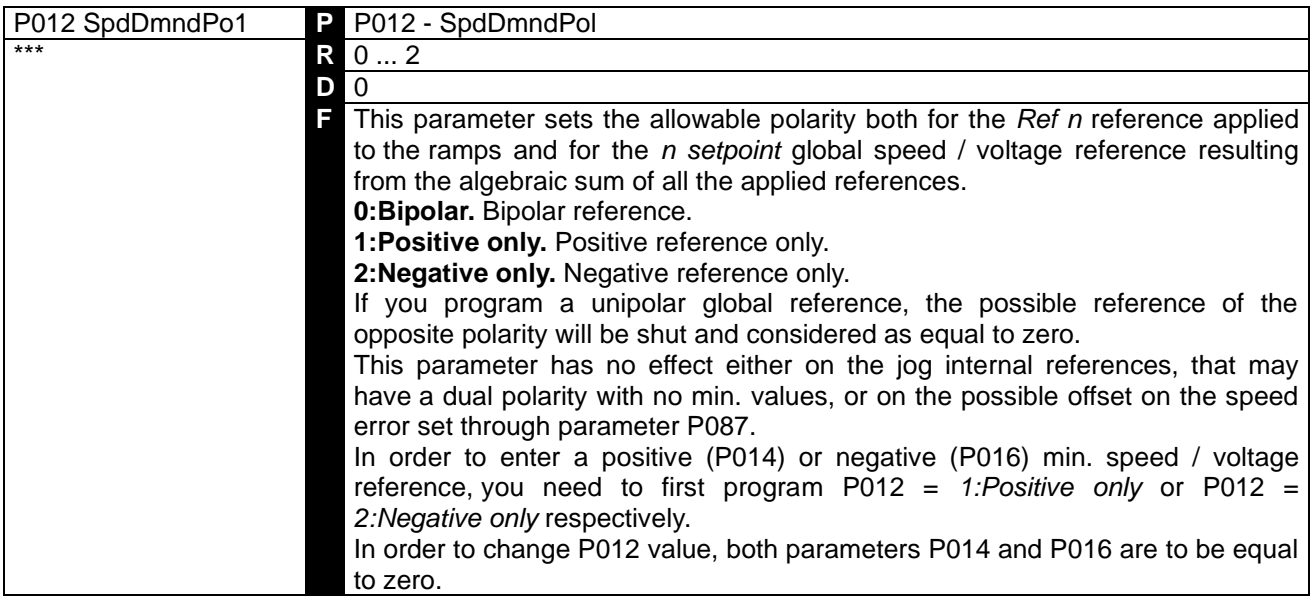

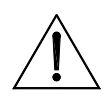

**CAUTION** If a certain min. reference other than zero is saved in EEPROM (parameter P014 or P016), **in P012 do not save any value that does not match** the polarity of the said min. reference, as this will cause the drive malfunction.

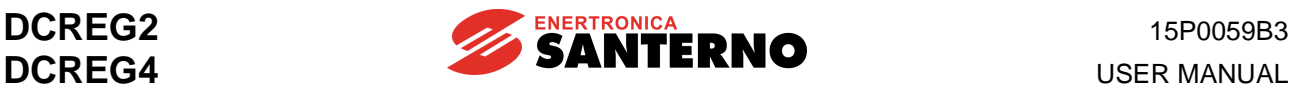

#### 7.2.11 P013: MAX. POSITIVE SPEED / VOLTAGE REFERENCE

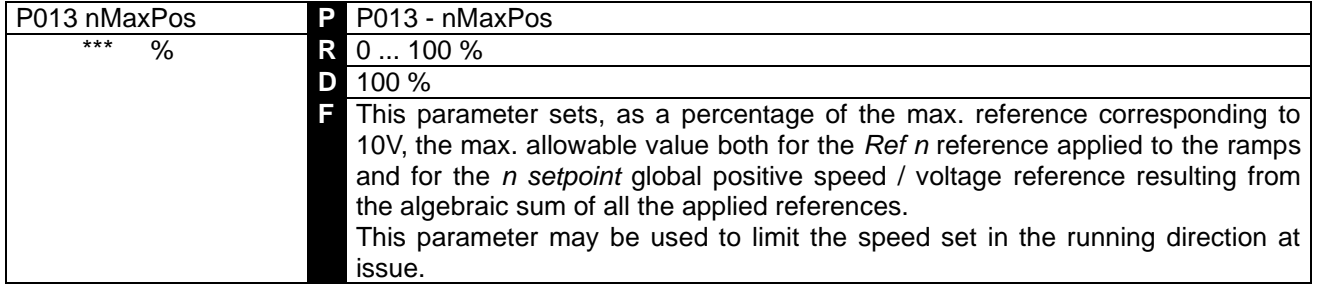

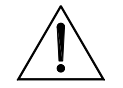

**CAUTION In this parameter, do not save any lower value** than the one saved in EEPROM for P014, as this will cause the drive malfunction.

### 7.2.12 P014: MIN. POSITIVE SPEED / VOLTAGE REFERENCE

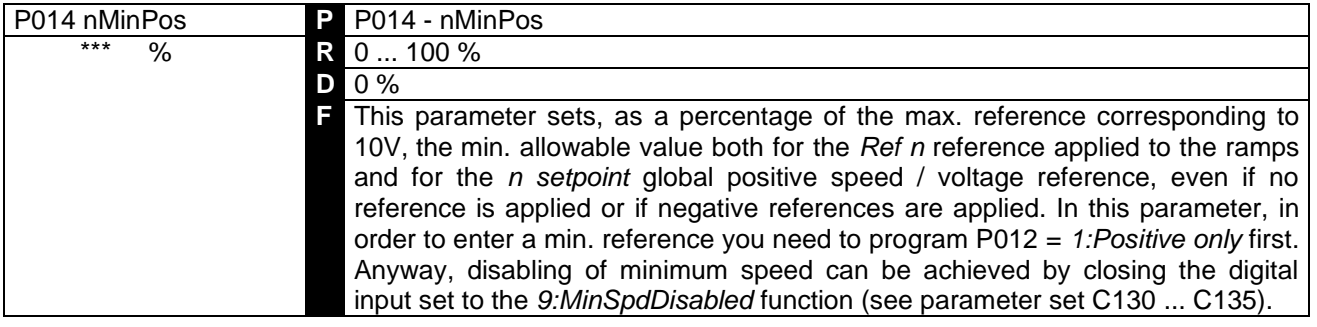

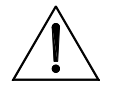

**CAUTION In this parameter, do not save any value exceeding** the one saved in EEPROM for P013, as this will cause the drive malfunction.

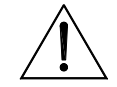

**CAUTION** If a value of P012  $\neq$  1 is saved in EEPROM, **do not save any value other than zero for this parameter**, as this will cause the drive malfunction.

#### 7.2.13 P015: MAX. NEGATIVE SPEED / VOLTAGE REFERENCE

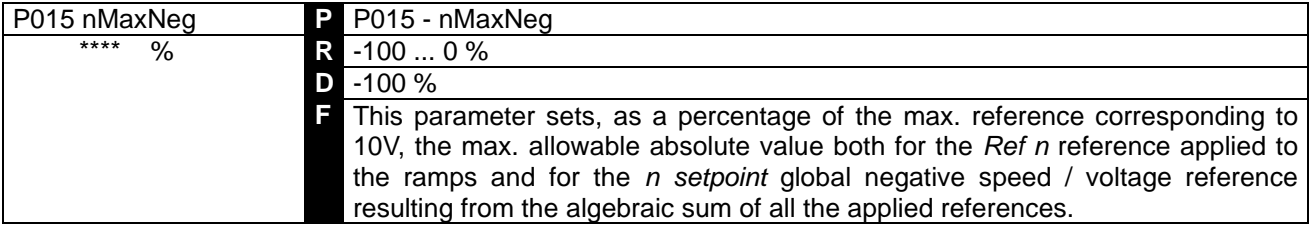

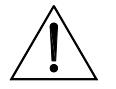

**CAUTION**

**In this parameter, do not save - as an absolute value - any value exceeding** the one saved in EEPROM for P016, as this will cause the drive malfunction.

This parameter may be used to limit the speed set in the running direction at issue.

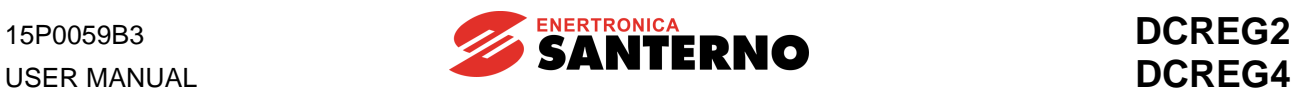

### 7.2.14 P016: MIN. NEGATIVE SPEED / VOLTAGE REFERENCE

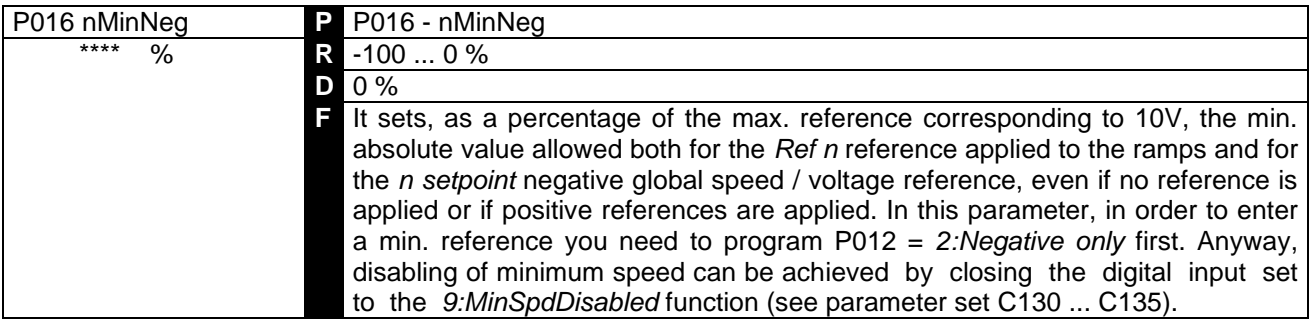

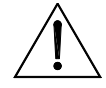

**CAUTION**

**In this parameter, do not save - as an absolute value - any value exceeding** the one saved in EEPROM for P015, as this will cause the drive malfunction.

**CAUTION** If a value of P012  $\neq$  2 is saved in EEPROM, **do not save any value other than zero for this parameter**, as this will cause the drive malfunction.

### 7.2.15 P030: RISE RAMP OF THE POSITIVE REFERENCE

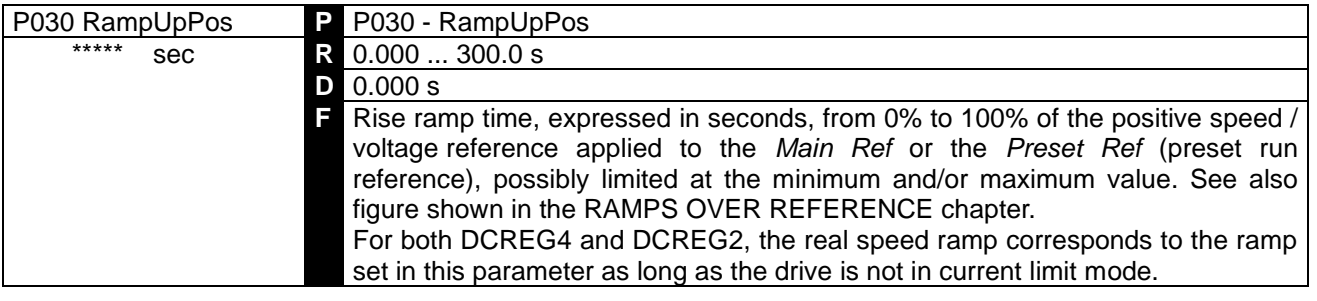

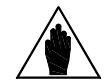

**NOTE** This parameter programming cannot be changed if a digital input configured for the *7:Ramps Disabled* function is closed.

#### 7.2.16 P031: FALL RAMP OF THE POSITIVE REFERENCE

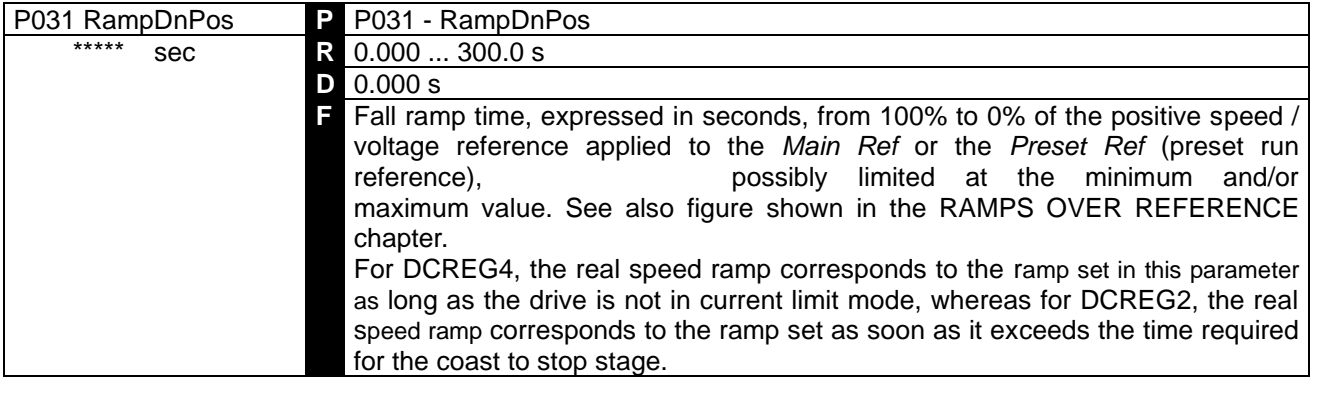

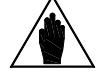

**NOTE** This parameter programming cannot be changed if a digital input configured for the *7:Ramps Disabled* function is closed.

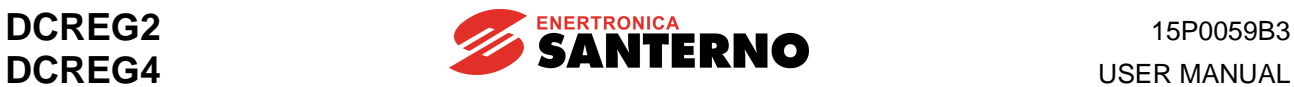

#### 7.2.17 P032: RISE RAMP OF THE NEGATIVE REFERENCE

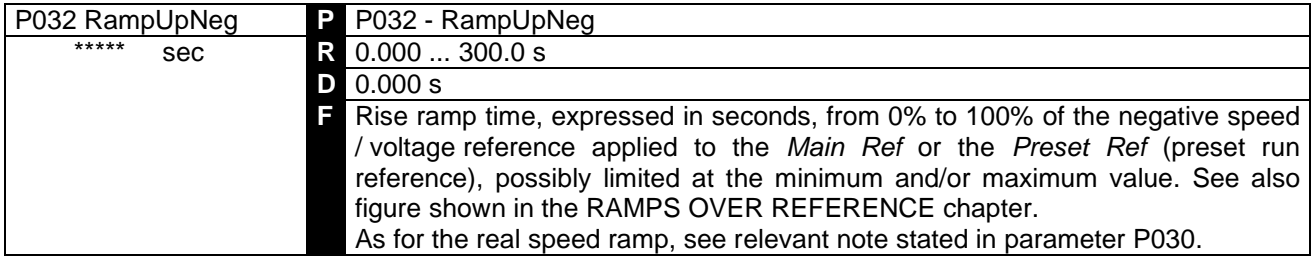

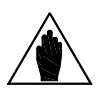

**NOTE** This parameter programming cannot be changed if a digital input configured for the *7:Ramps Disabled* function is closed.

#### 7.2.18 P033: FALL RAMP OF THE NEGATIVE REFERENCE

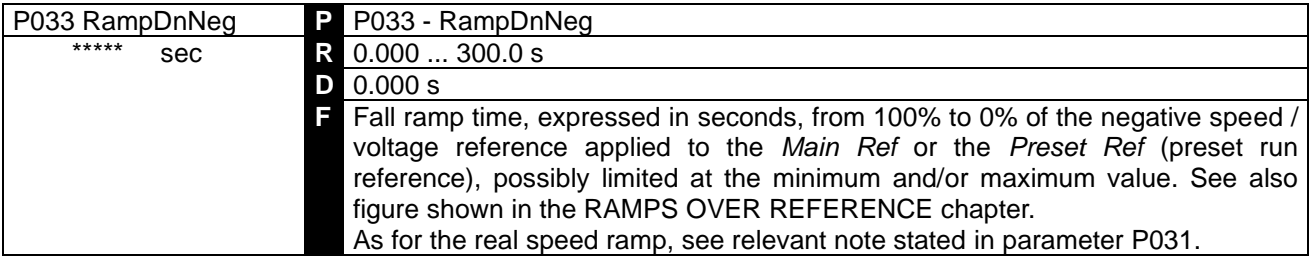

**NOTE** This parameter programming cannot be changed if a digital input configured for the *7:Ramps Disabled* function is closed.

#### 7.2.19 P034: STOP RAMP OF THE POSITIVE REFERENCE

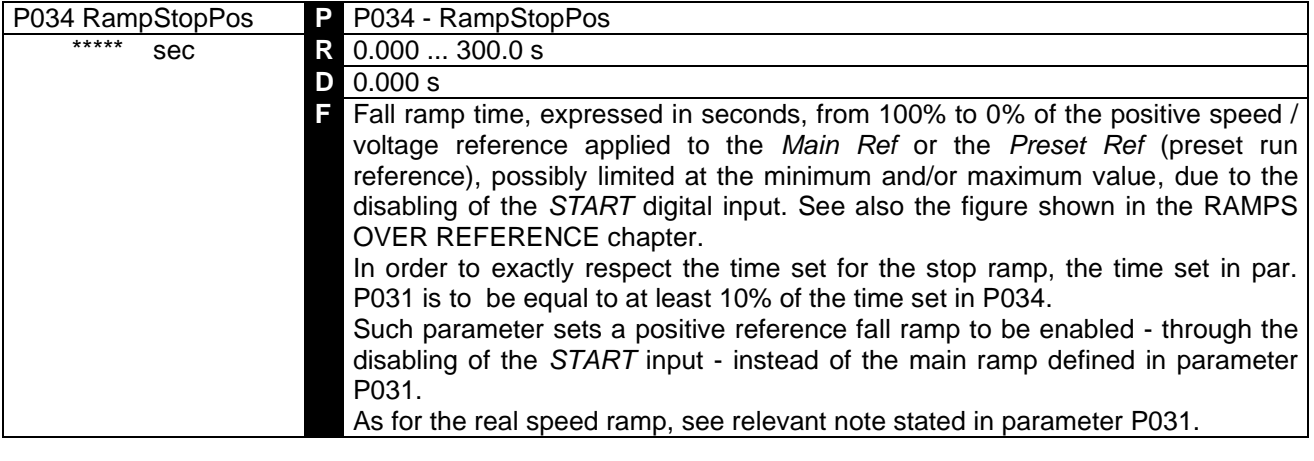

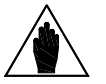

**NOTE** This parameter programming cannot be changed if a digital input configured for the *7:Ramps Disabled* function is closed.

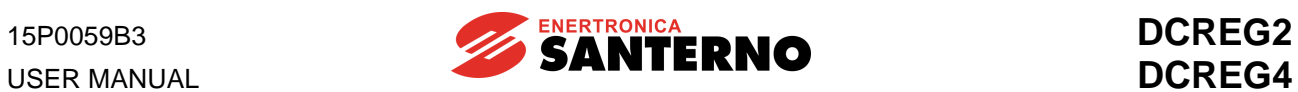

#### 7.2.20 P035: STOP RAMP OF THE NEGATIVE REFERENCE

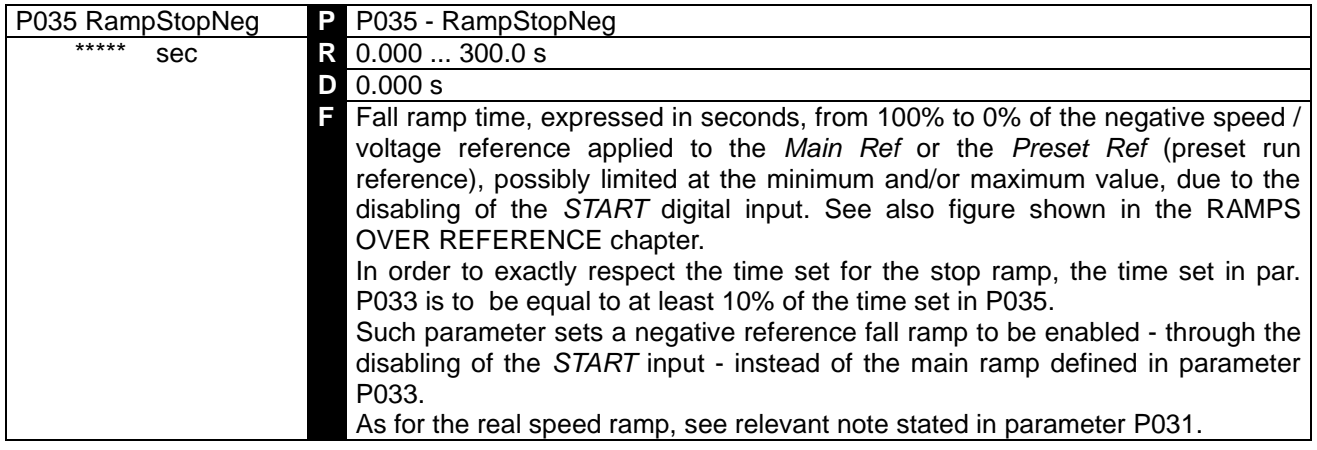

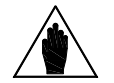

**NOTE** This parameter setting cannot be changed if a digital input configured for the *7:Ramps Disabled* function is closed.

#### 7.2.21 P036: RISE RAMP OF THE JOG REFERENCE

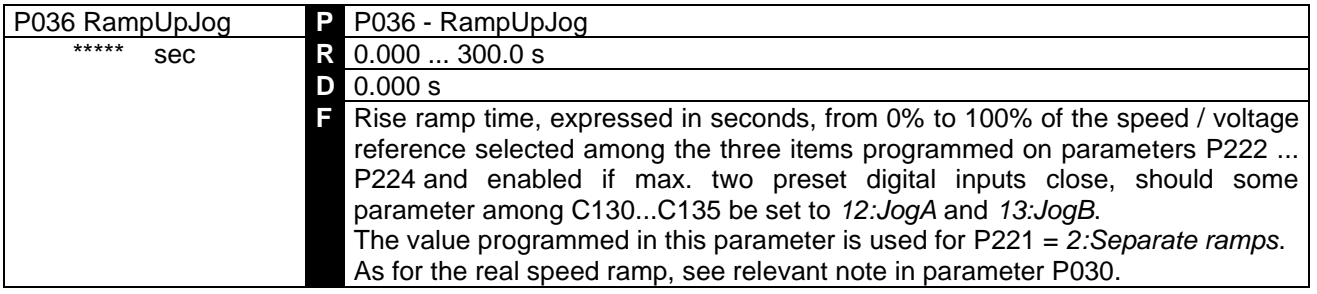

### 7.2.22 P037: FALL RAMP OF THE JOG REFERENCE

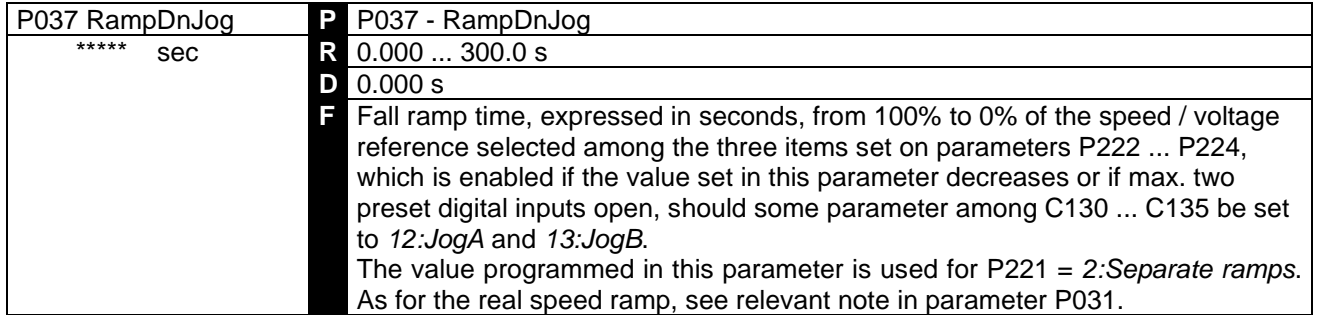

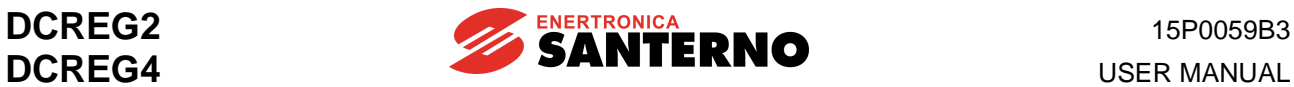

#### 7.2.23 P038: RAMP INITIAL ROUNDING

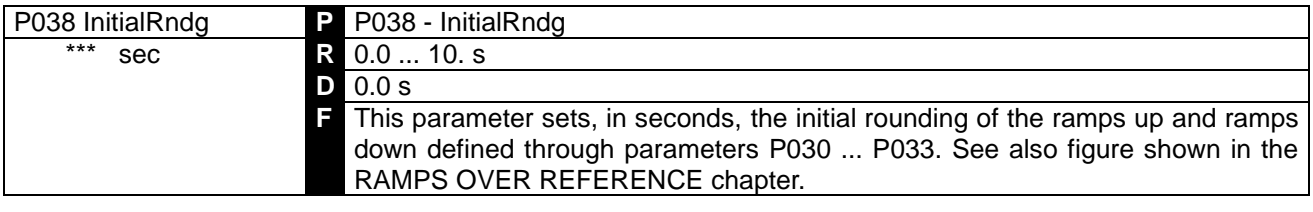

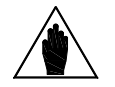

**NOTE** This parameter programming cannot be changed if a digital input configured for the *7:Ramps Disabled* function is closed.

#### 7.2.24 P039: RAMP FINAL ROUNDING

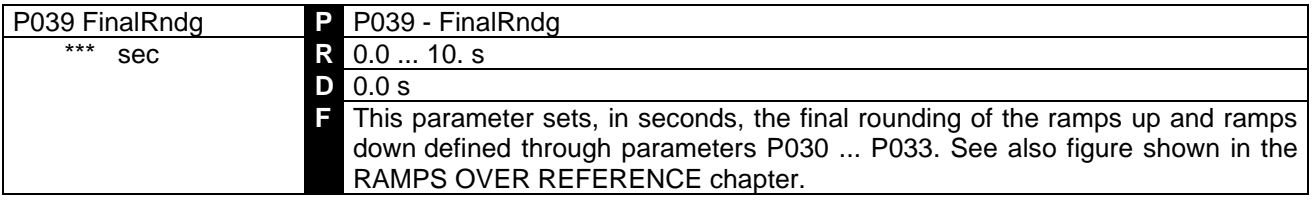

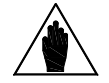

**NOTE** This parameter programming cannot be changed in case a digital input configured for the *7:Ramps Disabled* function is closed.

#### 7.2.25 P040: RAMP OF THE UP/DOWN INTERNAL REFERENCE

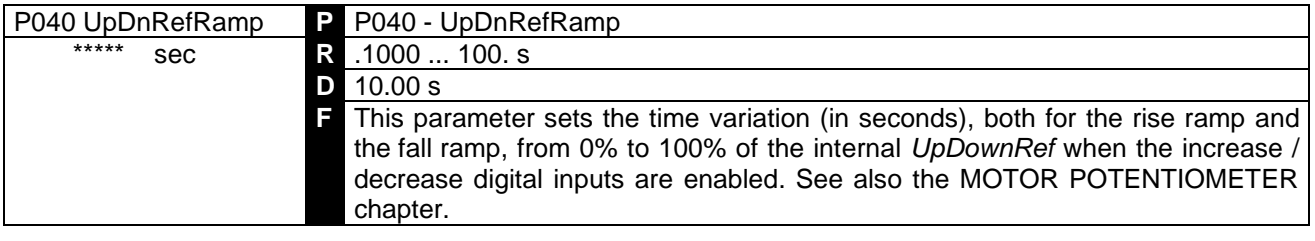

### 7.2.26 P050: BRIDGE A FIRST CURRENT LIMIT

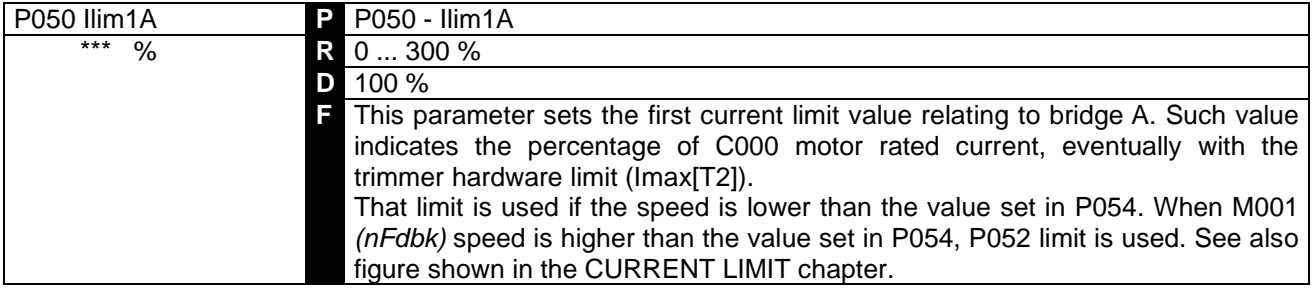

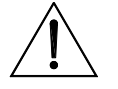

**CAUTION** The product of P050•C000•IMAX[T2] is **not** to exceed 100%, that corresponds to the drive rated current (e.g. 100A for a DCREG.100).

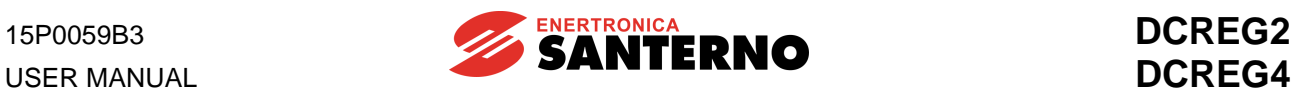

### 7.2.27 P051: BRIDGE B FIRST CURRENT LIMIT

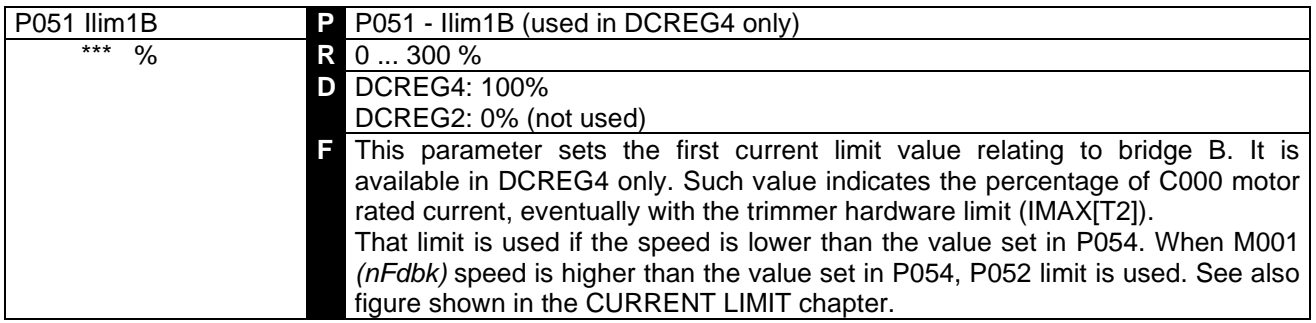

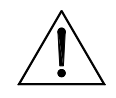

**CAUTION** The product of P050•C000•IMAX[T2] is **not** to exceed 100%, that corresponds to the drive rated current (e.g. 100A for a DCREG.100).

### 7.2.28 P052: BRIDGE A SECOND CURRENT LIMIT

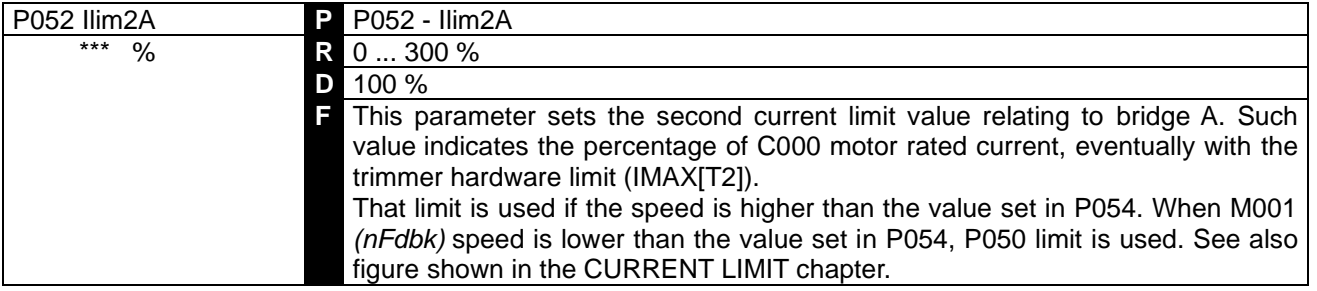

**CAUTION** The product of P052•C000•IMAX[T2] is **not** to exceed 100%, that corresponds to the drive rated current (e.g. 100A for a DCREG.100).

#### 7.2.29 P053: BRIDGE B SECOND CURRENT LIMIT

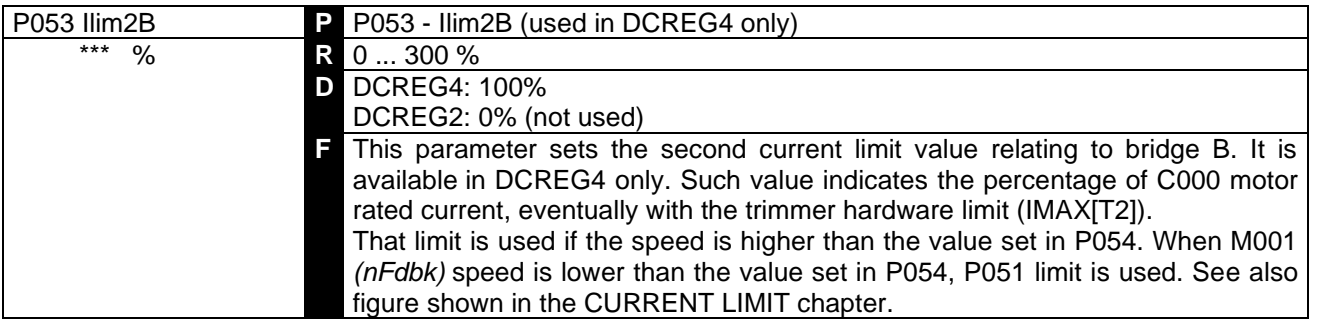

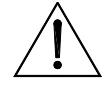

**CAUTION** The product of P053•C000•IMAX[T2] is **not** to exceed 100%, that corresponds to the drive rated current (e.g. 100A for a DCREG4.100).
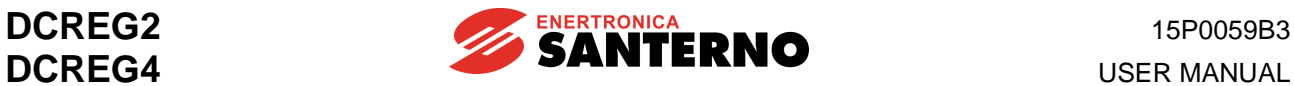

### 7.2.30 P054: FIRST TO SECOND CURRENT LIMIT SPEED

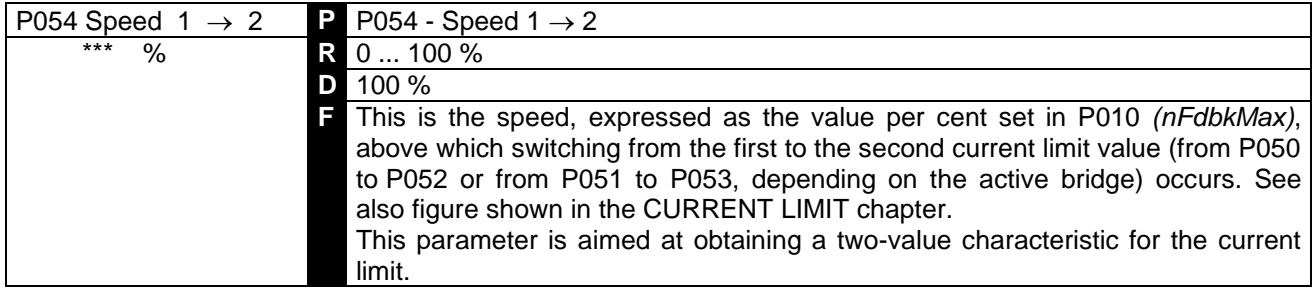

#### 7.2.31 P055: HYPERBOLIC PATTERN END CURRENT LIMIT

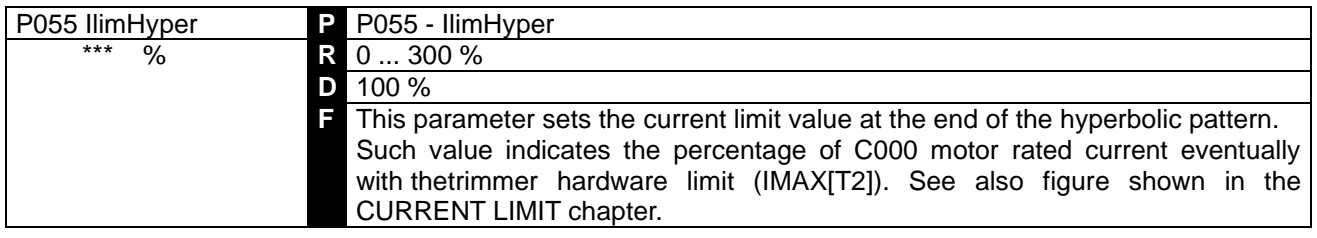

#### 7.2.32 P056: HYPERBOLIC LIMIT START SPEED

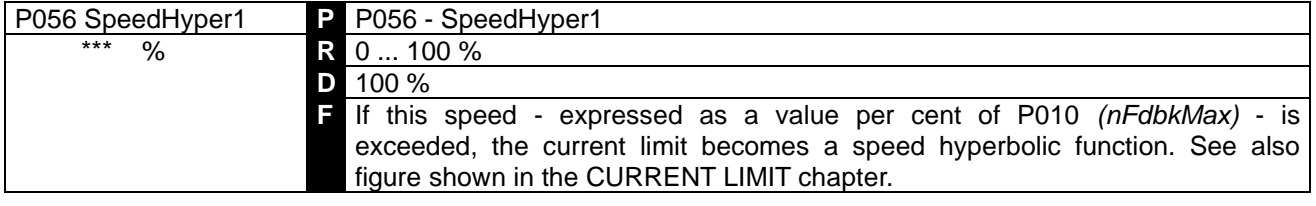

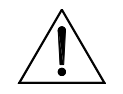

**CAUTION In this parameter, do not save any value exceeding** the one saved in EEPROM for P057, as this will cause the drive malfunction.

## 7.2.33 P057: HYPERBOLIC LIMIT END SPEED

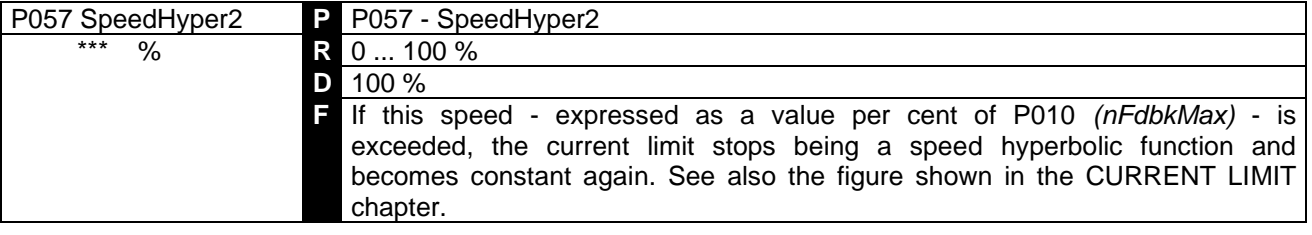

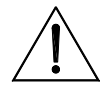

**CAUTION In this parameter, do not save any value lower** than the one saved in EEPROM for P056, as this will cause the drive malfunction.

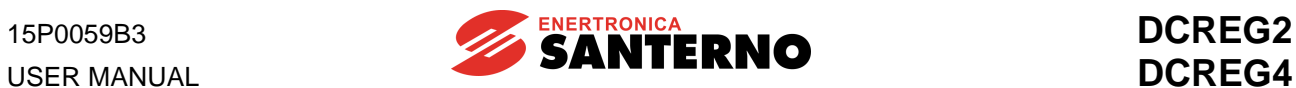

### 7.2.34 P058: CURRENT LIMIT DECREASE PER CENT

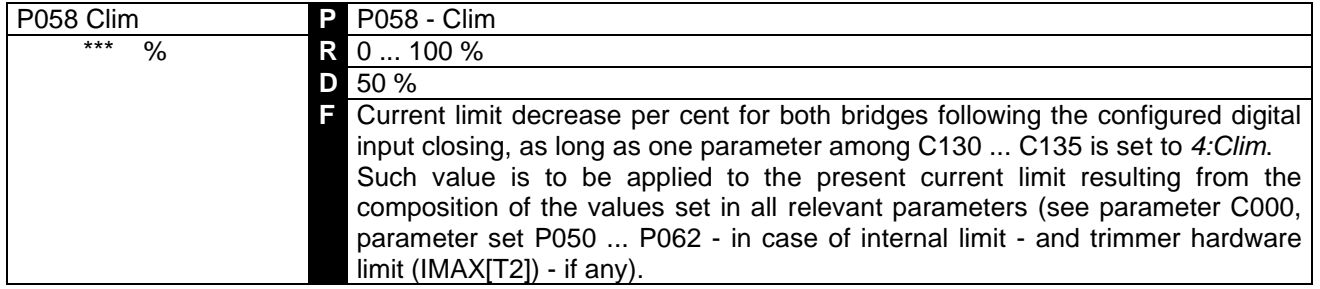

### 7.2.35 P059: RAMP OVER THE CURRENT REFERENCE

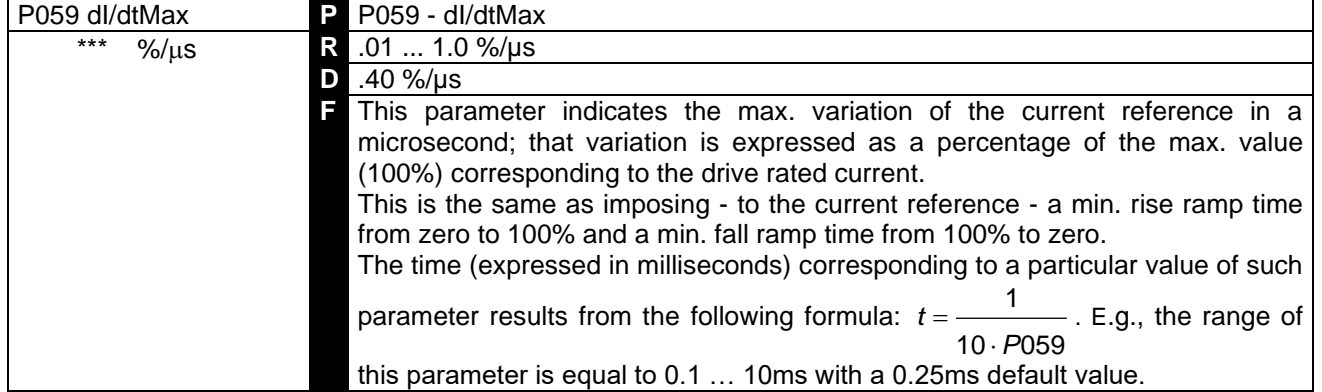

#### 7.2.36 P060: BRIDGE A CURRENT OVERLIMIT

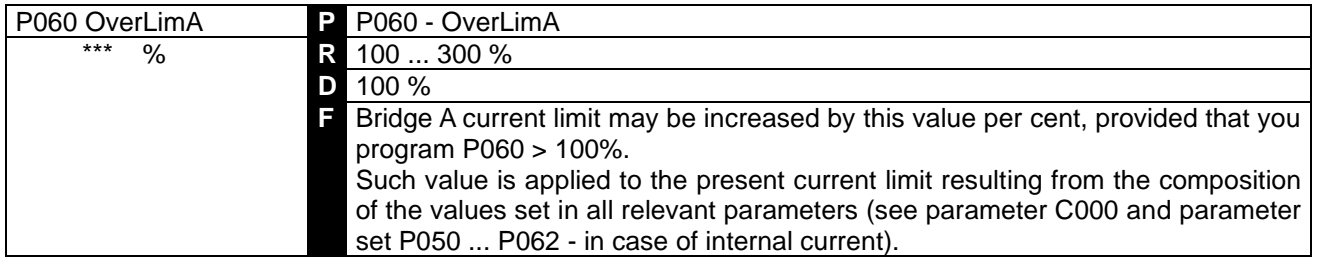

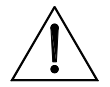

**CAUTION** If actual overlimit exceeds the value stated in the OVERLOAD CAPABILITY TABLE, i.e. 150% of the drive rated current for 1m every 10m for Size 1 … 2A and lower values for MODULAR.S, then drive overheating alarm (A022) will trip.

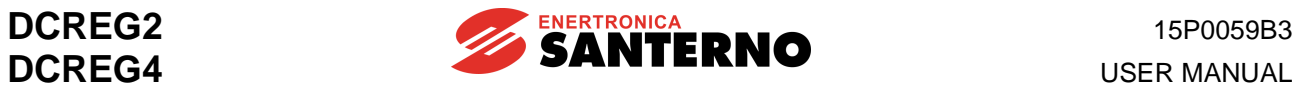

#### 7.2.37 P061: BRIDGE B CURRENT OVERLIMIT

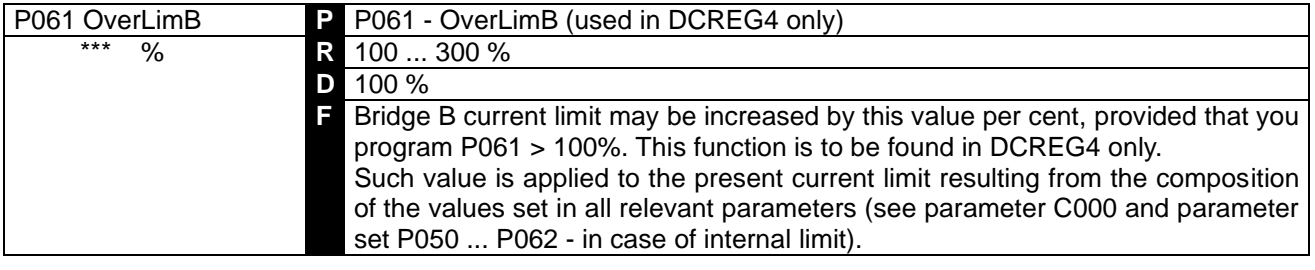

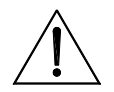

**CAUTION** If actual overlimit exceeds the value stated in the OVERLOAD CAPABILITY TABLE, i.e. 150% of the drive rated current for 1m every 10m for Size 1 … 2A and lower values for MODULAR.S, then drive overheating alarm (A022) will trip.

### 7.2.38 P062: OVERLIMIT DIGITAL OUTPUT DELAY

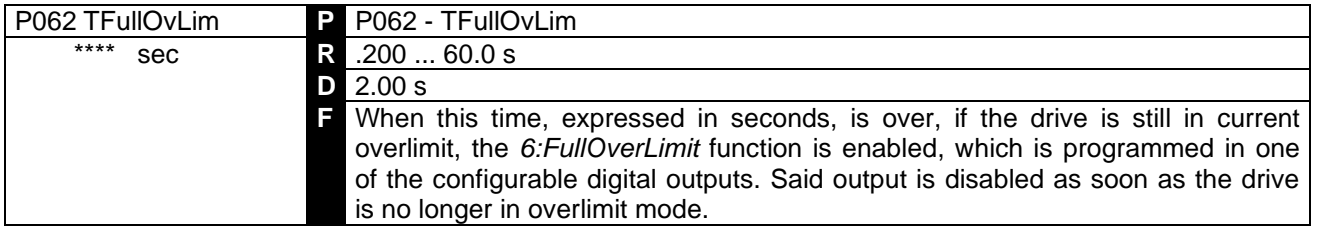

### 7.2.39 P070(076): SPEED LOOP PROPORTIONAL GAIN (SECOND GAIN)

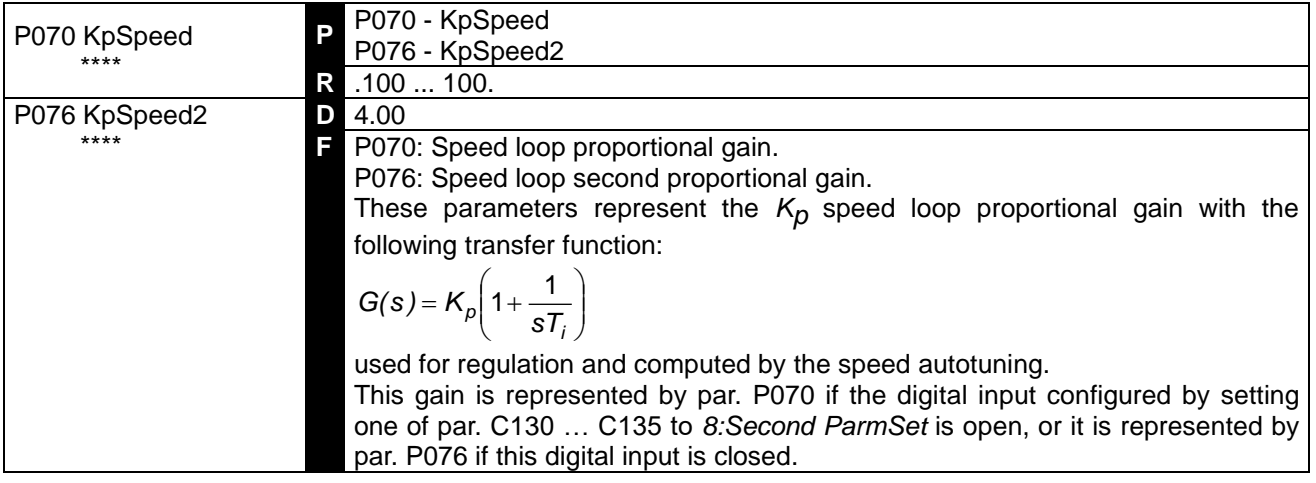

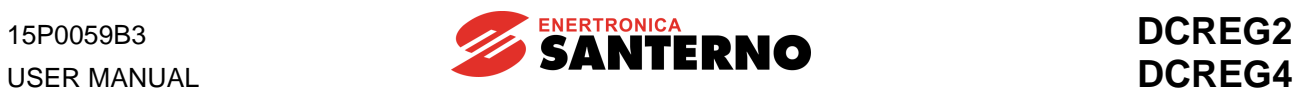

# 7.2.40 P071(077): SPEED LOOP INTEGRAL TIME (SECOND TIME)

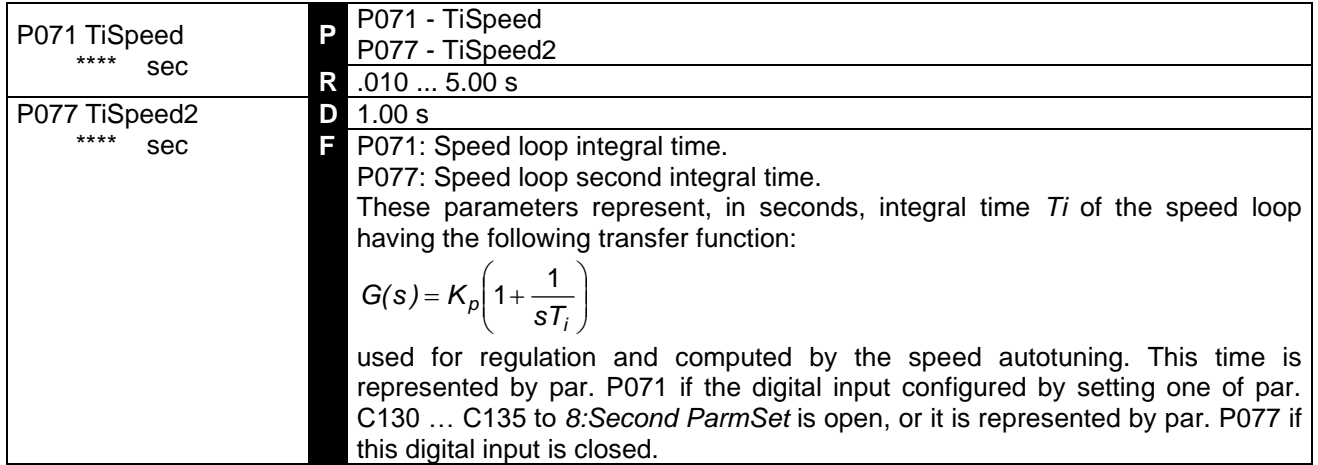

### 7.2.41 P073(079): SPEED LOOP ADAPTED PROPORTIONAL GAIN (SECOND GAIN)

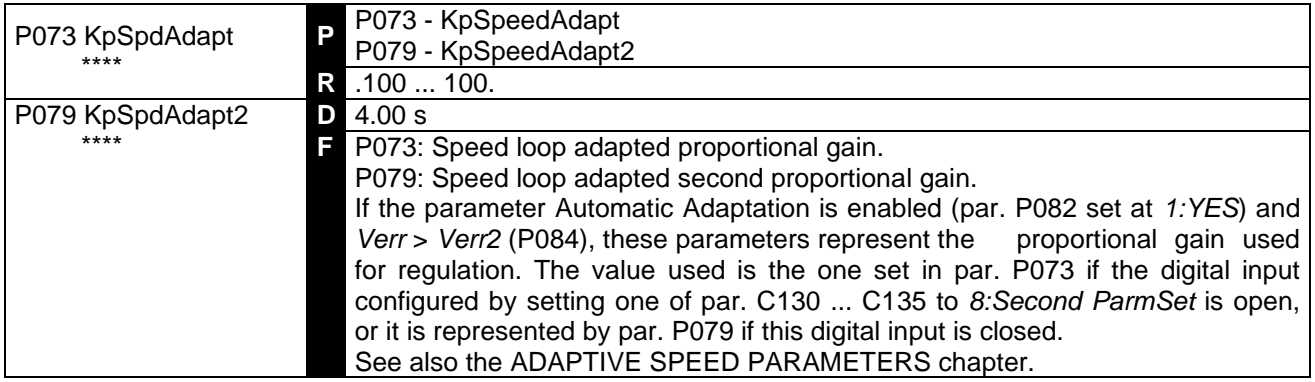

### 7.2.42 P074(080): SPEED LOOP ADAPTED INTEGRAL TIME (SECOND TIME)

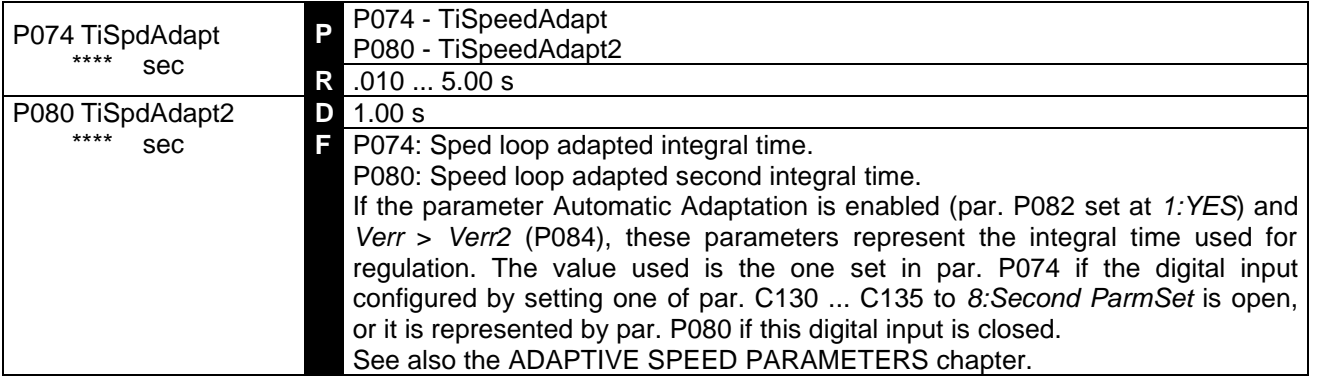

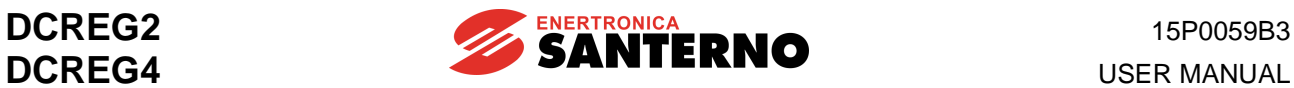

#### 7.2.43 P082: SPEED PARAMETER AUTO ADAPTATION

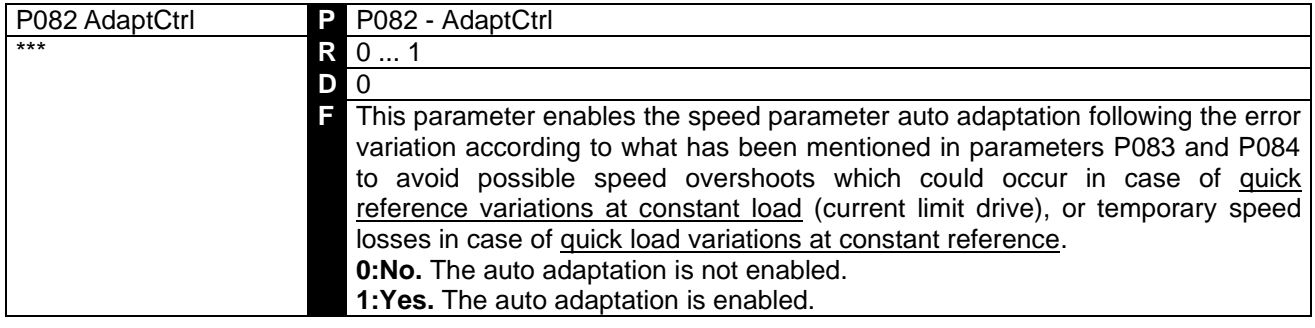

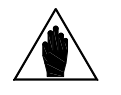

**NOTE**

**CAUTION**

**CAUTION**

In both cases a **different programmation** is needed: in the first event, parameters are to be set not only for a proportional gain increase, but also for an integral time increase. In the second case, it is necessary to set an integral time decreasing besides the proportional gain increase. See the ADAPTIVE SPEED PARAMETERS chapter.

#### 7.2.44 P083: FIRST SPEED ERROR FOR AUTO ADAPTATION

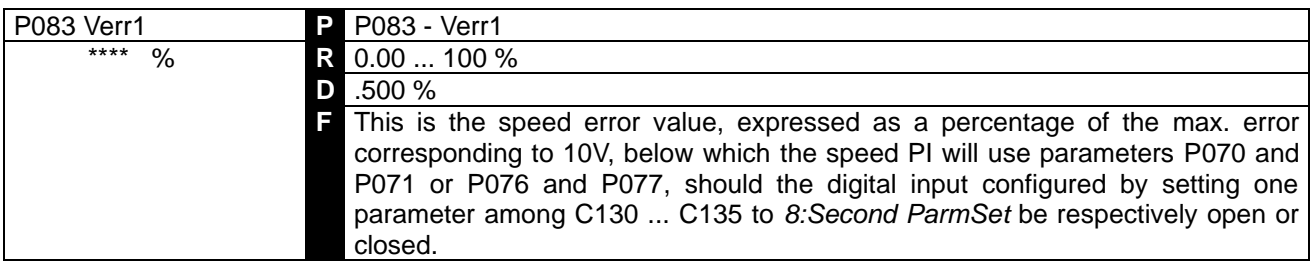

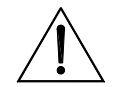

**In this parameter, do not save any value exceeding** the one saved in EEPROM for P084, as this will cause the drive malfunction. See also the ADAPTIVE SPEED PARAMETERS chapter.

### 7.2.45 P084: SECOND SPEED ERROR FOR AUTO ADAPTATION

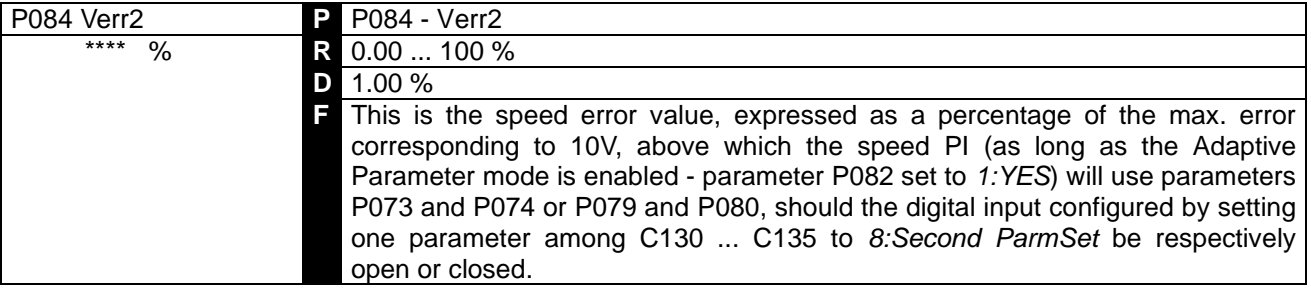

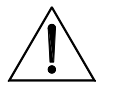

**In this parameter, do not save any value lower than** the one saved in EEPROM

For P083, as this will cause the drive malfunction. See also the ADAPTIVE SPEED PARAMETERS chapter.

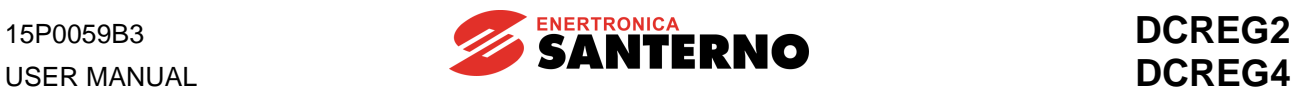

### 7.2.46 P085: SPEED INTEGRAL TIME INCREMENT DURING RAMP

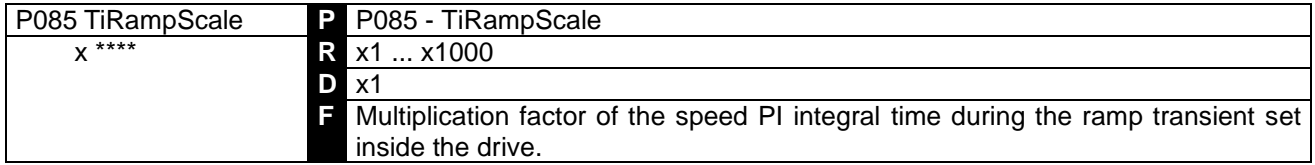

#### 7.2.47 P086: ARMATURE COMPENSATION

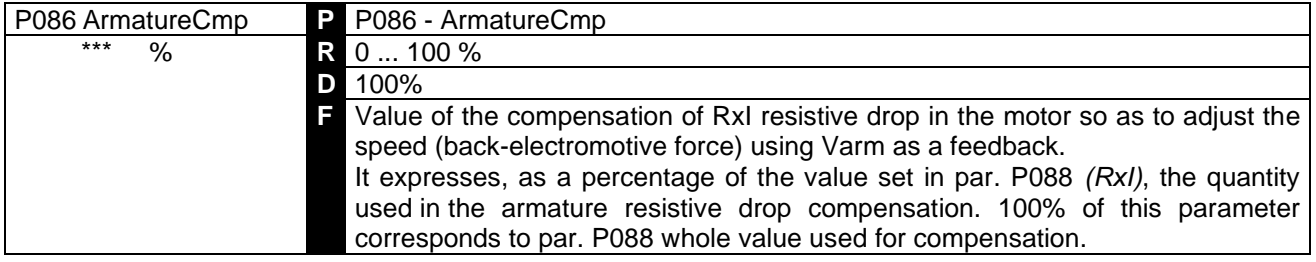

#### 7.2.48 P087: OFFSET OVER THE SPEED ERROR

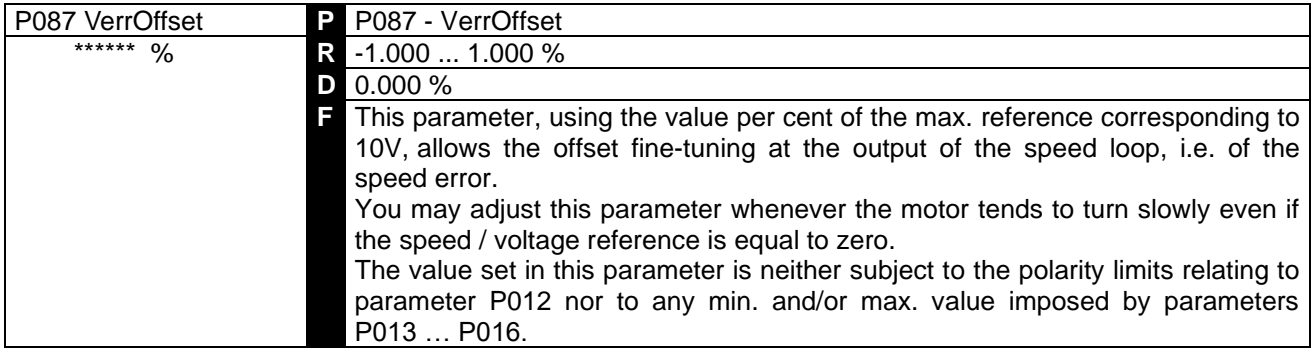

#### 7.2.49 P088: ARMATURE RESISTIVE DROP

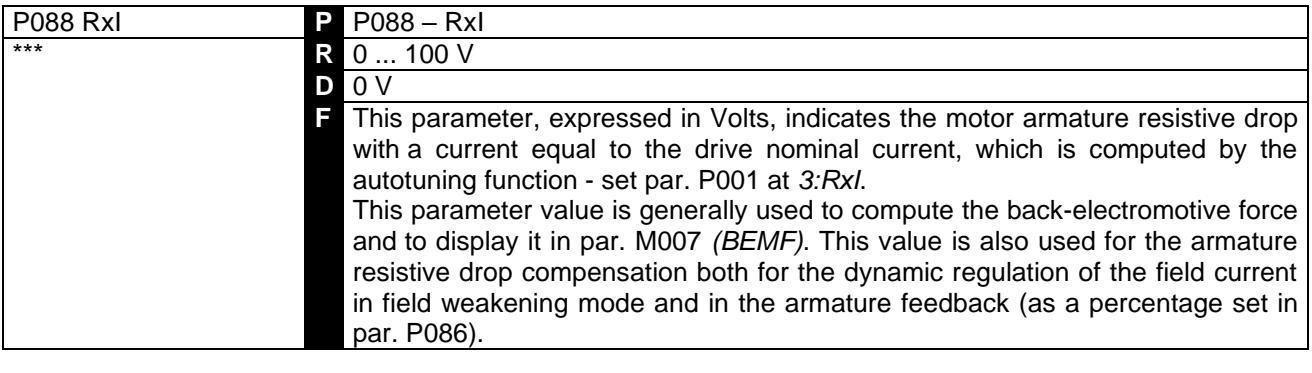

**CAUTION** A software lock exists avoiding increasing par. P088 value until the value set in par. P011 (*VarmMax*) is exceeded.

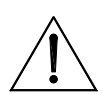

**CAUTION In this parameter, do not save any value exceeding** the one saved in EEPROM for P011, as this will cause the drive malfunction.

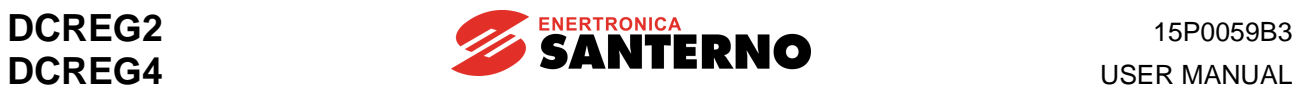

## 7.2.50 P100: CURRENT LOOP PROPORTIONAL GAIN

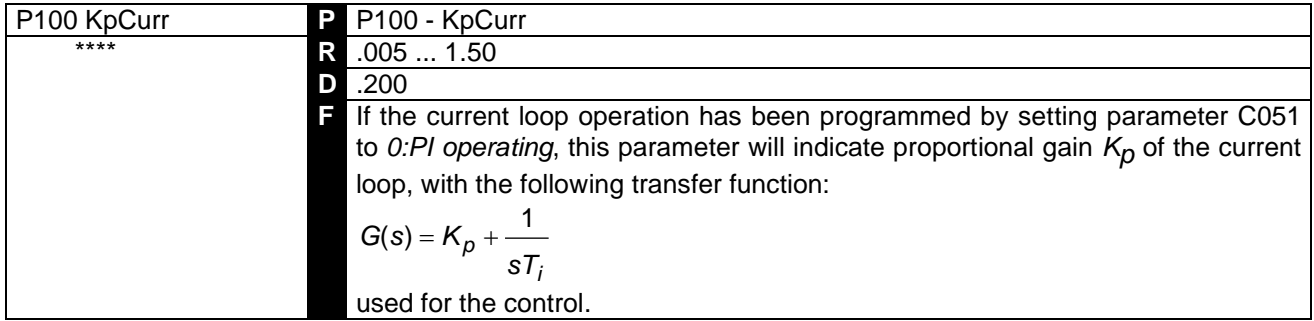

#### 7.2.51 P101: CURRENT LOOP INTEGRAL TIME WITH DISCONTINUOUS CURRENT CONDUCTION

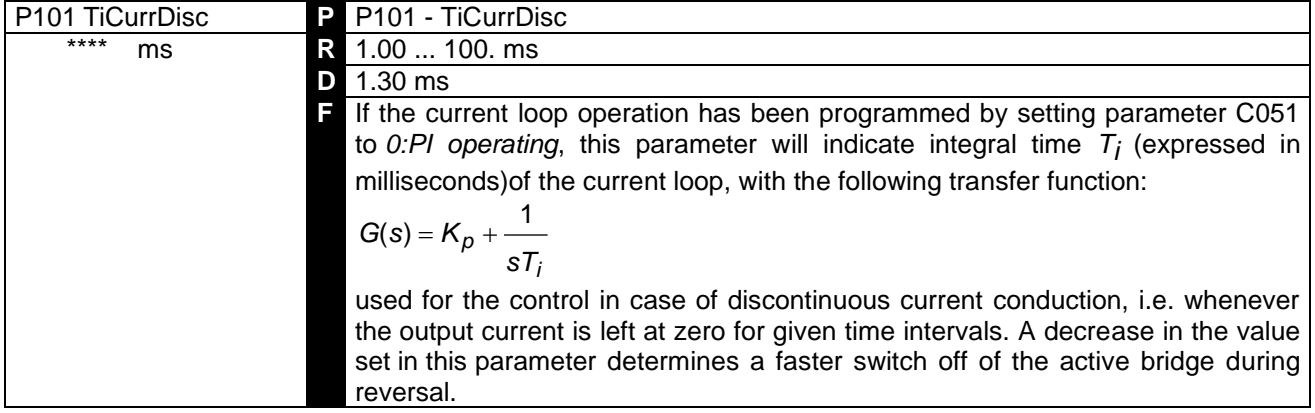

### 7.2.52 P102: CURRENT LOOP INTEGRAL TIME WITH CONTINUOUS CURRENT CONDUCTION

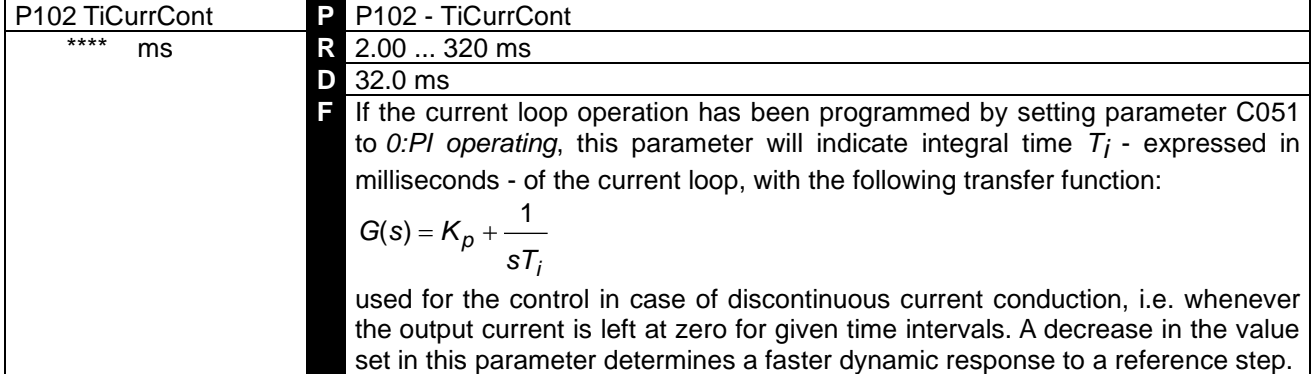

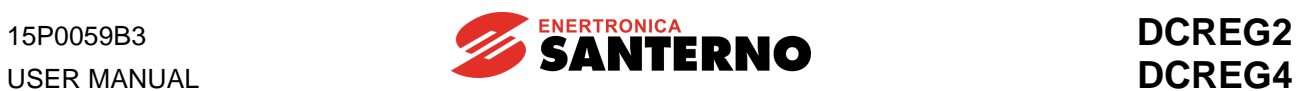

### 7.2.53 P103: ARMATURE EQUIVALENT RESISTIVE DROP

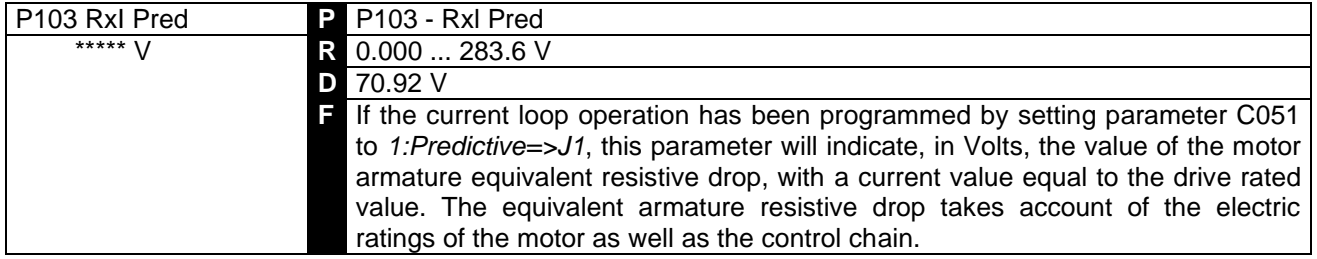

#### 7.2.54 P104: ARMATURE EQUIVALENT INDUCTIVE DROP

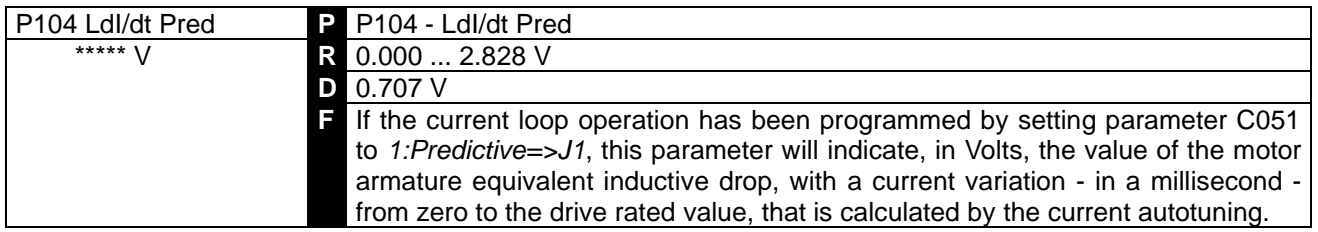

### 7.2.55 P110: FIELD REGULATOR VOLTAGE LOOP PROPORTIONAL GAIN

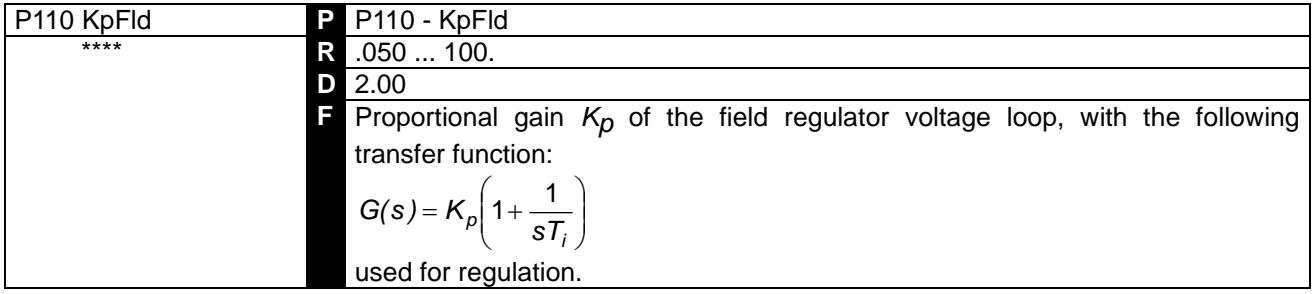

#### 7.2.56 P111: FIELD REGULATOR VOLTAGE LOOP INTEGRAL TIME

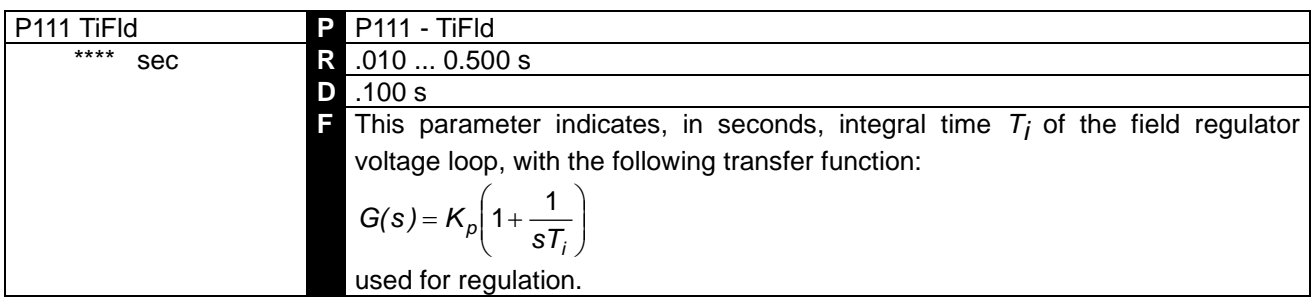

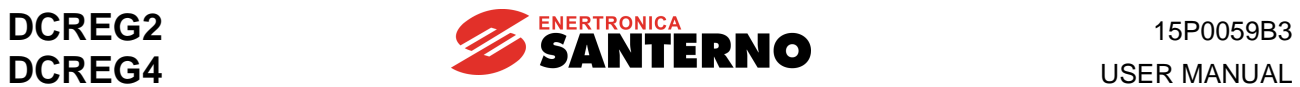

### 7.2.57 P120: SPEED / VOLTAGE MAIN INPUT POLARITY

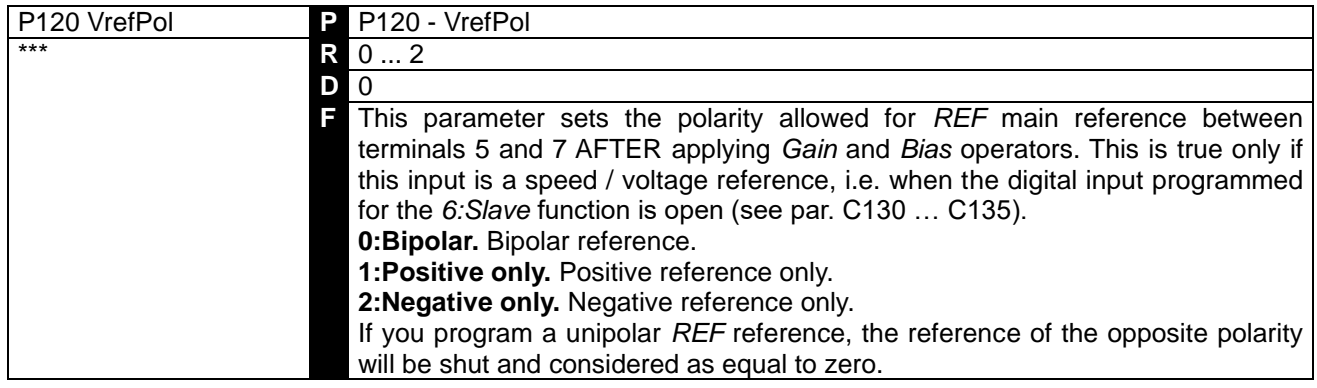

## 7.2.58 P121: SPEED / VOLTAGE MAIN INPUT BIAS

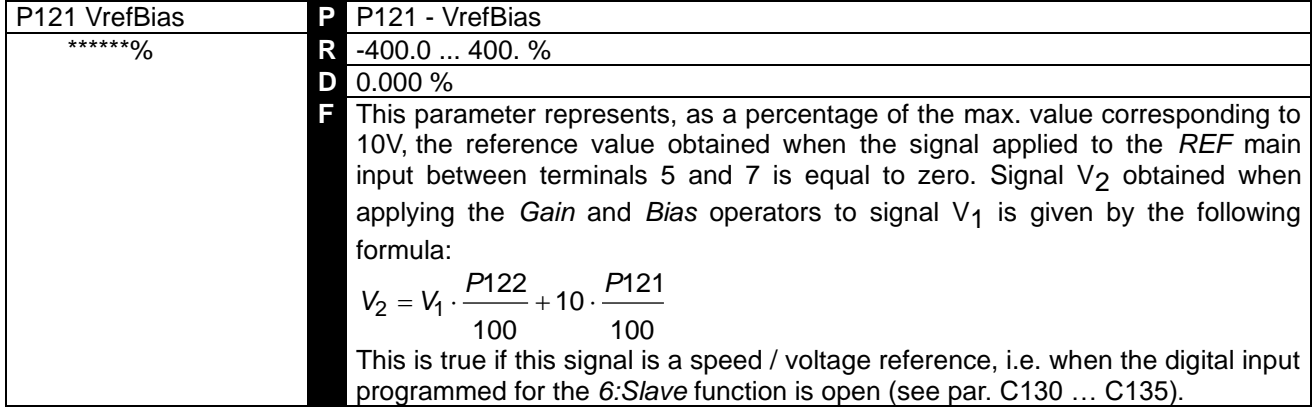

### 7.2.59 P122: SPEED / VOLTAGE MAIN INPUT GAIN

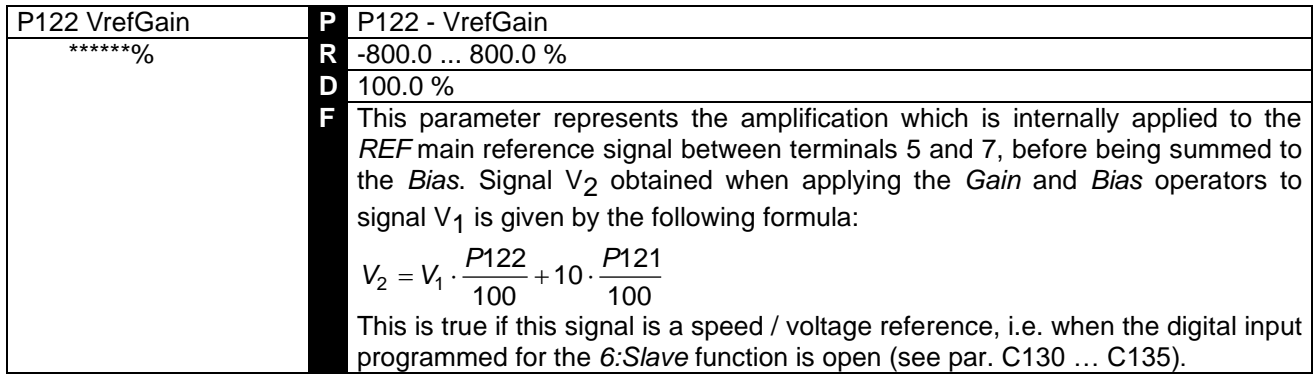

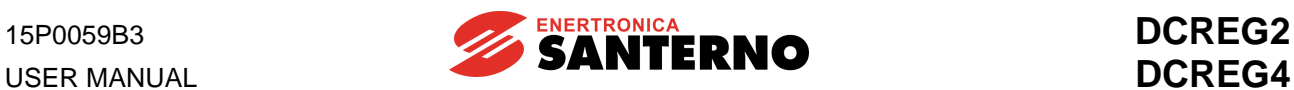

### 7.2.60 P123: MAIN CURRENT INPUT POLARITY

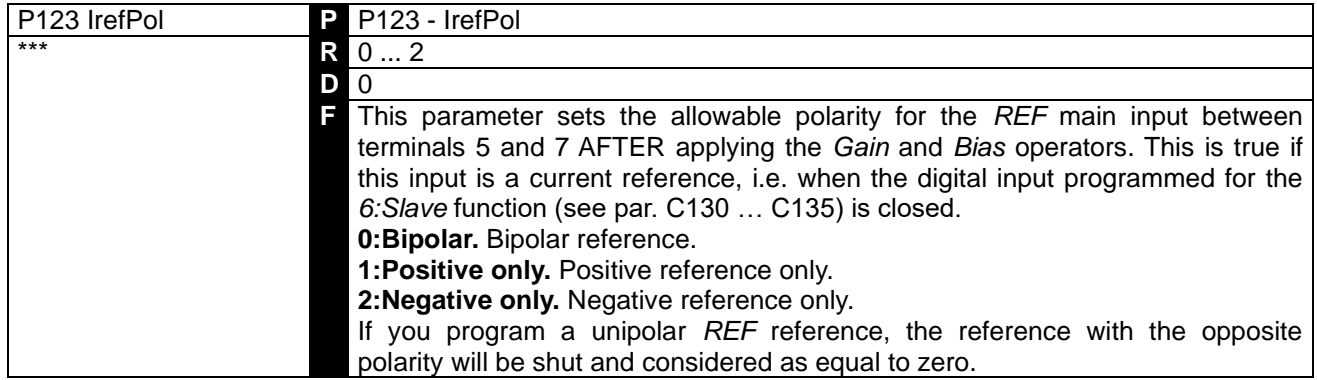

### 7.2.61 P124: CURRENT MAIN INPUT BIAS

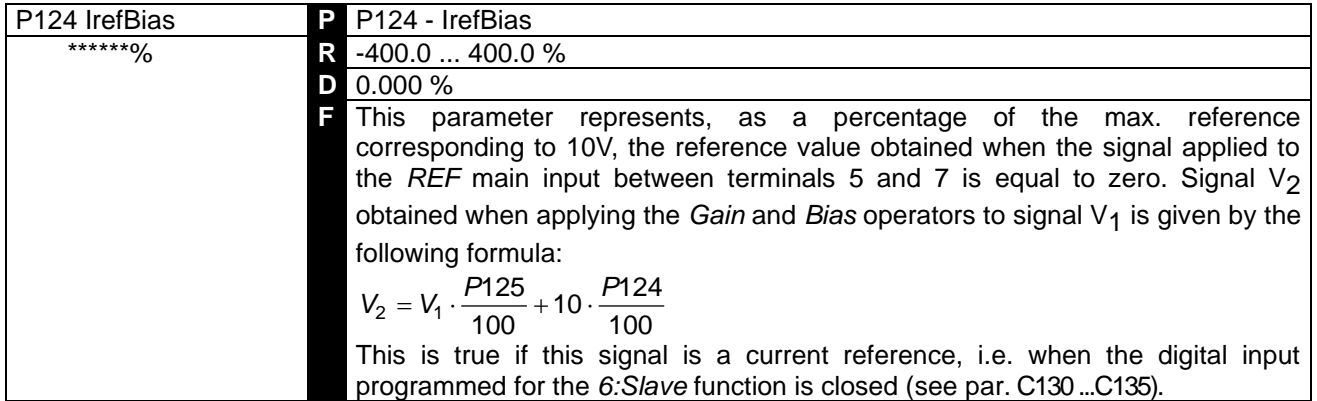

#### 7.2.62 P125: CURRENT MAIN INPUT GAIN

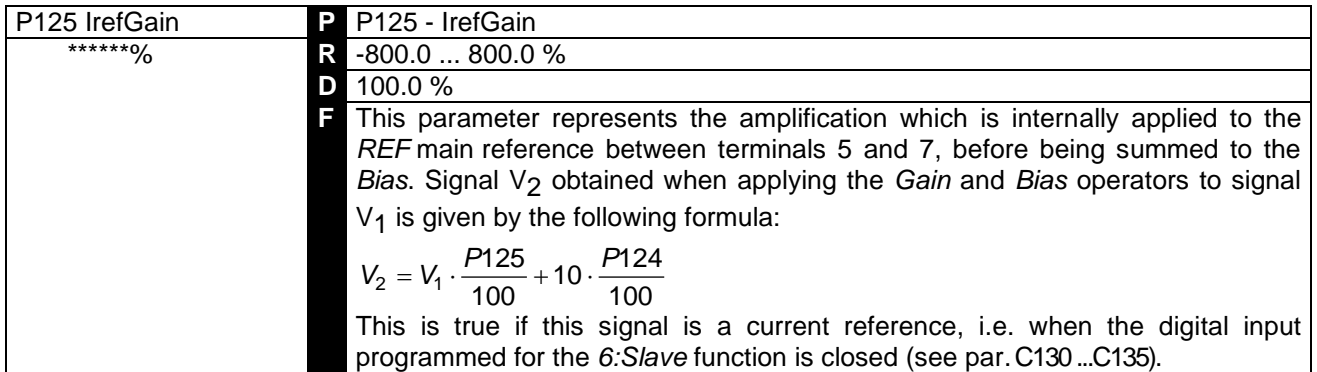

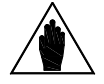

**NOTE**

With two drives in MASTER / SLAVE configuration, as the reference standard level supplied by the MASTER drive is  $5\overline{V}$  at the nominal current (M003 = 100%), if also the SLAVE drive must supply its nominal current - with said reference at *REF* main reference between terminals 5 and 7 - gain P125 *(IrefGain)* is to be set at 200%.

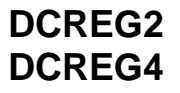

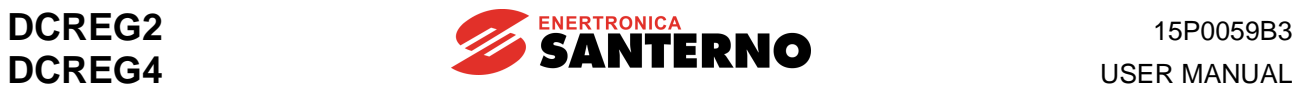

## 7.2.63 P126(129)(132): POLARITY FOR AUXILIARY ANALOG INPUT  $1(2)(3)$

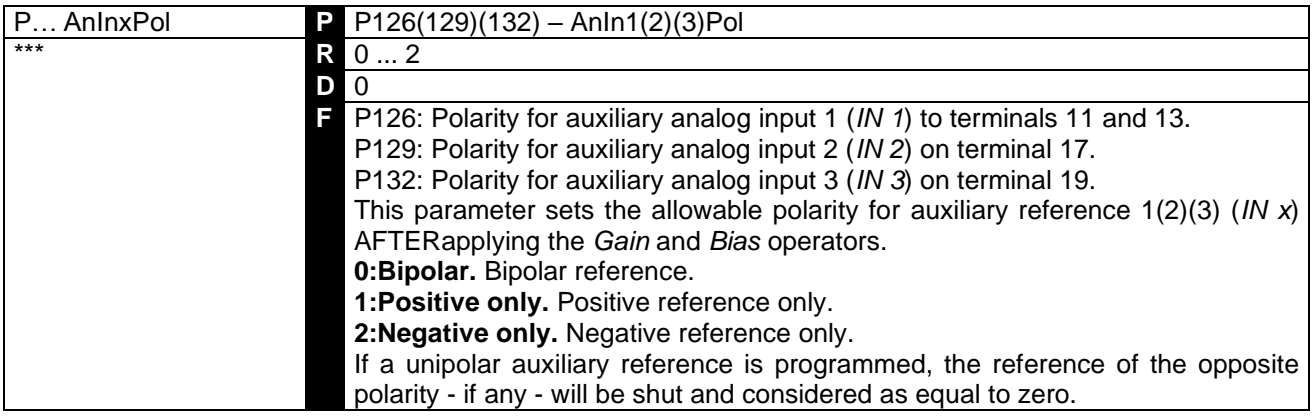

# 7.2.64 P127(130)(133): AUXILIARY ANALOG INPUT 1(2)(3) BIAS

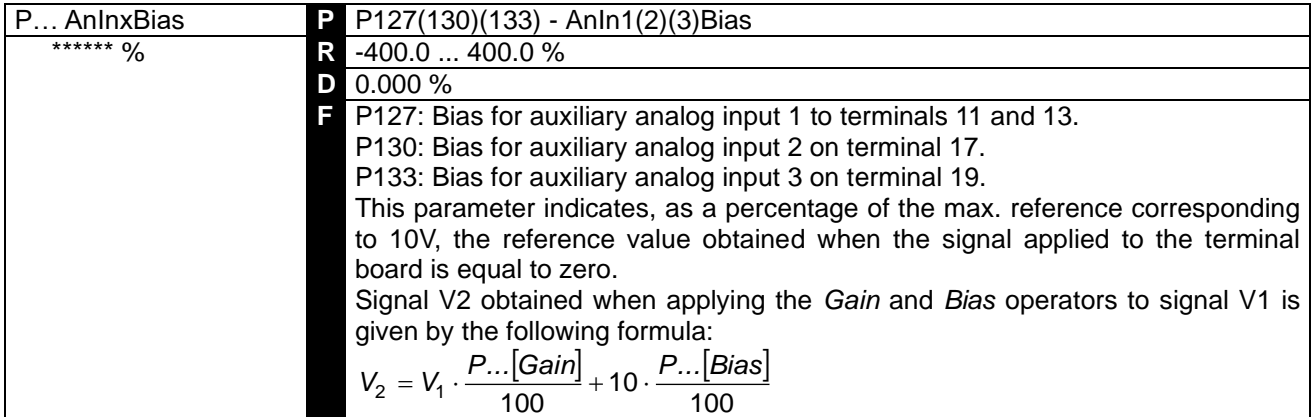

### 7.2.65 P128(131)(134): AUXILIARY ANALOG INPUT 1(2)(3) GAIN

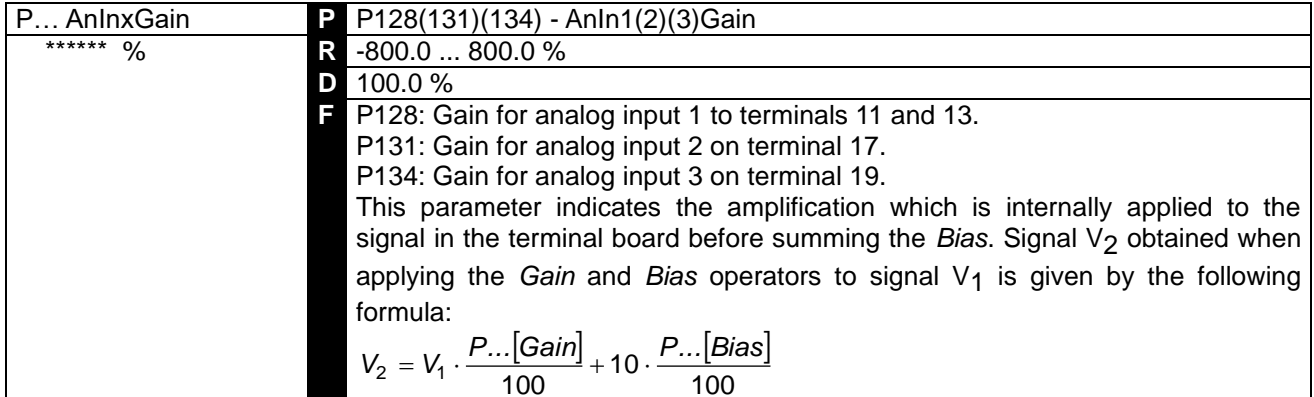

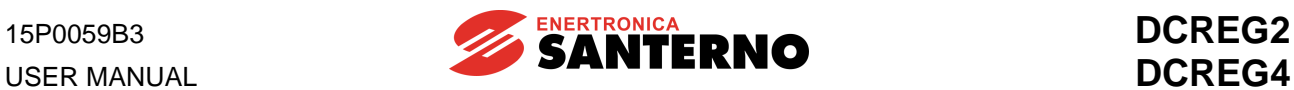

### 7.2.66 P150(153): ANALOG OUTPUT 1(2) CONFIGURATION

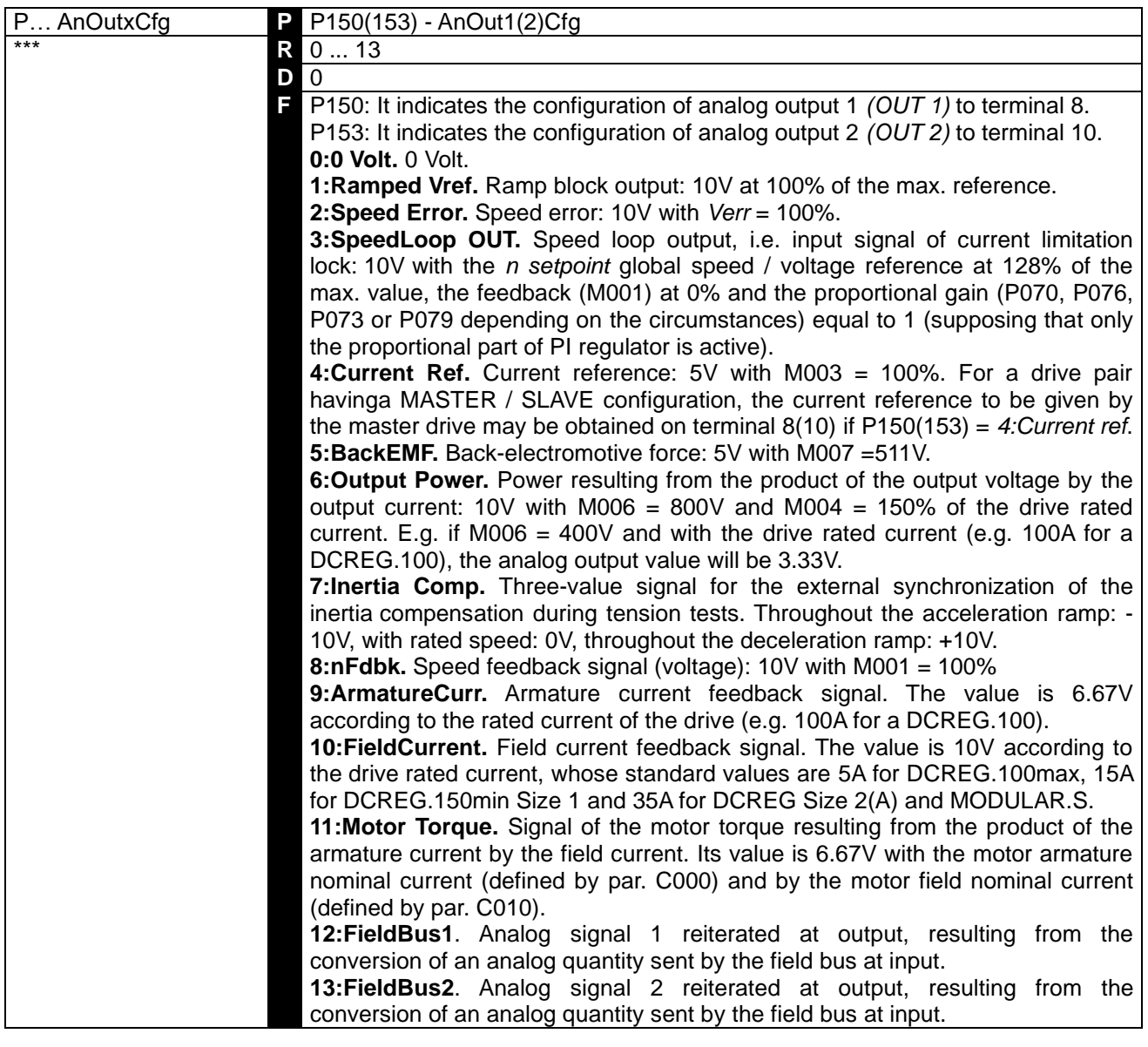

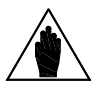

**NOTE**

The above-mentioned Volt values which can be obtained by the two analog outputs relate to jumpers JP409 and JP4010 in the control board in pos. 1-2. Should they be placed in pos. 2-3, the two analog outputs will deliver only an **outgoing** current signal equal to 0 ... 20mA from the terminal: in this case, the value to be set on the parameters relating to *Gain* and *Bias* operators is shown in the MILLIAMPERE INPUT / OUTPUT SIGNALS chapter.

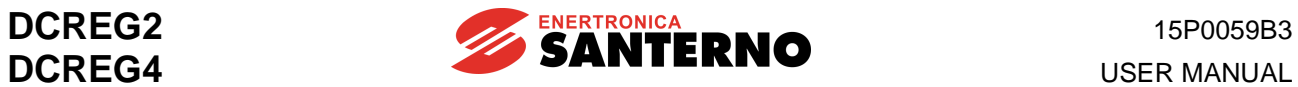

# 7.2.67 P151(154): ANALOG OUTPUT 1(2) BIAS

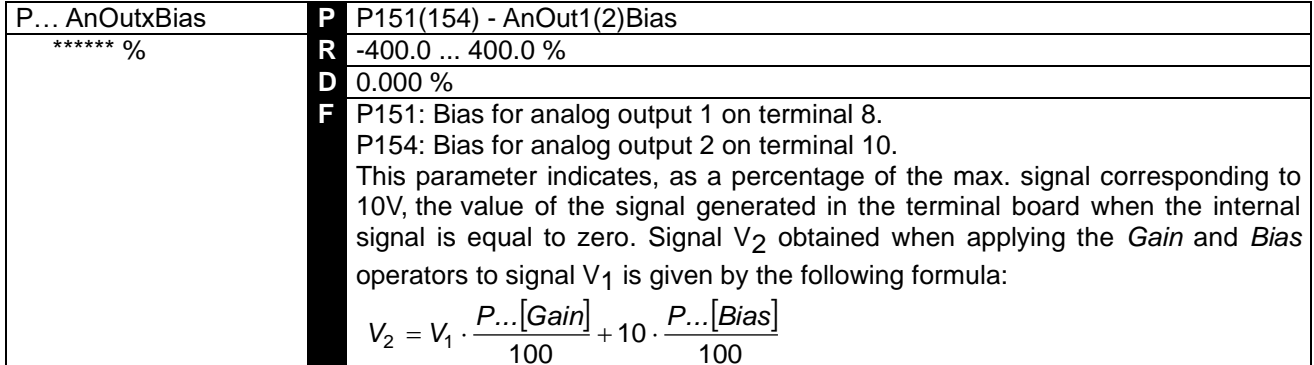

# 7.2.68 P152(155): ANALOG OUTPUT 1(2) GAIN

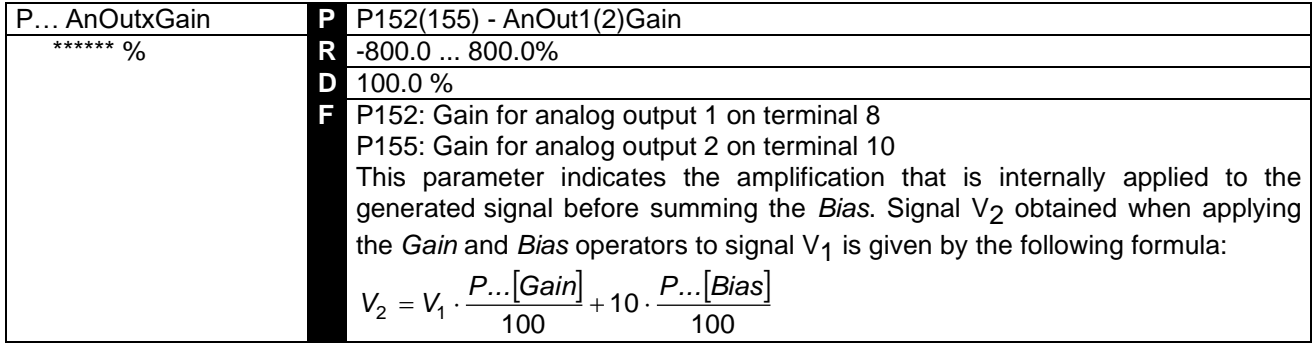

### 7.2.69 P156: ANALOG IOUT POLARITY ON TERMINAL 6

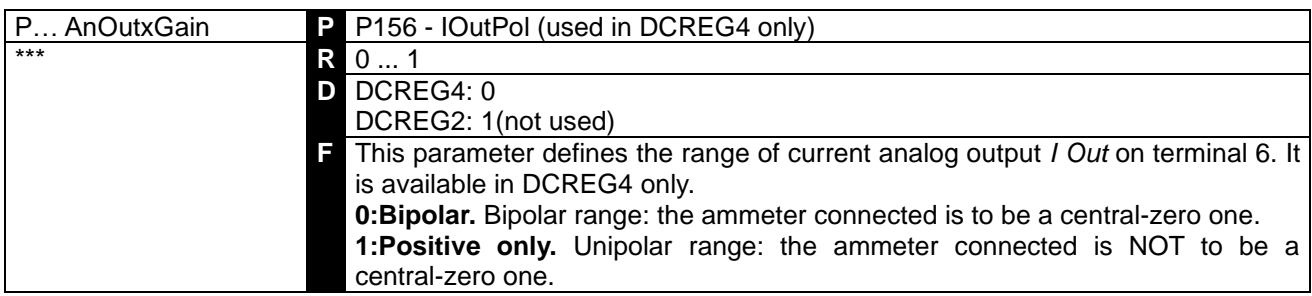

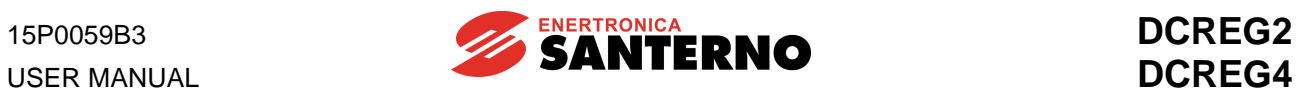

### 7.2.70 P157(158): ANALOG OUTPUT POLARITY 1(2)

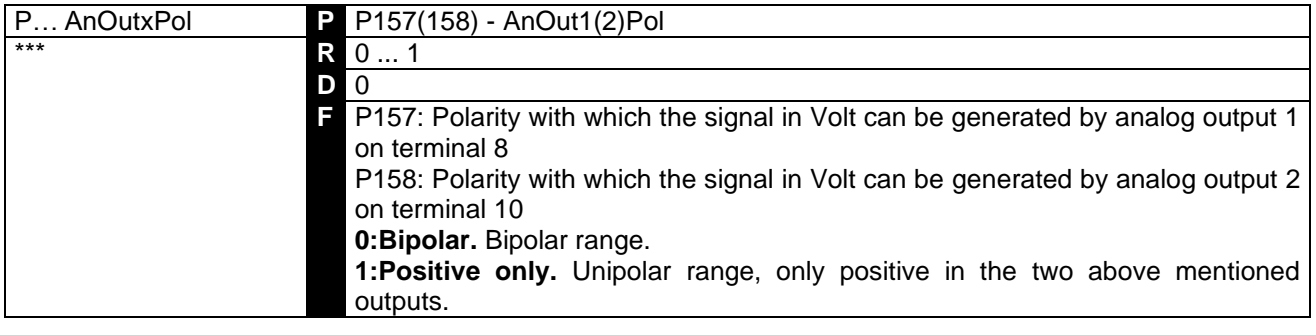

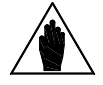

**NOTE**

This parameter is active only if the signal set on the analog output is a voltage signal (-10 ... 10V) (jumper JP409 and/or JP4010 in pos. 1-2). If a current signal (0 ... 20mA) (jumper JP409 and/or JP4010 in pos. 2-3) is to be brought to the output at issue, polarity may not be defined, as the current direction is the one outgoing from the terminal towards zero volt

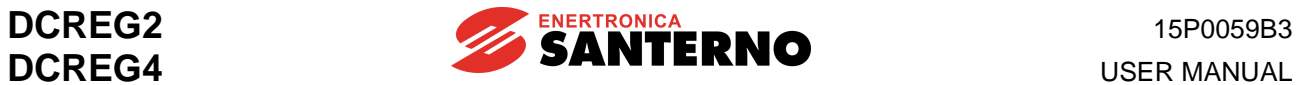

## 7.2.71 P170(176)(182)(188)(194): DIGITAL OUTPUT 1(2)(3)(4)(5) **CONFIGURATION**

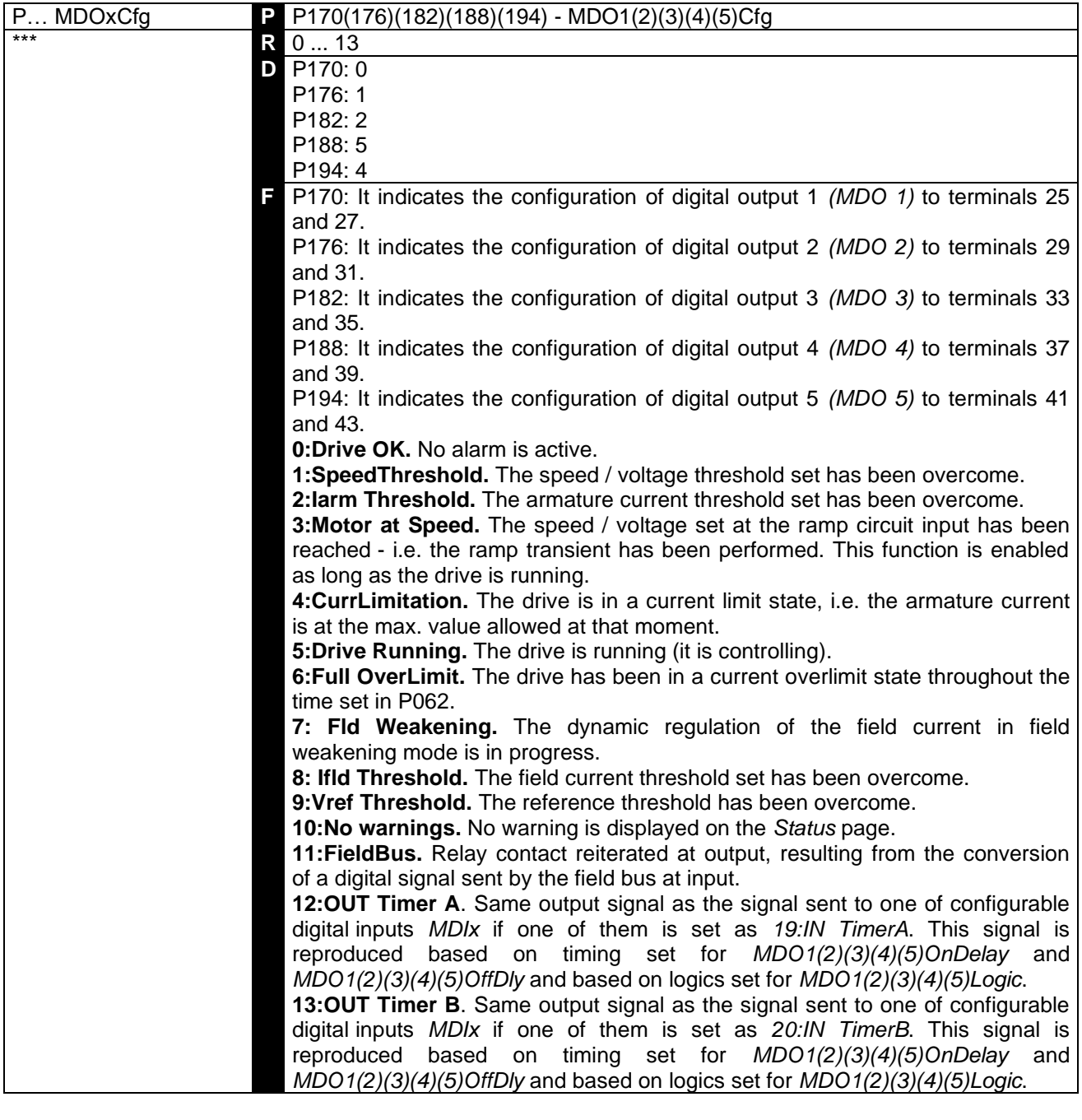

**CAUTION** The indication provided by the digital input configured as *3:Motor at Speed*  **does not** consider any additional speed reference.

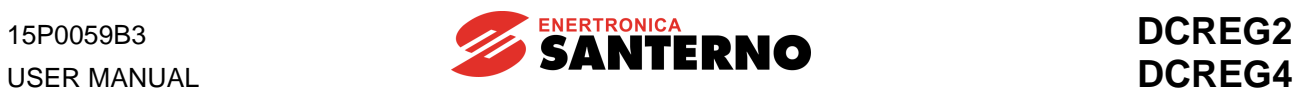

## 7.2.72 P171(177)(183)(189)(195): DIGITAL OUTPUT  $1(2)(3)(4)(5)$  ON DELAY

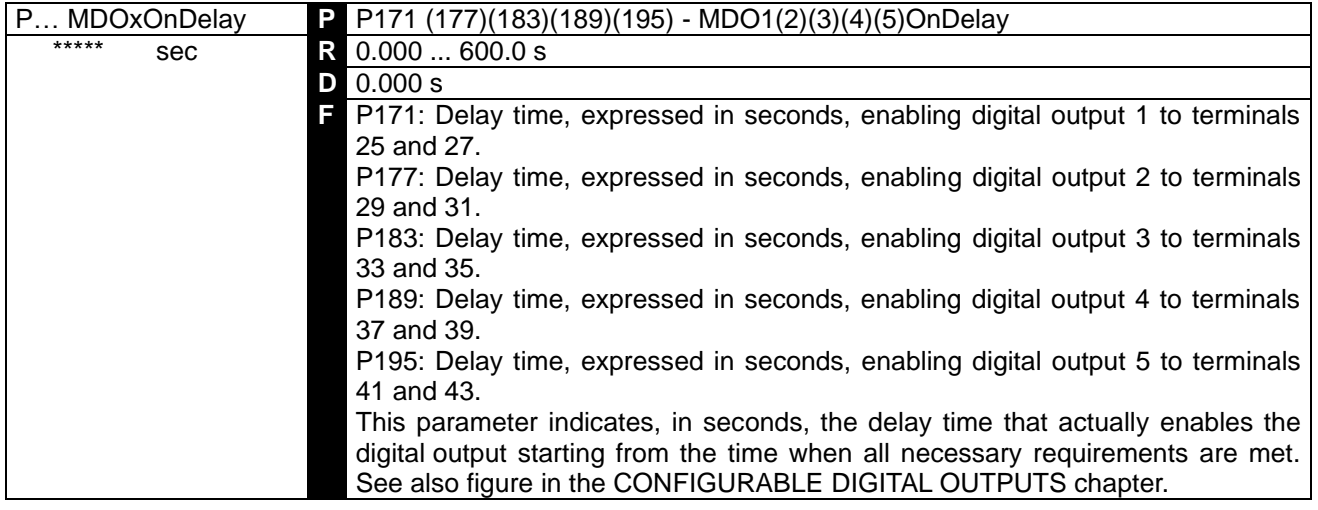

## 7.2.73 P172(178)(184)(190)(196): DIGITAL OUTPUT 1(2)(3)(4)(5) OFF DELAY

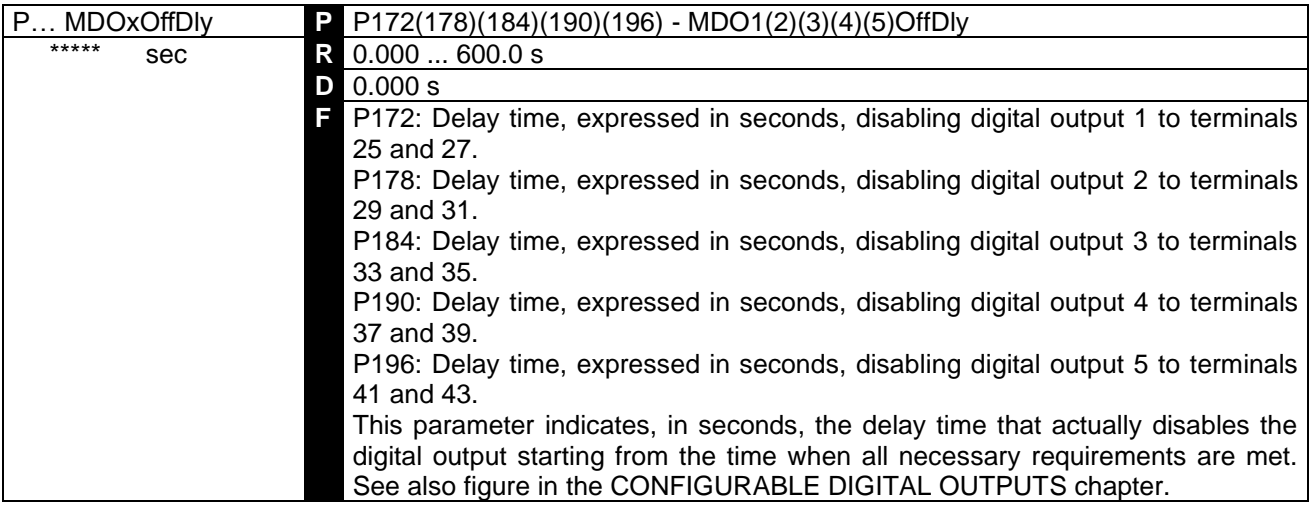

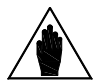

**NOTE** If the digital output is configured as Drive OK, see also parameter P200: DRVOKDlyMin. If this parameter is set to 1:Yes, the minimum delay will in any case be at least 500 ms.

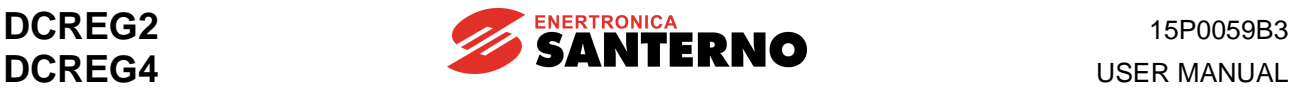

### 7.2.74 P173(179)(185)(191)(197): DIGITAL OUTPUT 1(2)(3)(4)(5) SWITCHING LEVEL

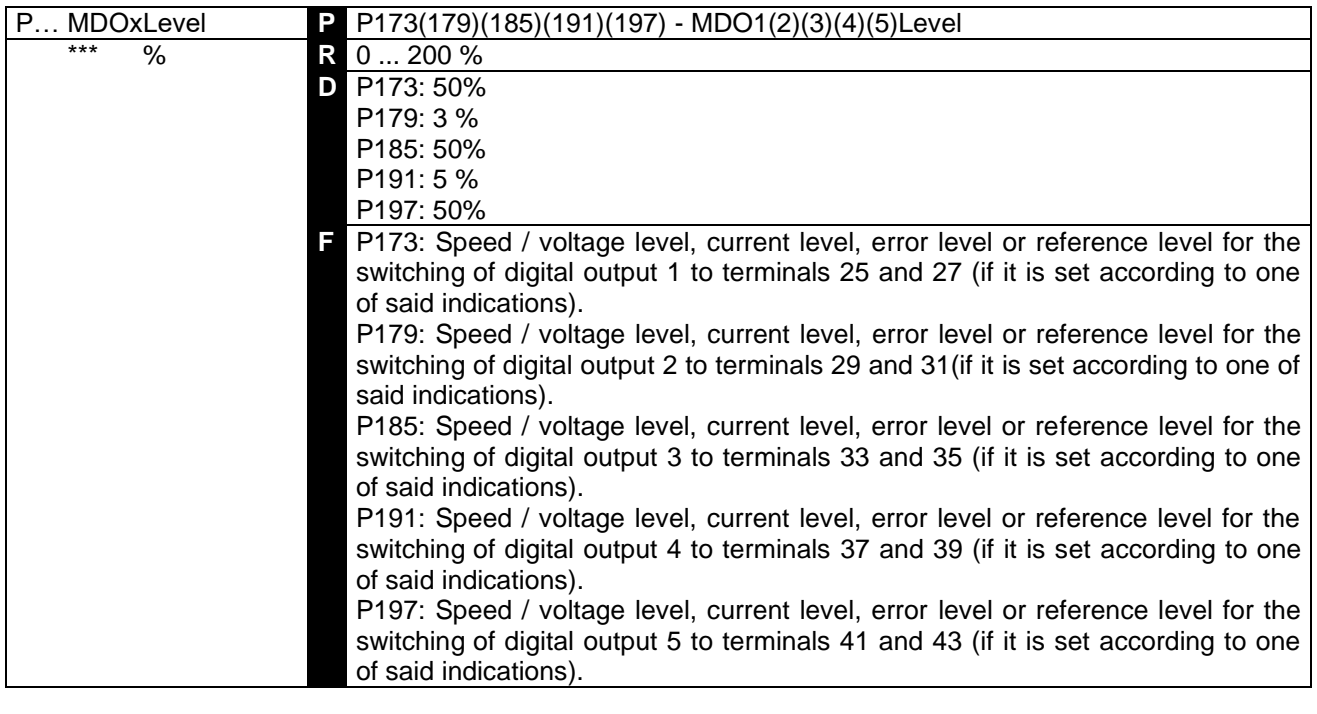

The digital output configured as *1:SpeedThreshold* enables when the speed absolute value in M001 *(nFdbk)* is higher than this parameter value. The digital output configured as *2:AIarm Threshold* enables when the current absolute value in M004 (*Iarm*) - expressed as a percentage of the drive armature nominal current, is higher than this parameter value. The digital output configured as *8:Ifld Threshold* enables when the current in M018 (*Ifld*) expressed as a percentage of the drive field nominal current - is higher than this parameter value. Similarly, the digital output configured as *9:VrefThreshold* enables when the speed error absolute value between the *Vref* reference displayed on the *KeyPad* becomes higher than this parameter's value. Finally, the digital input configured as *3:Motor at Speed* enables when the speed error absolute value between the ramp circuit input reference and the speed / voltage feedback is lower than this parameter value. This means that the actual speed has reached the programmed setpoint: i.e. the ramp transient is over.

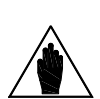

**NOTE** The level value set in these parameters cannot be lower than the value set in *MDOxHyst-*type parameters.

**NOTE**

**CAUTION** To avoid any drive malfunction, **never save a value lower** than the one saved in EEPROM for *MDOxHyst-*type parameters.

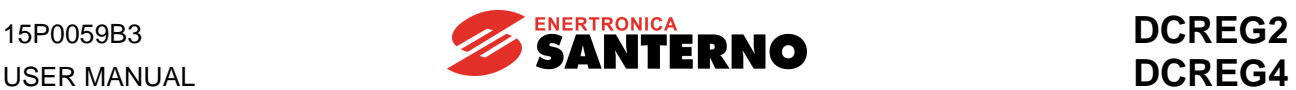

## 7.2.75 P174(180)(186)(192)(198): DIGITAL OUTPUT  $1(2)(3)(4)(5)$  SWITCHING HYSTERESIS

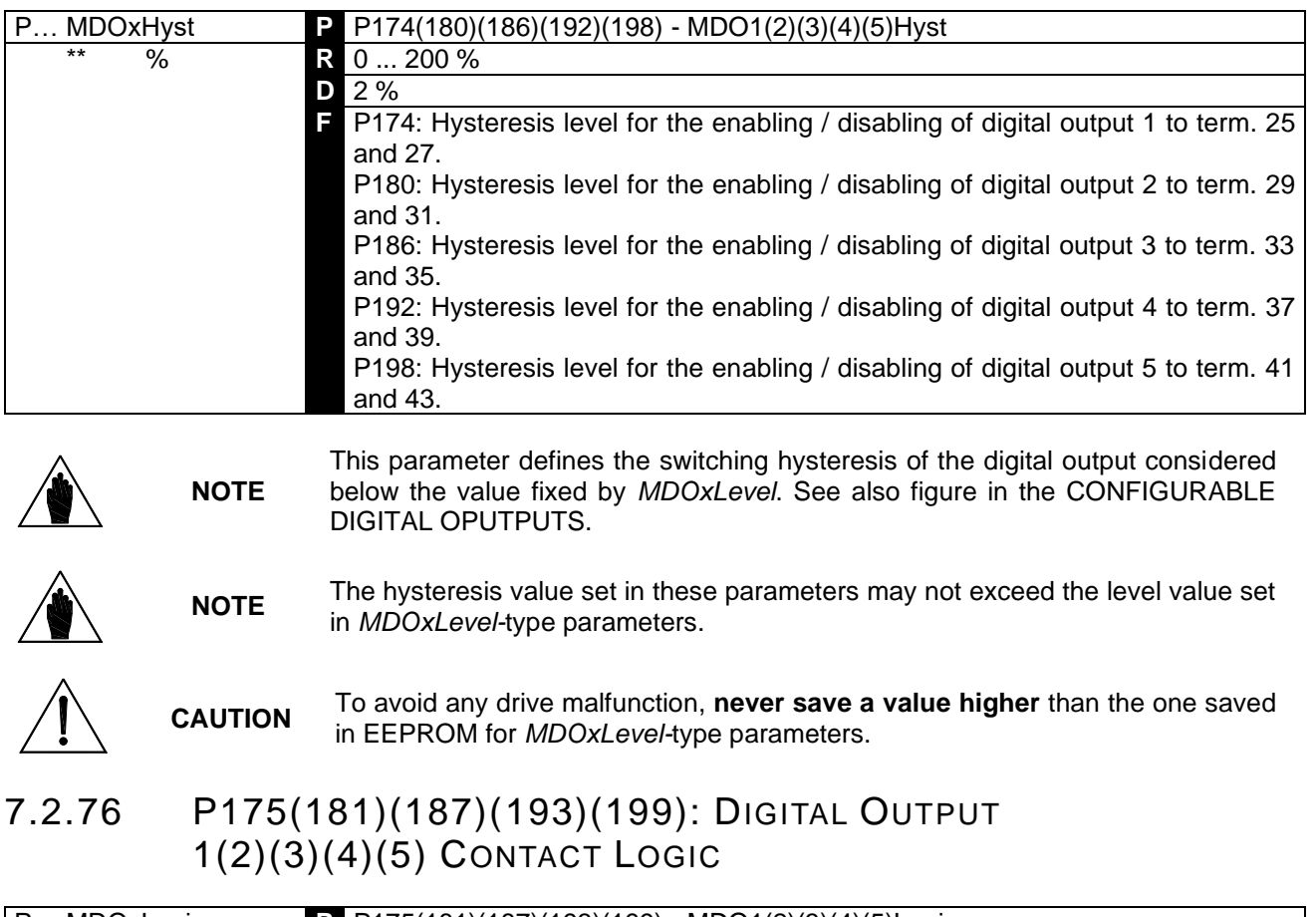

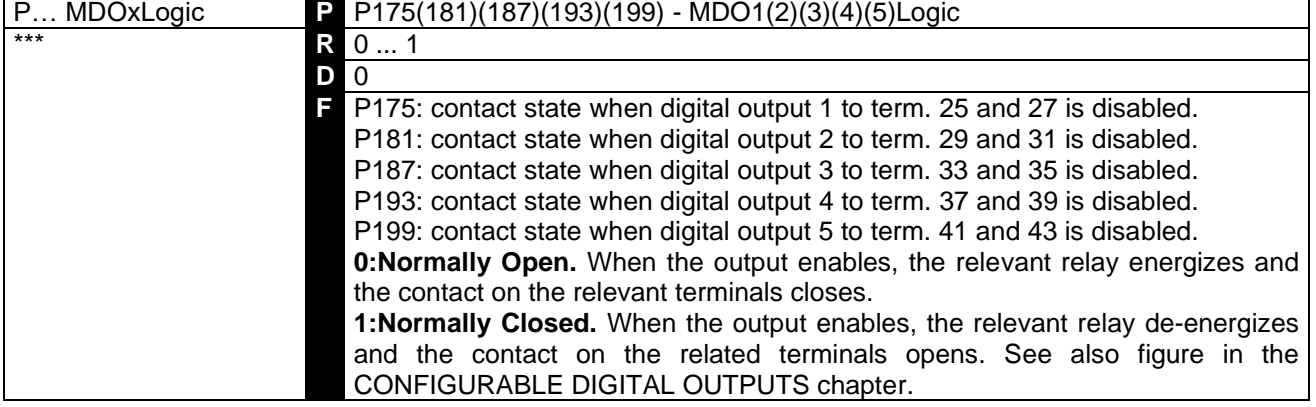

# 7.2.76 P200: MIMINUM DELAY FOR DRIVE OK RELAY

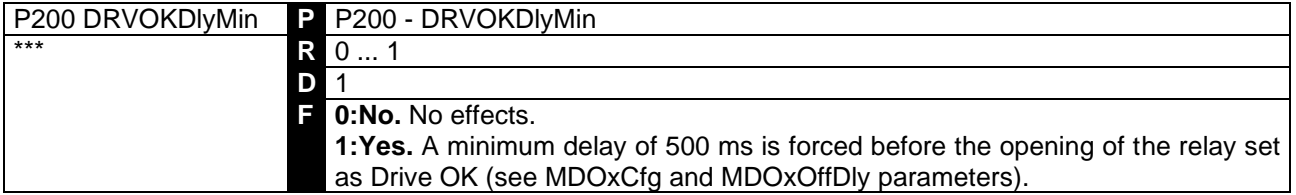

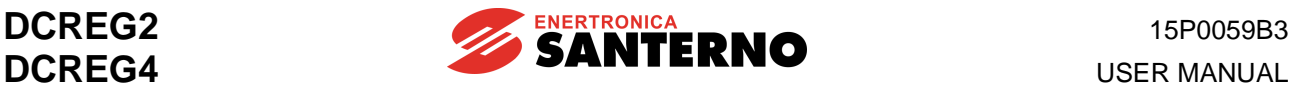

### 7.2.77 P211(212)(213)(214)(215)(216)(217): PRESET RUN REFERENCE 1(2)(3)(4)(5)(6)(7

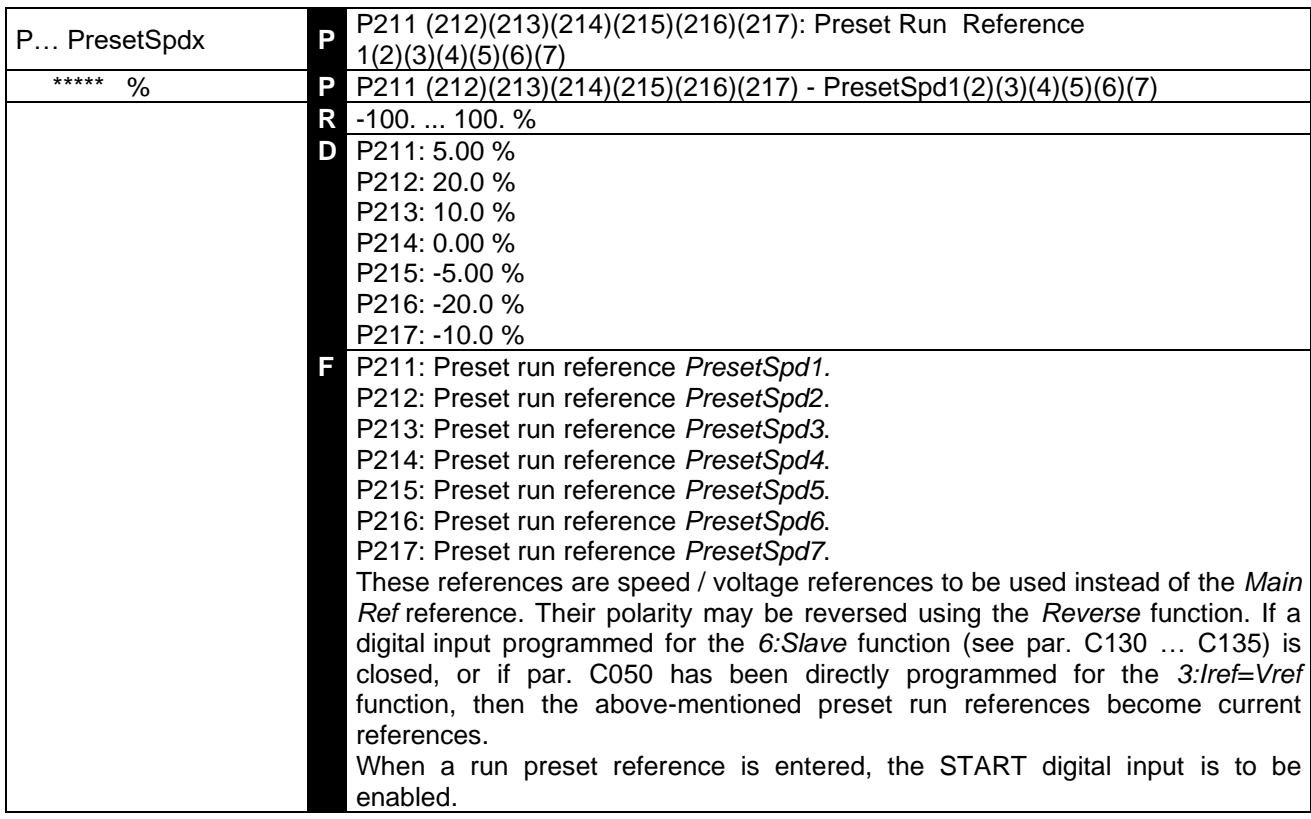

**SELECTION:** Among the seven preset run references to be stored, the valid one results from the closing of one or more digital inputs that have been properly configured.

If three digital inputs are set to *1:Preset Speed A, 2:Preset Speed B* and *3:Preset Speed C*, the preset run reference is determined by the table below, where a blank square indicates the digital input opening state (or the input that has **not been set**) and the black square indicates the closing state:

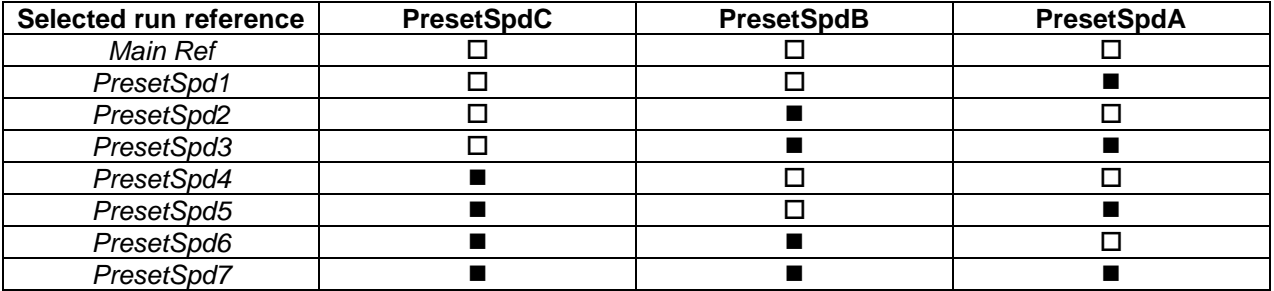

Among the seven preset run references, if you want to select only the first three ones, you just need to set two digital inputs as *1:Preset Speed A* and *2:Preset Speed B*. For one reference only, you just need to set one input to *1*:*Preset Speed A* (first input), *2:Preset Speed B* (second input), *3:Preset Speed C* (fourth input).

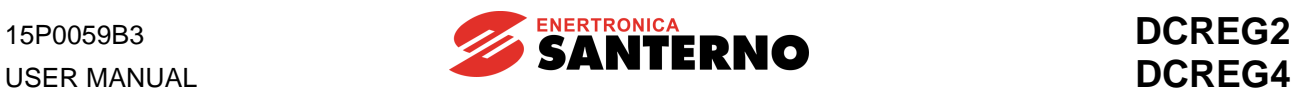

### 7.2.78 P221: JOG RAMP SELECTION

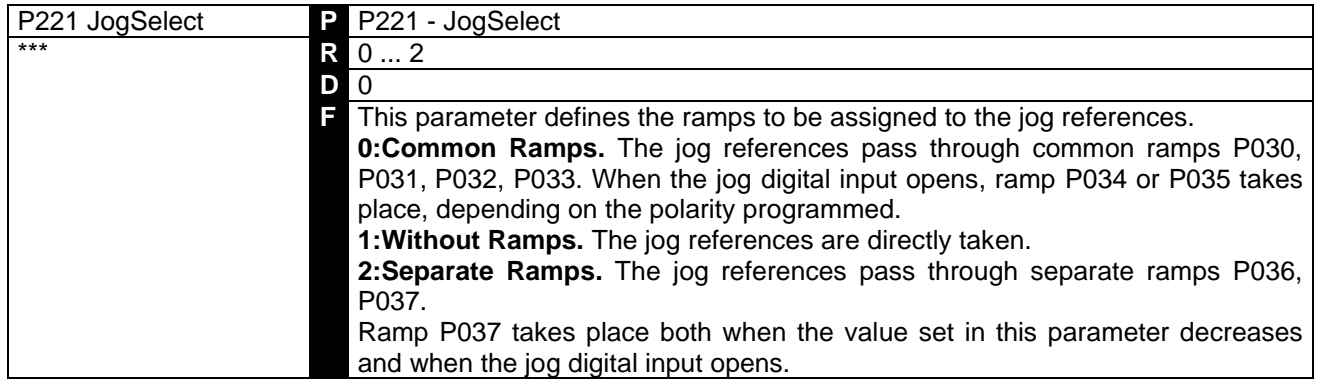

## 7.2.79 P222(223)(224): JOG REFERENCE 1(2)(3)

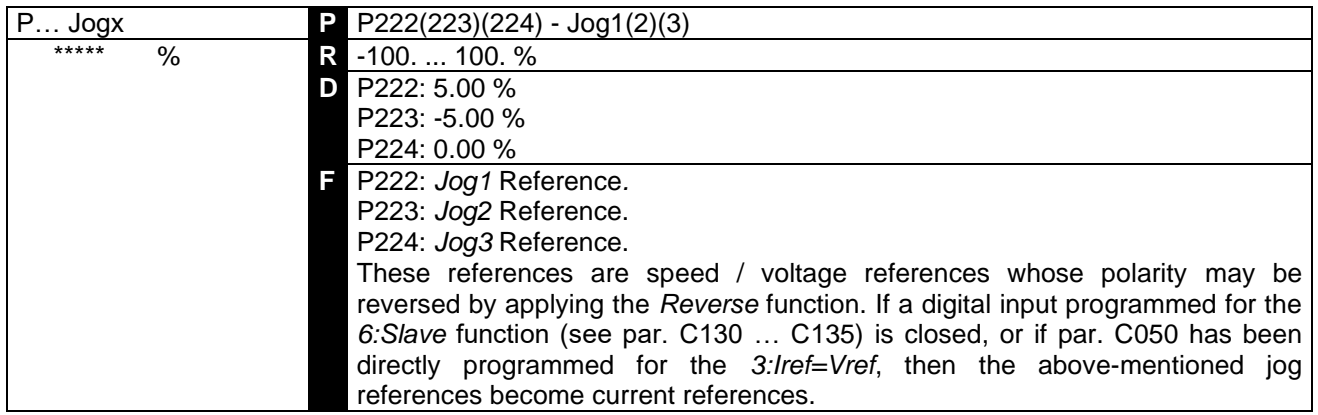

**SELECTION:** Among the three jog references to be stored, the valid one results from the closing of one or more digital inputs that have been properly configured.

If two digital inputs are set to *12:JogA* and *13:JogB*, the preset jog reference is determined by the table below, where a blank square indicates the digital input opening state (or the input that has **not been set**) and the black square indicates the closing state:

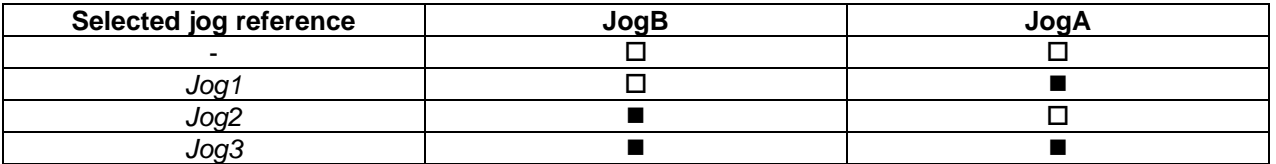

If you want to select only one jog reference out of three, you just need to set one input with values *12:JogA* for the first and *13:JogB* for the second.

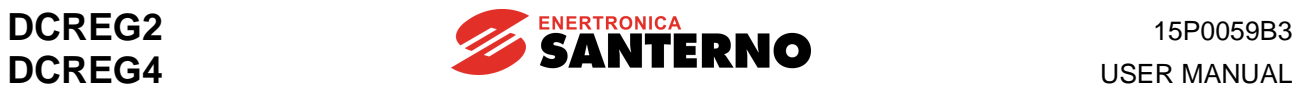

## 7.2.80 P230: MIN. FIRING ANGLE

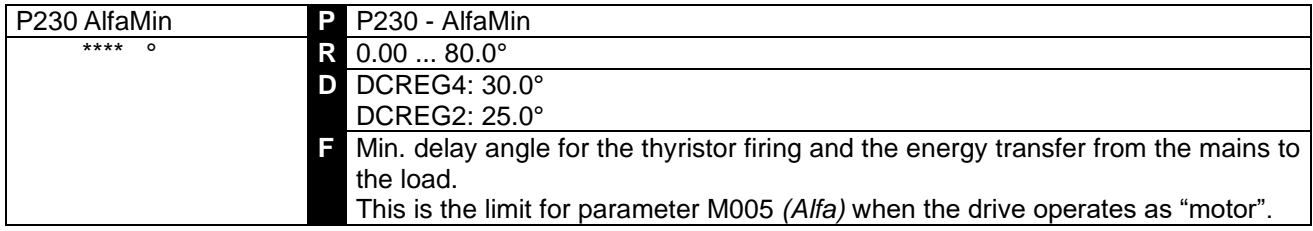

## 7.2.81 P231: MAX. FIRING ANGLE

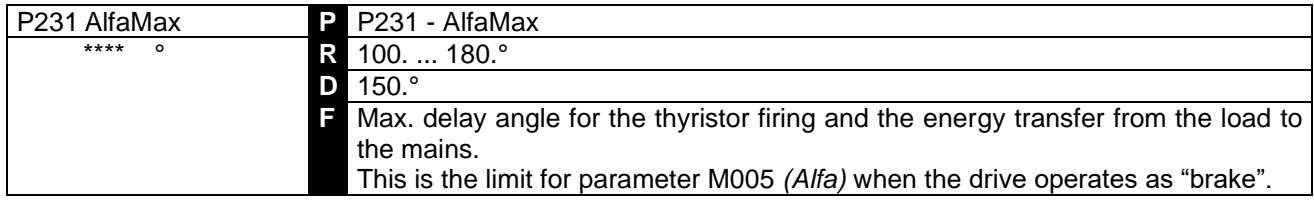

#### 7.2.82 P240: LOW PASS FILTER OVER THE SPEED / VOLTAGE **ERROR**

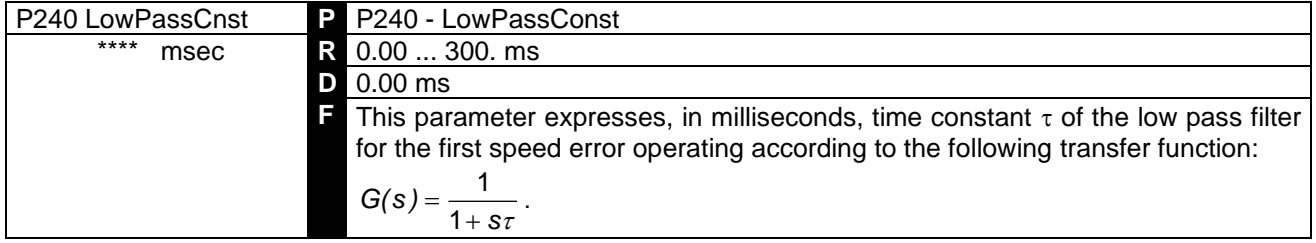

### 7.2.83 P250: UP / DOWN INTERNAL REFERENCE POLARITY

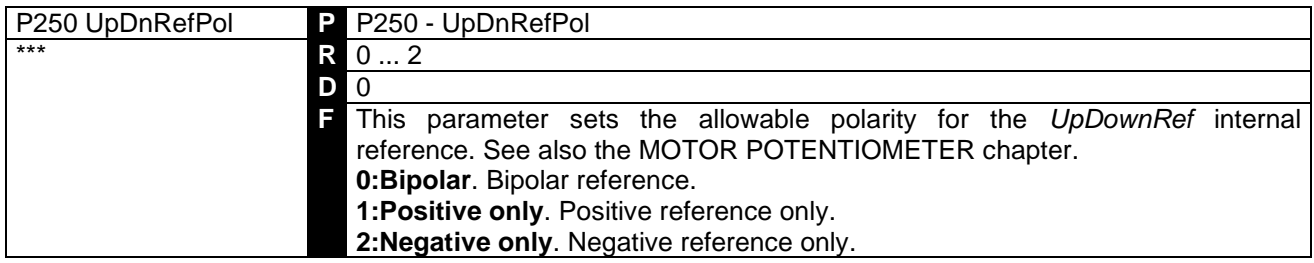

#### 7.2.84 P251: UP / DOWN INTERNAL REFERENCE RESTORATION AT POWER ON

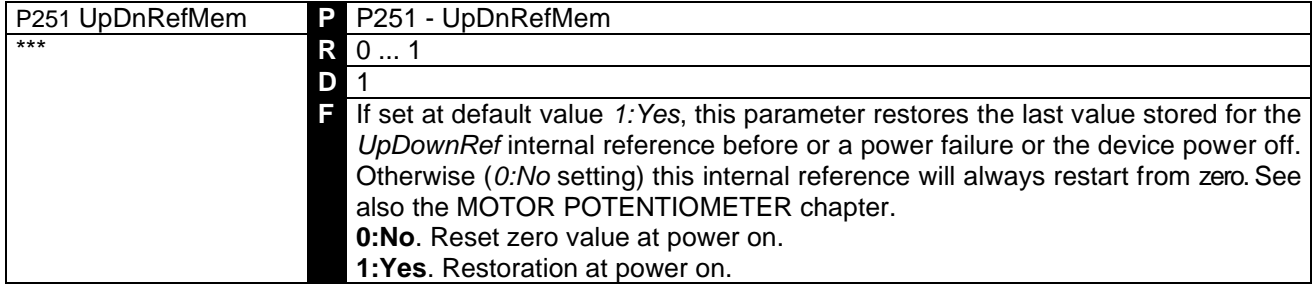

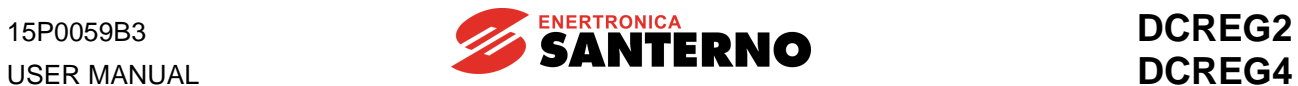

## **7.3 CONFIGURATION PARAMETERS**

The value of the configuration parameters may be defined by the user **only when** the *ENABLE* digital input is not active. These parameters are marked with a **C** followed by the parameter number.

## 7.3.1C000: MOTOR RATED CURRENT

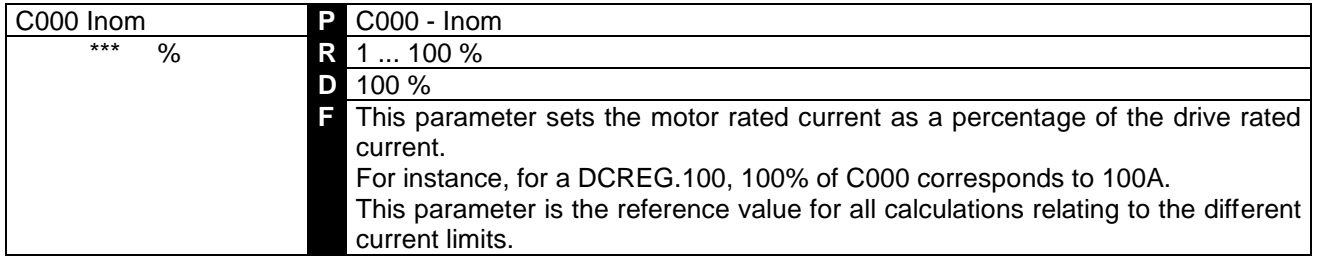

### 7.3.2C001: CURRENT FOR MOTOR THERMAL PROTECTION

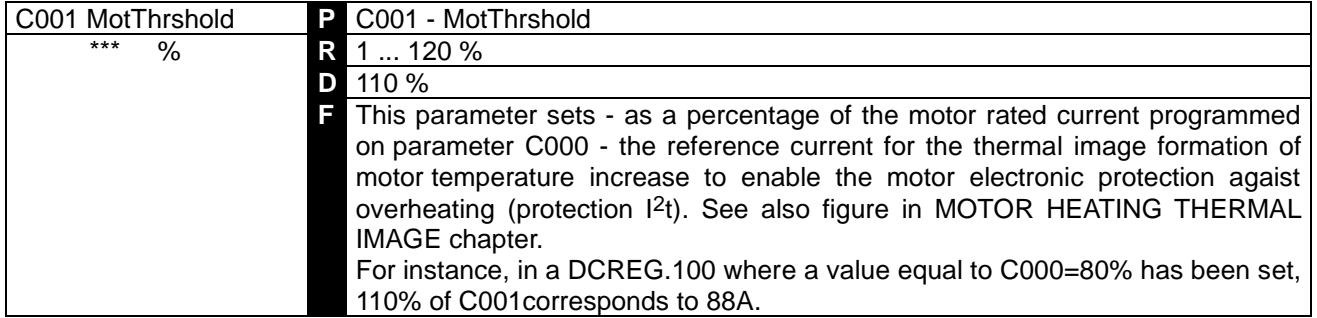

#### 7.3.3C002: TIME CONSTANT FOR MOTOR THERMAL PROTECTION

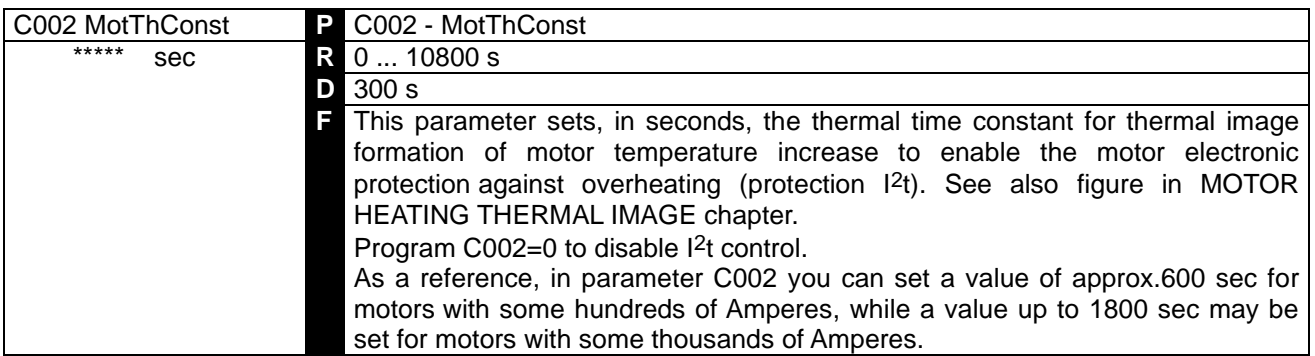

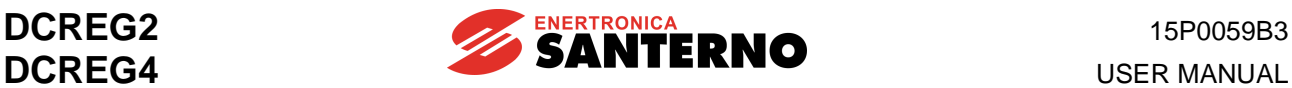

### 7.3.4C010: MOTOR FIELD RATED CURRENT

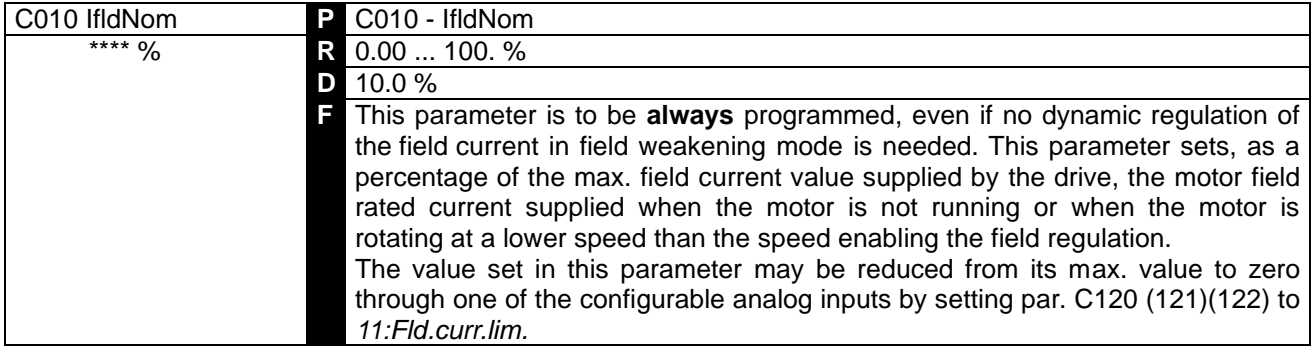

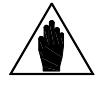

**NOTE**

The standard values of the max. field current that the drive can deliver are 5A for DCREG.100max, 15A for DCREG.150min Size 1 and 35A for DCREG Size 2(A) and MODULAR.S.

For instance, for a DCREG.350, 100% of C010 corresponds to 15A.

#### 7.3.5C011: FIELD WEAKENING START RATED SPEED

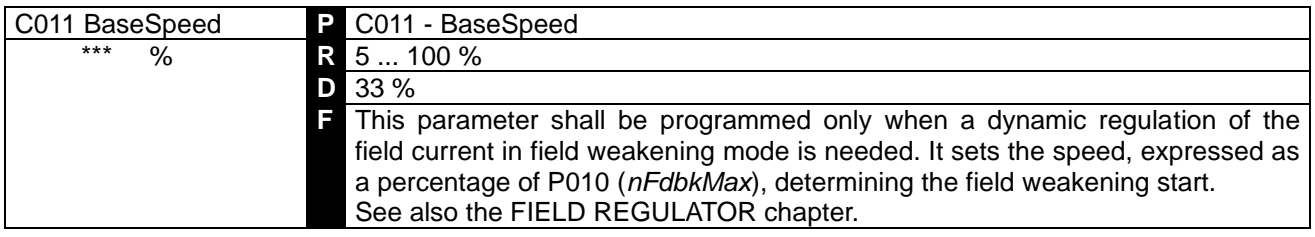

### 7.3.6C012: RATED ARMATURE VOLTAGE AT FIELD WEAKENING

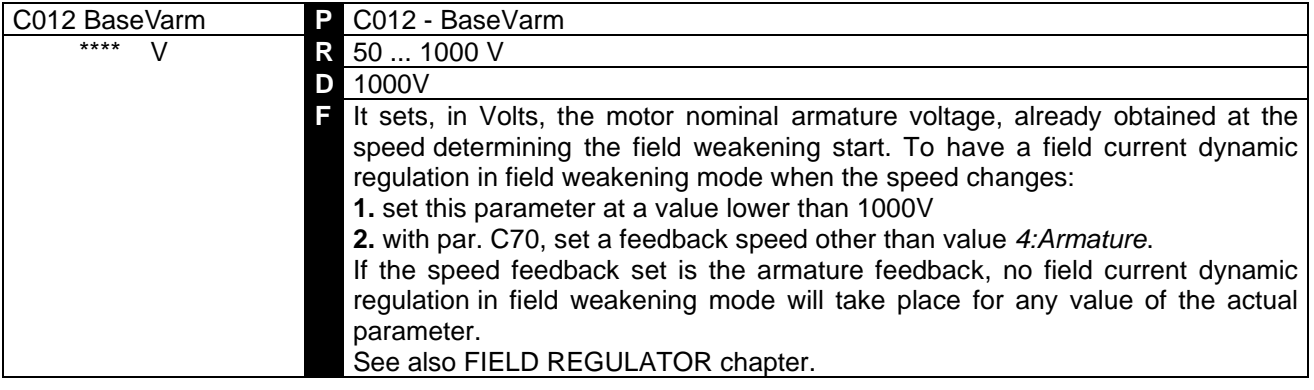

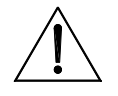

**CAUTION For this parameter, set a lower value than the default value (1000V) only in field weakening dynamic regulation mode**. Otherwise, if the field current value is to be kept constant, do not change this parameter's default value.

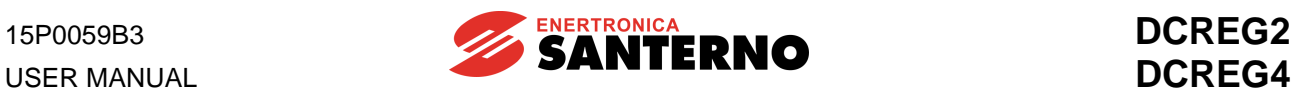

### 7.3.7C014: STANDSTILL FIELD CURRENT

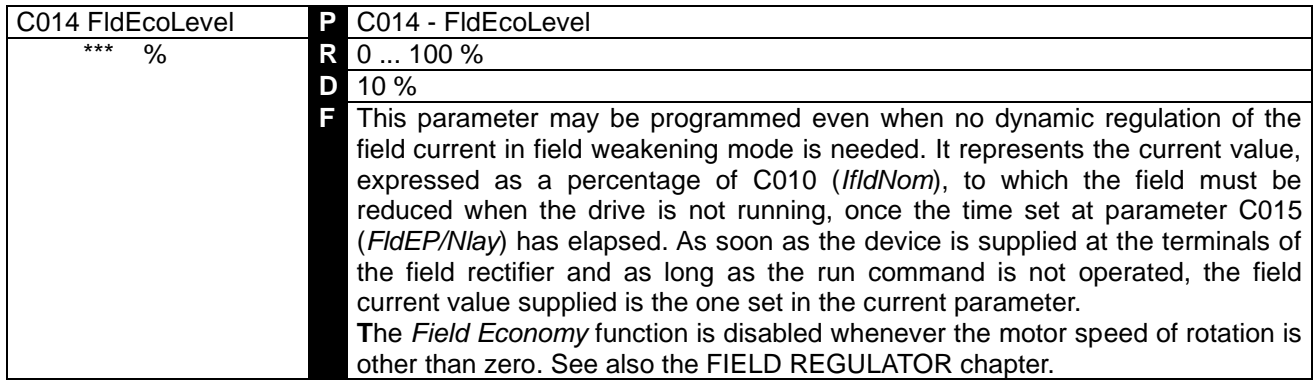

### 7.3.8C015: STANDSTILL FIELD CURRENT DECREASE DELAY

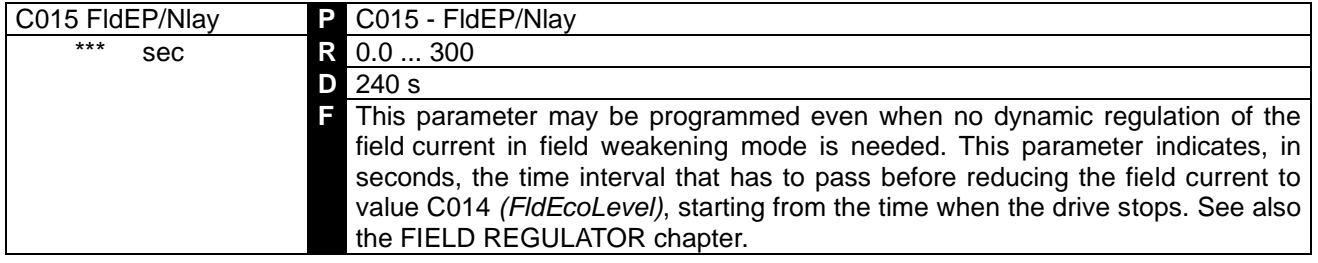

### 7.3.9C016: FIELD WEAKENING MIN. CURRENT

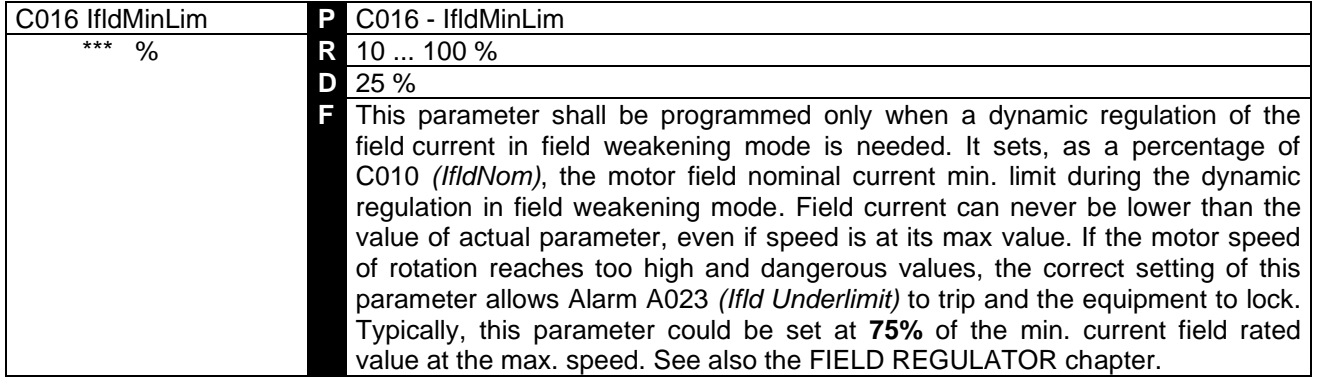

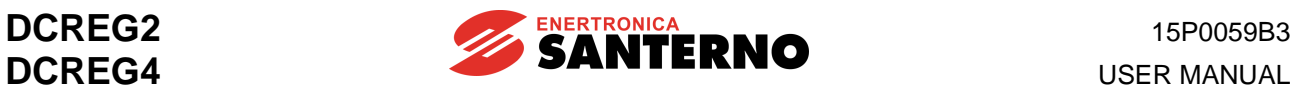

### 7.3.10 C017: BOOST OVER THE FIELD CURRENT

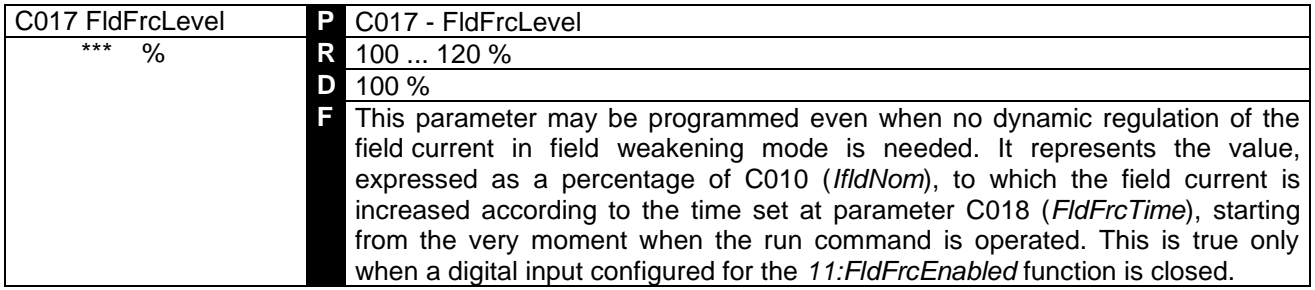

This forcing function (*Field Forcing*) will be disabled if the armature voltage exceeds the following value C030 · 1.316 , and will be enabled when drive is started again. See also the FIELD REGULATOR

2

chapter.

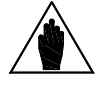

**NOTE** Product C010•C017 should **not** exceed the 100% of the field maximum current to be supplied by the device.

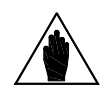

**NOTE** The forcing function may have no effect if the current increase does not produce any remarkable field flux increase.

#### 7.3.11 C018: BOOST DURATION ON FIELD CURRENT

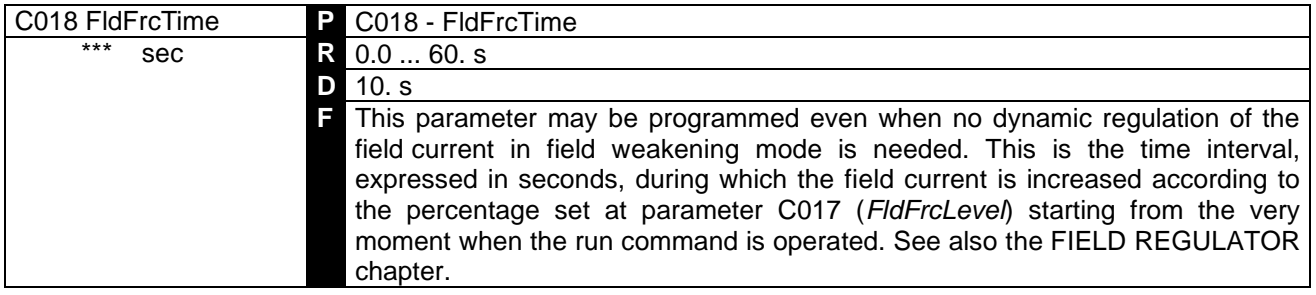

#### 7.3.12 C030: NOMINAL MAINS VOLTAGE

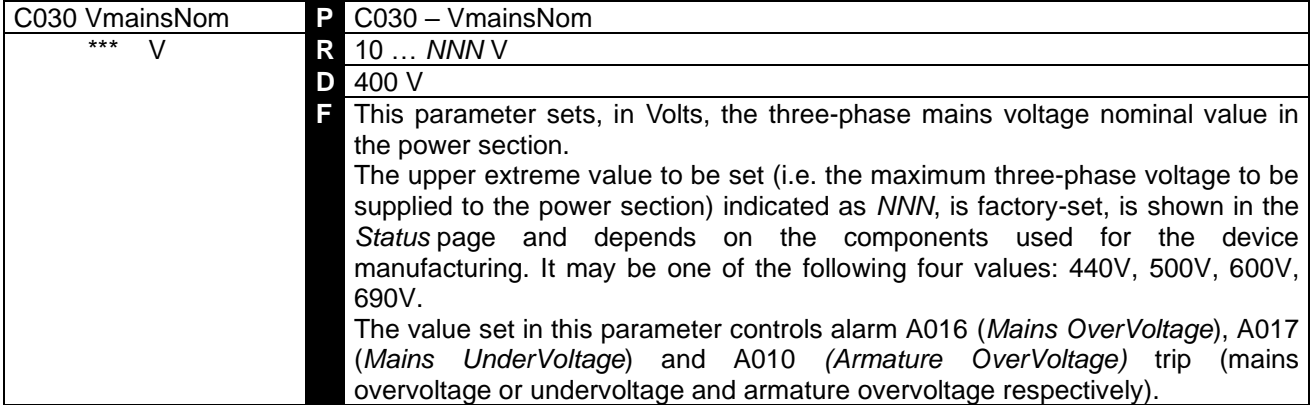

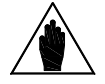

**NOTE** The value set in this parameter cannot exceed the drive factory-set value.

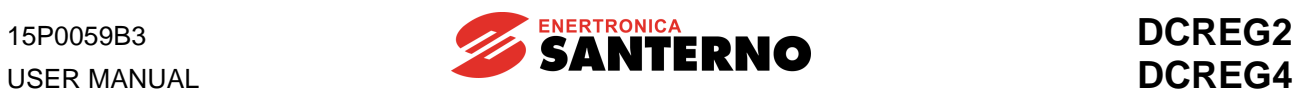

### 7.3.13 C050: SPEED / VOLTAGE LOOP OPERATION

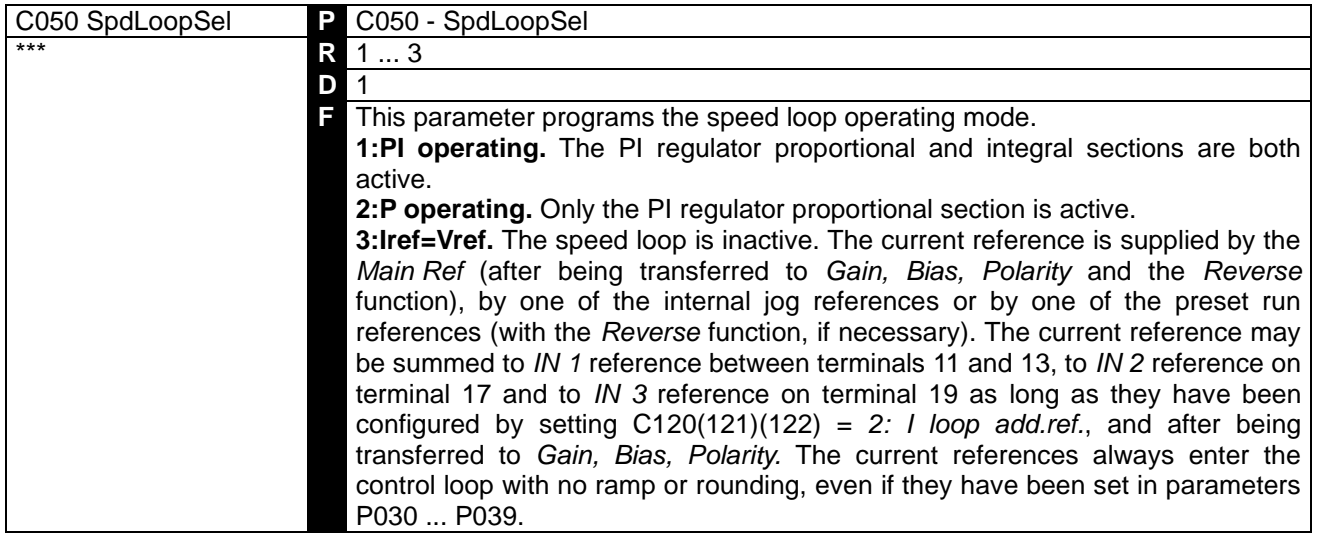

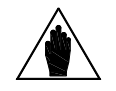

**NOTE** If a digital input configured for the *6:Slave* function is closed, then this parameter programming cannot be changed.

#### 7.3.14 C051: CURRENT LOOP OPERATION

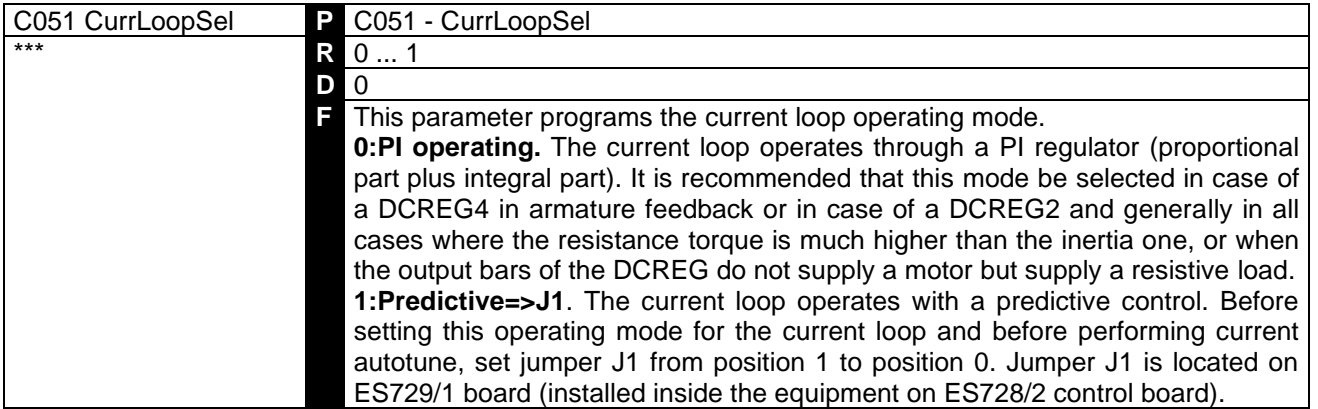

#### 7.3.15 C052: FIELD REGULATOR VOLTAGE LOOP OPERATION

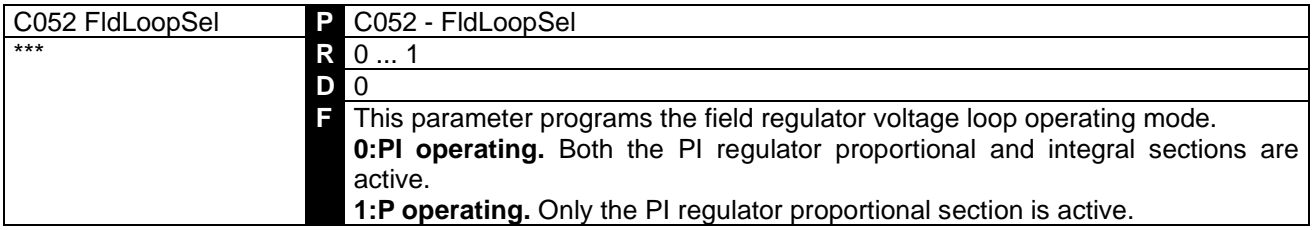

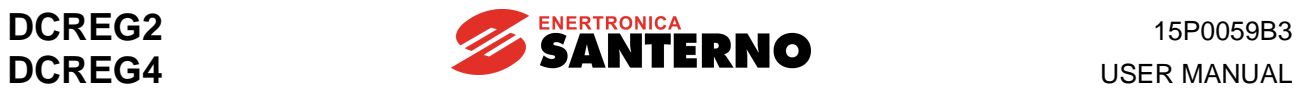

### 7.3.16 C060: FIRST QUADRANT SELECTION

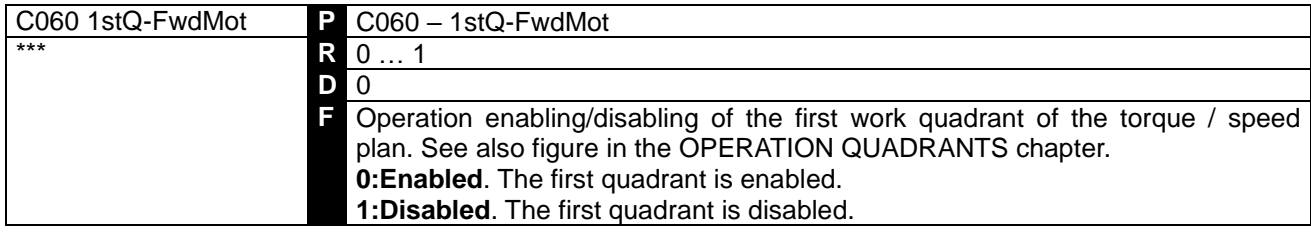

### 7.3.17 C061: SECOND QUADRANT SELECTION

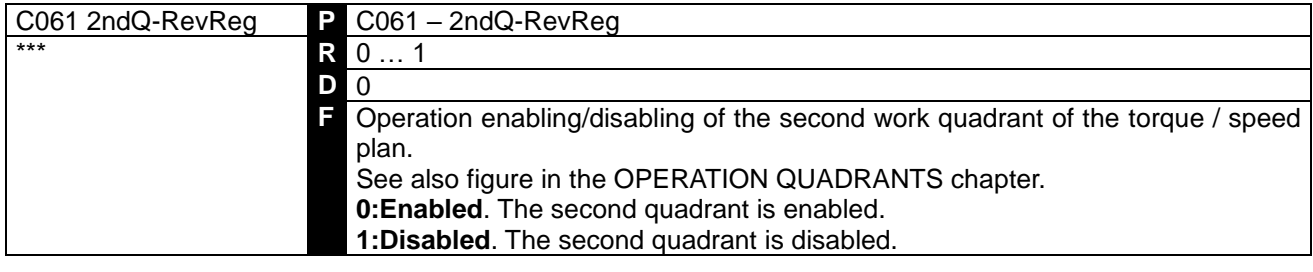

# 7.3.18 C062: THIRD QUADRANT SELECTION

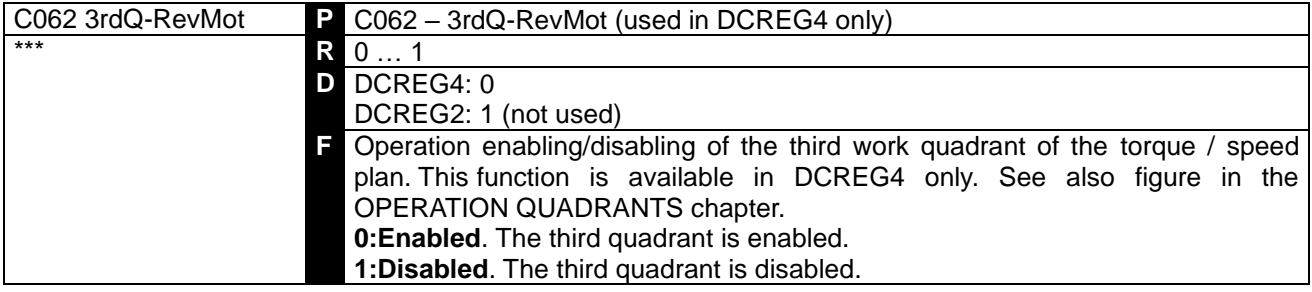

### 7.3.19 C063: FOURTH QUADRANT SELECTION

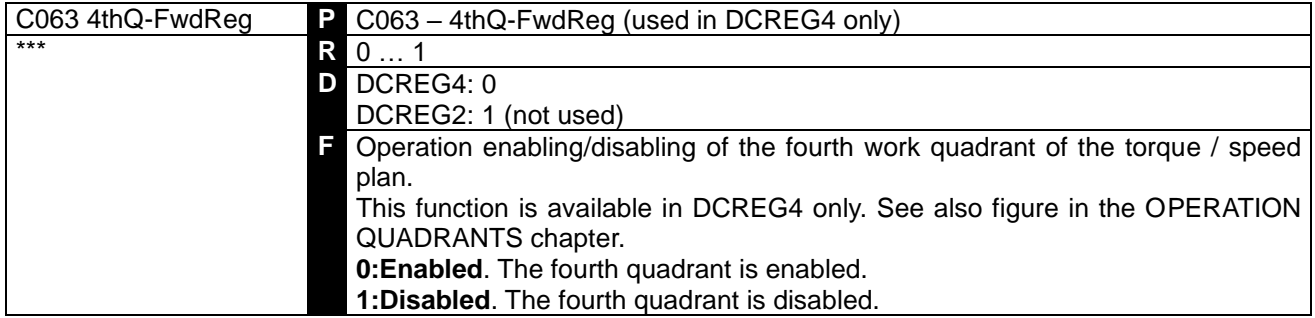

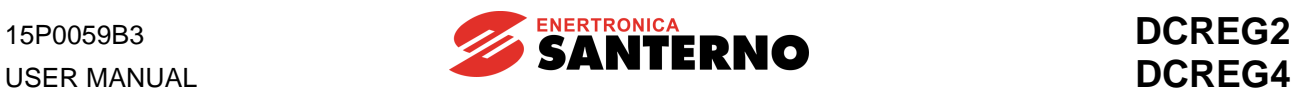

#### 7.3.20 C070: FEEDBACK SELECTION

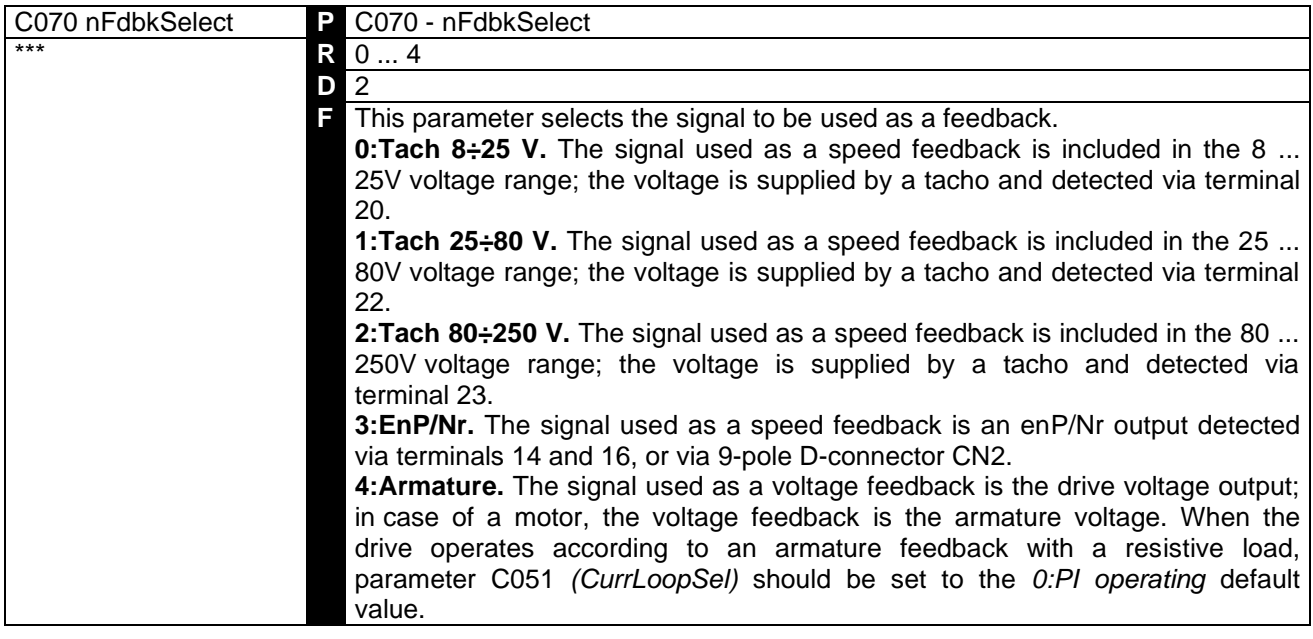

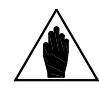

In case of a tacho or enP/Nr feedback, the max. motor speed with a speed reference equal to 100% is programmed through parameter P010 *(nFdbkMax)*; in case of an armature feedback, the max. voltage with a speed reference equal to 100% is programmed through parameter P011 *(VarmMax)*.

#### 7.3.21 C072: ENP/NR PULSES/REV

**NOTE**

**CAUTION**

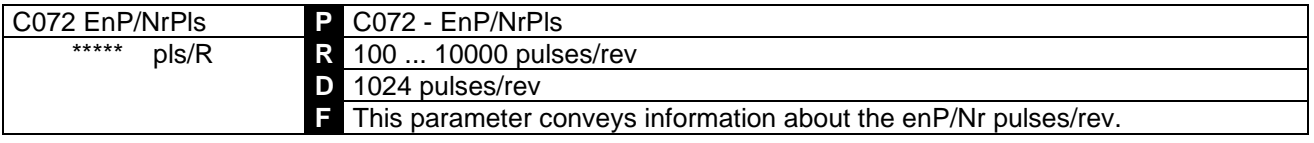

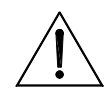

**CAUTION** The values set in parameter C072 and parameter P010 should allow product C072•P010 **not to exceed 102.400k Hz (e.g. 1024 pulses/rev for 6000 RPM max.)** in order to avoid any drive failure.

#### 7.3.22 C074: TACHO TRANSDUCTION RATIO

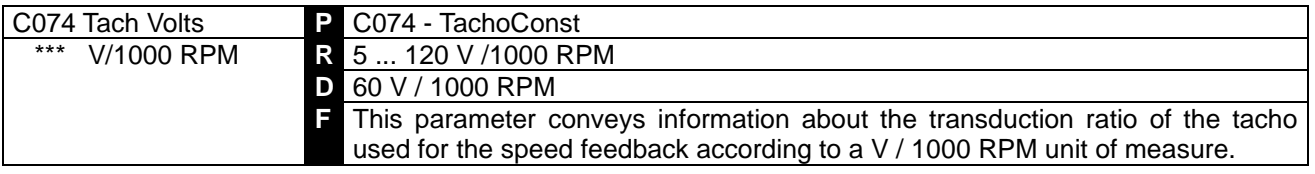

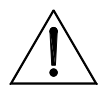

The values set on parameter C074 and parameter P010 should allow product C074•P010 **not exceed 25V if C070 = 0, 80V if C070 = 1, 250V if C070 = 2**. Otherwise, this will cause drive speed control failure.

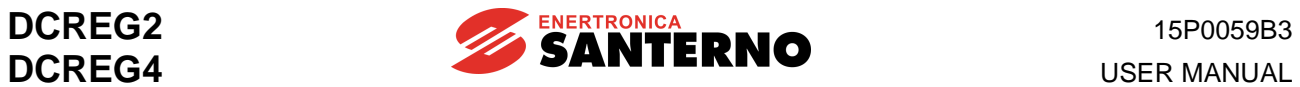

### 7.3.23 C090: ALARMAUTORESET NUMBER

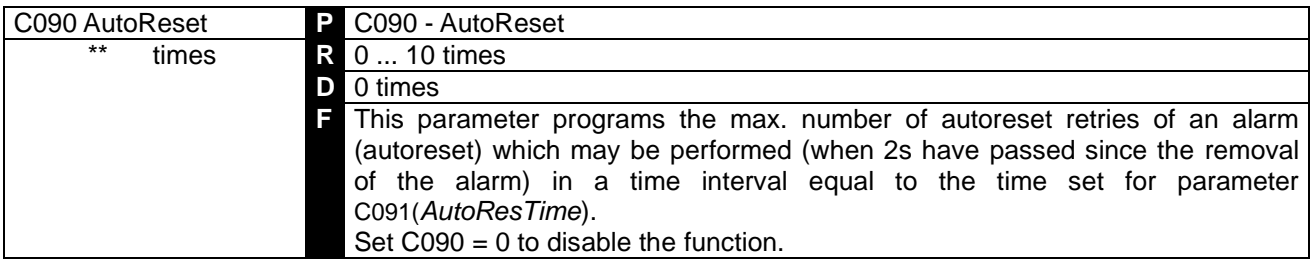

# 7.3.24 C091: RESETTIME OF AUTORESETNUMBER

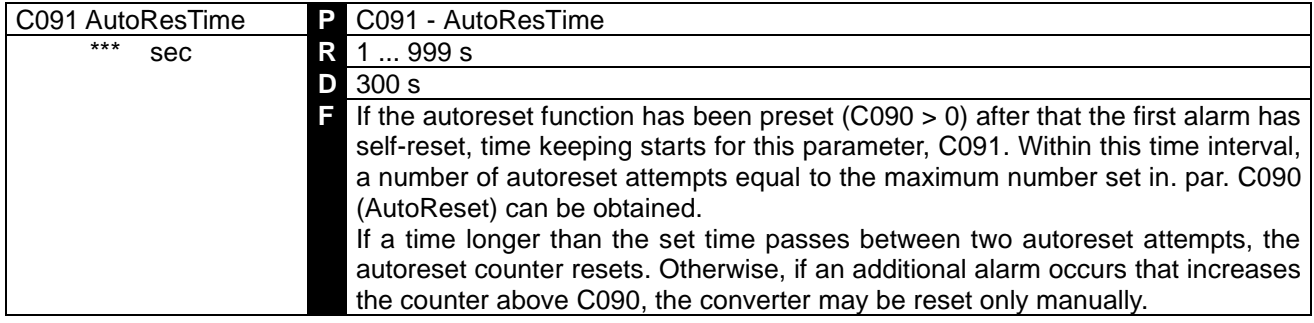

## 7.3.25 C092: POWERONRESET

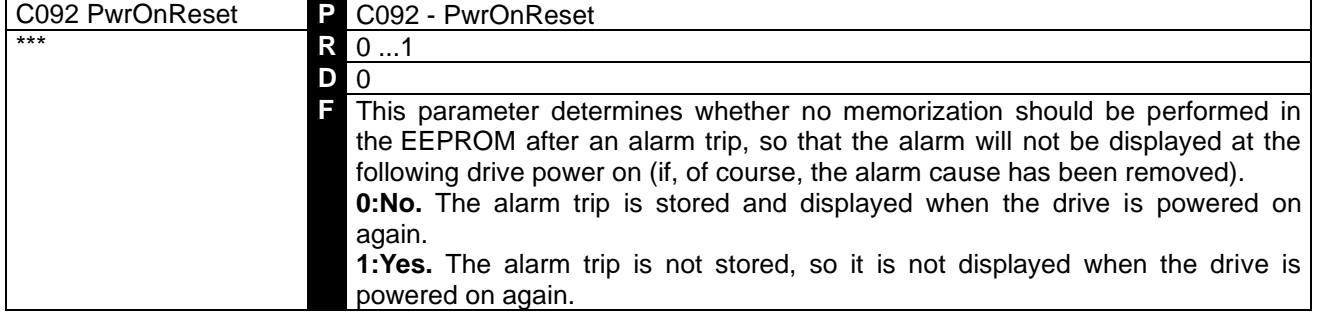

#### 7.3.26 C093: AUTORESET AFTER MAINS FAILURE

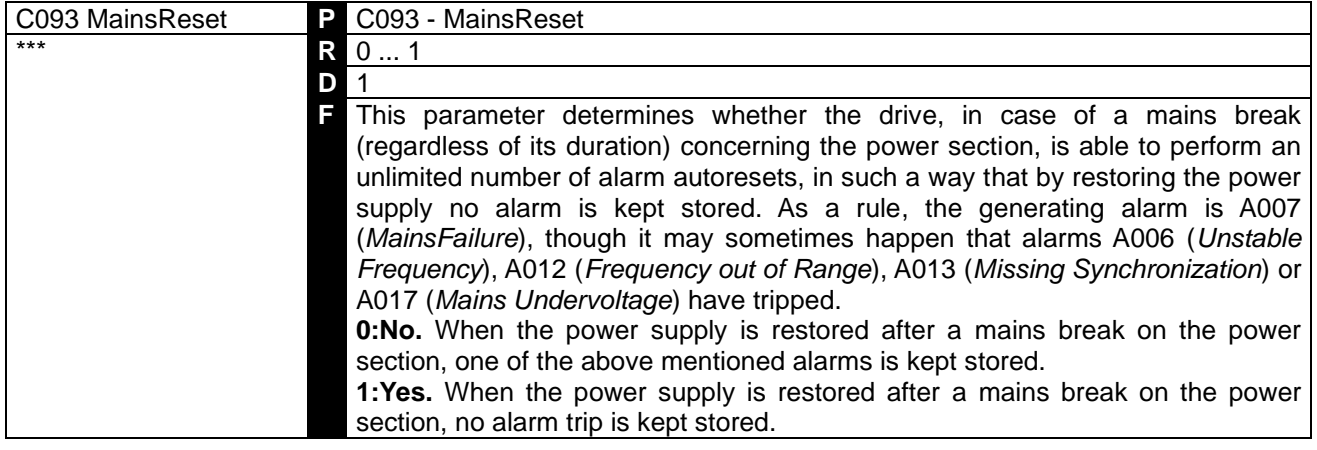

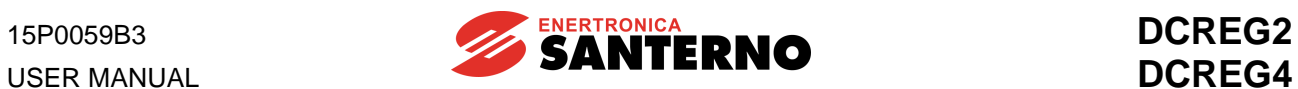

### 7.3.27 C094: STARTSAFETY

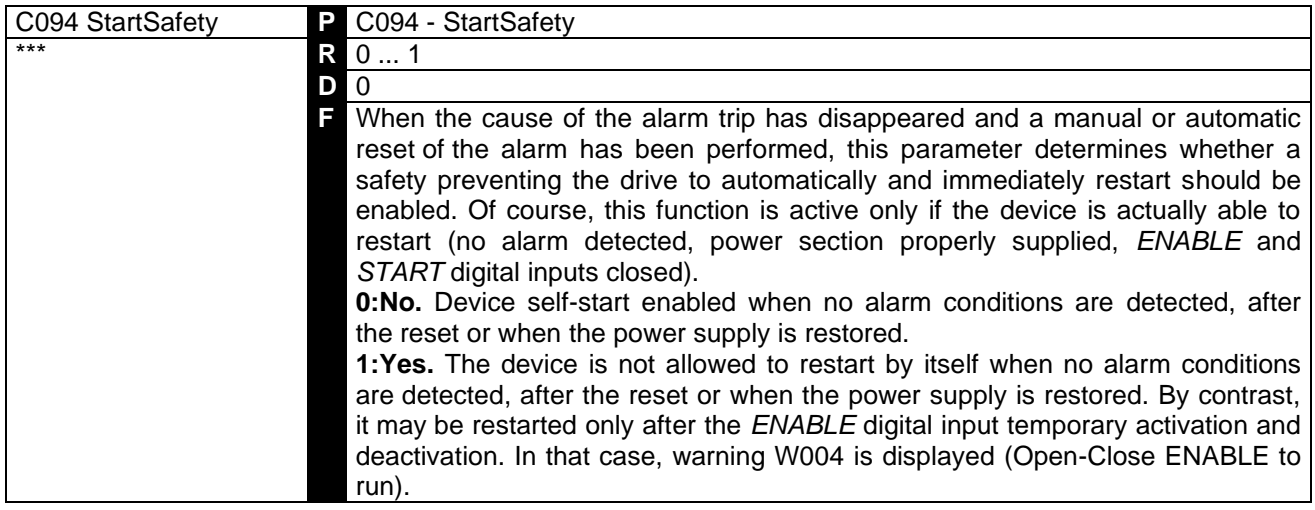

## 7.3.28 C100: LOCAL / MIXED SELECTION ENABLING

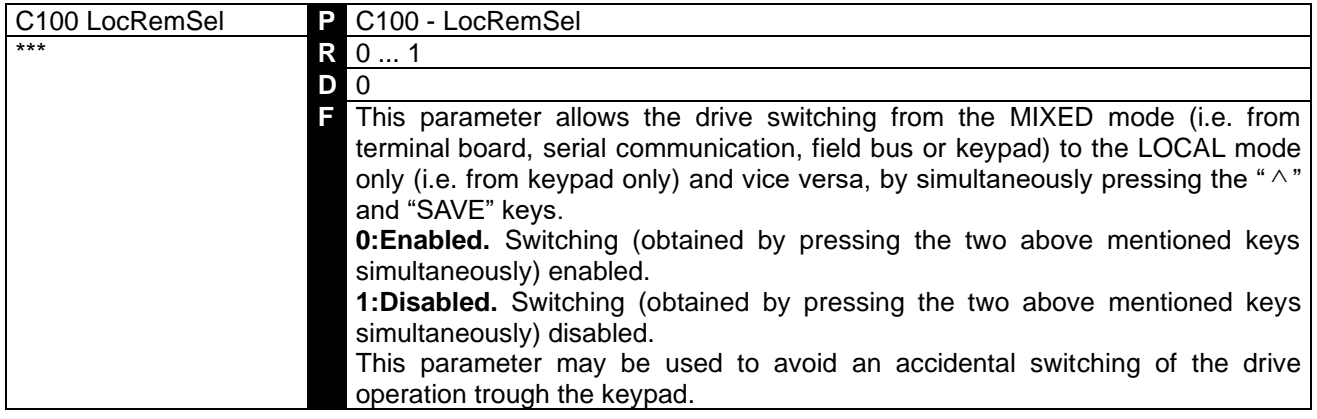

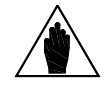

**NOTE** In any operating mode, the drive running procedure always requires the *ENABLE* contact closing on terminal 24.

### 7.3.29 C101: DELAY FROM STARTING ENABLING

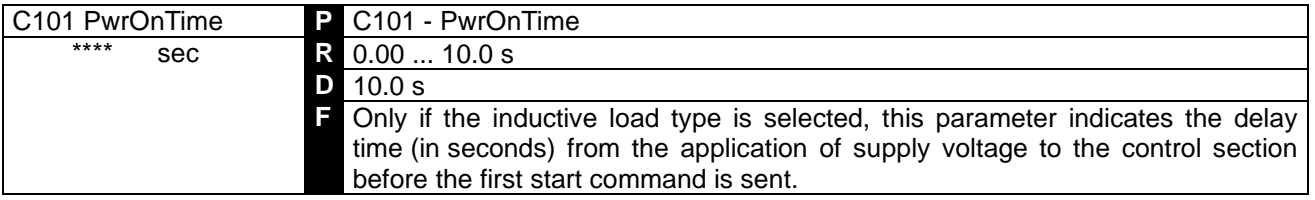

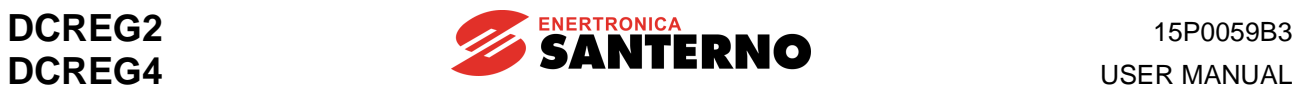

## 7.3.30 C102: ZEROINGTIME

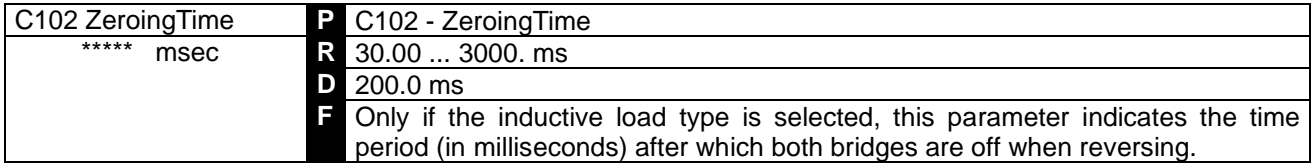

# 7.3.31 C103: EMERGENCY STOP

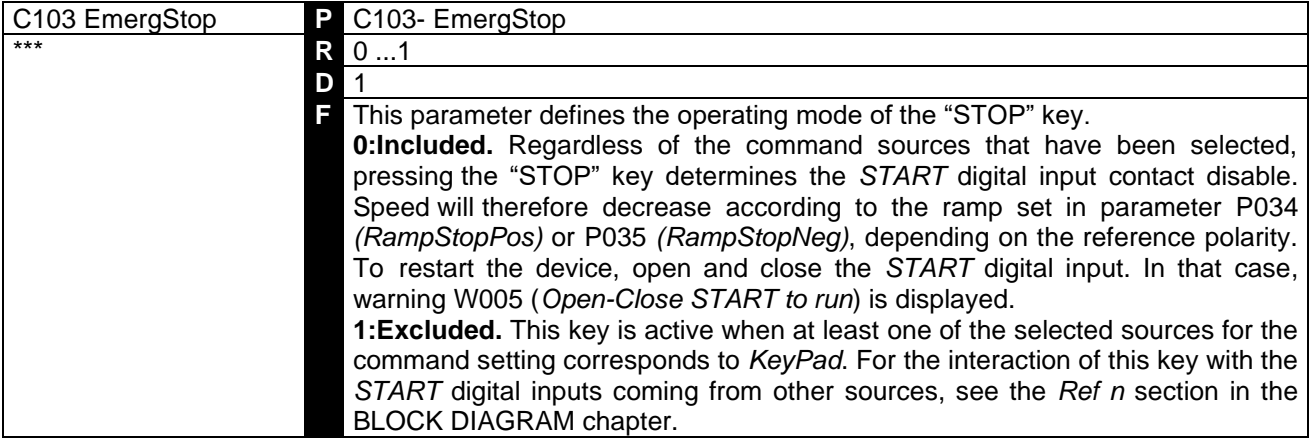

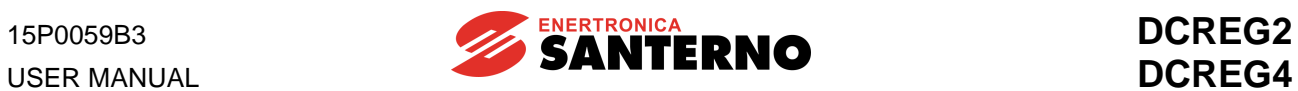

# 7.3.32 C105(106)(107)(108): SOURCE REFERENCE SELECTION  $1(2)(3)(4)$

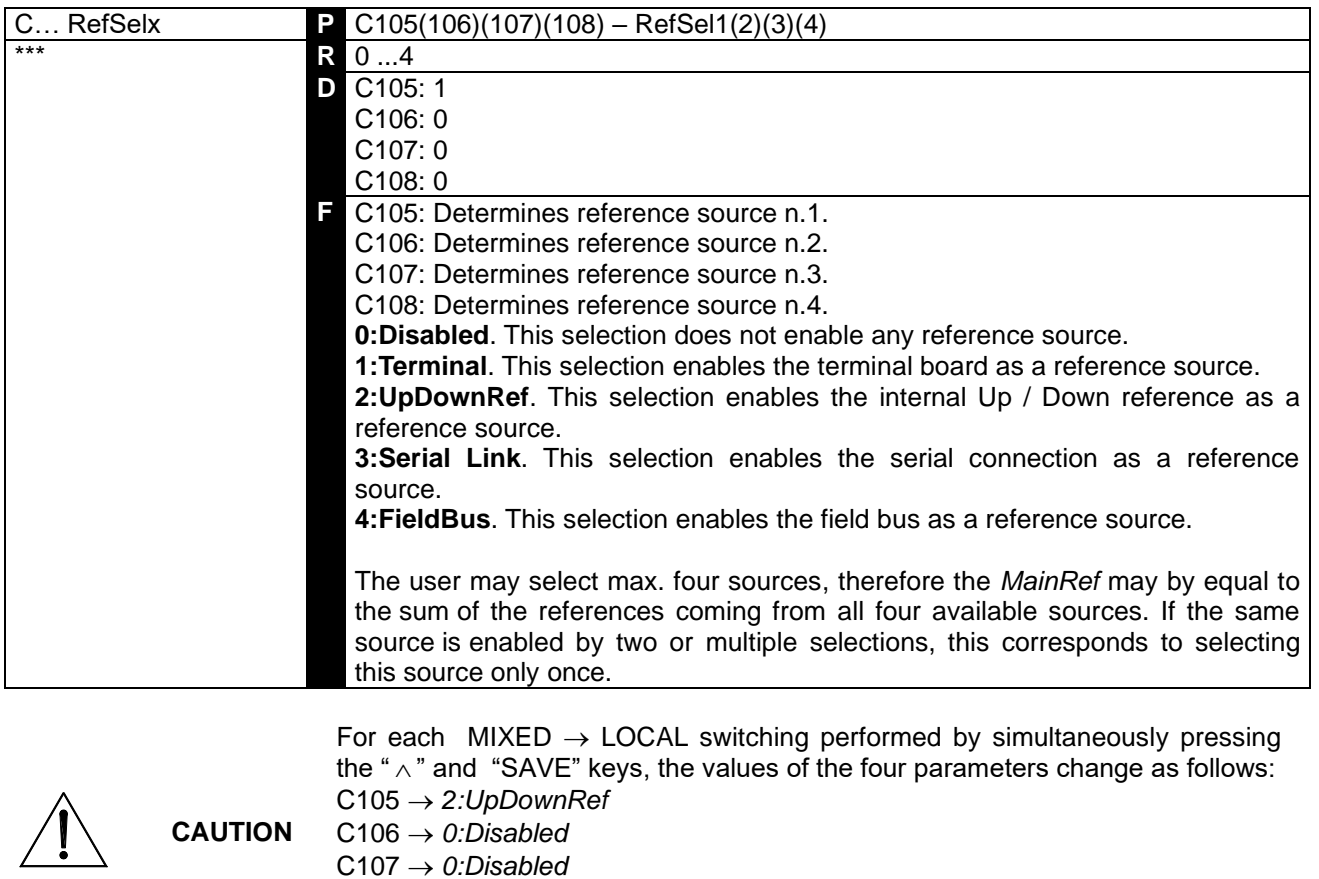

These parameters cannot be changed in LOCAL mode.

C108 → *0:Disabled*

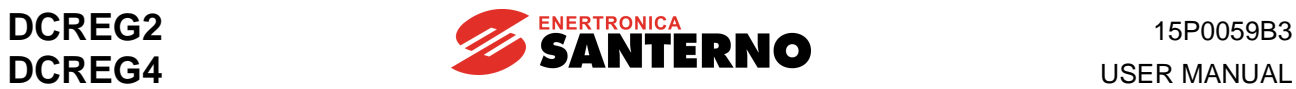

# 7.3.33 C110(111)(112): COMMAND SOURCE SELECTION 1(2)(3)

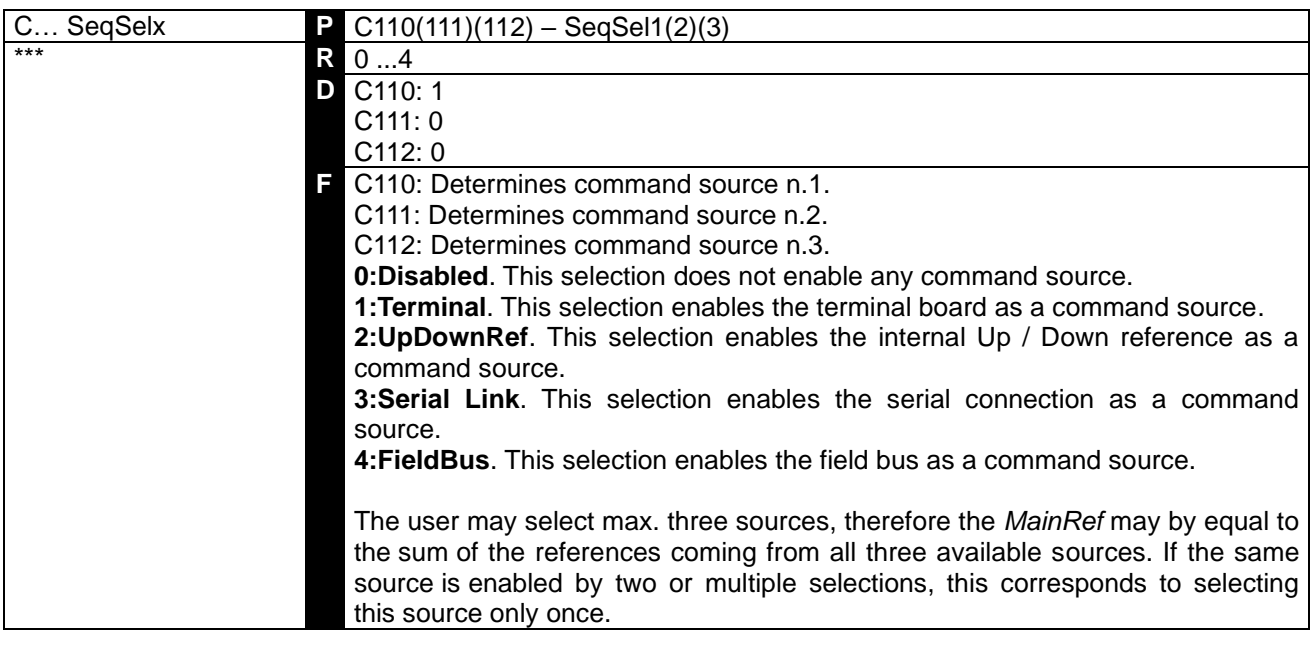

For each  $MIXED \rightarrow LOCAL$  switching performed by simultaneously pressing the "  $\wedge$  " and "SAVE" keys, the values of the four parameters change as follows:

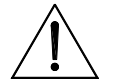

**CAUTION** C110 → *2:KeyPad*

 $C111 \rightarrow 0$ :Disabled C112 → *0:Disabled* These parameters cannot be changed in LOCAL mode.

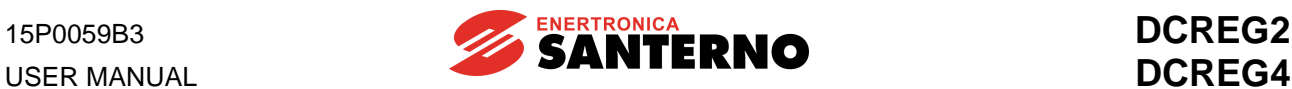

#### 7.3.34 C120(121)(122): ANALOG INPUT 1(2)(3) CONFIGURATION

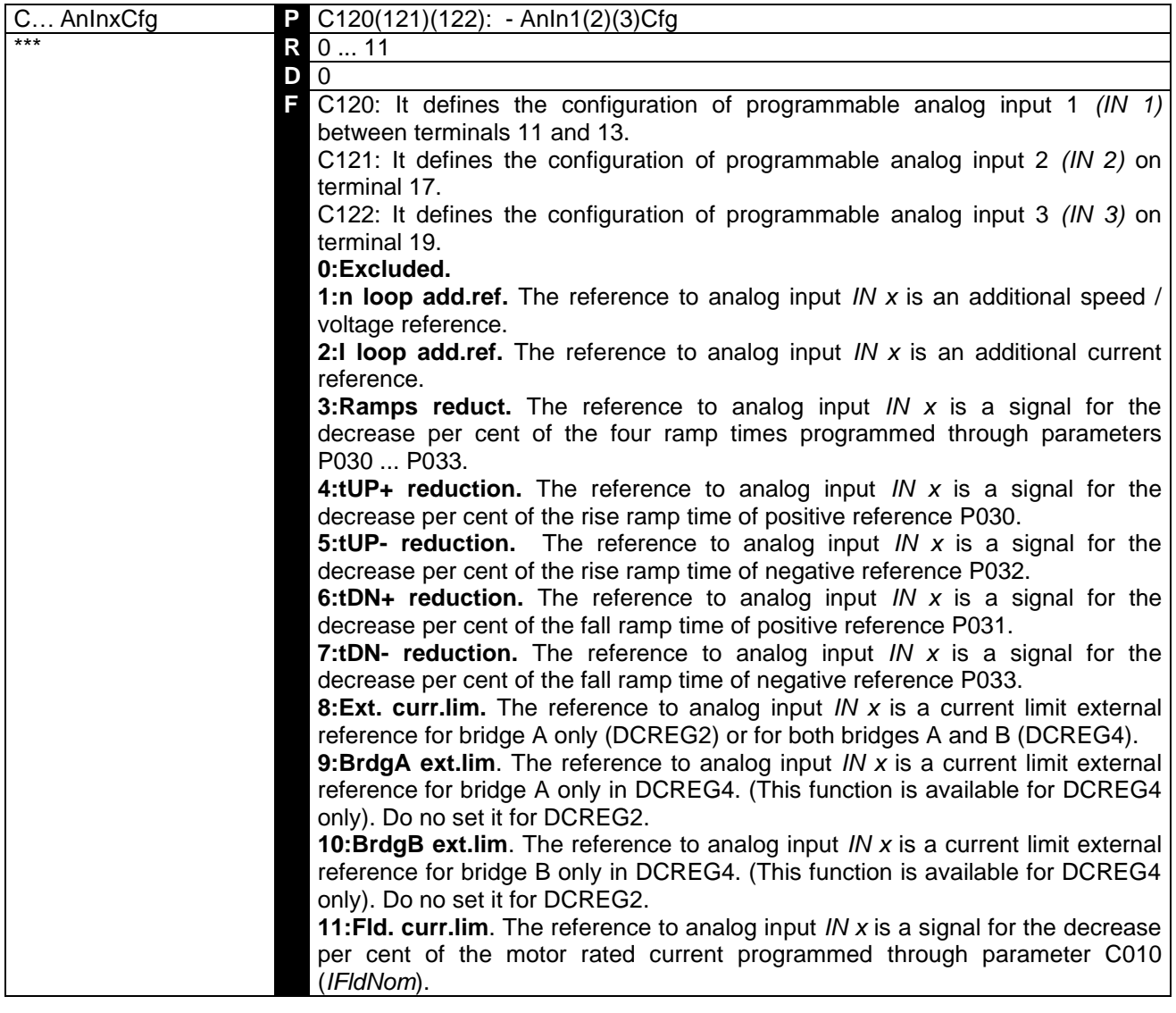

As for the external current limit, at 100% of the internal signal (M010, M011 or M012) and if we suppose that limit parameters P050 ... P057 are programmed for 100%, then the current limit will be the one set by C000 motor rated current, eventually reduced by hardware limit (IMAX[T2]).

On the other hand, if the internal signal is under 100%, the current limit will proportionally decrease. All this is shown in the diagram, where the polarity to be applied to the external limit signal of both bridges is assumed to be positive (par. P126(129)(132) (*AnInxPol*) at*1:Positive only*), and C000=50%, P050=50% and P051=100%.

If more than one analogic input has been setup as an external current limit, then the one with minimum limit resulting in absolute value is considered.

**NOTE**

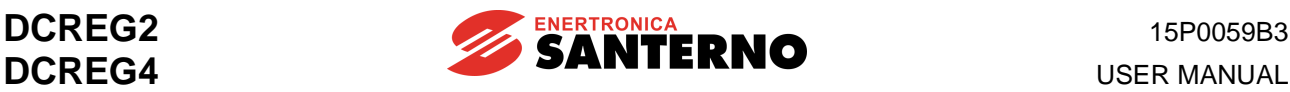

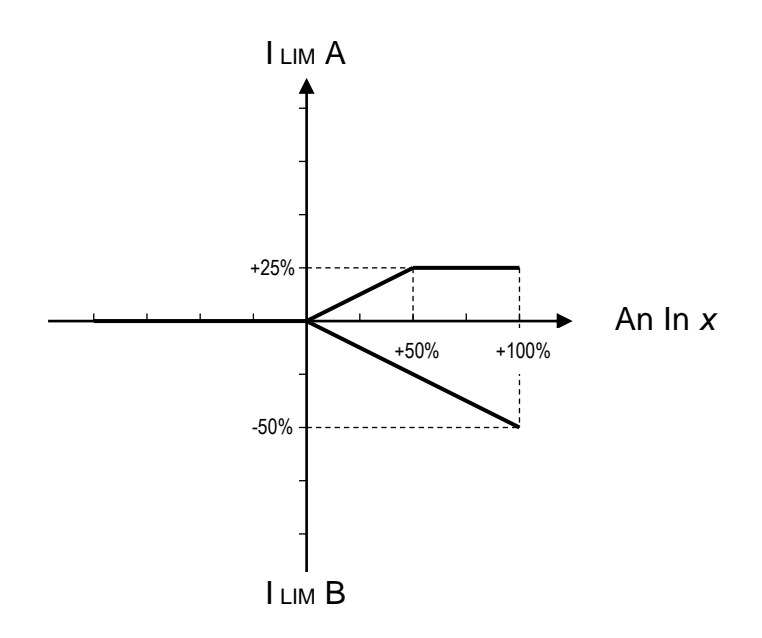

As for the ramp time and the motor field rated current external limit, at 100% of the internal signal (M010, M011 or M012) the above-mentioned values will correspond to the times internally set through parameters P030 ... P033 and par. C010 respectively.

On the other hand, if the internal signal is under 100%, said values will proportionally decrease. P038 and P039 rounding will be decreased by the same value per cent as well.

In general, for the external decrease function, the signal applied to the analog input may have any **polarity**.

If multiple analog inputs have been configured as an external decrease, the analog input with the min. value will prevail.

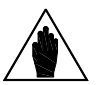

**NOTE**

USER MANUAL

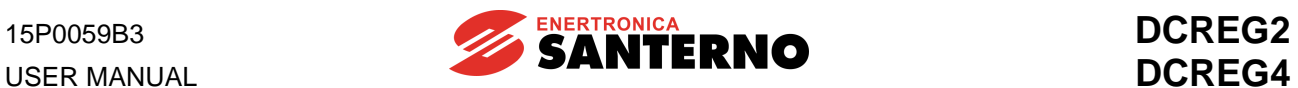

#### 7.3.35 C130(131)(132)(133)(134)(135): DIGITAL INPUT 1(2)(3)(4)(5)(6) CONFIGURATION

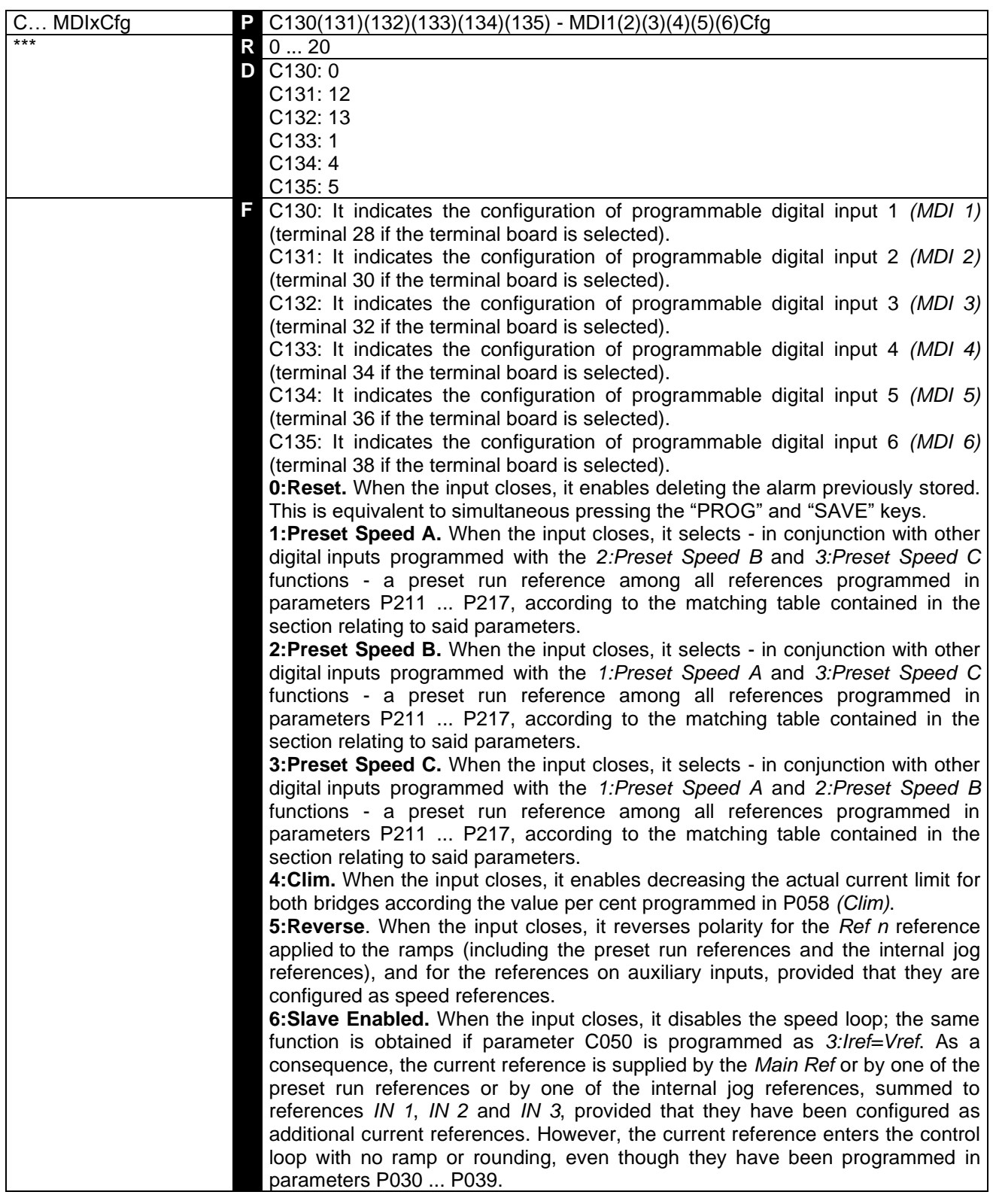
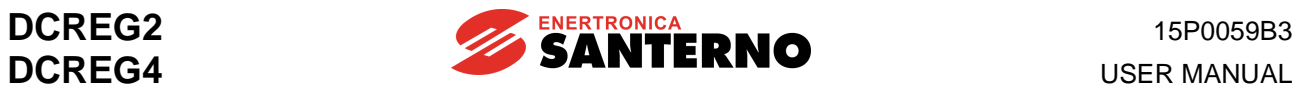

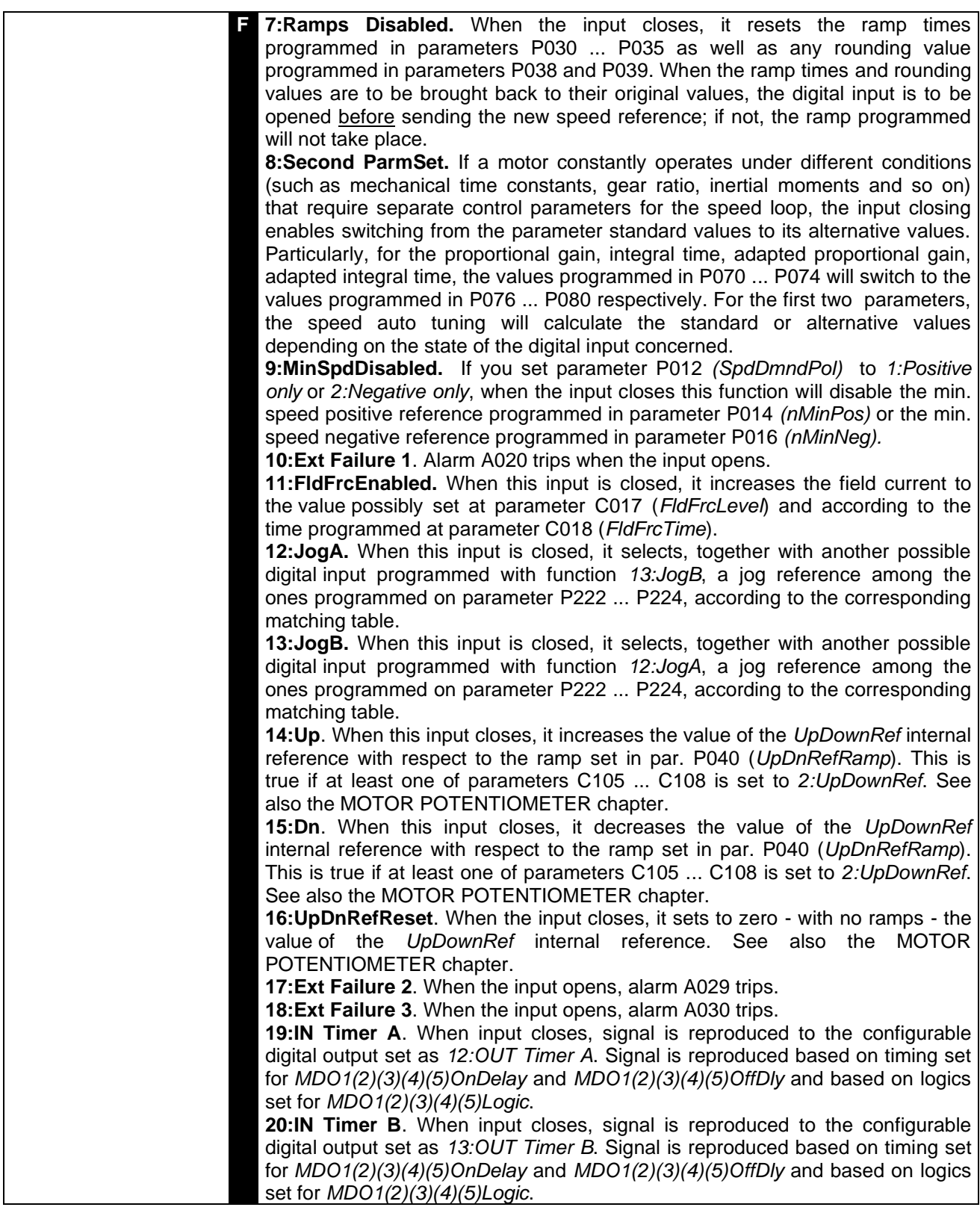

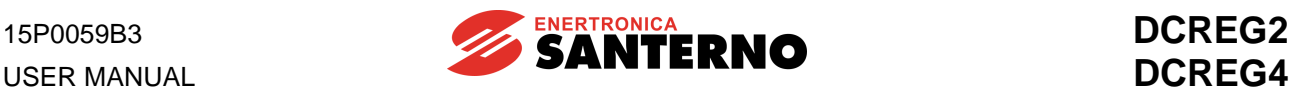

(for MDI*x*Cfg set at **6:Slave Enable**). With respect to the external setting of a current reference, when the internal signal percentage is increased (M014, M010, M011 or M012) the current reference percentage - displayed by par. M003 *(Iref) -* will increase accordingly, until the limit current value is reached. Beyond that value, the current reference set will be kept constant.

This is shown in the figure by side, where the current reference external setup is assumed to be defined by the *REF* main analog input and C000=50%, P050=50% and P051=100%.

With two drives configured in MASTER / SLAVE mode, as the reference standard level supplied by the MASTER drive is 5V at the nominal current (M003 = 100%), if also the SLAVE drive must supply its nominal current - with said reference at *REF* main reference between terminals 5 and 7 - gain P125 *(IrefGain)* is to be set at 200%.

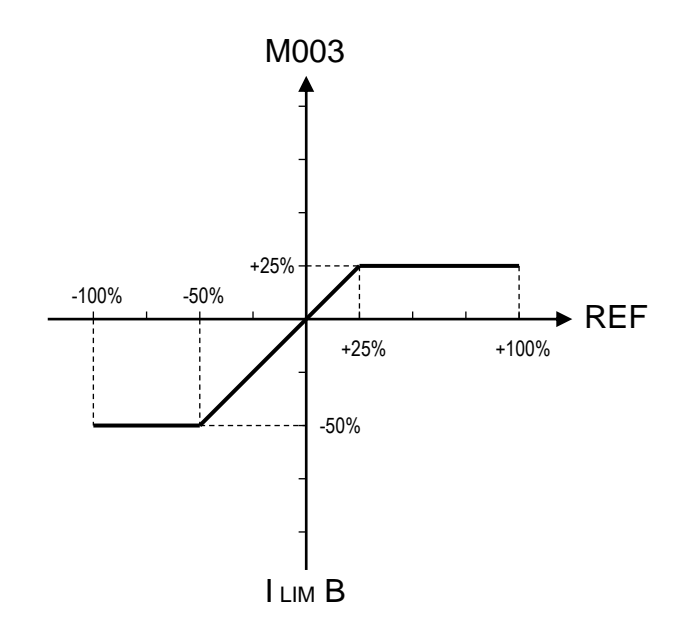

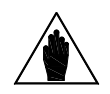

**NOTE** If you set several digital inputs to the same configuration, close at least one of the relevant digital inputs to enable that configuration.

#### 7.3.36 C141: ALARM A016/017 TRIP DELAY

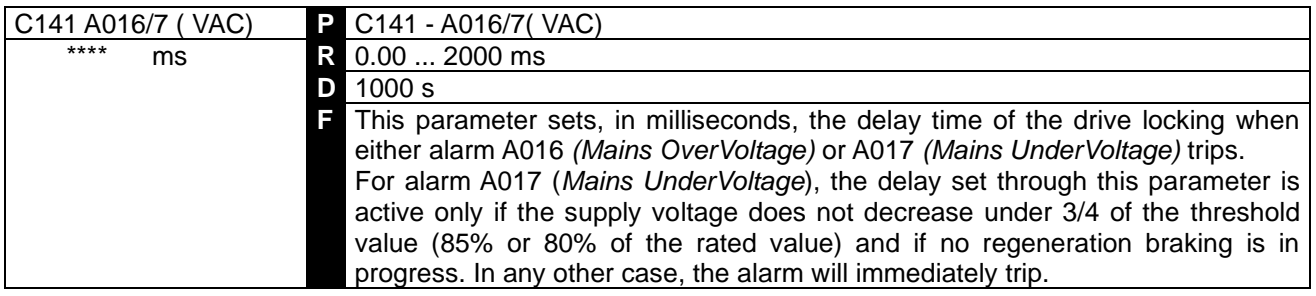

**NOTE**

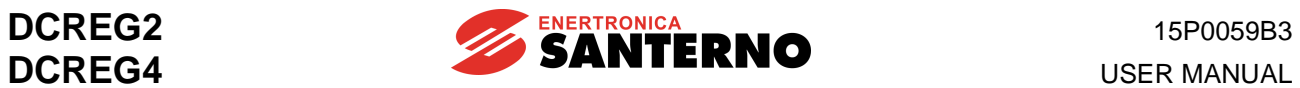

## 7.3.37 C142: ALARM A027 TRIP DELAY

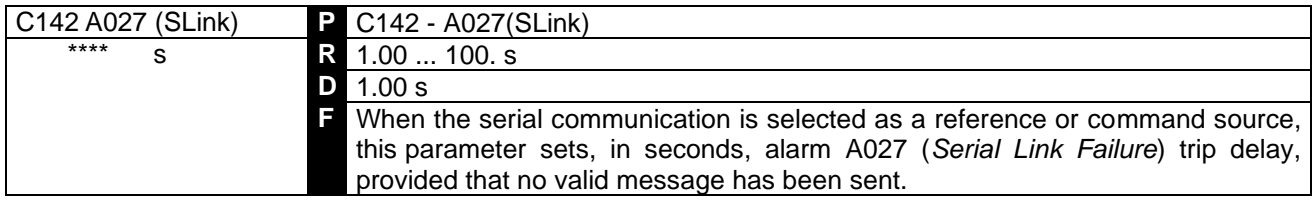

## 7.3.38 C143: ALARM A028 TRIP DELAY

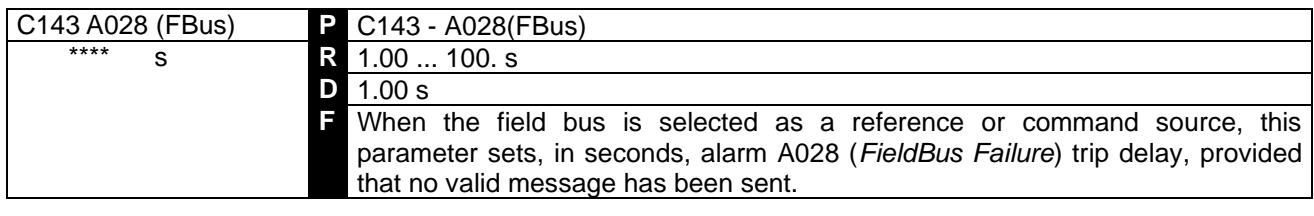

## 7.3.39 C150: ALARM A001 TRIP DISABLING

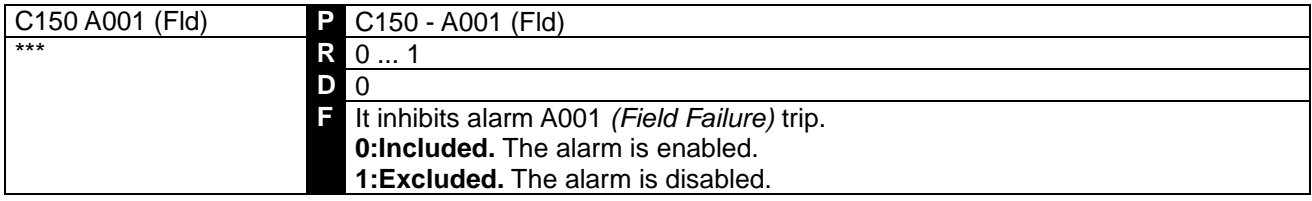

## 7.3.40 C151: ALARM A004 TRIP DISABLING

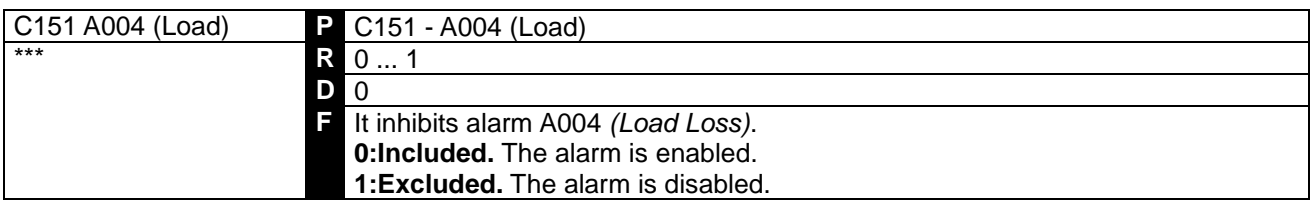

## 7.3.41 C153: ALARM A006 TRIP DISABLING

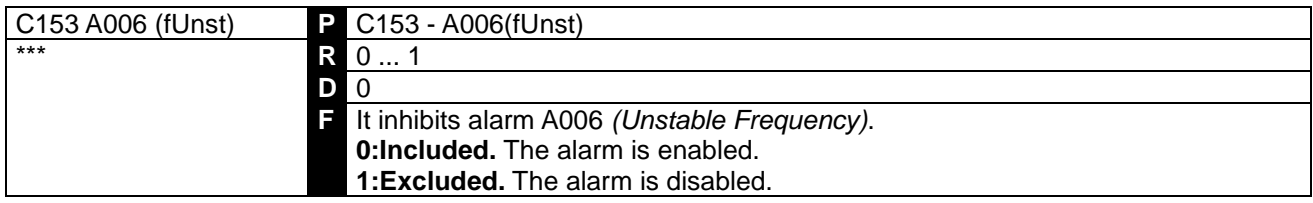

# 7.3.42 C154: ALARM A007 TRIP DISABLING

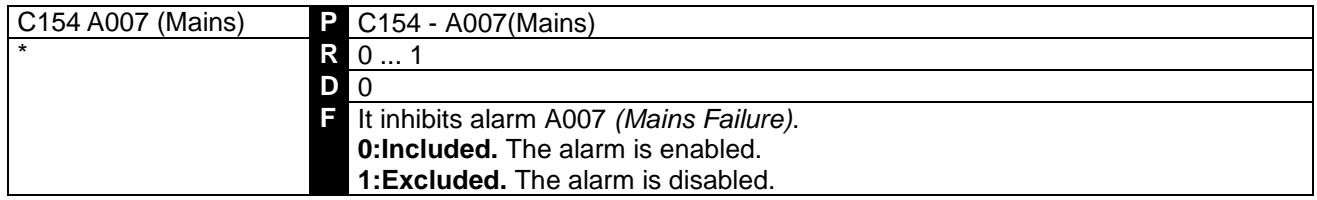

#### 7.3.43 C155: ALARM A008 TRIP MANAGEMENT

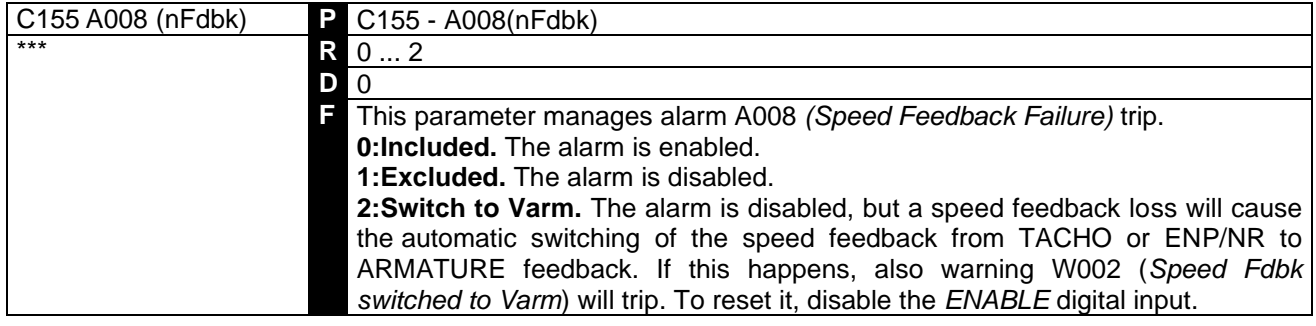

## 7.3.44 C156: ALARM A010 TRIP DISABLING

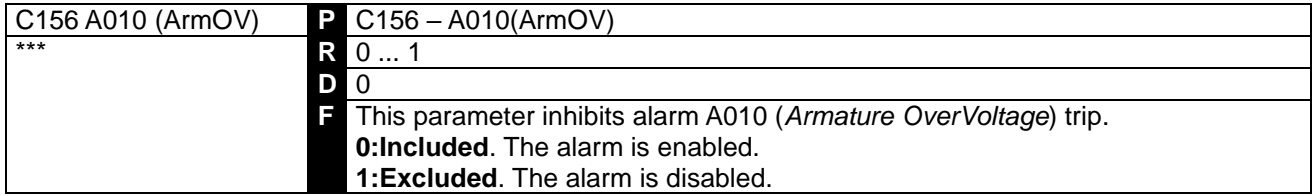

## 7.3.45 C157: ALARM A016/017 TRIP DISABLING

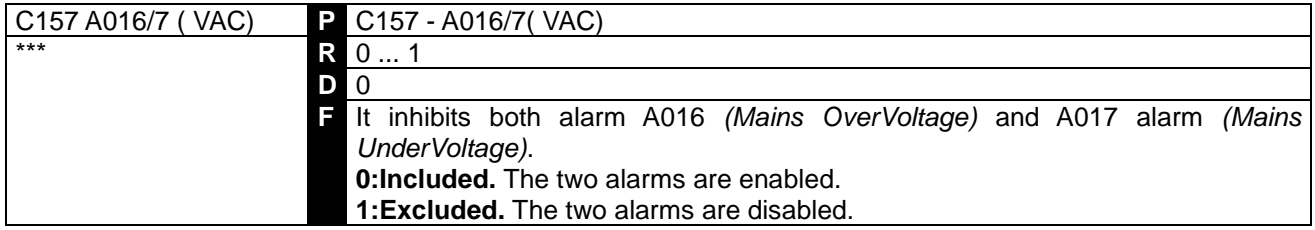

## 7.3.46 C158: ALARM A027 TRIP DISABLING

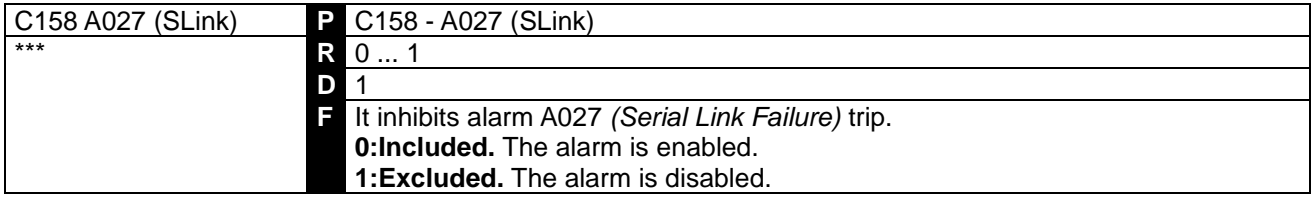

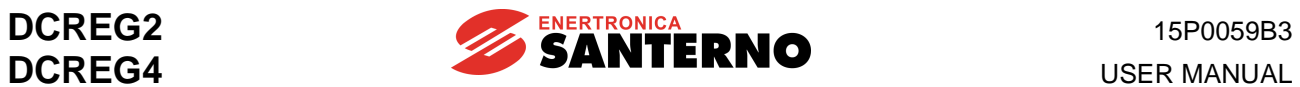

## 7.3.47 C159: ALARM A028 TRIP DISABLING

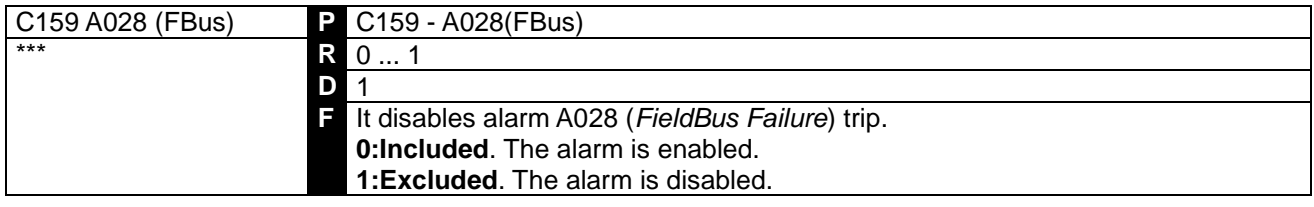

# 7.3.48 C160: SERIAL CONNECTION DRIVE ADDRESS

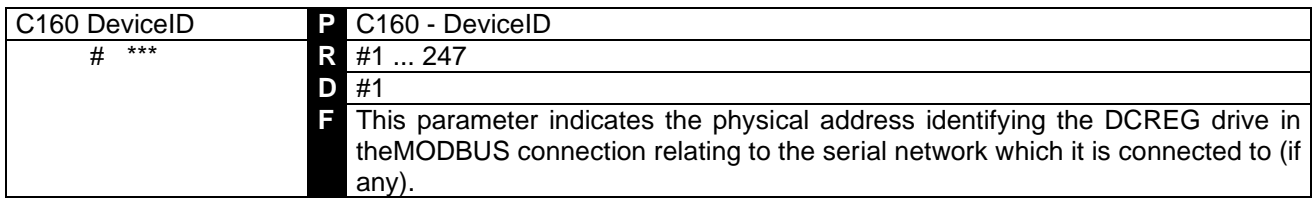

# 7.3.49 C161: SERIAL CONNECTION TRANSMISSION SPEED

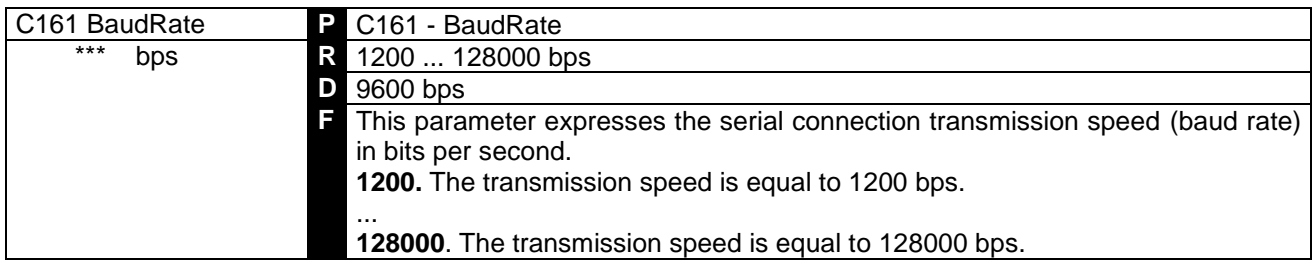

## 7.3.50 C162: SERIAL CONNECTION PARITY CONTROL

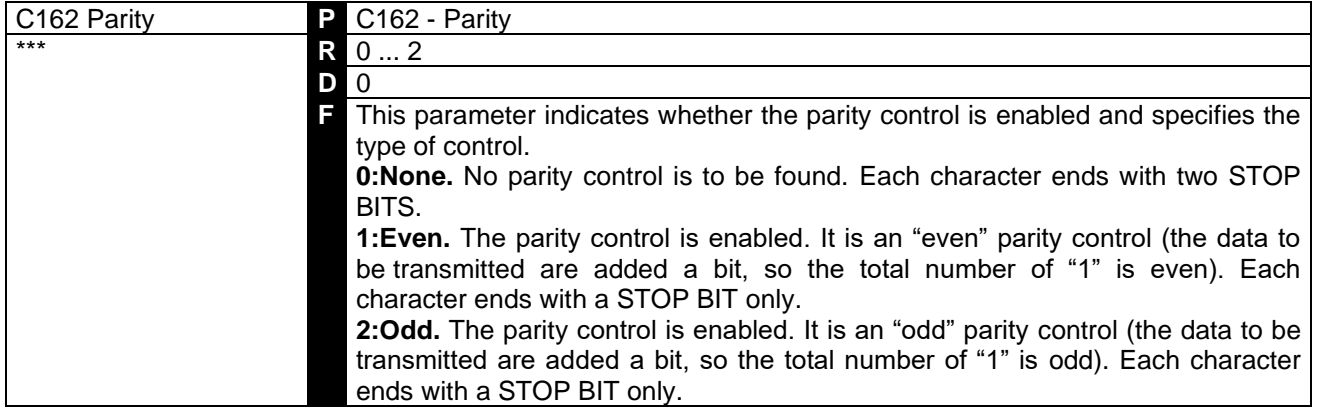

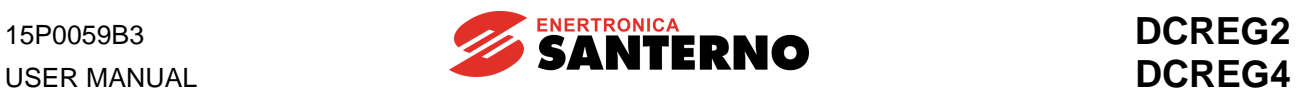

# 7.3.51 C163: MASTER DATA AREA BASE ADDRESS

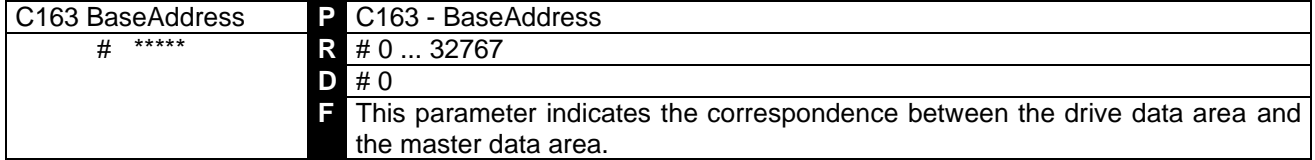

# 7.3.52 C164: SERIAL TIME OUT

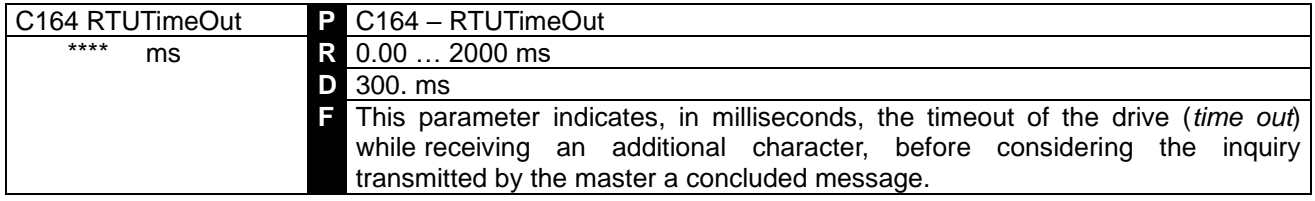

## 7.3.53 C165: SERIAL RESPONSE DELAY

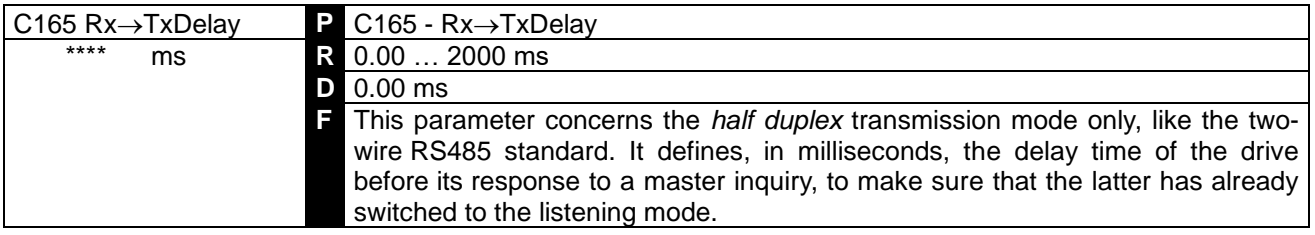

## 7.3.54 C170: LOAD TYPE

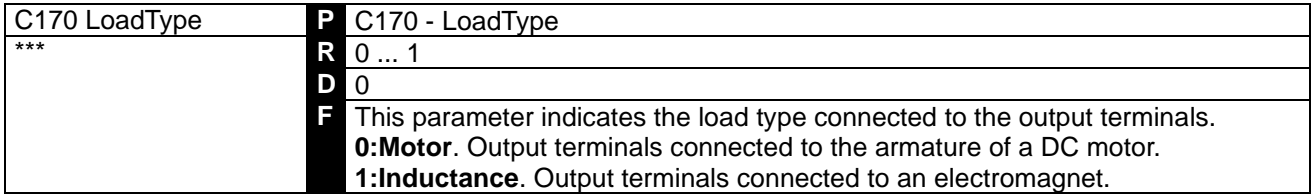

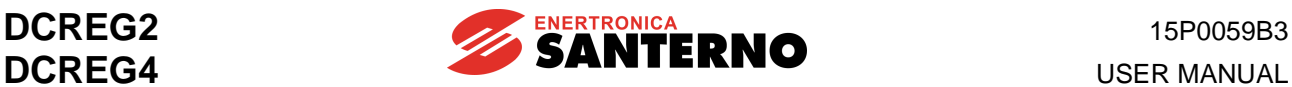

# **8 DIAGNOSTICS**

## **8.1 ALARM PARAMETERS**

These parameters are displayed on the *Status* page when an alarm trips; in this case, the equipment is simultaneously locked.

They are marked on the display with an **A** followed by the parameter number.

**TRIP**. Whenever a failure is detected, the micro controller operates both the keypad display and the two seven-segment displays of the control board. The P/N relating to an alarm is shown and the drive is then locked.

**Delay and disabling**. When both alarms A016 (*Mains Overvoltage*) and A017 (*Mains Undervoltage*) are tripped, i.e. the alarms of the out-of-tolerance mains value, their connection may be **delayed** with parameter C141. Similarly, alarm A027 (*Serial Link Failure*) and A028 (*FieldBus Failure*) may be delayed through parameters C142 and C143 respectively. The other alarms are characterized by an internal preset and fixed delay. Finally, the trip of a certain number of alarms may be **disabled** through parameters C150 … 159.

**STORAGE**. When 0.5s have gone by after the display visualization and the device locking because of a failure, this condition is **stored** in the EEPROM, except when it occurs while the control section is not supplied.

**Power-on autoreset**. The storage in the EEPROM will **not** occur whenever **parameter C092**  (*PwrOnReset*) is set to value *1:Yes*. By cutting out the control section supply, at the following drive power on, it will be ready to be restarted provided that the alarm cause has been removed.

**DELETION**. To allow the device restarting, it is necessary to reset (i.e. to delete) the tripped alarm. Of course, this alarm has to be no more present, i.e. the cause generating it must be removed.

**Manual and Automatic Reset**. A **manual** reset may be performed by simultaneously pressing the "PROG" and "SAVE" keys or by closing a digital input which had been programmed as *0:Reset*. Alternatively, you may program an **automatic** reset (autoreset) by setting any value different from zero on parameter **C090** (*AutoReset*). The drive performs then a complete autoreset when 2s have passed since the removal of the cause generating the alarm, said autoreset is repeated whenever the alarm is connected again and then the cause disappears: parameter C090 sets precisely the maximum number of autoreset operations which may be performed when the minimum time between a reset and the following one - preset on **parameter C091** (*AutoResTime*) - has not gone by.

If an autoreset has been programmed through parameter C090, it has no effect on alarms A011 (*L out of Range*), A014 (*R out of Range*), A015 (*AutoTune Error*), A018 (*AutoTune Interrupted*), A019 (*AutoTune Limitation*), A025 (*EEPROM WorkArea Failure*), A026 (*EEPROM BackupArea Failure*), A032 ( *C Reset*) and A033 (*Unknown Failure*).

**Mains micro break**. Especially for alarms A006 (*Unstable Frequency*), A007 (*Mains Failure*), A012 (*Frequency out of Range*), A013 (*Missing Synchronization*) or A017 (*Mains Undervoltage*) - i.e. the alarms which may typically trip after a mains micro break on power section - it is possible to program the autoreset with an unlimited number of autodeletions by means of **parameter C093**. This operation may be performed also without programming on parameter C090 the general autoreset for all the other alarms.

**RESTART**. Whenever the power section is live and the device is able to restart (no alarm detected, supply enabled on power section, both *ENABLE* and *START* digital inputs active), it may be restarted at once or soon after a temporary enabling and disabling of the *ENABLE* input, according to what has been programmed in parameter **C094** (*StartSafety*).

Similarly, also when the power section is constantly supplied, the value of this parameter may either enable the drive to be restarted or not once a manual or automatic reset has deleted an alarm storage, and the cause generating the alarm has disappeared.

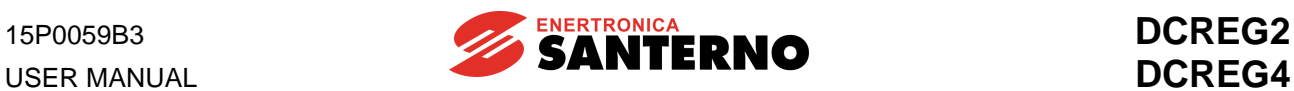

# 8.1.1A001: FIELD CURRENT FAILURE

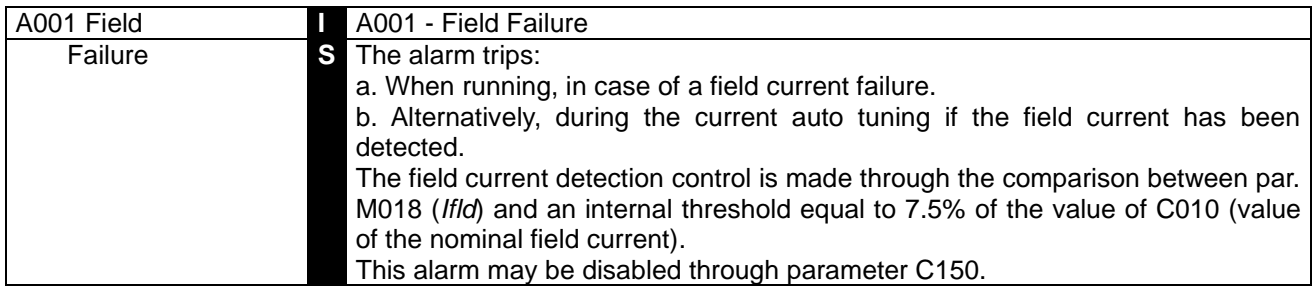

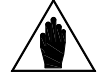

**NOTE** This alarm trips only when the drive is running. It trips after a 2s internal delay.

#### 8.1.2A002: HEATSINK OVERTEMPERATURE

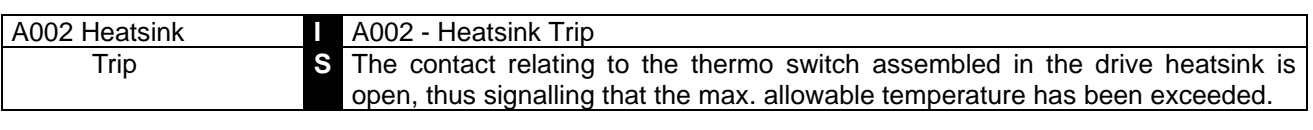

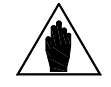

**NOTE** When the thermo switch contact is closed, LED *SA* in the control board turns on.

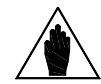

**NOTE** After the connection of the mentioned alarm, some minutes should generally elapse before performing a reset.

#### 8.1.3A003: ARMATURE OVERCURRENT

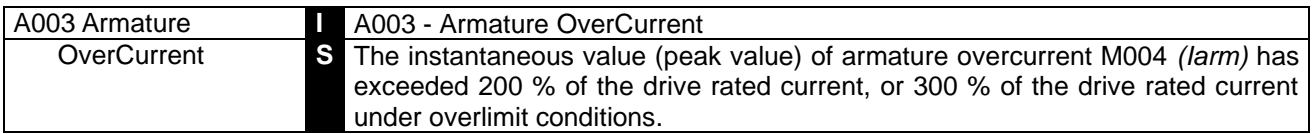

#### 8.1.4A004: LOAD LOSS

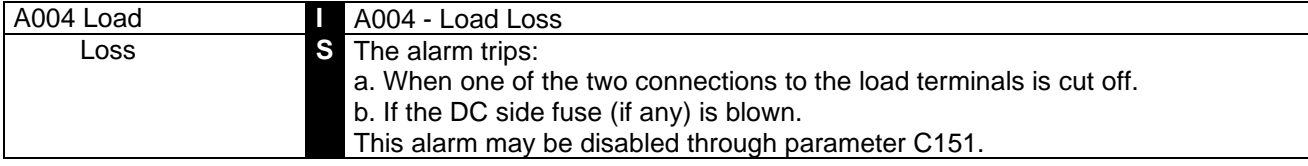

#### 8.1.5A006: UNSTABLE MAINS FREQUENCY

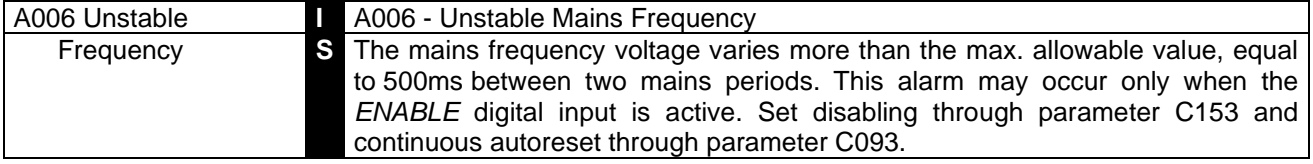

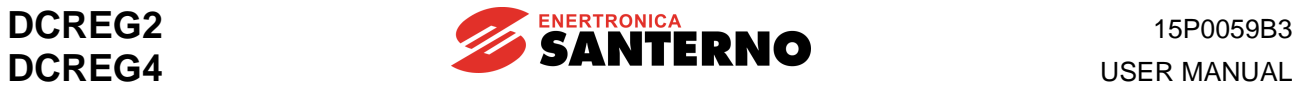

# 8.1.6A007: MAINS PHASE FAILURE

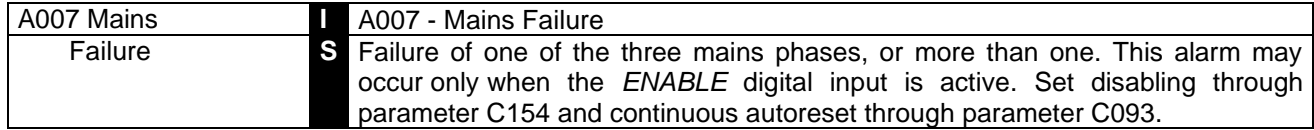

## 8.1.7A008: SPEED FEEDBACK FAILURE

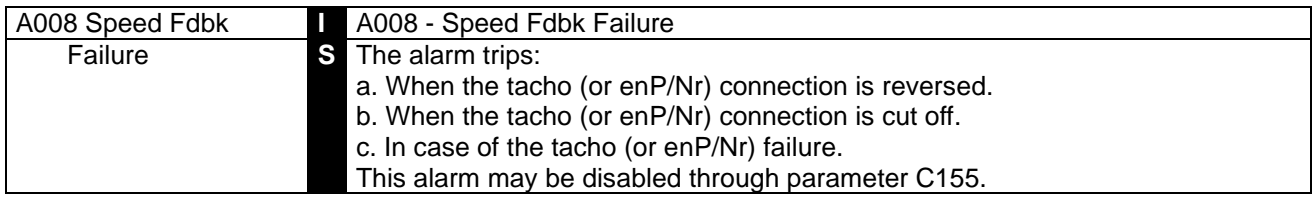

# 8.1.8A009: FIELD OVERCURRENT

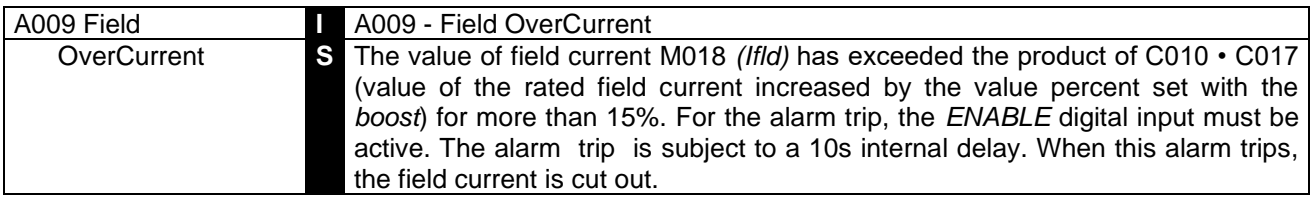

## 8.1.9A010: ARMATURE OVERVOLTAGE

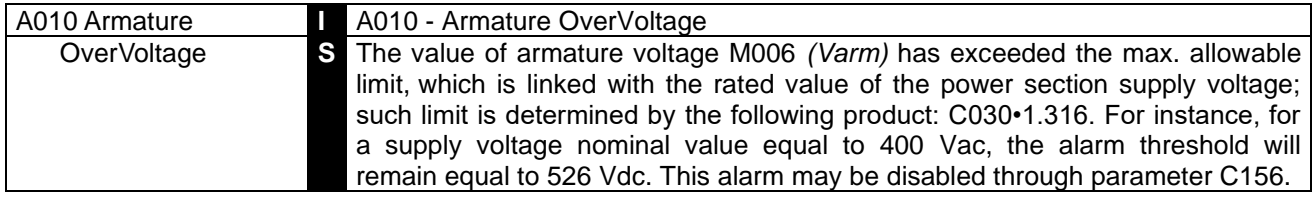

# 8.1.10 A011: AUTO TUNING INDUCTANCE OUT OF RANGE

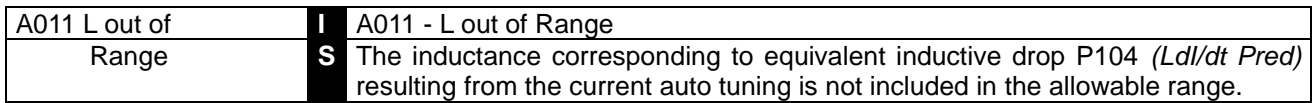

## 8.1.11 A012: MAINS FREQUENCY OUT OF RANGE

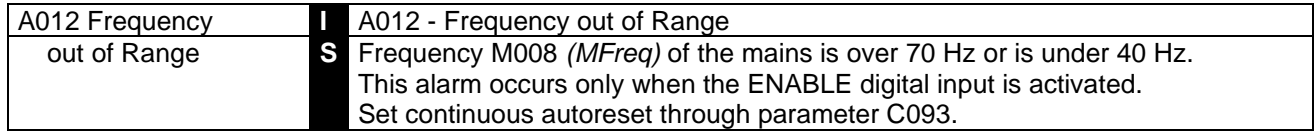

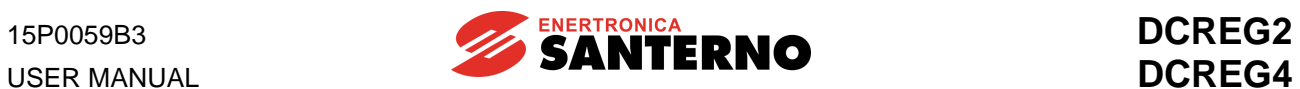

## 8.1.12 A013: SYNCHRONIZATION FAILURE

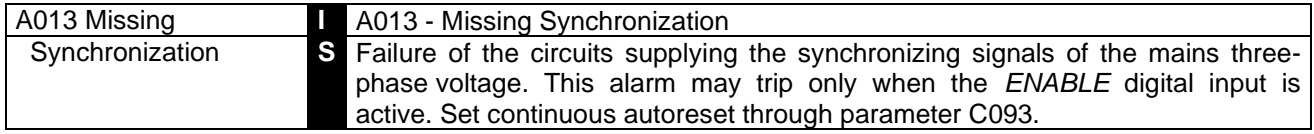

# 8.1.13 A014: AUTOTUNING RESISTANCE OUT OF RANGE

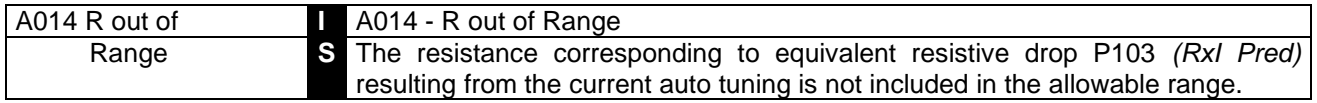

## 8.1.14 A015: TORQUE DURING CURRENT AUTOTUNING

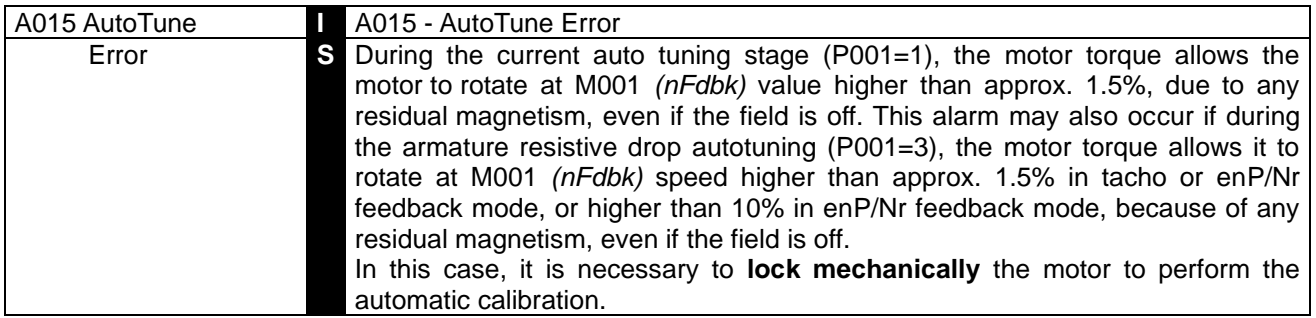

#### 8.1.15 A016: MAINS OVERVOLTAGE

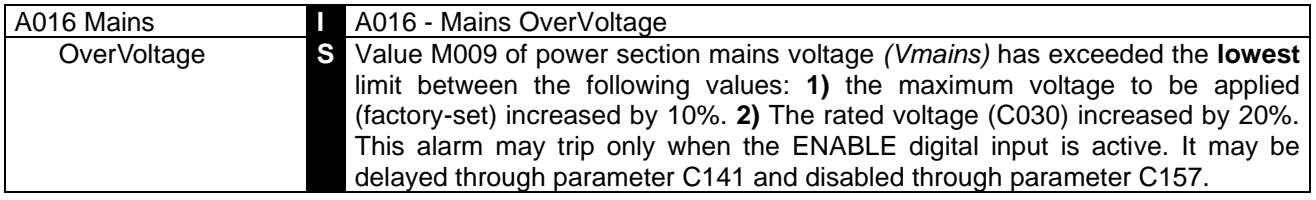

## 8.1.16 A017: MAINS UNDERVOLTAGE

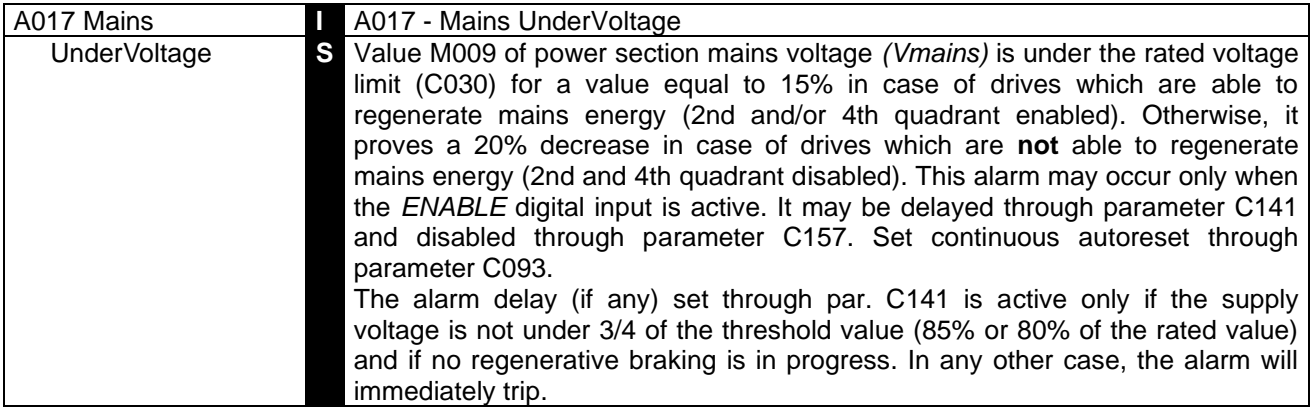

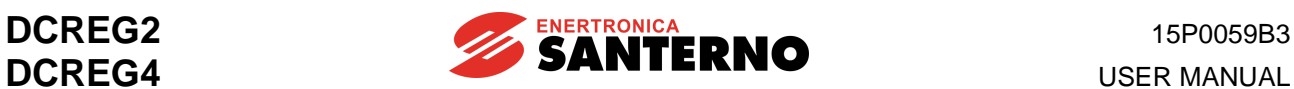

#### 8.1.17 A018: AUTOTUNING INTERRUPTED

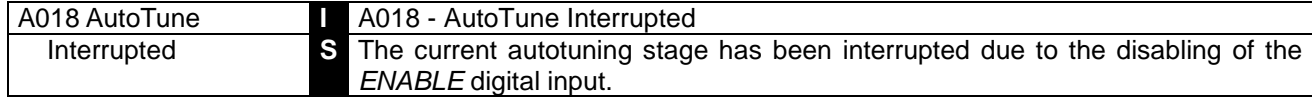

## 8.1.18 A019: LIMITATION DURING SPEED AUTOTUNING

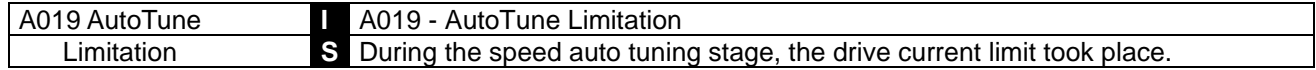

#### 8.1.19 A020: EXTERNALALARM 1

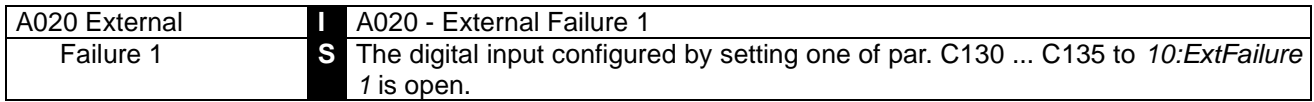

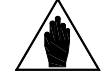

**NOTE** After the connection of the mentioned alarm, some minutes should generally elapse before performing a reset.

## 8.1.20 A021: MOTOR THERMAL PROTECTION TRIP

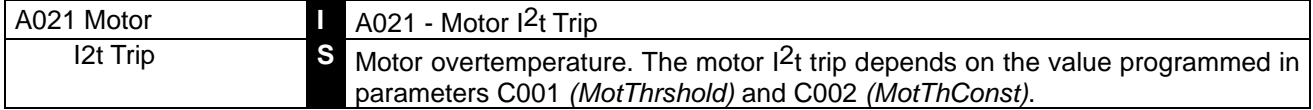

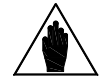

**NOTE** After the connection of the mentioned alarm, some minutes should generally elapse before performing a reset.

#### 8.1.21 A022: DRIVE THERMAL PROTECTION TRIP

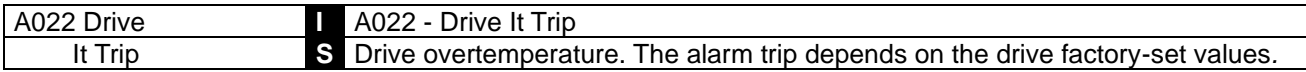

#### 8.1.22 A023: FIELD WEAKENING MIN. CURRENT LIMIT

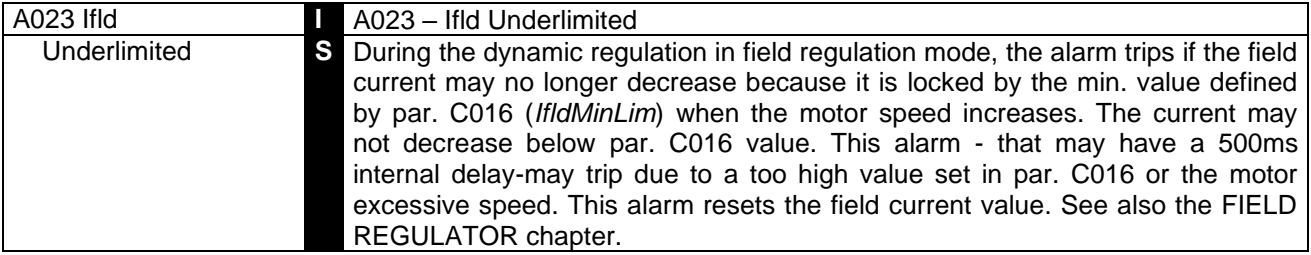

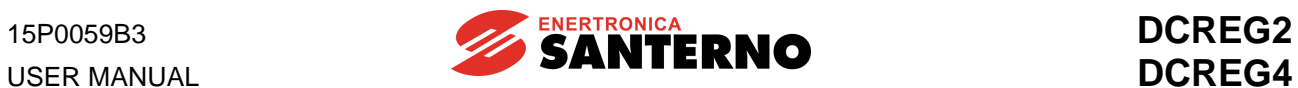

## 8.1.23 A024: EEPROM MISSING OR BLANK

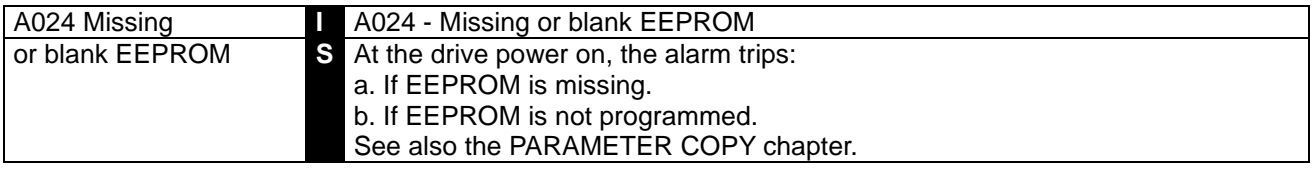

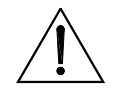

**CAUTION** This alarm **cannot** be deleted. Please contact ENERTRONICA SANTERNO S.P.A..

## 8.1.24 A025: WRONG PARAMETERS IN EEPROM WORK AREA

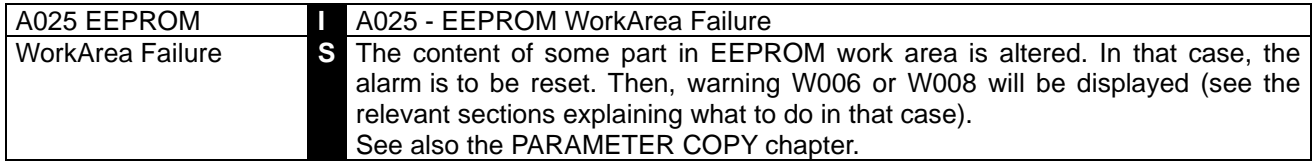

#### 8.1.25 A026: EEPROM WRONG BACKUP PARAMETERS

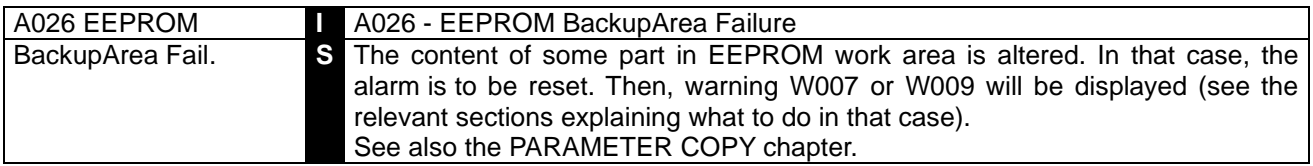

## 8.1.26 A027: SERIAL COMMUNICATION FAILURE

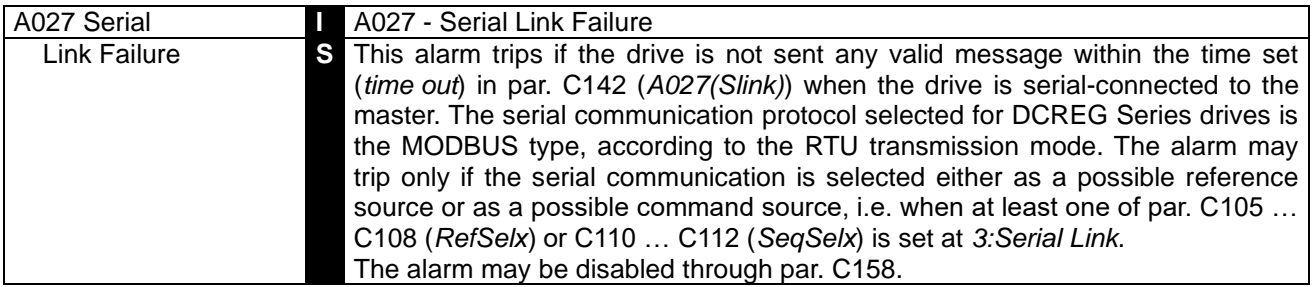

#### 8.1.27 A028: CONNECTION WITH FIELD BUS FAILURE

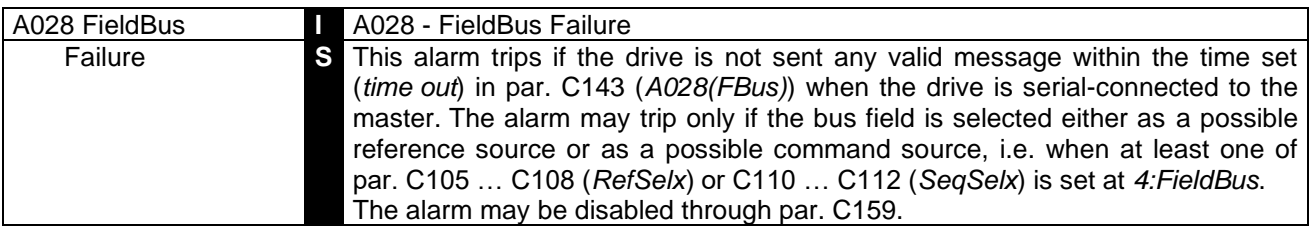

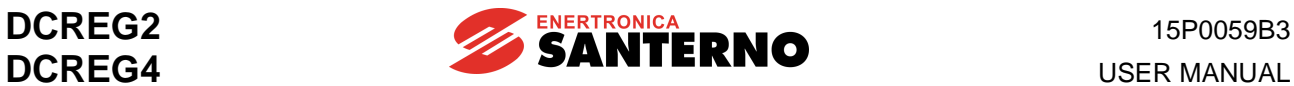

#### 8.1.28 A029: EXTERNAL ALARM 2

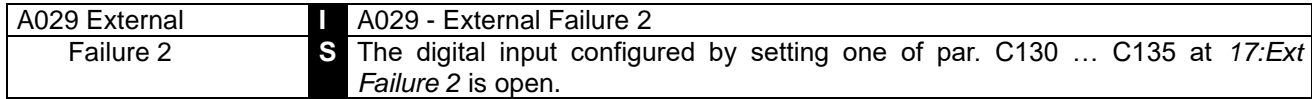

#### 8.1.29 A030: EXTERNAL ALARM 3

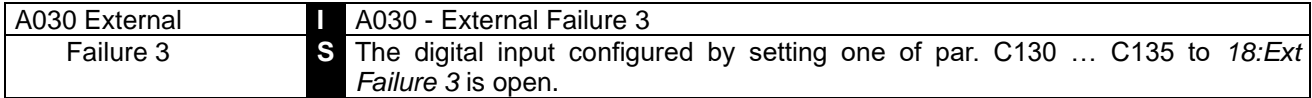

#### 8.1.30 A031: EEPROM WORK AREA INTERNAL DATA ALTERED

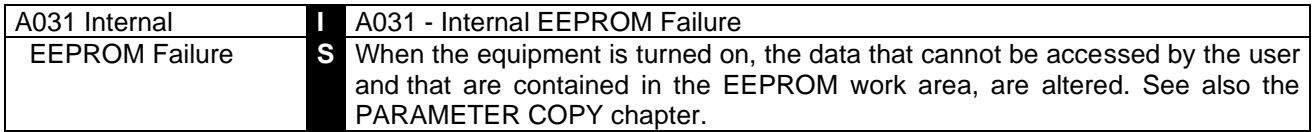

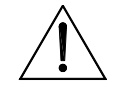

**CAUTION** This alarm **cannot** be deleted. Please contact ENERTRONICA SANTERNO S.P.A..

#### 8.1.31 A032: MICROCONTROLLER RESET

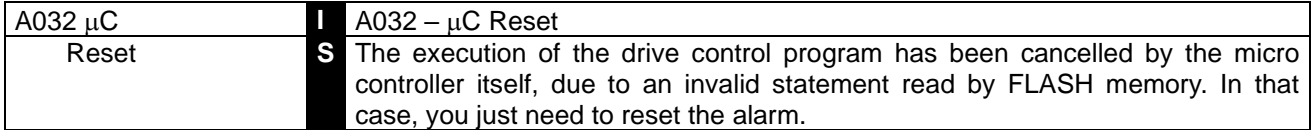

#### 8.1.32 A033: UNKNOWN FAILURE

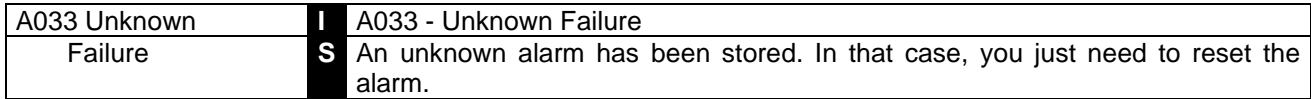

#### 8.1.33 ADDITIONAL ALARMS

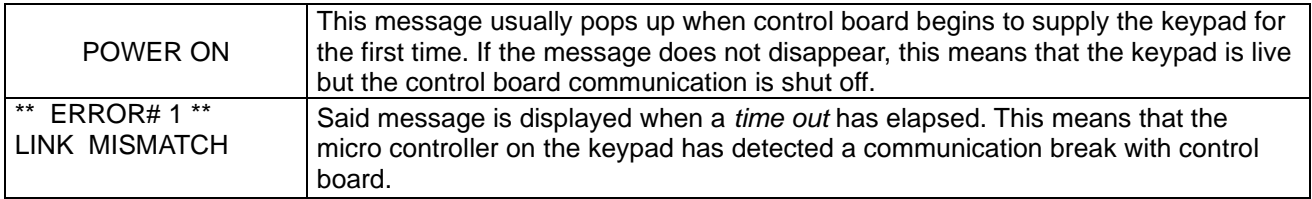

In both cases, if *88* is displayed along with one of the two messages (or some other digits other than *00* for *Drive OK,* two blinking digits for an alarm or two fixed digits for a warning) control board is probably damaged and shall be replaced.

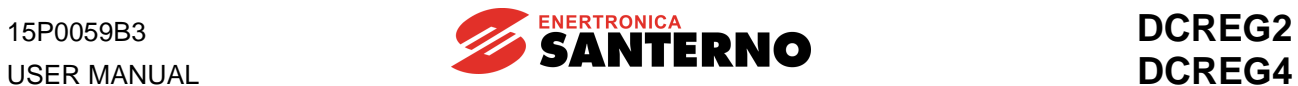

# **8.2 WARNING PARAMETERS**

The warning parameters are displayed in the *Status* page to indicate that a particular condition is taking place, although the drive is not locked.

Those parameters are marked by a W followed by the parameter number.

## 8.2.1W002: SPEED FEEDBACK LOSS

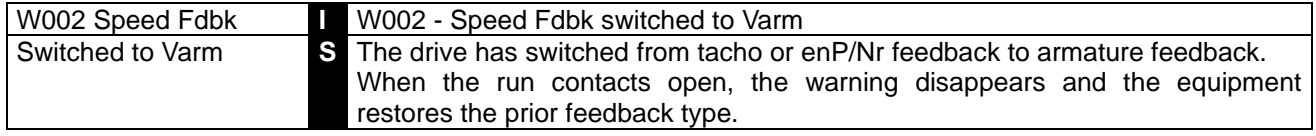

#### 8.2.2 W003: HARDWARE LIMIT CURRENT NOT AT MAXIMUM VALUE

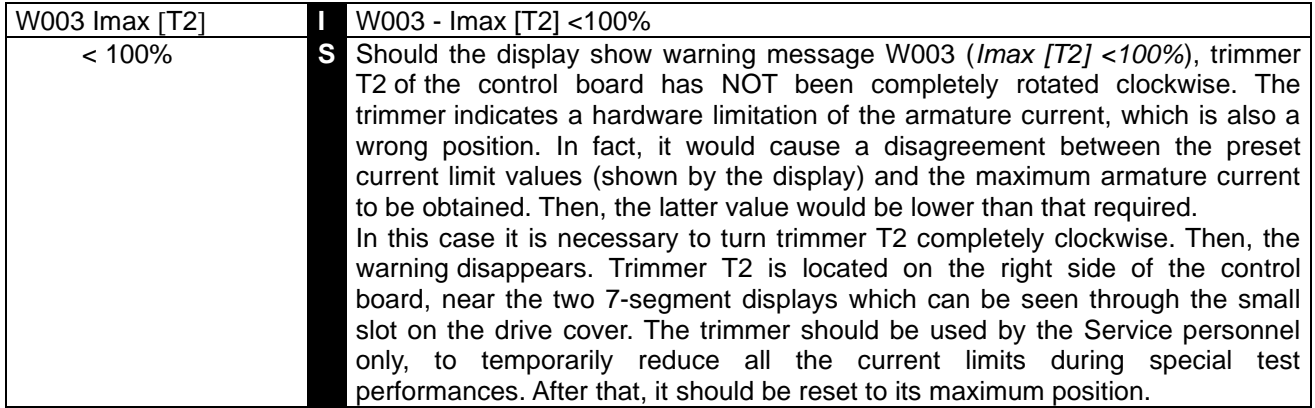

#### 8.2.3W004: SAFE RESTART AFTER AN ALARM RESET

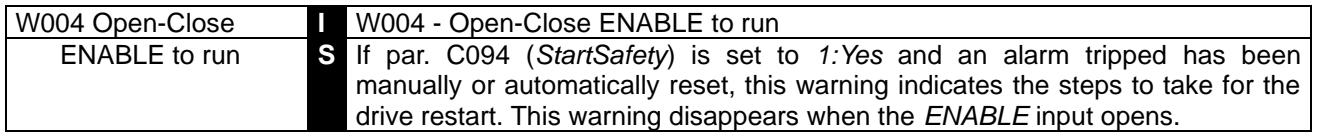

#### 8.2.4W005: RESTART AFTER AN EMERGENCY STOP FROM KEYPAD

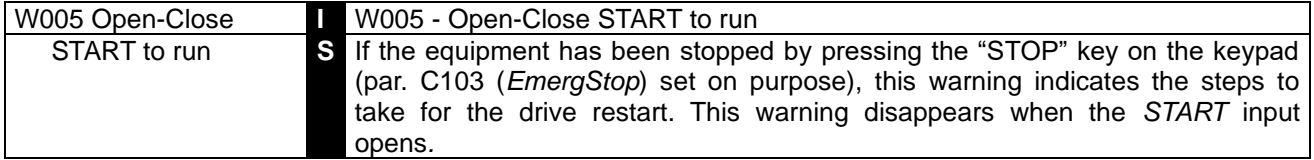

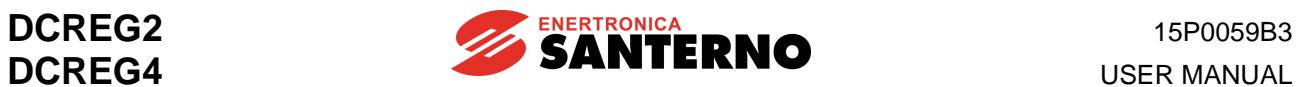

## 8.2.5W006: BACKUP VALUES STORED IN RAM

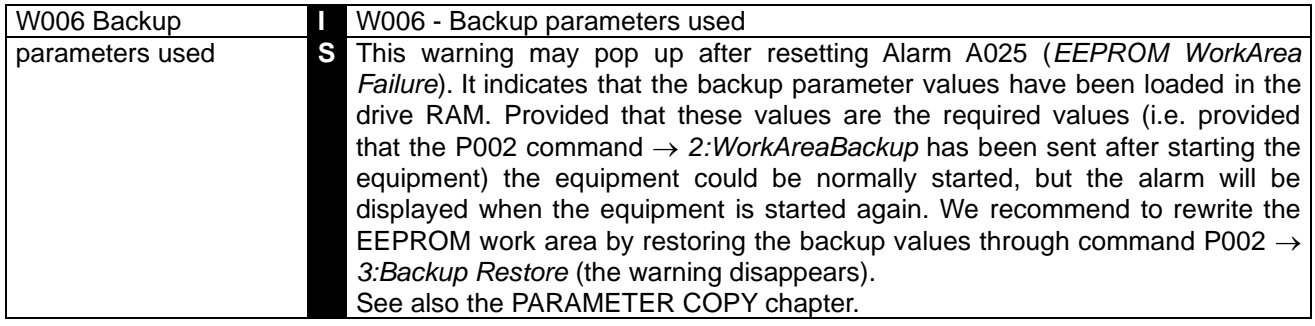

## 8.2.6W007: DEFAULT VALUES STORED IN RAM

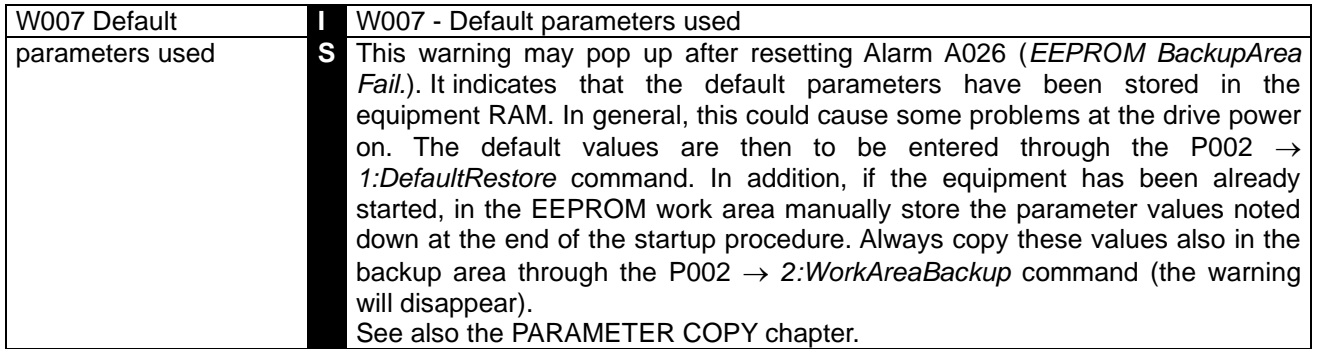

#### 8.2.7W008: WRONG PARAMETERS IN EEPROM WORK AREA

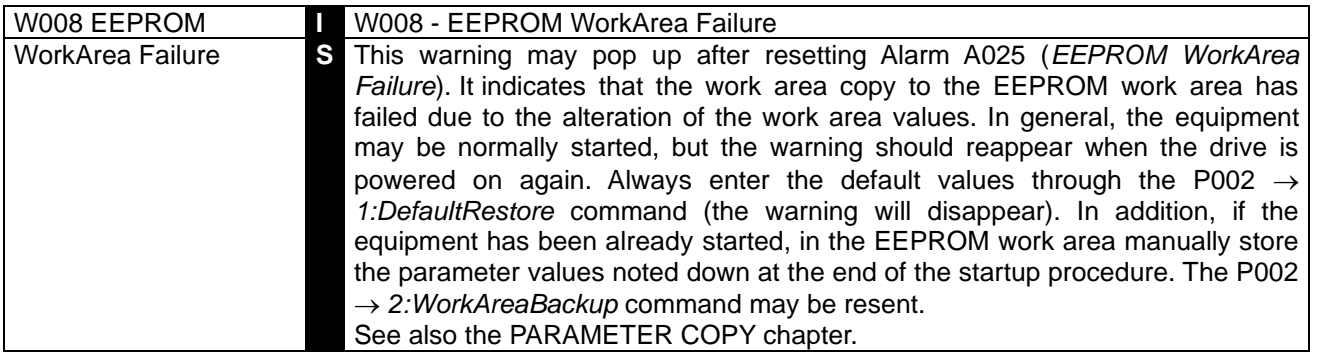

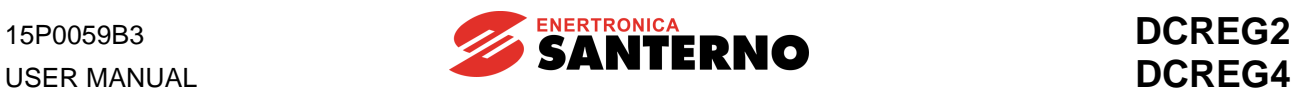

## 8.2.8W009: WRONG PARAMETERS IN EEPROM BACKUP AREA

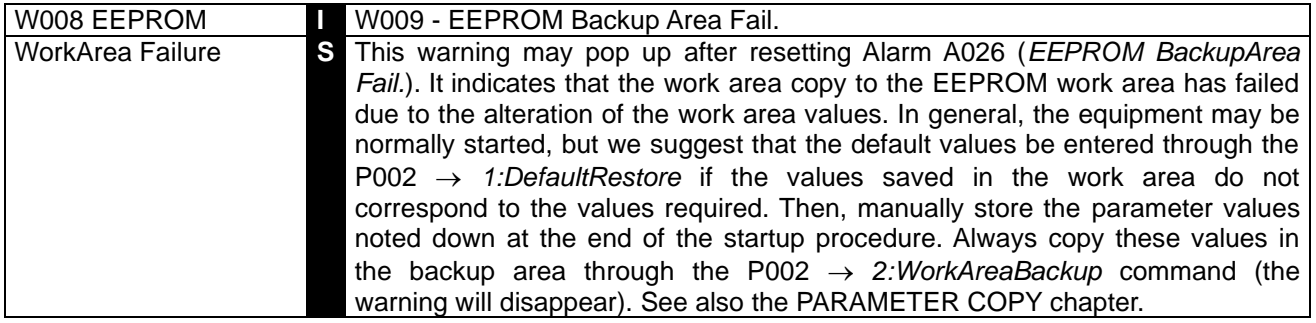

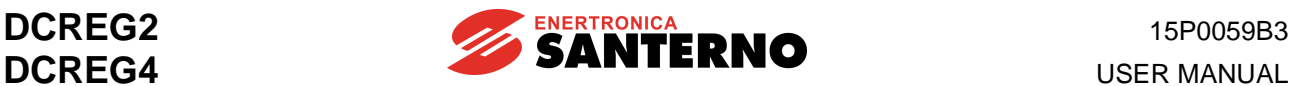

# **9 EMC CHARACTERISTICS AND INPUT FILTER**

The drive EMC product standard refers to systems such as motors and converters as well as to their power supply and auxiliary circuits.

The standard defines the drive immunity and emission requirements with several tests to be applied to the equipment above:

- complete drives (PDS, power drive systems) composed of a drive, a motor, the transducers and sensors;

- CDM, complete drive module, composed of motorless drives;

- BDM, basic drive module, composed of both control and power section.

The table below defines PDS (Power Drive Systems) of EN 61800-3 ed.2.

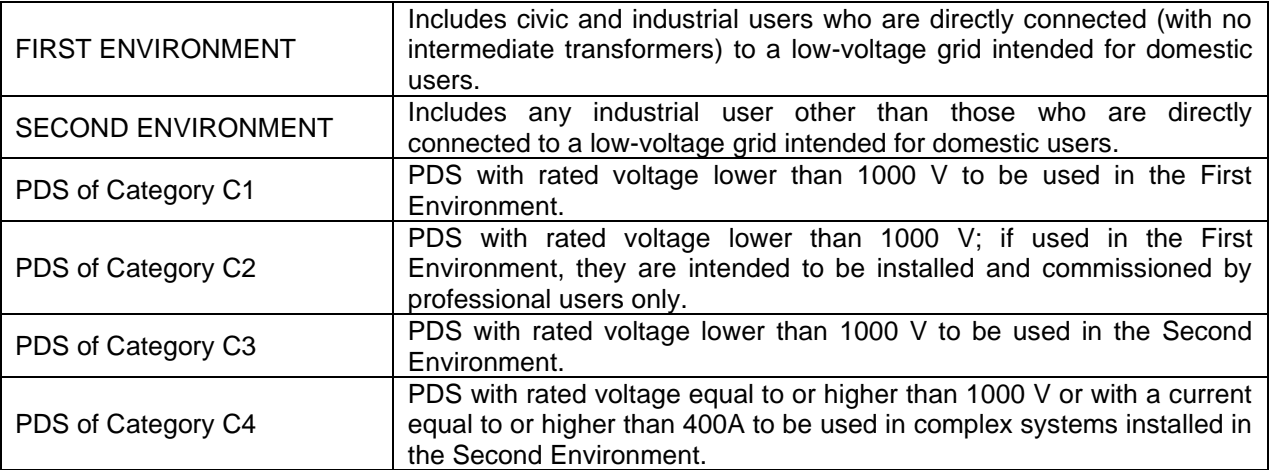

As for RFI filters aimed at decreasing the **radio frequency disturbance**, the product standard includes different prescriptions depending on the environment where the drive is installed and on the commercial distribution system.

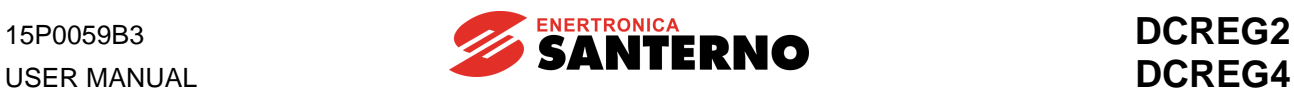

#### **Emission limits**

The standards in force also define the allowable emission level for different environments. The diagrams below pertain to the emission limits allowed by EN 61800-3 ed.2.

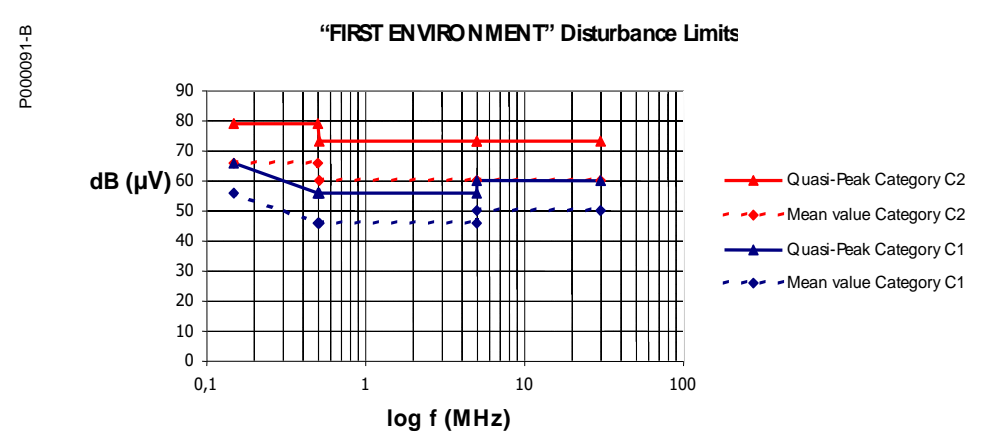

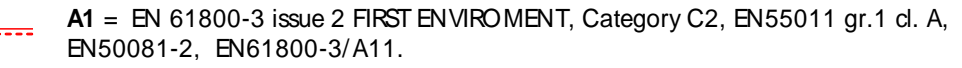

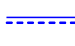

**B** = EN 61800-3 issue 2 FIRST ENVIROMENT, Category C1, EN55011 gr.1 cl. B, EN50081-1 ,-2, EN61800-3/ A11.

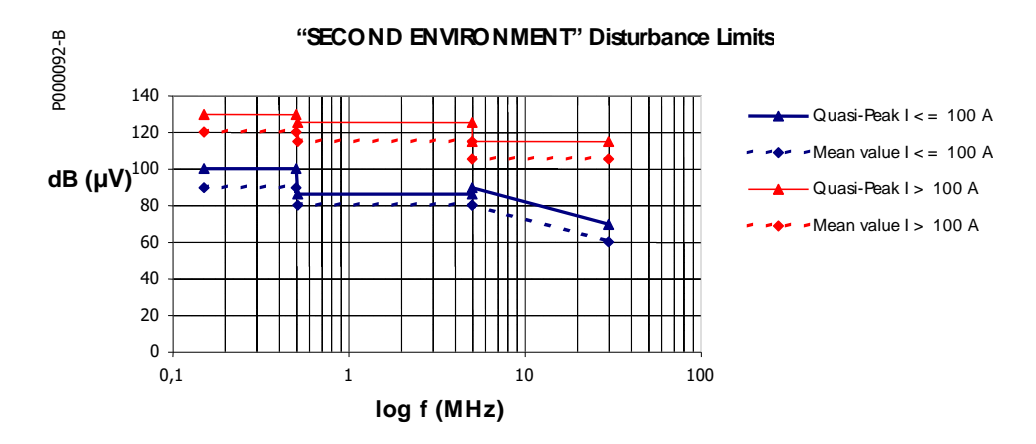

**A2** = EN 61800-3 issue 2 SECOND ENVIRONMENT Category C3, EN55011 gr.2 cl. A, EN61800-3/ A11.

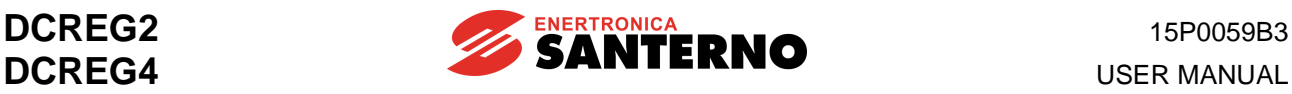

#### **First environment**

The following table shows the filter types to be used for any drive model in the first environment.

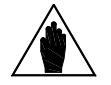

**NOTE** If the actual power supply of the drive power section **exceeds** the filter nominal voltage, contact Enertronica Santerno S.p.A..

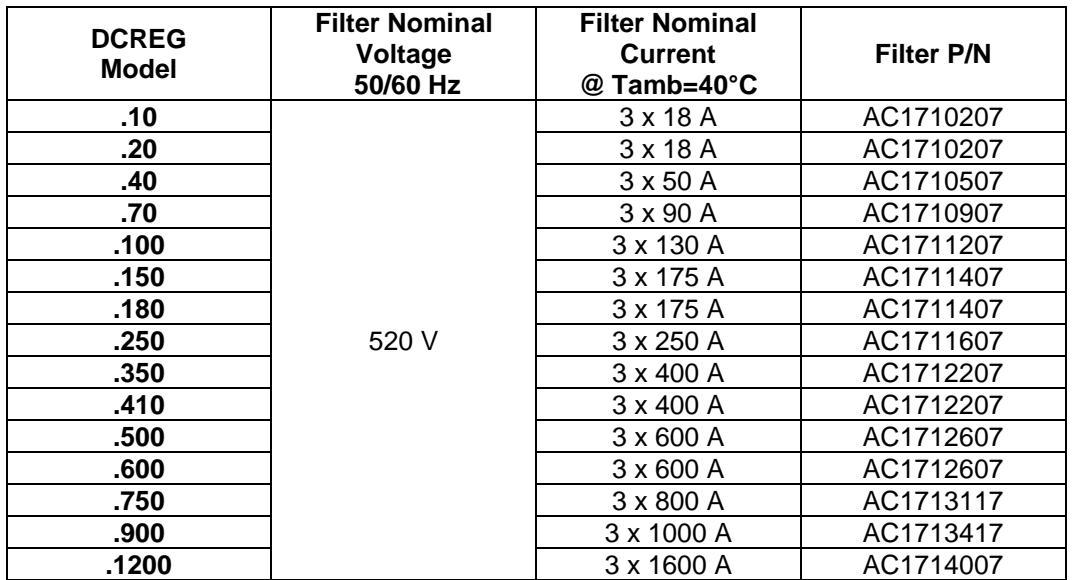

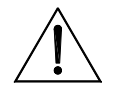

**CAUTION Always connect AC/DC drives with RFI filters to low-voltage grids in residential areas, as they may produce radio frequency disturbance.**

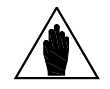

**The filter is to be installed between three-phase switching reactor L and the drive input and is to be connected to bars L1-2-3. The wires connecting the filter to the drive are to be as short as possible.**

#### **Second environment**

**NOTE**

For Category C3 equipment installed in the second environment, both radiated emission limits and conducted emission limits are present.

For Category C4 equipment that does not respect the limits of C3 equipment, the manufacturer and the user shall agree upon an EMC plan: the user shall define the EMC characteristics of the environment including the entire plant as well as the district, whereas the constructor shall provide information on typical emission levels.

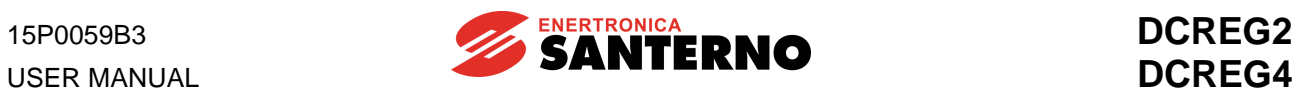

# **10 USER'S PARAMETERS DIFFERENT FROM DEFAULT VALUES**

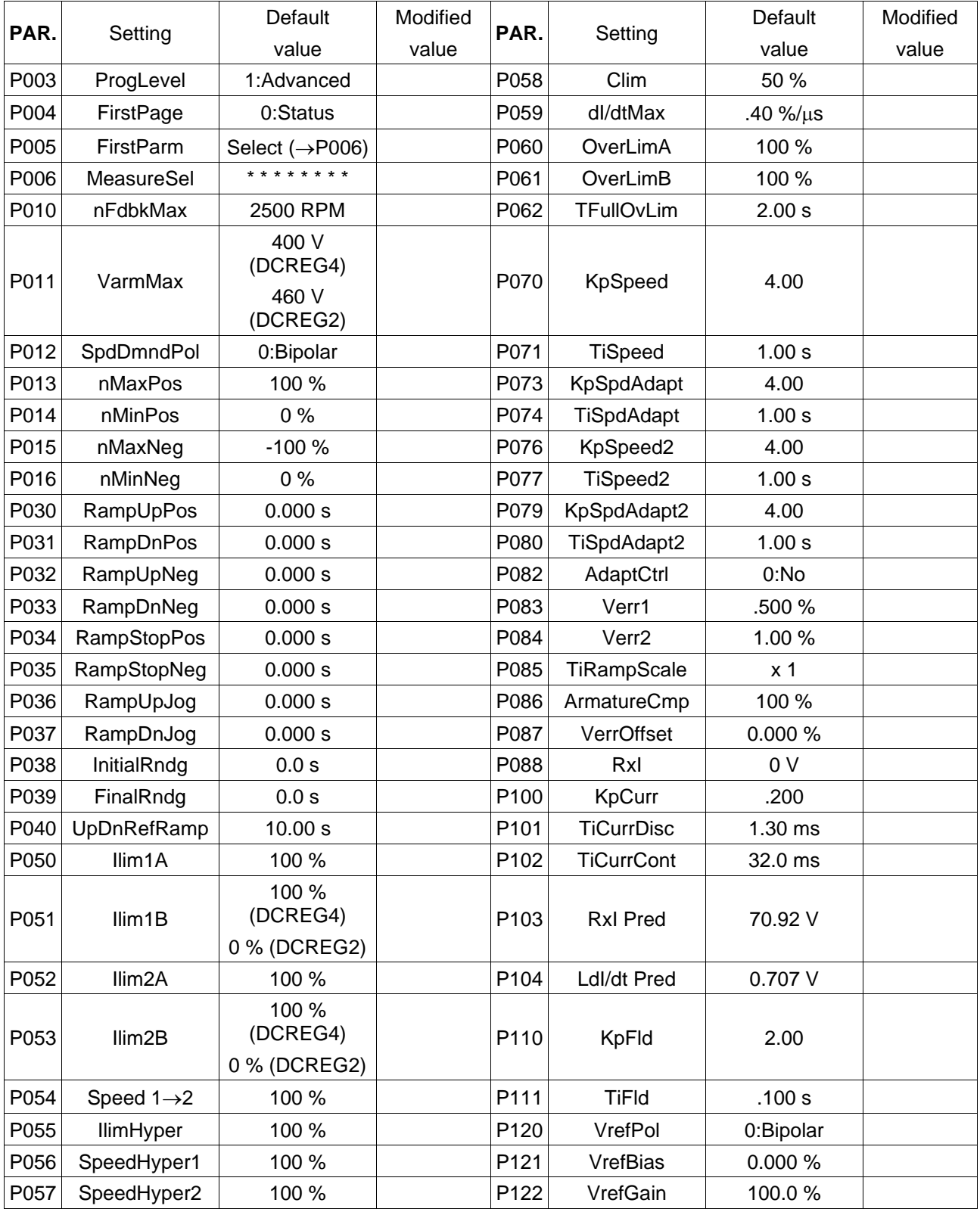

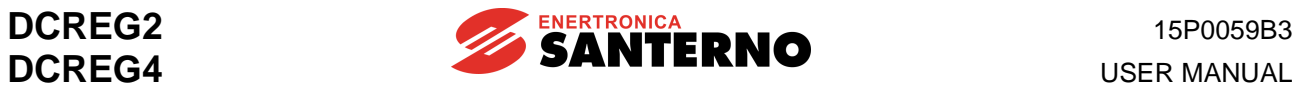

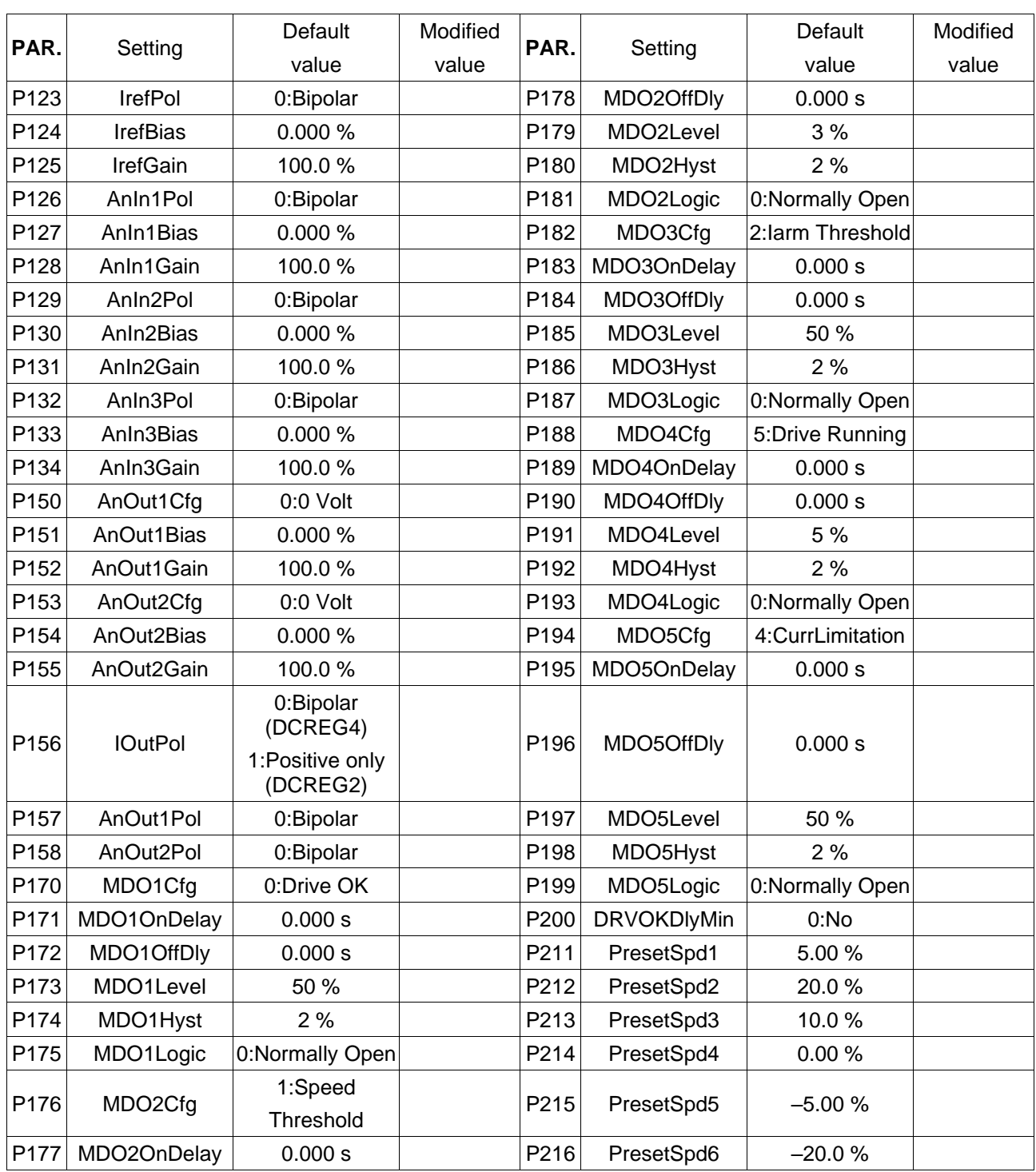

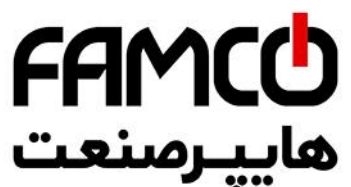

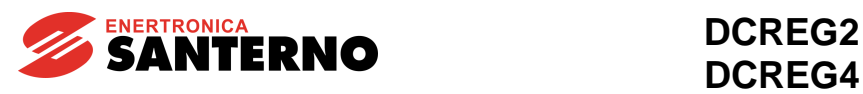

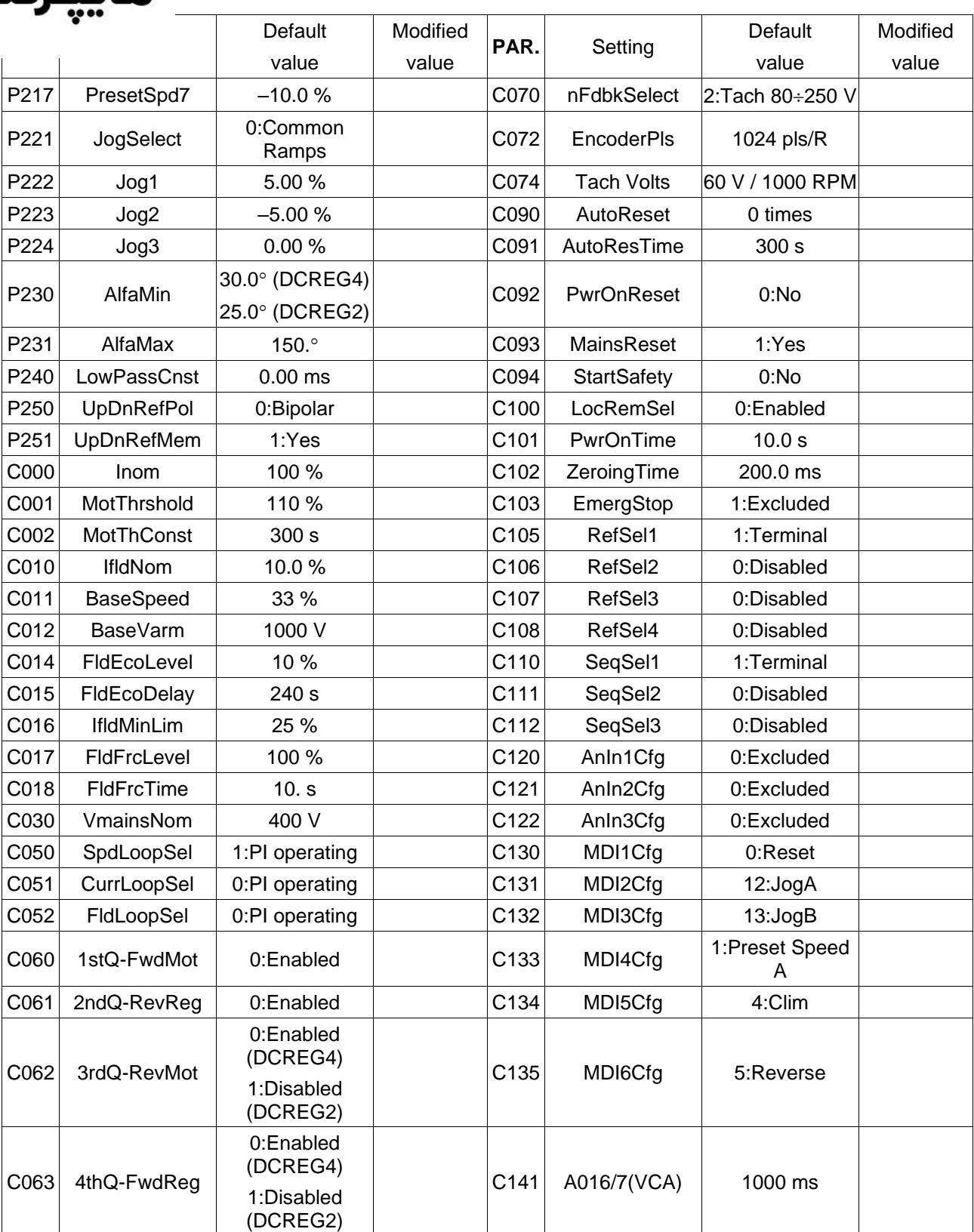

**2020** www.famcocorp.com

E-mail: info@famcocorp.com

@ @famco\_group

Tel: 011-FAOOOOF9

 $C$  Fax:  $Y$ ) - FF99F5FP

تهران ، کیلومتر۲۱ بزرگراه لشگری (جاده مخصوص کرج)

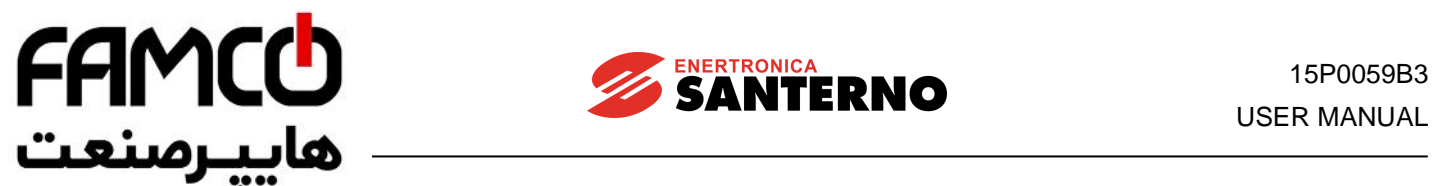

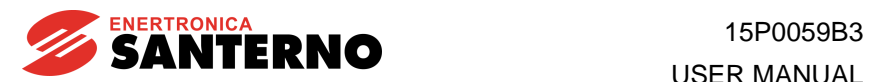

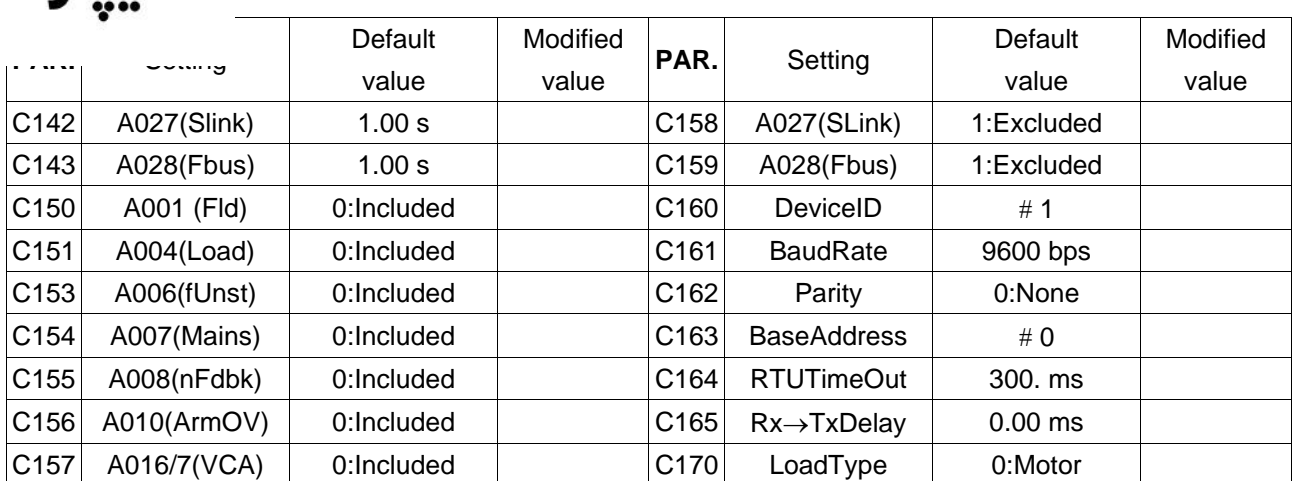

www.famcocorp.com E-mail: info@famcocorp.com @ @famco\_group

Tel: 011-FAOOOOF9

Fax: 011 - FF99FSFP

تهران، کیلومتر۲۱ بزرگراه لشگری (جاده م*خ*صوص کرج)